# **SimBiology 2** Reference

# **MATLAB®**

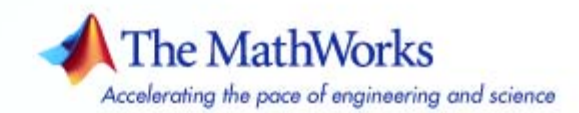

#### **How to Contact The MathWorks**

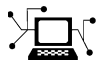

 $\omega$ 

www.mathworks.com Web comp.soft-sys.matlab Newsgroup www.mathworks.com/contact\_TS.html Technical Support

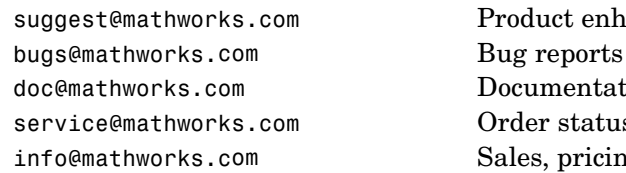

suggest@mathworks.com Product enhancement suggestions doc@mathworks.com Documentation error reports service@mathworks.com Order status, license renewals, passcodes info@mathworks.com Sales, pricing, and general information

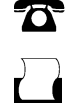

 $\blacktriangleright\!\!\!\triangleleft$ 

508-647-7000 (Phone)

508-647-7001 (Fax)

#### The MathWorks, Inc. 3 Apple Hill Drive Natick, MA 01760-2098

For contact information about worldwide offices, see the MathWorks Web site.

*SimBiology Reference*

© COPYRIGHT 2005–2006 by The MathWorks, Inc.

The software described in this document is furnished under a license agreement. The software may be used or copied only under the terms of the license agreement. No part of this manual may be photocopied or reproduced in any form without prior written consent from The MathWorks, Inc.

FEDERAL ACQUISITION: This provision applies to all acquisitions of the Program and Documentation by, for, or through the federal government of the United States. By accepting delivery of the Program or Documentation, the government hereby agrees that this software or documentation qualifies as commercial computer software or commercial computer software documentation as such terms are used or defined in FAR 12.212, DFARS Part 227.72, and DFARS 252.227-7014. Accordingly, the terms and conditions of this Agreement and only those rights specified in this Agreement, shall pertain to and govern the use, modification, reproduction, release, performance, display, and disclosure of the Program and Documentation by the federal government (or other entity acquiring for or through the federal government) and shall supersede any conflicting contractual terms or conditions. If this License fails to meet the government's needs or is inconsistent in any respect with federal procurement law, the government agrees to return the Program and Documentation, unused, to The MathWorks, Inc.

#### **Trademarks**

MATLAB, Simulink, Stateflow, Handle Graphics, Real-Time Workshop, and xPC TargetBox are registered trademarks, and SimBiology, SimEvents, and SimHydraulics are trademarks of The MathWorks, Inc.

Other product or brand names are trademarks or registered trademarks of their respective holders.

#### **Patents**

The MathWorks products are protected by one or more U.S. patents. Please see www.mathworks.com/patents for more information.

#### **Revision History**

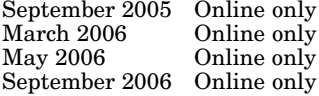

September 2005 Online only New for Version 1.0 (Release 14SP3+) March 2006 Online only Updated for Version 1.0.1 (Release 2006a) May 2006 Online only Updated for Version 2.0 (Release 2006a+) September 2006 Online only Updated for Version 2.0.1 (Release 2006b)

# **Contents**

#### **[Functions — By Category](#page-8-0)**

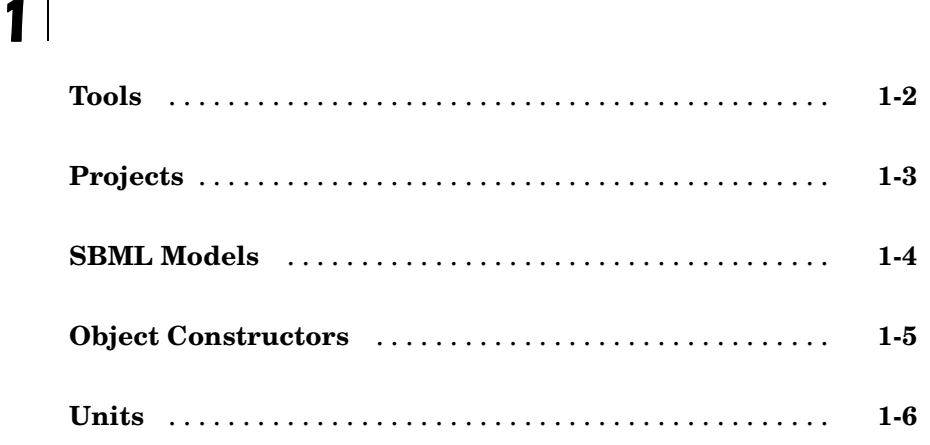

#### **Functions [— Alphabetical List](#page-14-0)**

# *[2](#page-14-0)*

#### **Methods — [By Category](#page-114-0)**

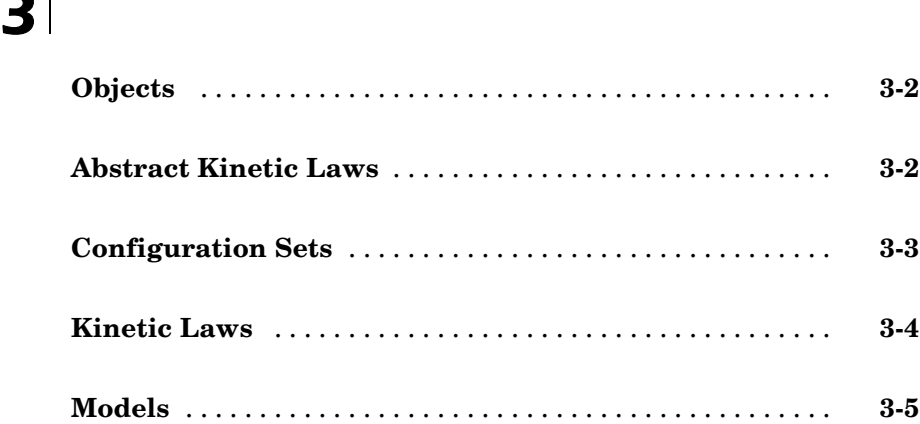

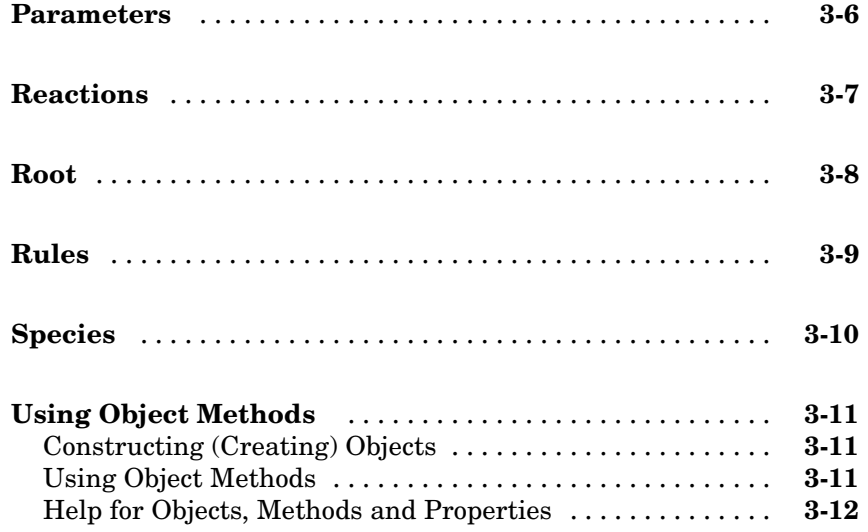

#### **[Methods — Alphabetical List](#page-126-0)**

## *[4](#page-126-0)*

*[5](#page-228-0)*

## **[Properties — By Category](#page-228-0)**

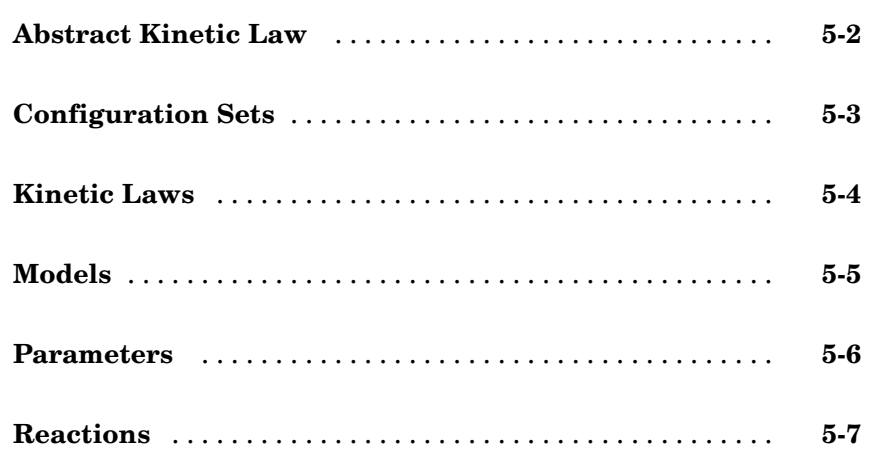

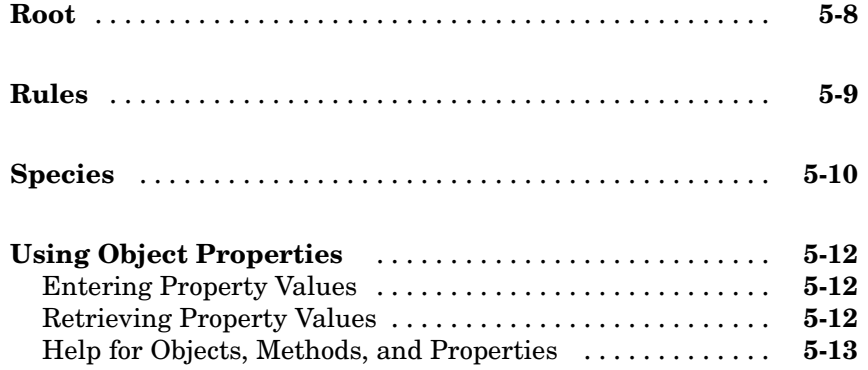

*[6](#page-242-0)*

 $\mathbf{I}$ 

## **[Properties — Alphabetical List](#page-242-0)**

**[Index](#page-368-0)**

# <span id="page-8-0"></span>Functions — By Category

[Tools](#page-9-0) (p. [1-2](#page-9-0)) Modeling, simulation, and analysis tools [Projects](#page-10-0) (p. [1-3](#page-10-0)) Save and open projects in MATLAB<sup>®</sup> [SBML Models](#page-11-0) (p. [1-4\)](#page-11-0) Export and Import SBML models [Object Constructors](#page-12-0) (p. [1-5](#page-12-0)) Create SimBiology™ objects [Units](#page-13-0) (p. [1-6](#page-13-0)) Perform Unit conversion and create user-defined units

**1**

### <span id="page-9-0"></span>**Tools**

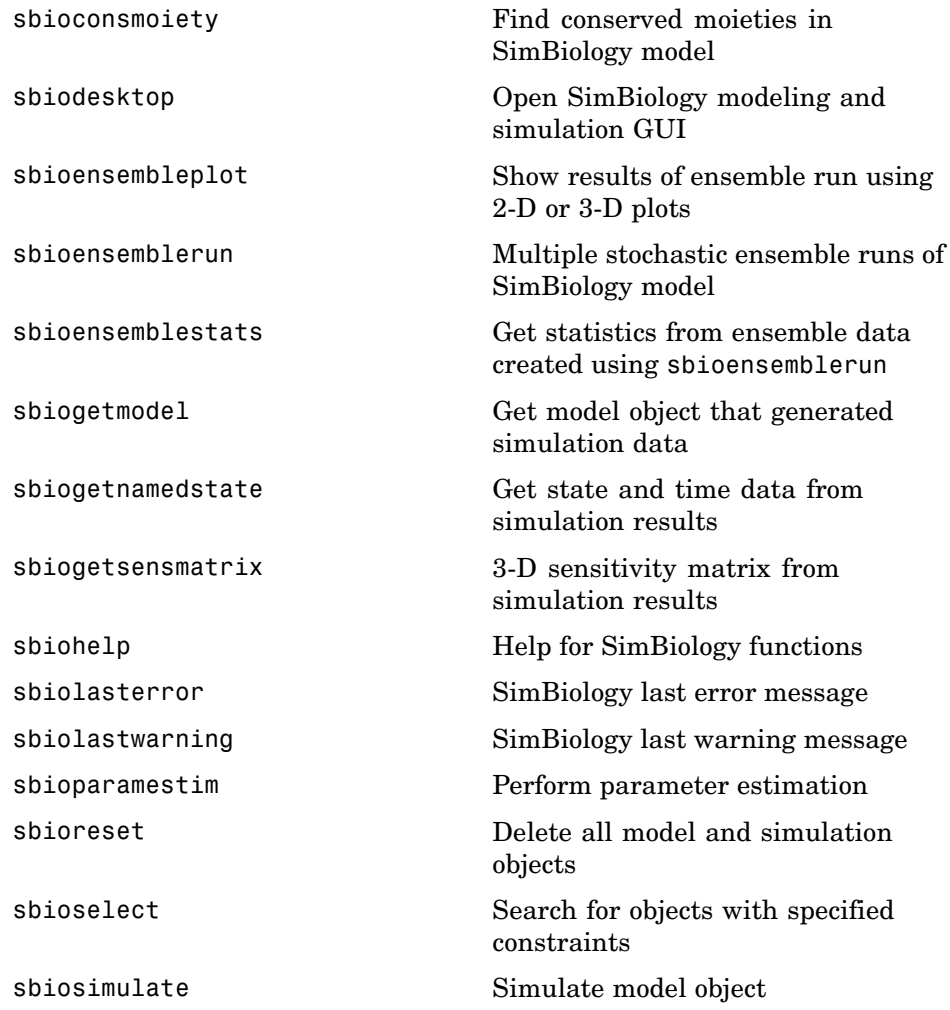

## <span id="page-10-0"></span>**Projects**

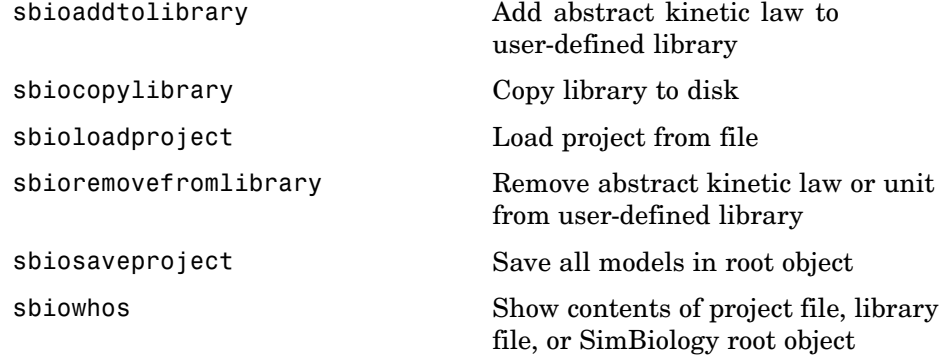

#### <span id="page-11-0"></span>**SBML Models**

[sbmlexport](#page-109-0) Export SimBiology model to SBML file

[sbmlimport](#page-111-0) **Import SBML-formatted file** 

### <span id="page-12-0"></span>**Object Constructors**

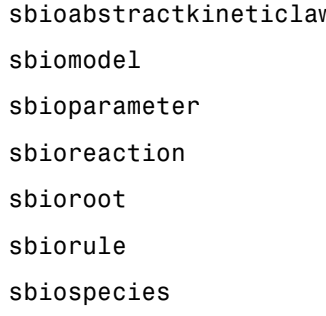

- N Construct abstract kinetic law object
	- $\mbox{Construct model object}$
	- Construct parameter object
	- Construct reaction object
	- Return SimBiology root object
	- Construct rule object
	- Construct species object

## <span id="page-13-0"></span>**Units**

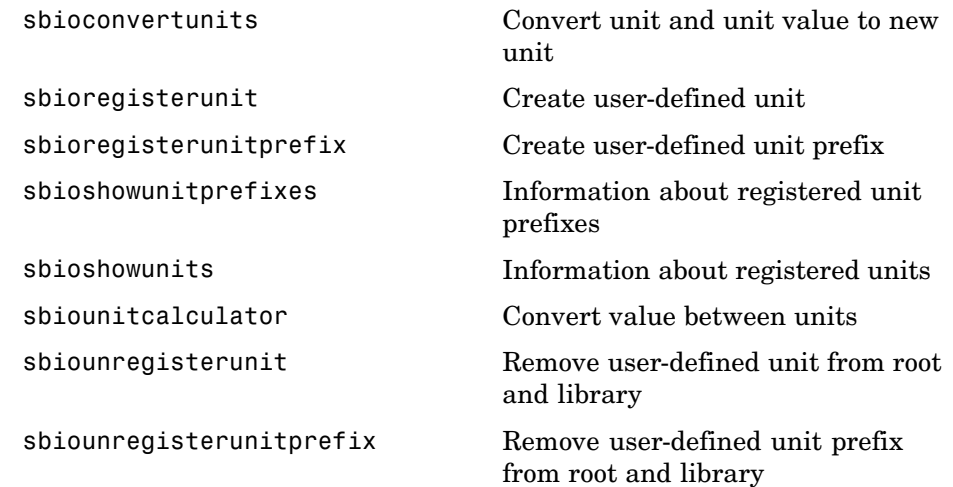

# <span id="page-14-0"></span>Functions — Alphabetical List

<span id="page-15-0"></span>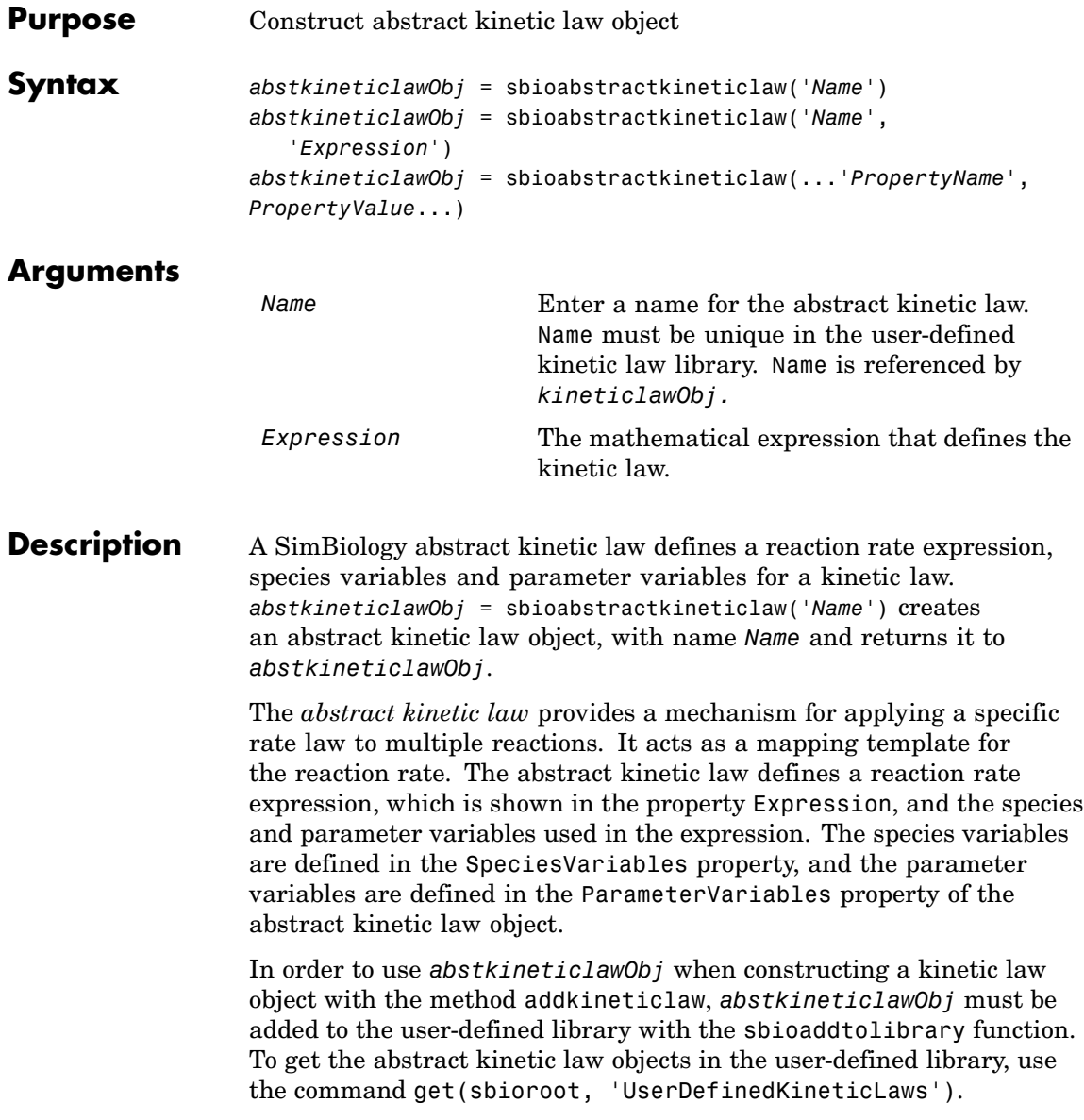

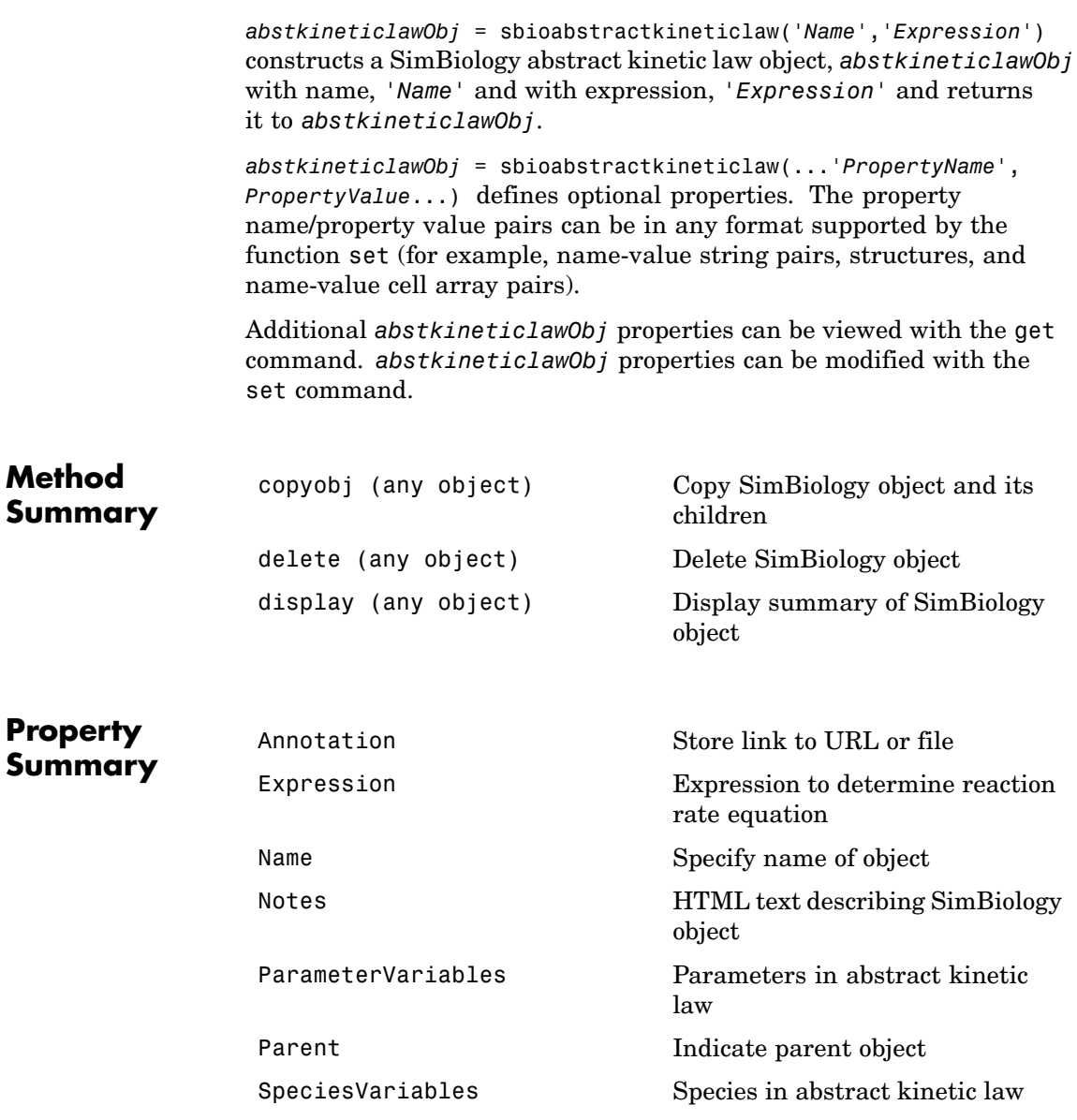

 $\mathbf{I}$ 

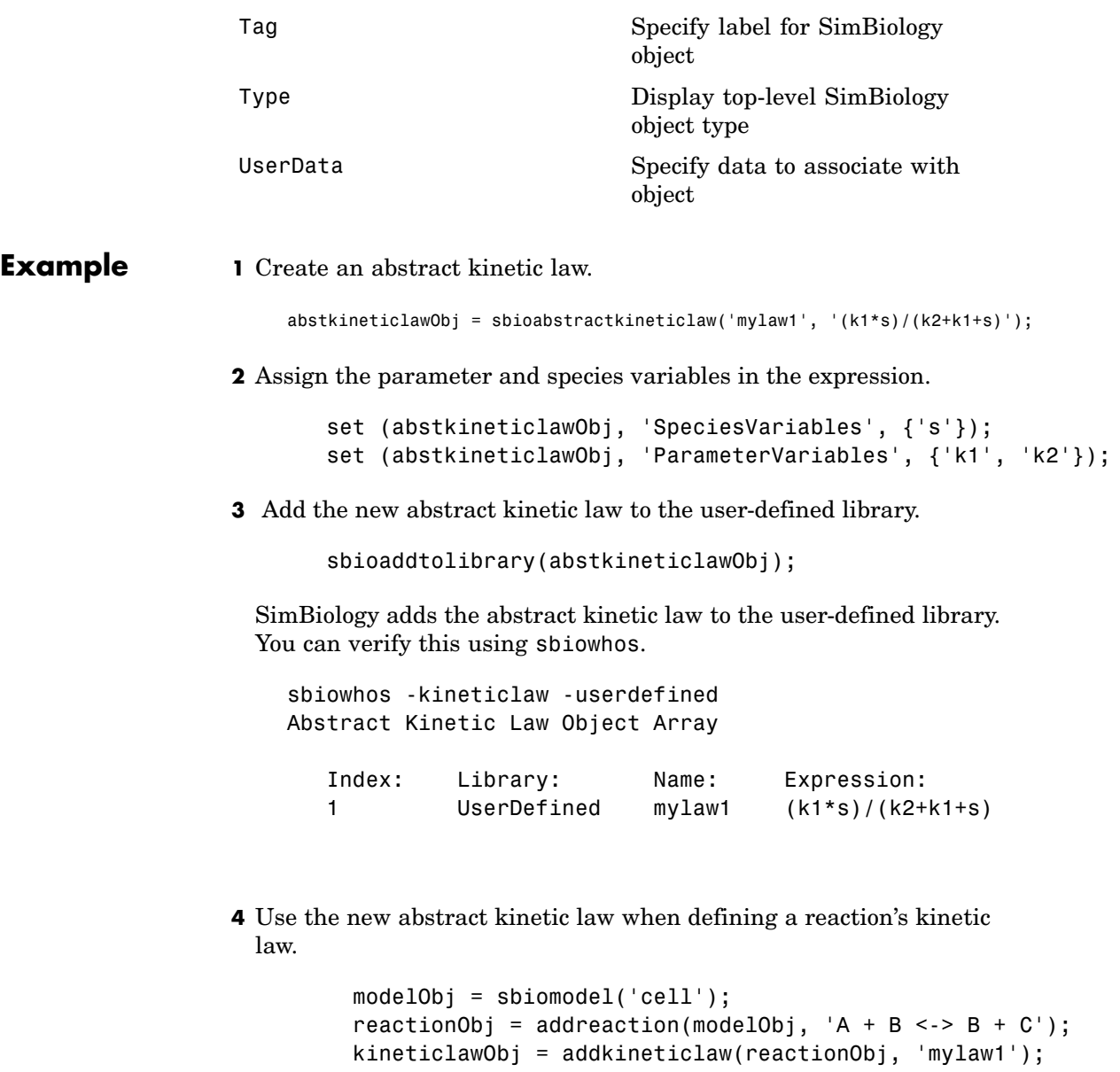

Remember to specify the SpeciesVariableNames and the ParameterVariableNames in kineticlawObj to fully define the ReactionRate of the reaction.

**See Also** addkineticlaw, addparameter, addreaction, sbiomodel

# <span id="page-19-0"></span>**sbioaddtolibrary**

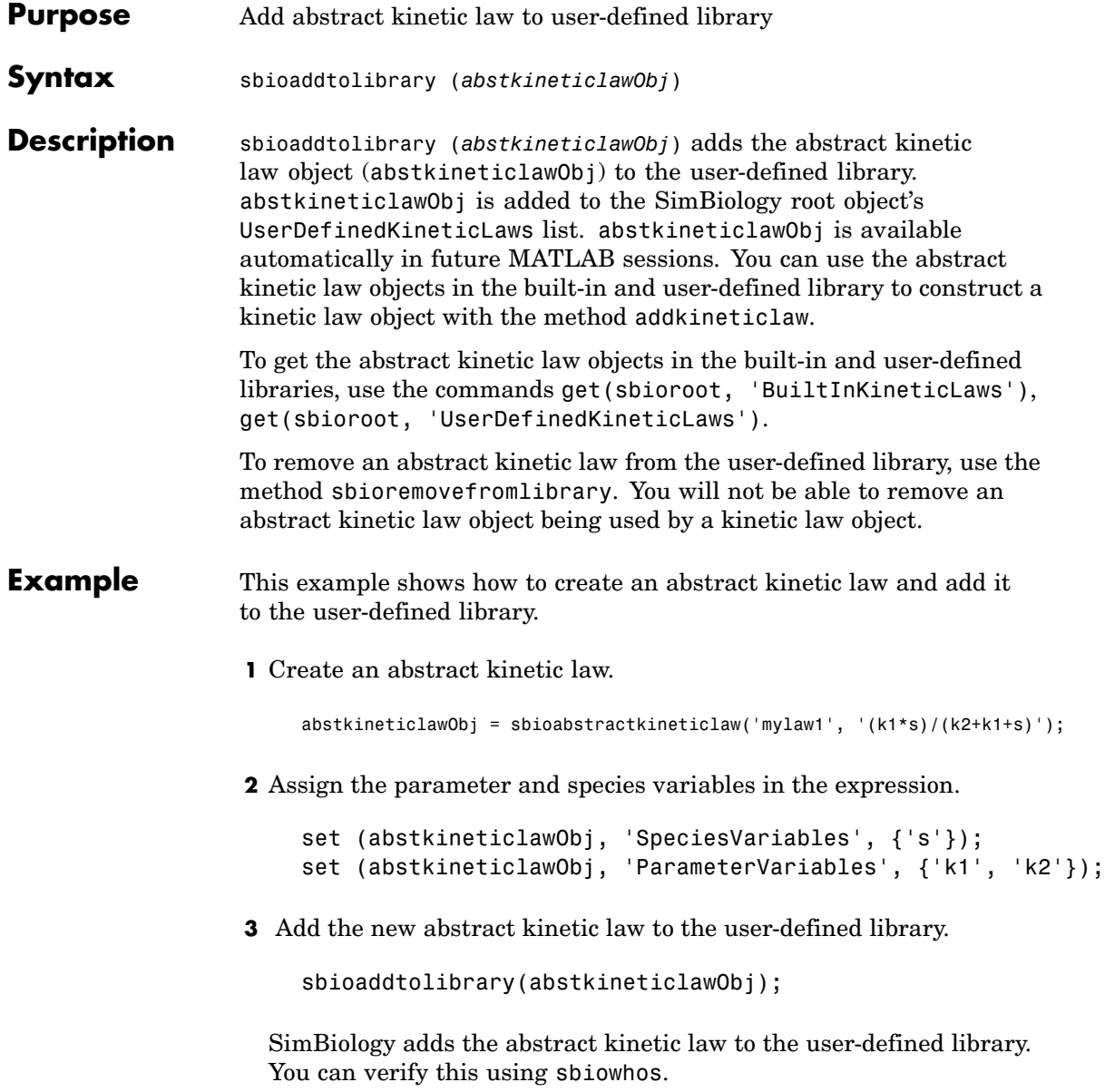

```
sbiowhos -kineticlaw -userdefined
                     Abstract Kinetic Law Object Array
                      Index: Library: Name: Expression:
                      1 UserDefined mylaw1 (k1*s)/(k2+k1+s)
                 4 Use the new abstract kinetic law when defining a reaction's kinetic
                   law.
                      modelObj = sbiomodel('cell');
                      reactionObj = addreaction(modelObj, 'A + B <-> B + C');
                     kineticlawObj = addkineticlaw(reactionObj, 'mylaw1');
                   Remember to specify the SpeciesVariableNames and the
                   ParameterVariableNames in the kineticlawObj to fully define the
                   ReactionRate of the reaction.
See Also addkineticlaw, sbioabstractkineticlaw, sbioregisterunit,
                 sbioregisterunitprefix, sbioroot
```
# <span id="page-21-0"></span>**sbioconsmoiety**

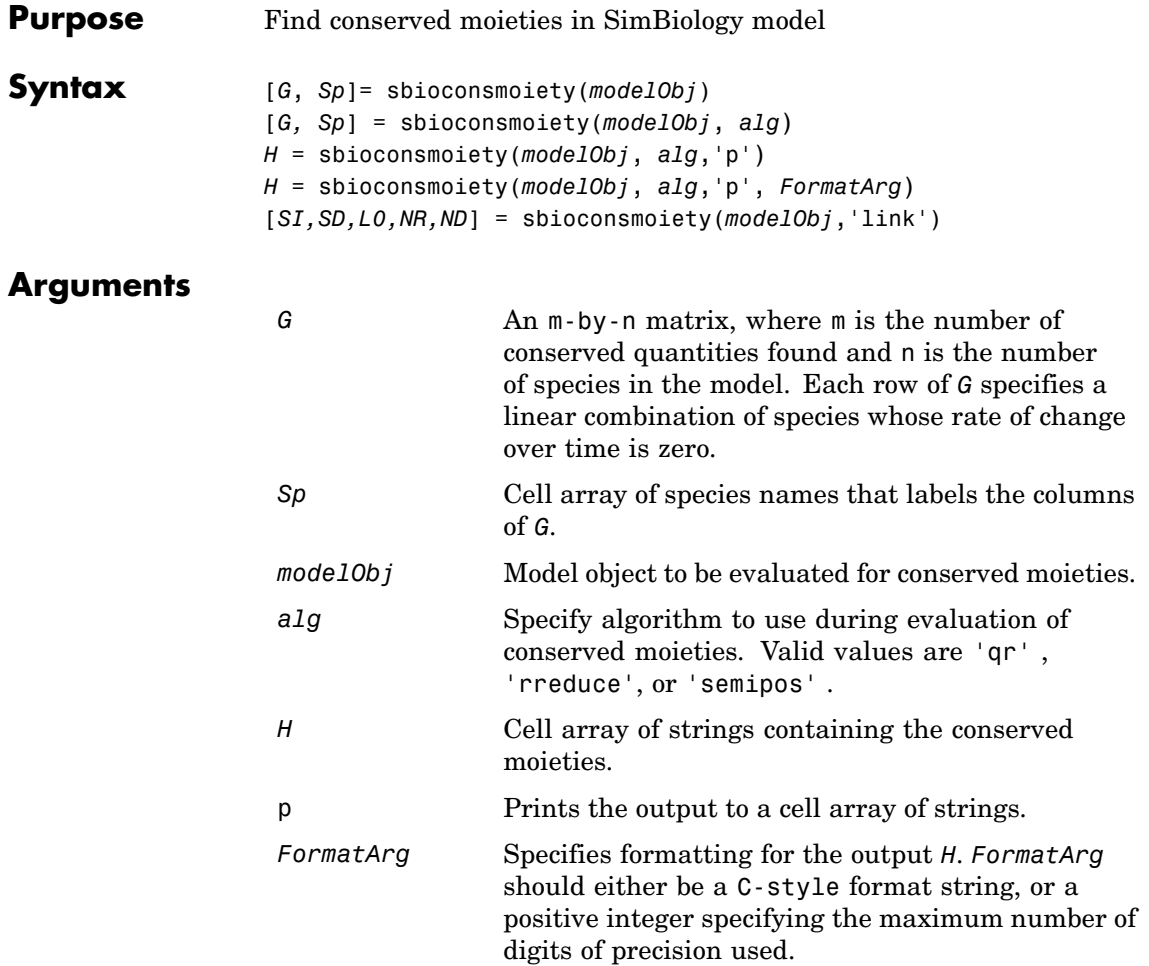

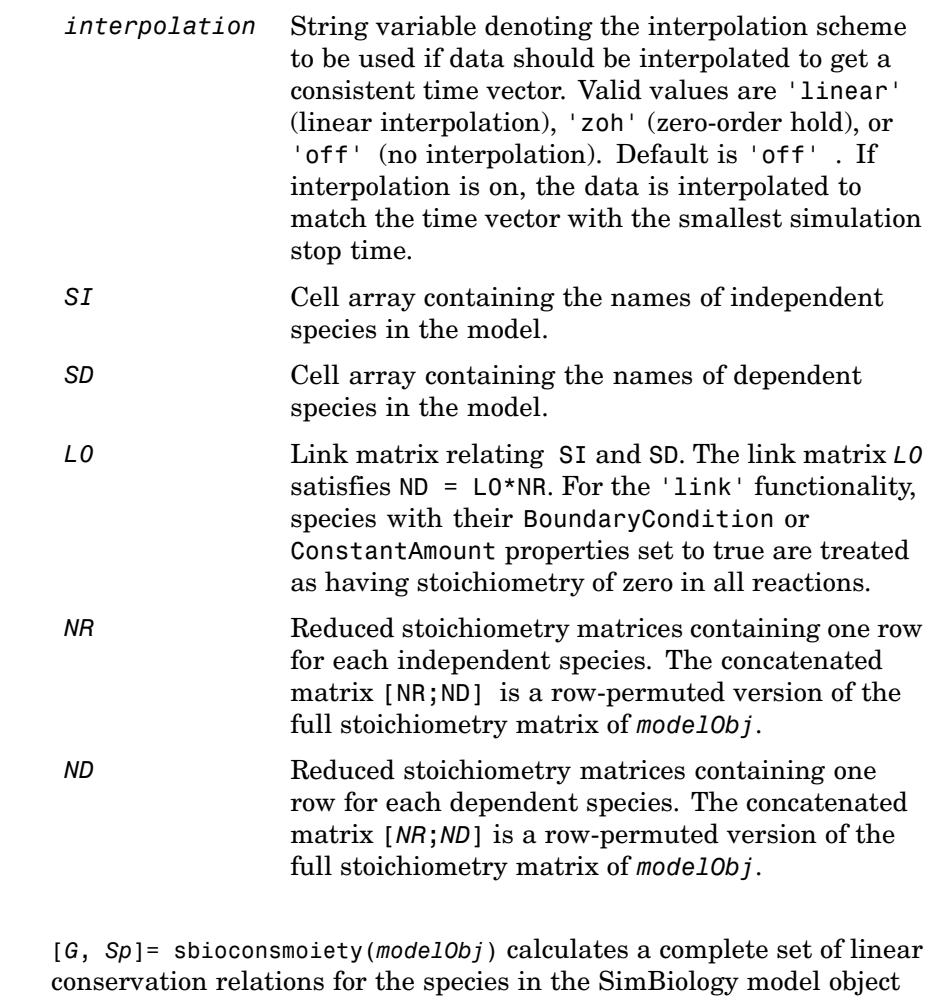

*modelObj*.

**Description** 

sbioconsmoiety computes conservation relations by analyzing the structure of the model object's stoichiometry matrix. Thus, sbioconsmoiety does not include species that are governed by algebraic or rate rules.

[*G, Sp*] = sbioconsmoiety(*modelObj*, *alg*) provides an algorithm specification. For *alg*, specify 'qr' , 'rreduce' , or 'semipos' .

When you specify 'qr', sbioconsmoiety uses an algorithm based on QR factorization. From a numerical standpoint, this is the most efficient and reliable approach.

When you specify 'rreduce', sbioconsmoiety uses an algorithm based on row reduction, which yields better numbers for smaller models. This is the default.

When you specify 'semipos', sbioconsmoiety returns conservation relations in which all the coefficients are greater than or equal to 0, permitting a more transparent interpretation in terms of physical quantities.

For larger models, the QR-based method is recommended. For smaller models, row reduction or the semipositive algorithm may be preferable. For row reduction and QR factorization, the number of conservation relations returned equals the row rank degeneracy of the model object's stoichiometry matrix. The semipositive algorithm may return a different number of relations. Mathematically speaking, this algorithm returns a generating set of vectors for the space of semipositive conservation relations.

*H* = sbioconsmoiety(*modelObj*, *alg*,'p') returns a cell array of strings *H* containing the conserved quantities in *modelObj*.

*H* = sbioconsmoiety(*modelObj*, *alg*,'p', *FormatArg*) specifies formatting for the output H. *FormatArg* should either be a C-style format string, or a positive integer specifying the maximum number of digits of precision used.

[*SI,SD,L0,NR,ND*] = sbioconsmoiety(*modelObj*,'link') uses a QR-based algorithm to compute information relevant to the dimensional reduction, via conservation relations, of the reaction network in *modelObj*.

#### **Examples Example 1**

Shows conserved moieties in a cycle.

**1** Create a model with a cycle. For convenience use arbitrary reaction rates, as this will not affect the result.

```
modelObj = sbiomodel('cycle');
modelObj.addreaction('a -> b','ReactionRate','1');
modelObj.addreaction('b -> c','ReactionRate','b');
modelObj.addreaction('c -> a','ReactionRate','2*c');
```
**2** Look for conserved moieties.

[g sp] = sbioconsmoiety(modelObj)  $g =$ 1 1 1  $sp =$ 'a' 'b' 'c'

#### **Example 2**

Explore semipositive conservation relations in the oscillator model.

```
modelObj = sbmlimport('oscillator');
 sbioconsmoiety(modelObj,'semipos','p')
ans ='pol + pol_OpA + pol_OpB + pol_OpC'
    'OPB + pol OpB + pA OpB1 + pA OpB pA + pA OpB2'
    'OpA + pol OpA + pC OpA1 + pC OpA2 + pC OpA pC'
    'OPC + pol OpC + pB_OpC1 + pB_OpC2 + pB_OpC_pB'
```
#### **See Also** Moiety Conservation in the SimBiology User's Guide documentation, SimBiology method getstoichmatrix

## <span id="page-25-0"></span>**sbioconvertunits**

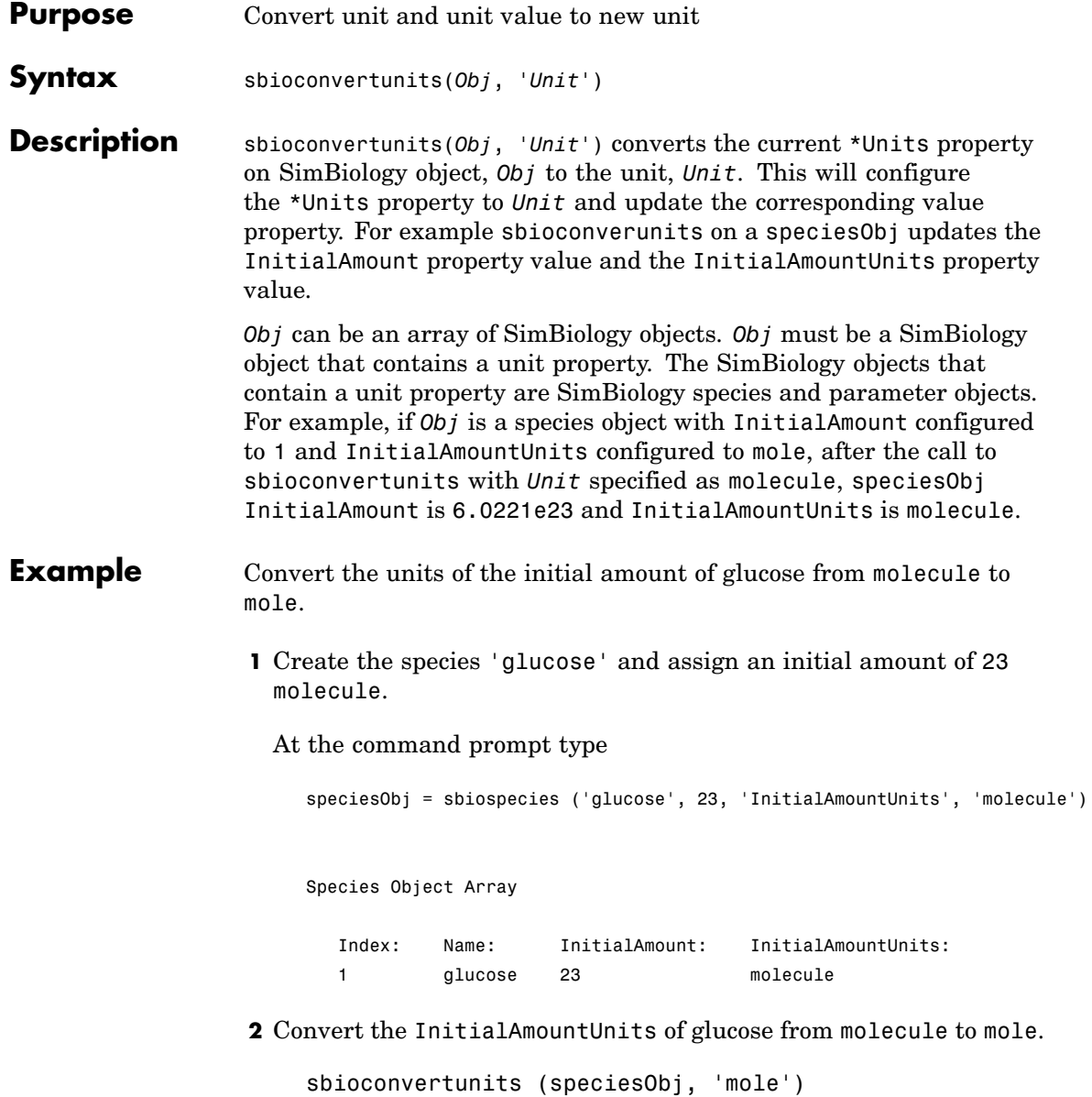

**3** Verify the conversion of units and InitialAmount value.

Units are converted from molecule to mole.

```
get (speciesObj2, 'InitialAmountUnits')
```
ans  $=$ 

mole

InitialAmount value is changed.

get (speciesObj2, 'InitialAmount')

ans  $=$ 

3.8192e-023

See Also sbioshowunits

## <span id="page-27-0"></span>**sbiocopylibrary**

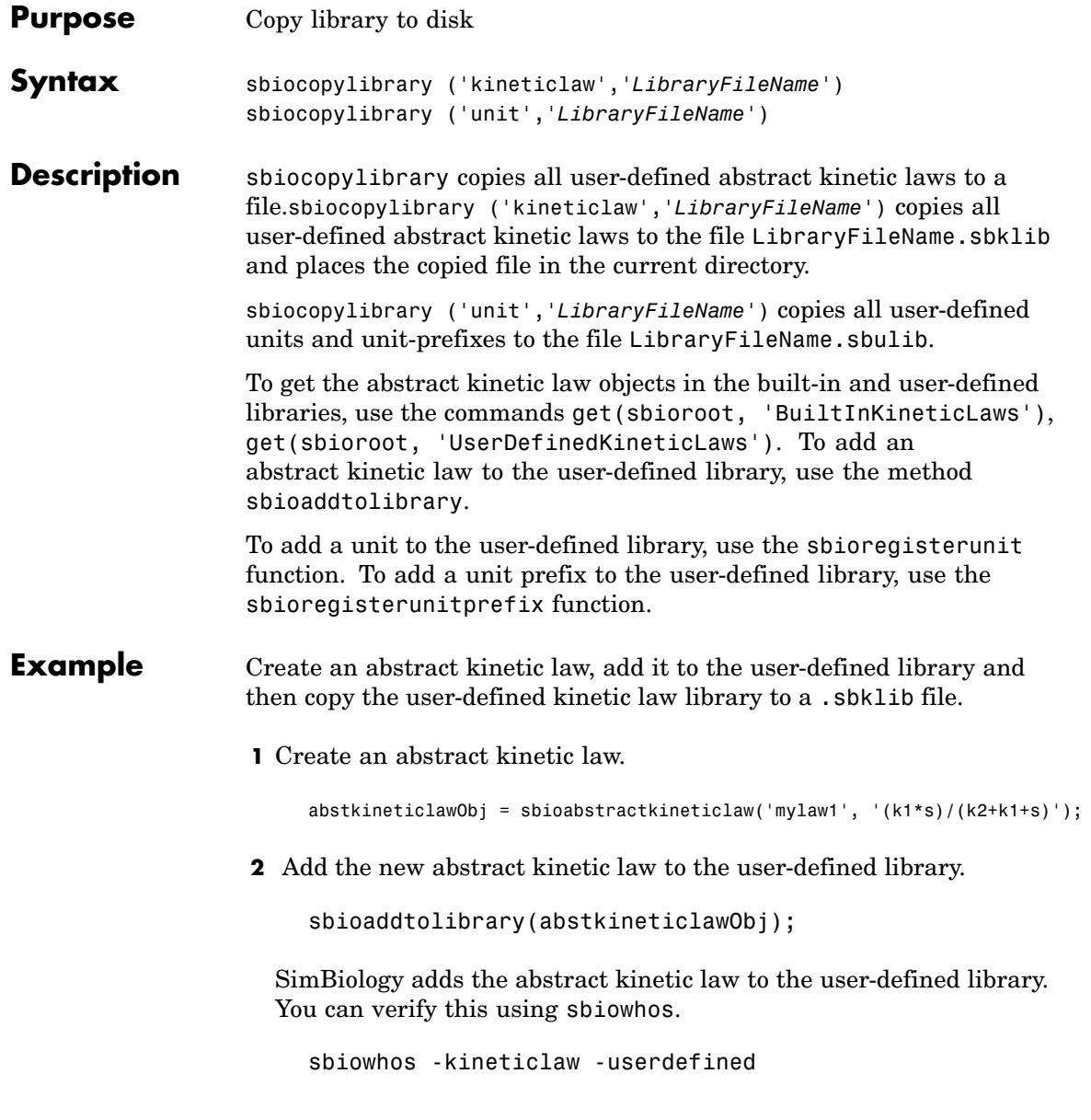

# **sbiocopylibrary**

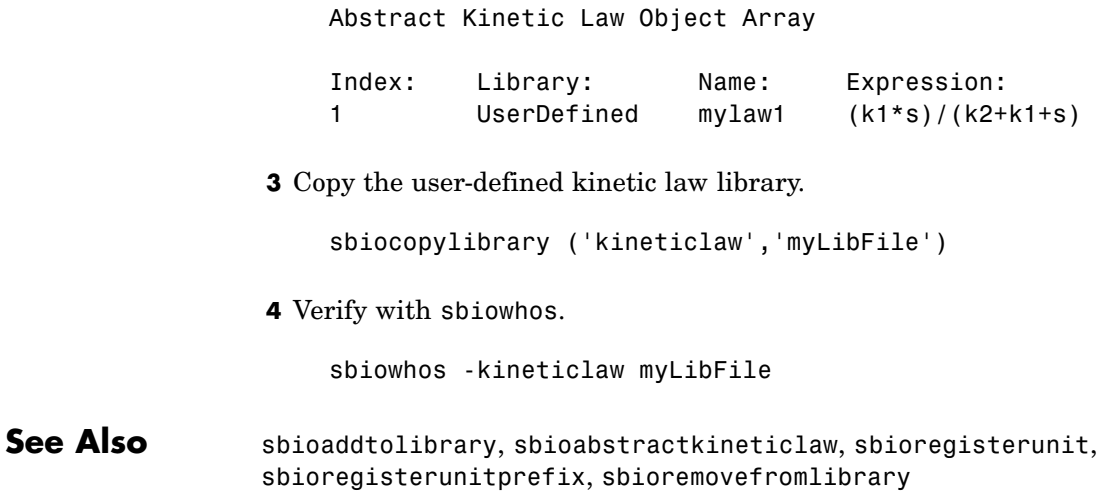

## <span id="page-29-0"></span>**sbiodesktop**

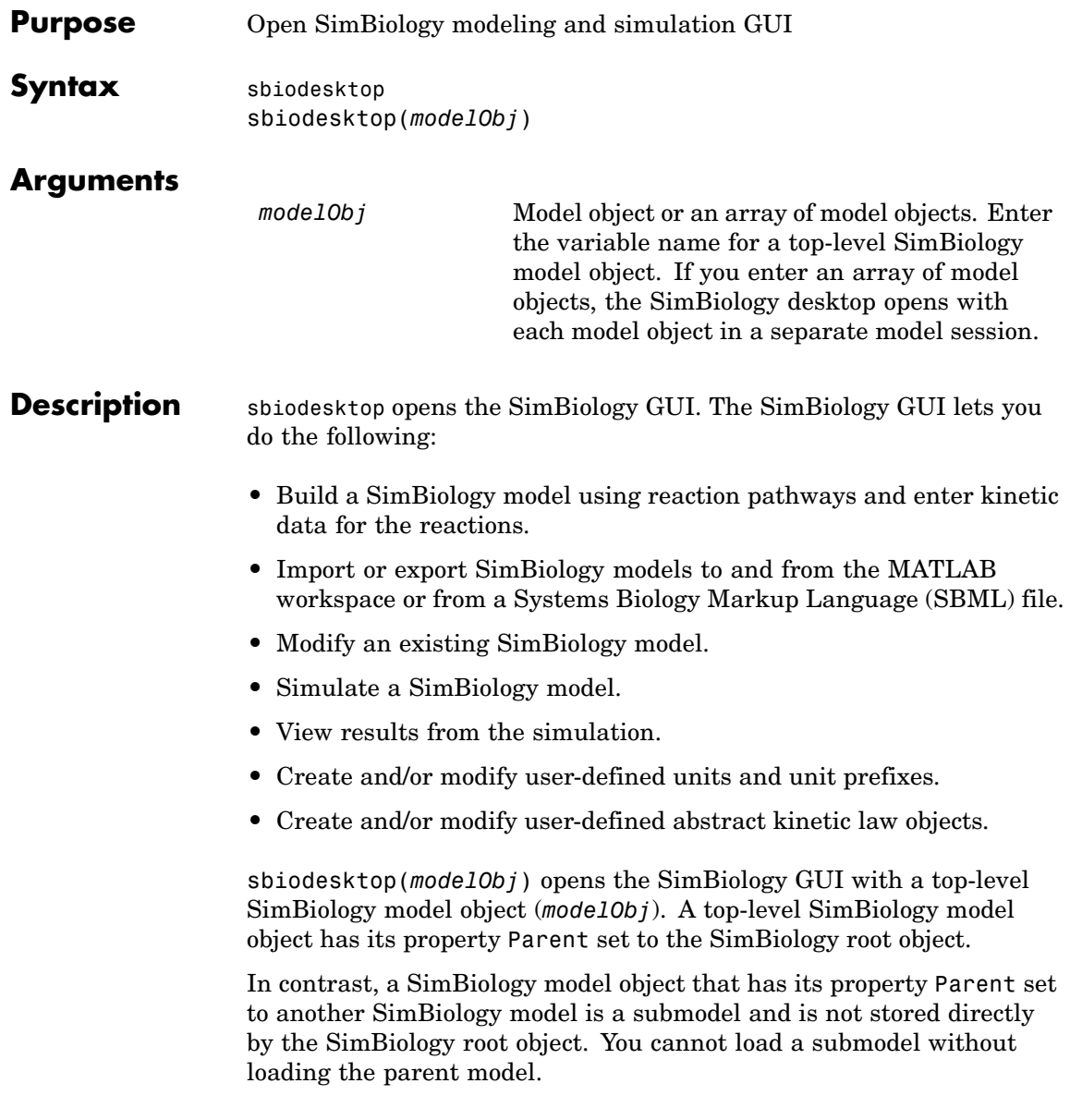

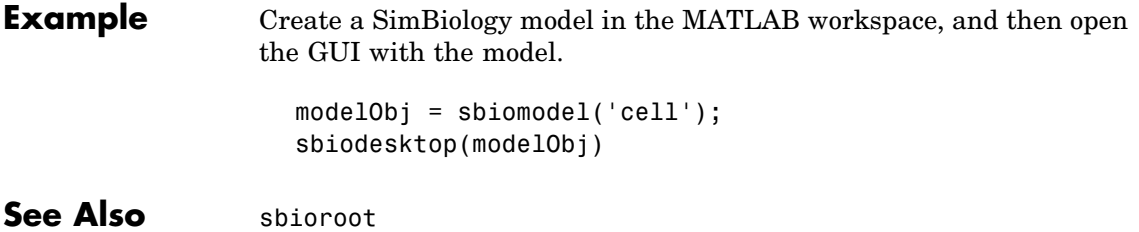

# <span id="page-31-0"></span>**sbioensembleplot**

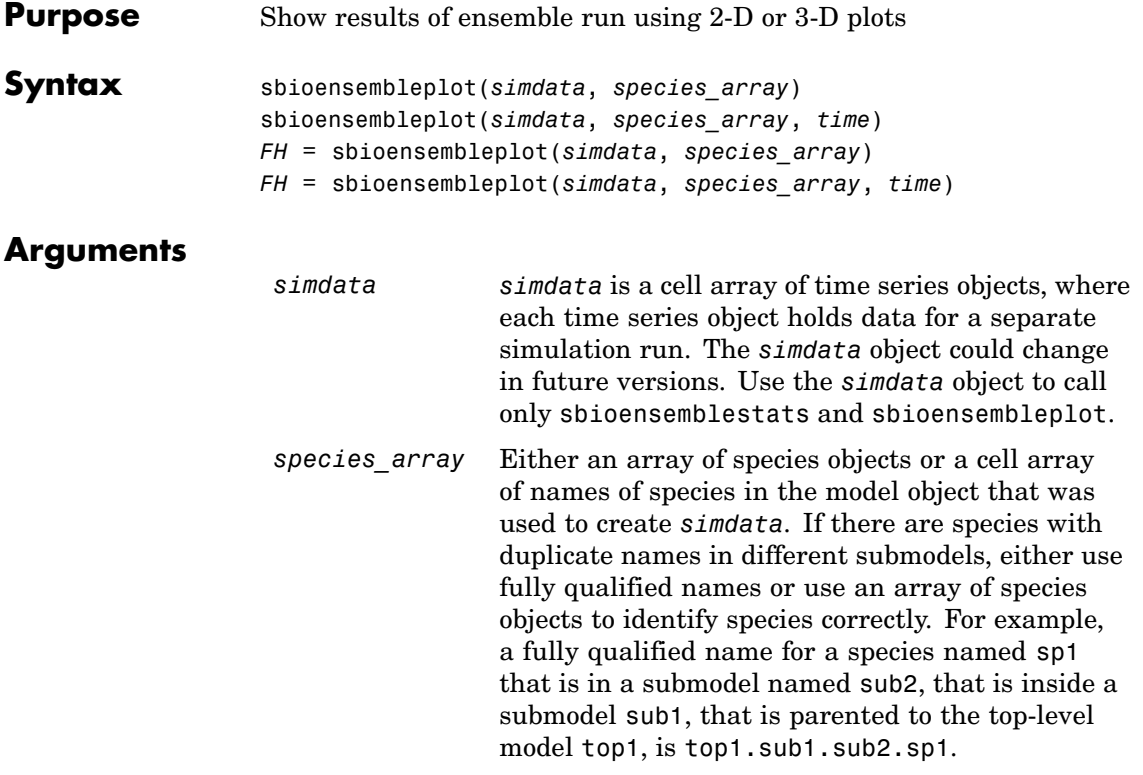

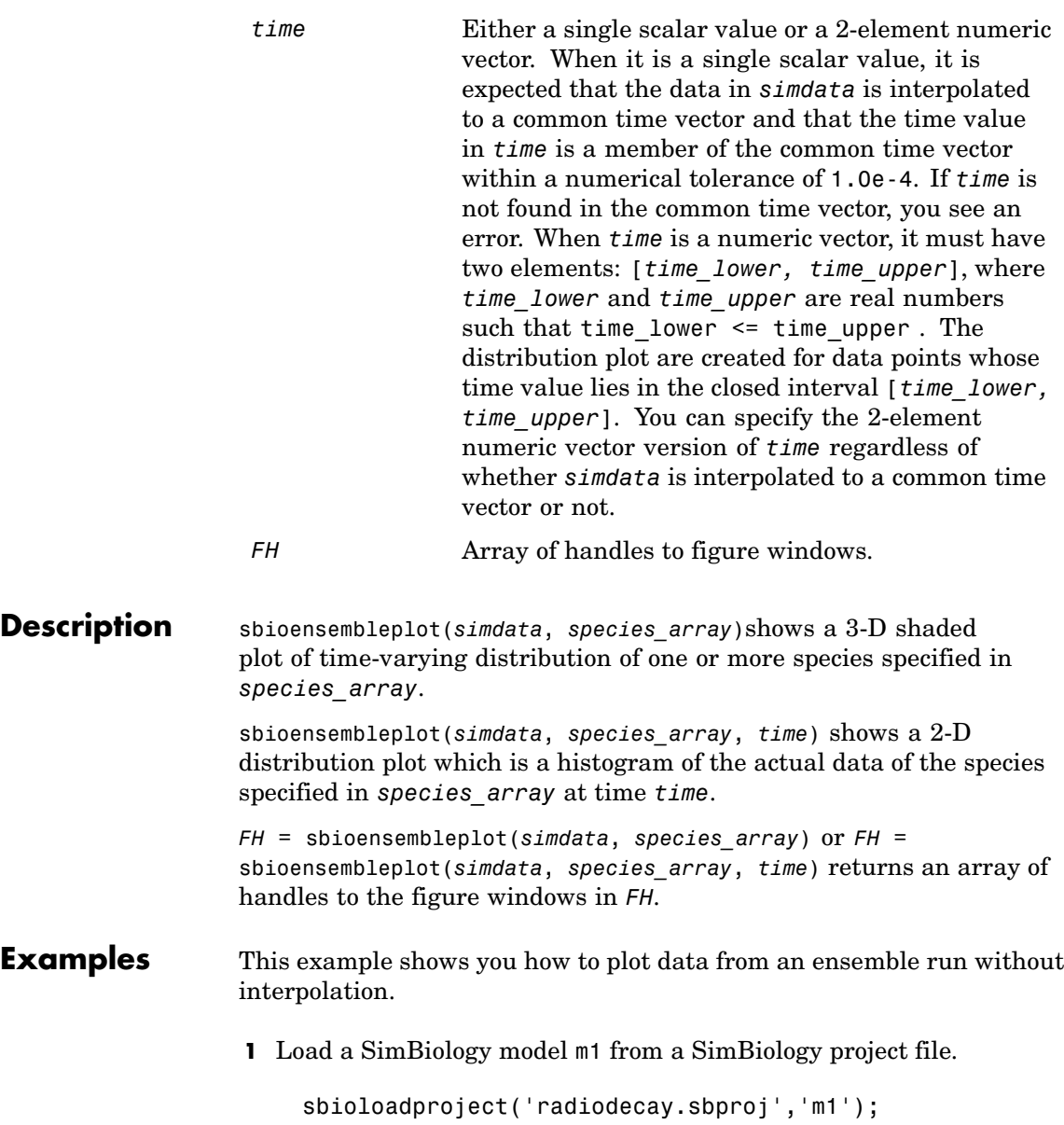

**2** Change the solver of the active configuration set to be ssa. Also, adjust the LogDecimation property on the SolverOptions property of the configuration set to reduce the size of the data generated.

```
cs = getconfigset(m1, 'active');
set(cs, 'SolverType', 'ssa');
so = get(cs, 'SolverOptions');
set(so, 'LogDecimation', 10);
```
**3** Perform an ensemble of 20 runs with no interpolation.

```
simdata = sbioensemblerun(m1, 20);
```
**4** Create a 2-D distribution plot of the second species at a time value in the range [1.0 1.05]. Note that since simdata was not interpolated, you should specify a time range here.

```
FH1 = sbioensembleplot(simdata, m1.species(2), [1.0 1.05] );
```
**5** Create a 3-D shaded plot of both species.

```
FH2 = sbioensembleplot(simdata, {'x','z'});
```
See Also sbioensemblerun, sbioensemblestats, sbiomodel

## **sbioensemblerun**

<span id="page-34-0"></span>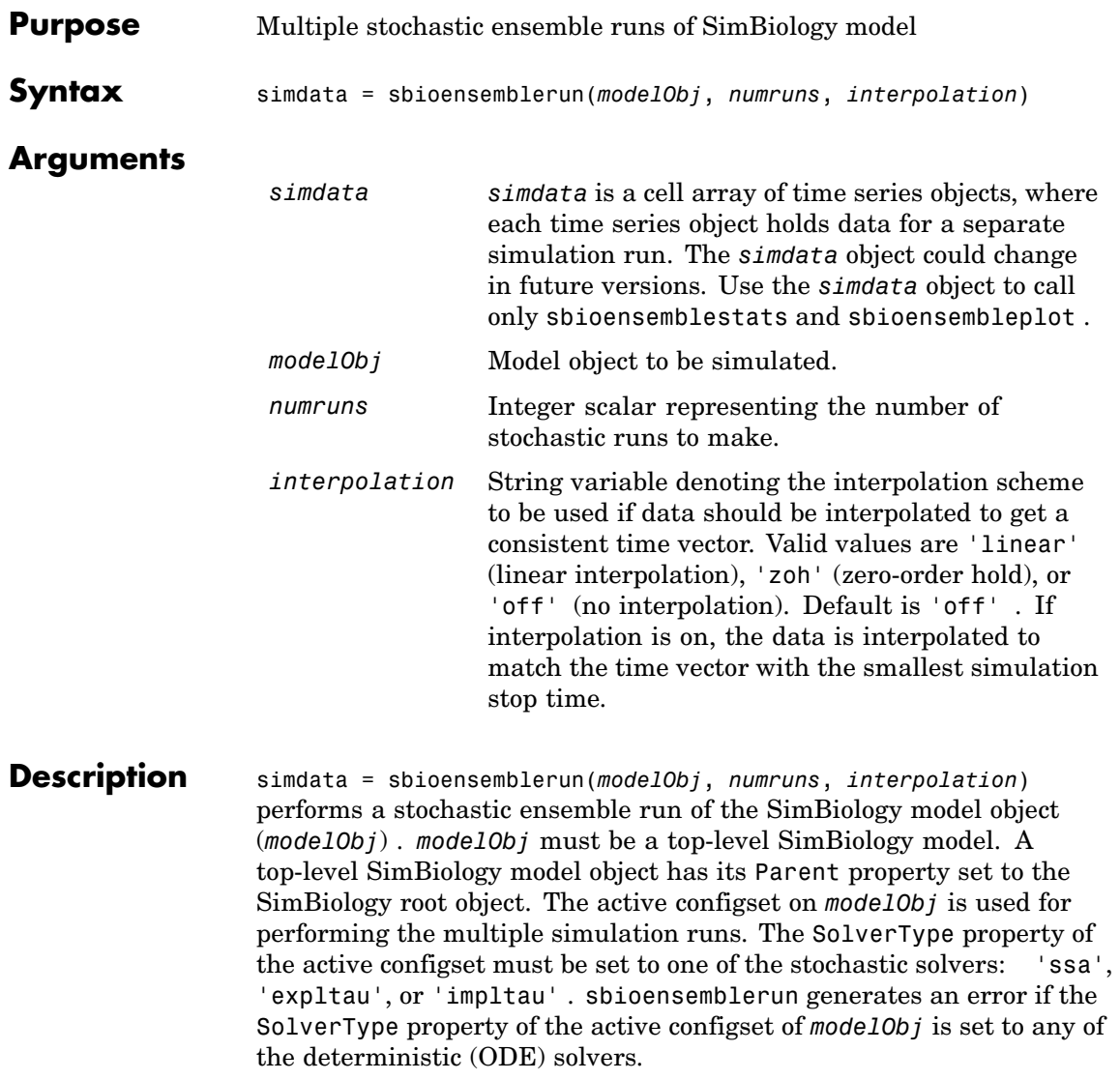

### **sbioensemblerun**

```
Examples This example shows you how to perform an ensemble run and generate
                   a 2D distribution plot.
                   1 Load a SimBiology model m1 from a SimBiology project file.
                        sbioloadproject('radiodecay.sbproj','m1');
                   2 Change the solver of the active configset to be ssa. Also, adjust
                     the LogDecimation property on the SolverOptions property of the
                     configuration set.
                       cs = getconfigset(m1, 'active');
                       set(cs, 'SolverType', 'ssa');
                       so = get(cs, 'SolverOptions');
                       set(so, 'LogDecimation', 10);
                   3 Perform an ensemble of 20 runs with linear interpolation to get a
                     consistent time vector for all time series objects.
                        simdata = sbioensemblerun(m1, 20, 'linear');
                   4 Create a 2D distribution plot of the second species at a time value
                     in the range [1.0 1.05].
                       FH = sbioensembleplot(simdata, m1.species(2), [1.0 1.05] );
See Also SimBiology functions addconfigset, getconfigset,
                   sbioensemblestats, sbioensembleplot, setactiveconfigset
```
### **Purpose** Get statistics from ensemble data created using sbioensemblerun **Syntax** [*t,m*] = sbioensemblestats(*simdata*) [*t,m,v*] = sbioensemblestats(*simdata*) [*t,m,v,n*] = sbioensemblestats(*simdata*) [*t,m*] = sbioensemblestats(*simdata*, *species\_array*) [*t,m,v*] = sbioensemblestats(*simdata species\_array*) [*t,m,v,n*] = sbioensemblestats(*simdata species\_array*) [*t,m*] = sbioensemblestats(*simdata*, *species\_array*, *interpolation*) [*t,m,v*]= sbioensemblestats(*simdata*,*species\_array*, *interpolation*) [*t,m,v,n*]= sbioensemblestats(*simdata*,*species\_array*, *interpolation*)

### **Arguments**

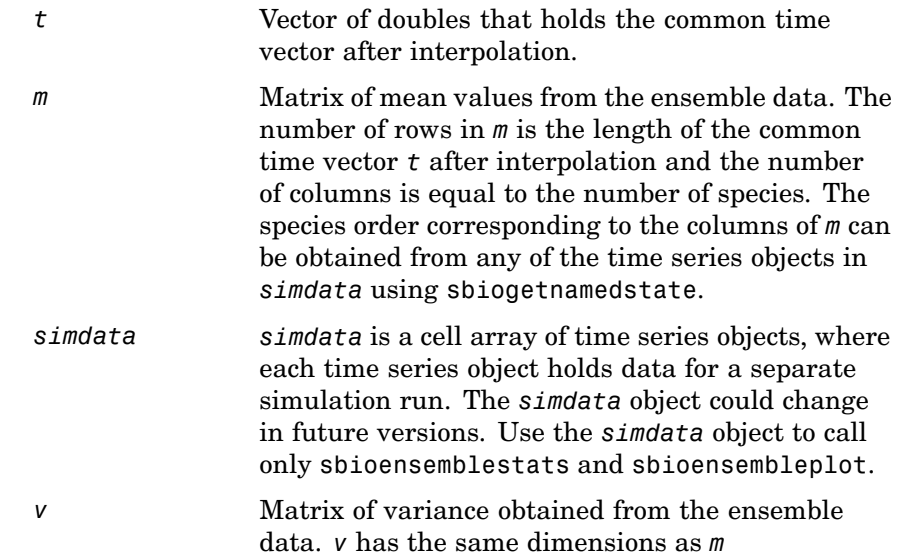

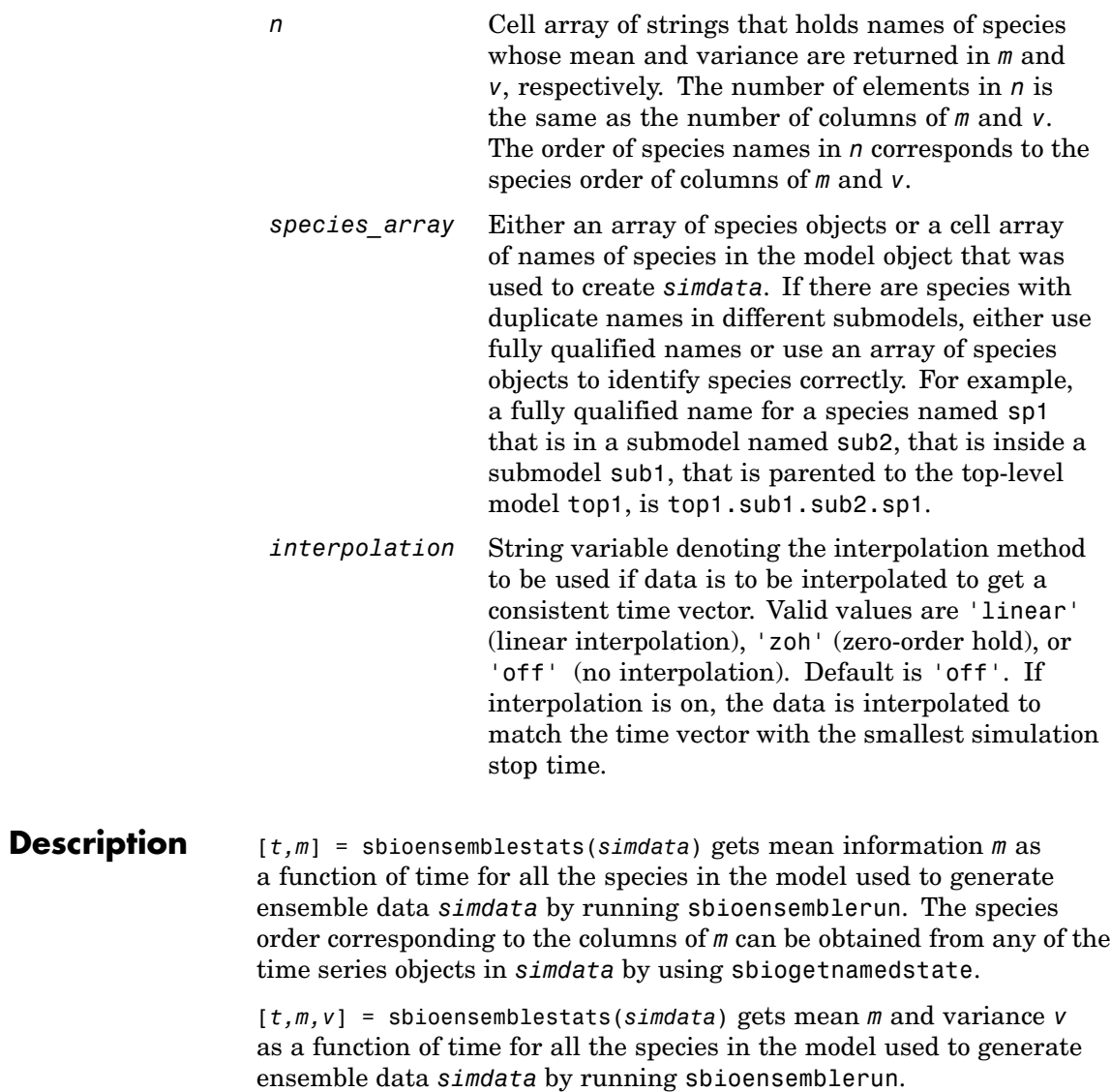

[*t,m,v,n*] = sbioensemblestats(*simdata*) gets mean *m*, variance *v*, and names *n* of species corresponding to the columns of *m* and *v*.

[*t,m*] = sbioensemblestats(*simdata*, *species\_array*), or [*t,m,v*] = sbioensemblestats(*simdata species\_array*), or [*t,m,v,n*] = sbioensemblestats(*simdata species\_array*), gets mean *m*, variance *v*, and names *n* only for the species specified in *species* array.

```
[t,m] = sbioensemblestats(simdata,
species_array, interpolation) , or [t,m,v]=
sbioensemblestats(simdata,species_array,interpolation) ,
or [t,m,v,n]= sbioensemblestats(simdata,species_array,
interpolation) gets mean m, variance v, and names n only for the
species specified in species_array using the interpolation method
interpolation.
```
#### **Examples** This example shows you how to get ensemble run statistics with the default interpolation method.

**1** Load a SimBiology model m1 from a SimBiology project file.

sbioloadproject('radiodecay.sbproj','m1');

**2** Change the solver of the active configuration set to be ssa. Also, adjust the LogDecimation property on the SolverOptions property of the configuration set.

```
cs = getconfigset(m1, 'active');
set(cs, 'SolverType', 'ssa');
so = get(cs, 'SolverOptions');
set(so, 'LogDecimation', 10);
```
**3** Perform an ensemble of 20 runs with no interpolation.

simdata = sbioensemblerun(m1, 20);

**4** Get ensemble statistics for all species using the default interpolation method.

 $\mathbf{I}$ 

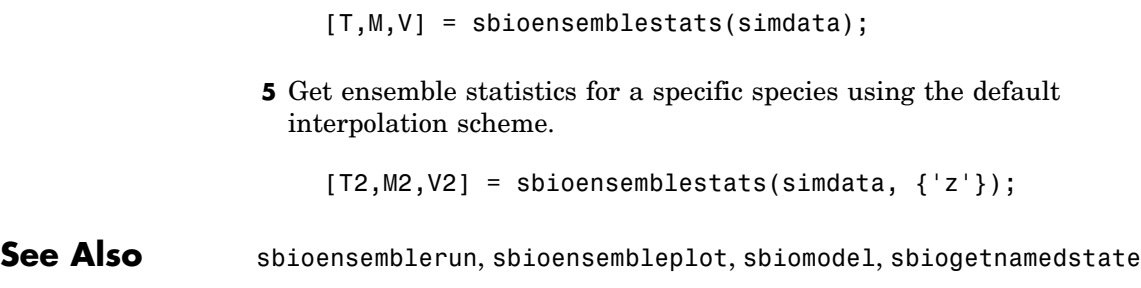

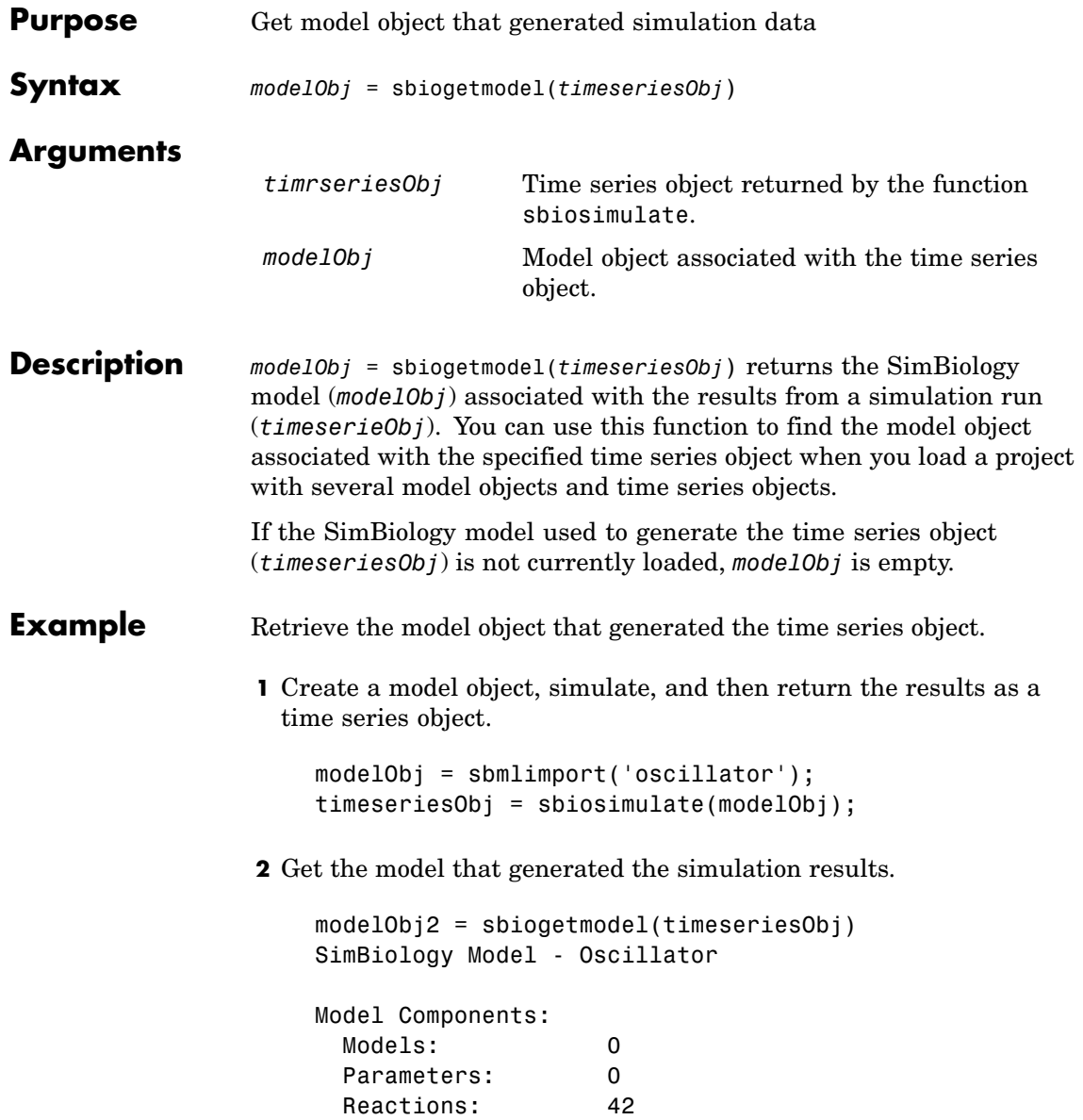

Rules: 0 Species: 23

**3** Check that the two models are the same.

modelObj == modelObj2 ans = 1

See Also sbiosimulate

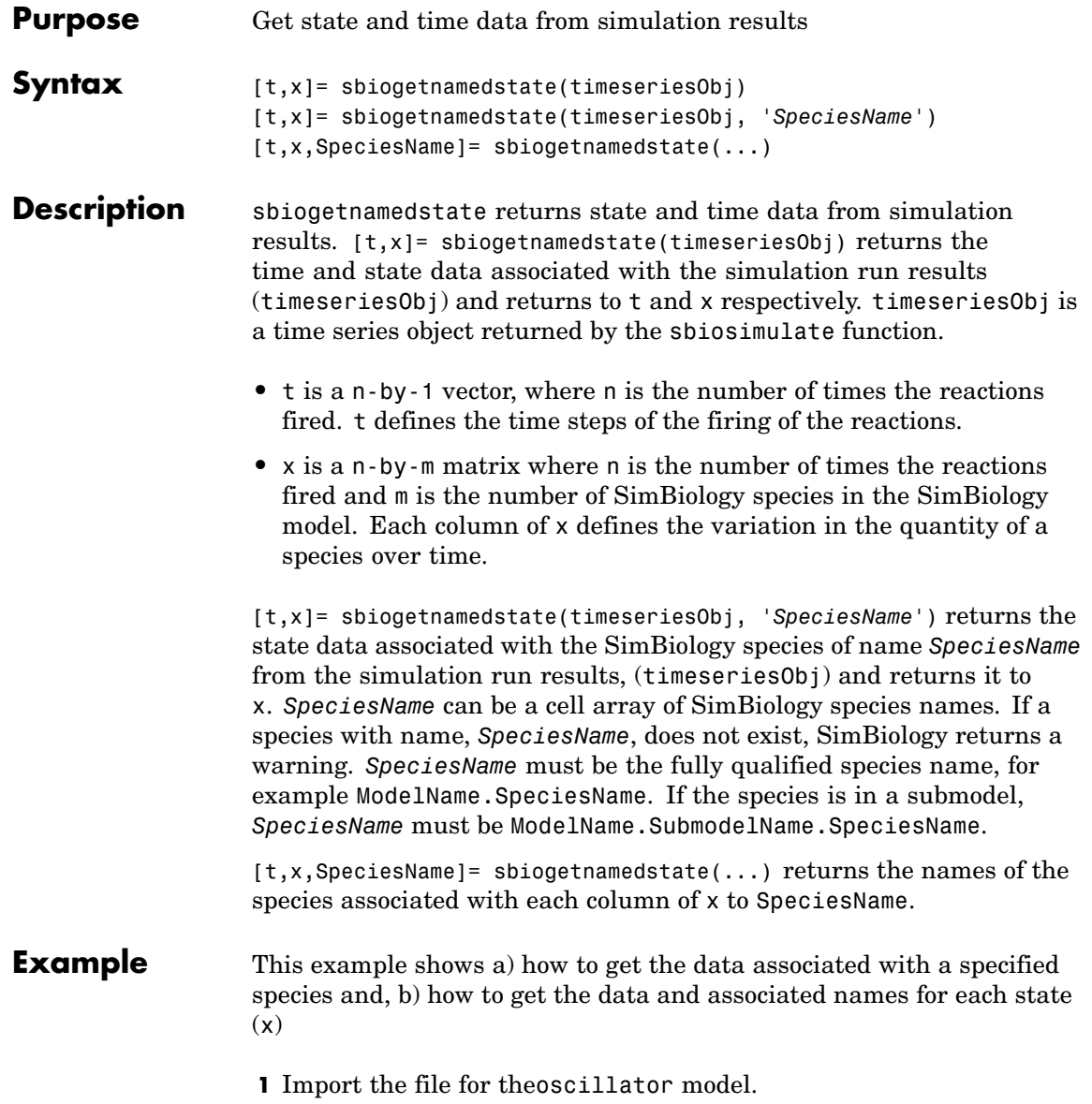

```
modelObj = sbmlimport('oscillator.xml');
2 Simulate modelObj.
    timeseriesObj = sbiosimulate(modelObj);
3 Get the data for the species namedpol.
    [t1, data1] = sbiogetnamedstate(timeseriesObj, 'pol');
4 Get the data and associated names for each x.
    [t2, data2, names] = sbiogetnamedstate(timeseriesObj);
5 Plot the results of the simulation.
    plot(t2, data2);
    legend(names);
```
See Also sbiosimulate

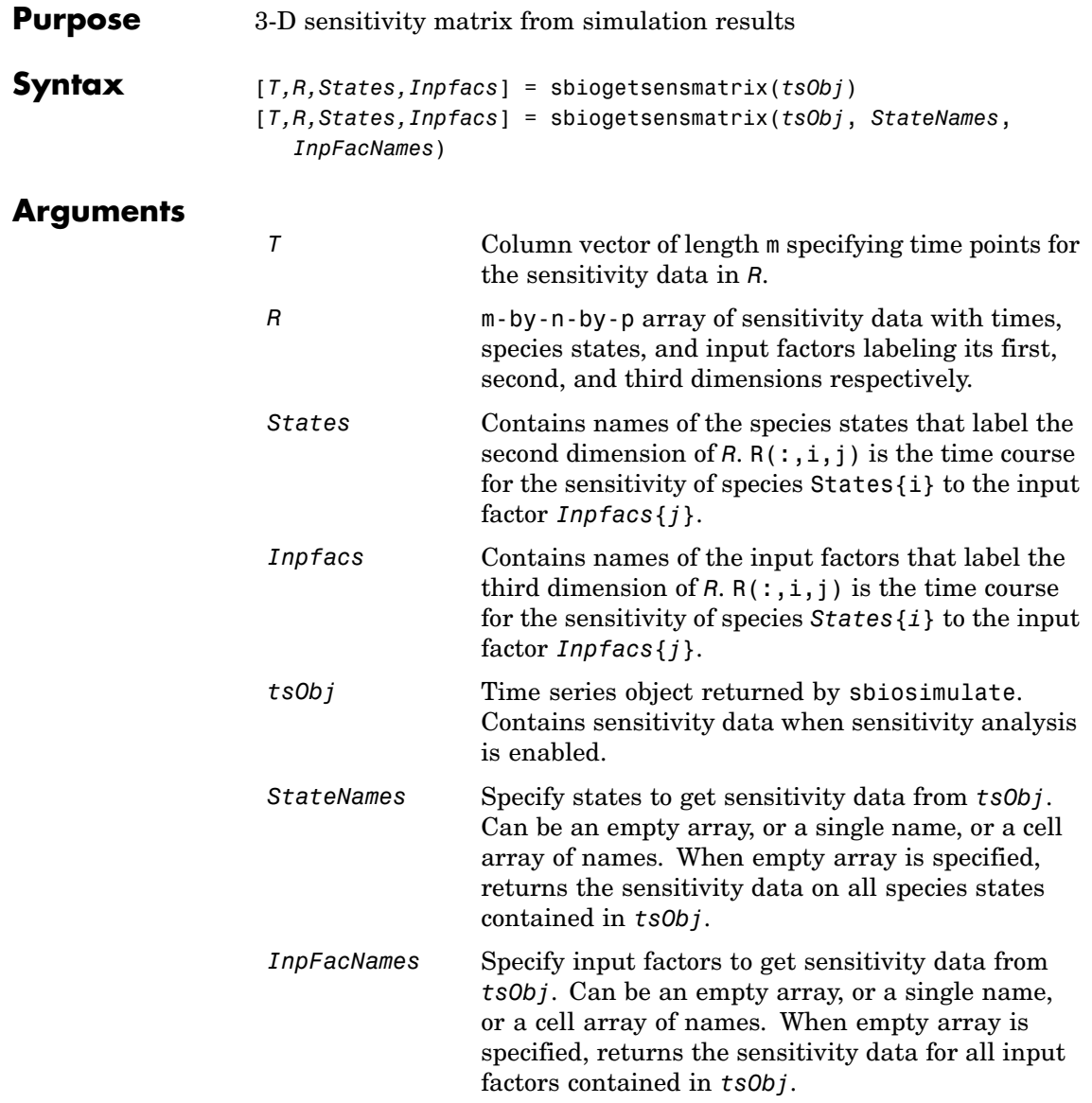

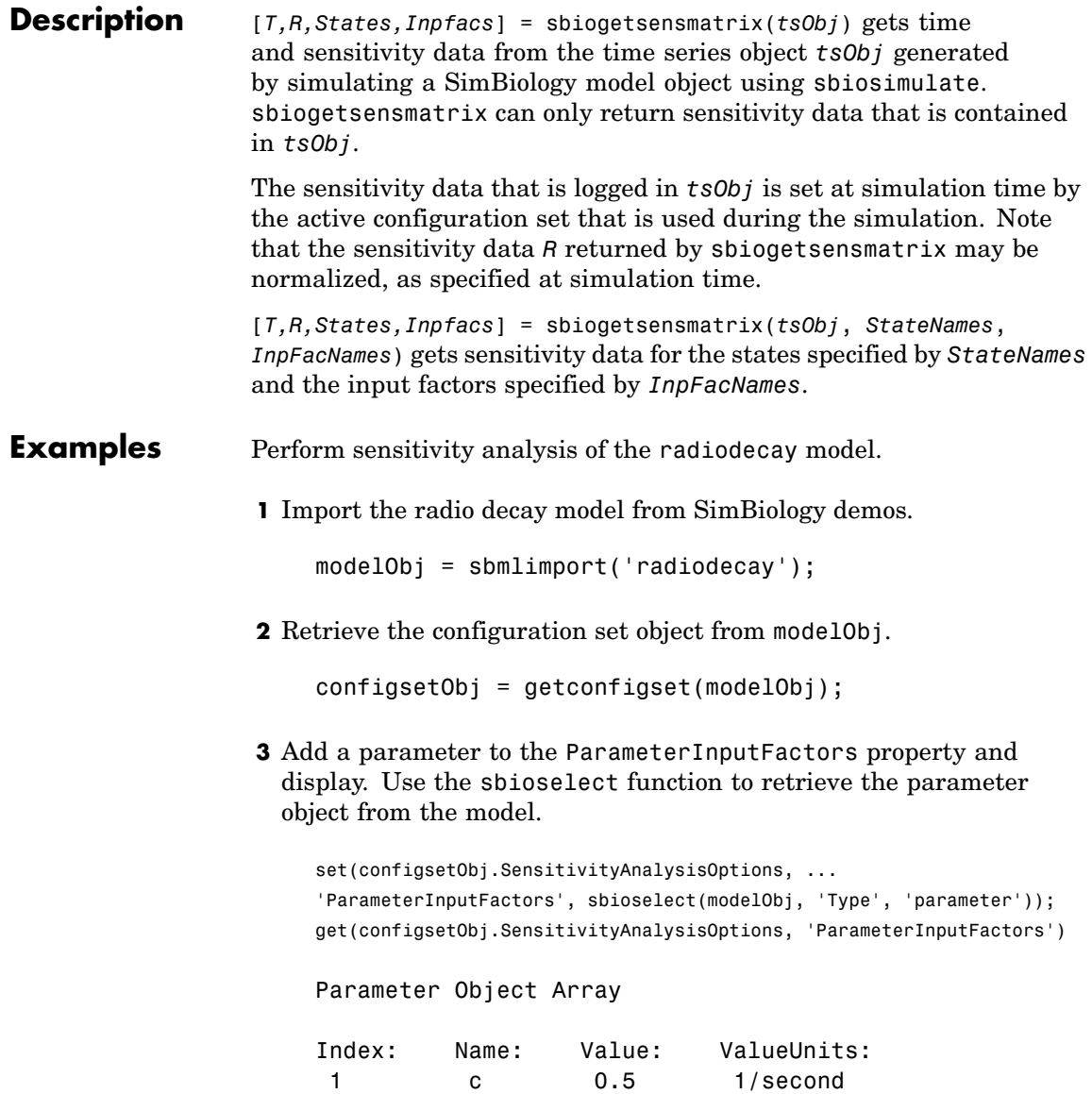

**4** Add species to the SpeciesInputFactors property and display. Use the sbioselect function to retrieve the species objects from the model.

```
set(configsetObj.SensitivityAnalysisOptions, ...
 'SpeciesInputFactors', modelObj.Species)
get (configsetObj.SensitivityAnalysisOptions, 'SpeciesInputFactor
```

```
Species Object Array
```
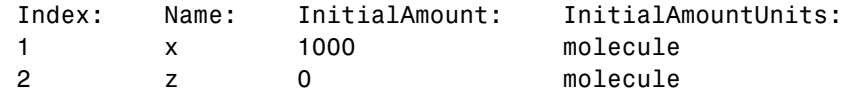

**5** Enable SensitivityAnalysis.

```
set(configsetObj.SolverOptions, 'SensitivityAnalysis', true)
get(configsetObj.SolverOptions, 'SensitivityAnalysis')
ans =1
```
**6** Simulate and return the results to a time series object.

tobj = sbiosimulate(modelObj);

**7** Extract sensitivity data from the time series object.

[t R snames ifacs] = sbiogetsensmatrix(tobj);

**8** Plot the extracted data.

```
plot(t, R(:,:,3));
legend(snames);
title(['Sensitivities of species relative to ' ifacs{3}]);
```
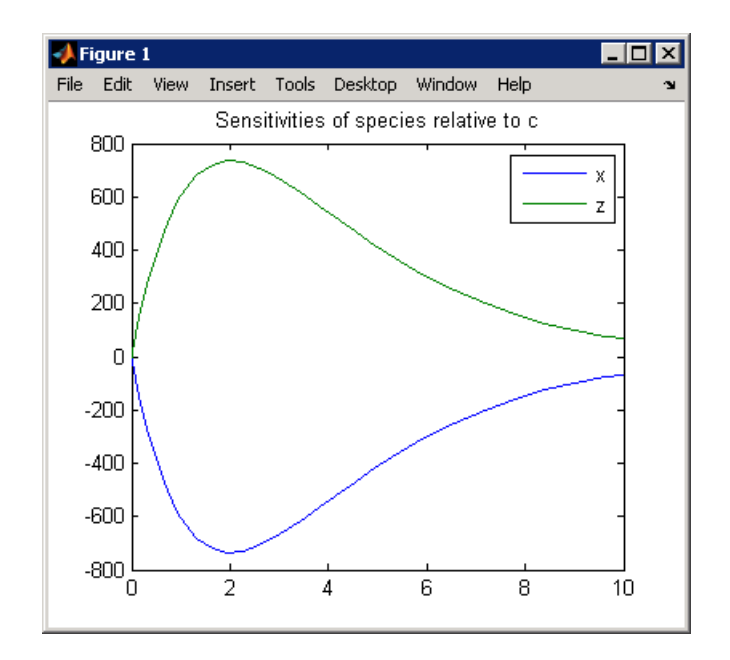

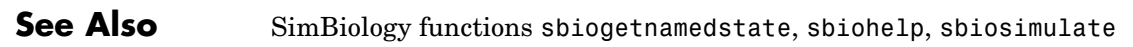

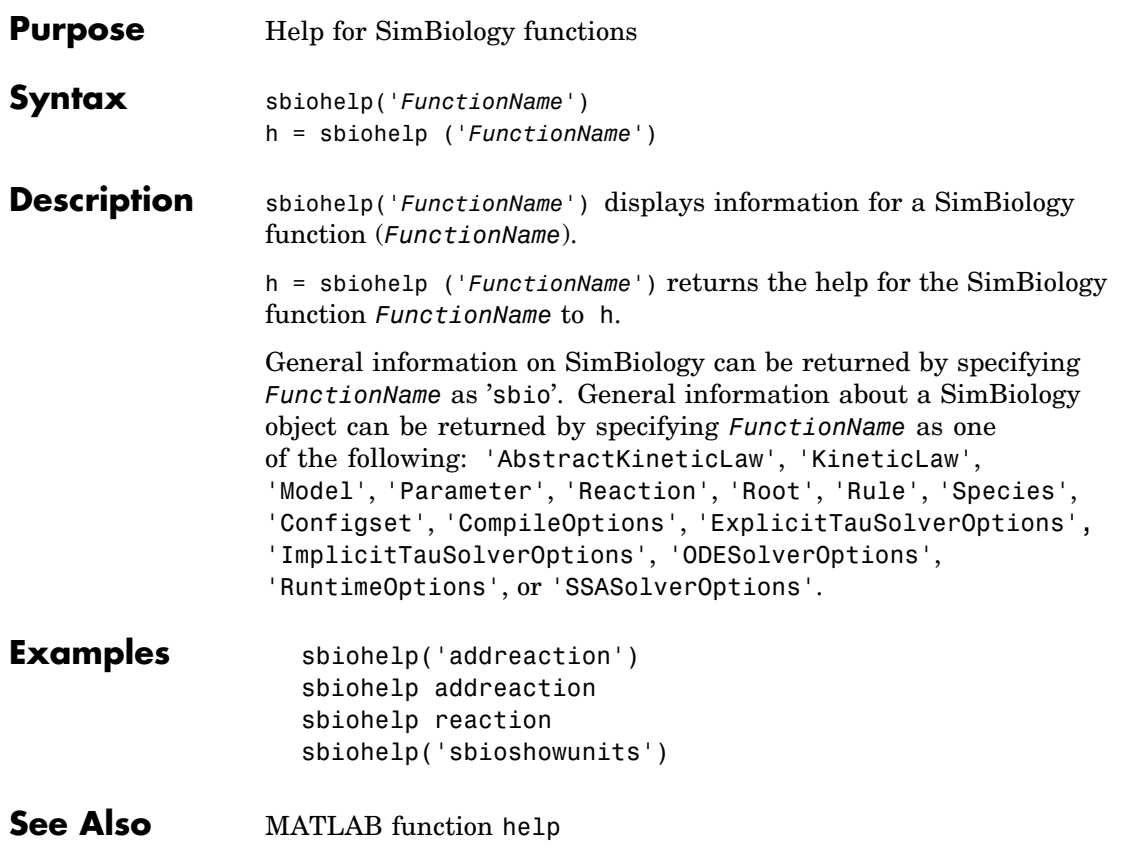

## **sbiolasterror**

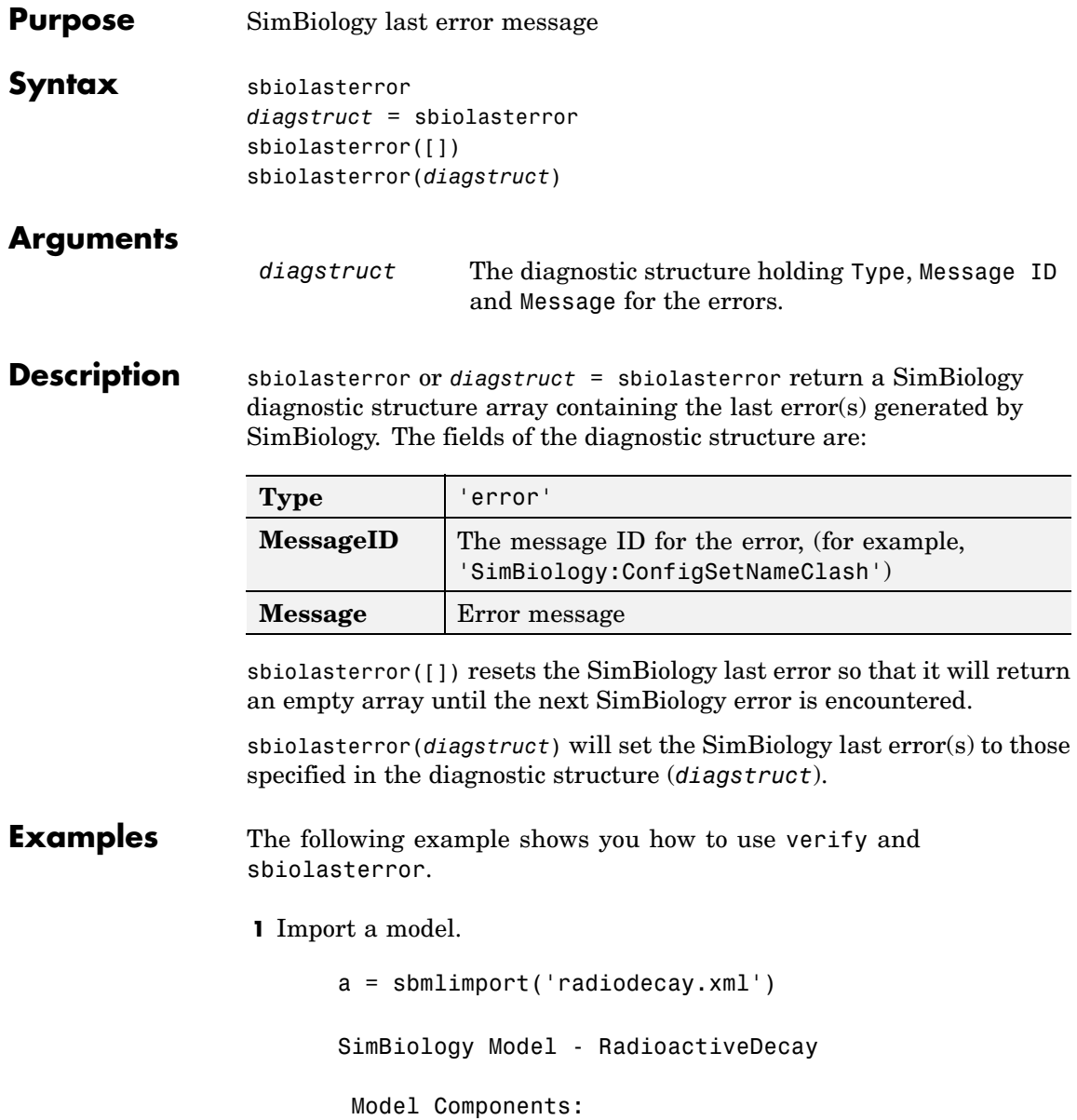

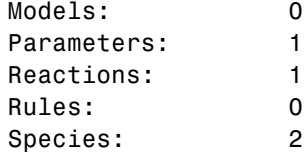

**2** Change the ReactionRate of a reaction to make the model invalid.

```
a.reactions(1).reactionrate = 'x*y'SimBiology Model - RadioactiveDecay
Model Components:
  Models: 0
  Parameters: 1
  Reactions: 1
  Rules: 0
  Species: 2
```
**3** Use the function verify to validate the model.

```
a.verify
??? Error using ==> simbio\private\odebuilder>buildPatternSubStrings
The object y does not resolve on reaction with expression 'x*y'.
Error in ==> sbiogate at 22
 feval(varargin{:});
??? --> Error reported from Expression Validation :
The object 'y' in reaction 'Reaction1' does not resolve to any in-scope species
                                                                   or parameters.
--> Error reported from Dimensional Analysis :
Could not resolve species, parameter or model object 'y' during dimensional analy
--> Error reported from ODE Compilation:
Error using ==> simbio\private\odebuilder>buildPatternSubStrings
The object y does not resolve on reaction with expression 'x*y'.
```
**4** Retrieve the error diagnostic struct.

```
p = sbiolasterror
p =1x3 struct array with fields:
  Type
 MessageID
  Message
```
**5** Display the first error ID and Message.

```
p(1)
    ans =Type: 'Error'
        MessageID: 'SimBiology:ReactionObjectDoesNotResolve'
          Message: 'The object 'y' in reaction 'Reaction1' does not
                     resolve to any in-scope species or parameters.'
6 Reset the sbiolasterror.
    sbiolasterror([])
    ans =[]
7 Set sbiolasterror to the diagnostic struct.
  sbiolasterror(p)
```
ans  $=$ 

1x3 struct array with fields: Type MessageID Message

See Also sbiolastwarning, verify

# **sbiolastwarning**

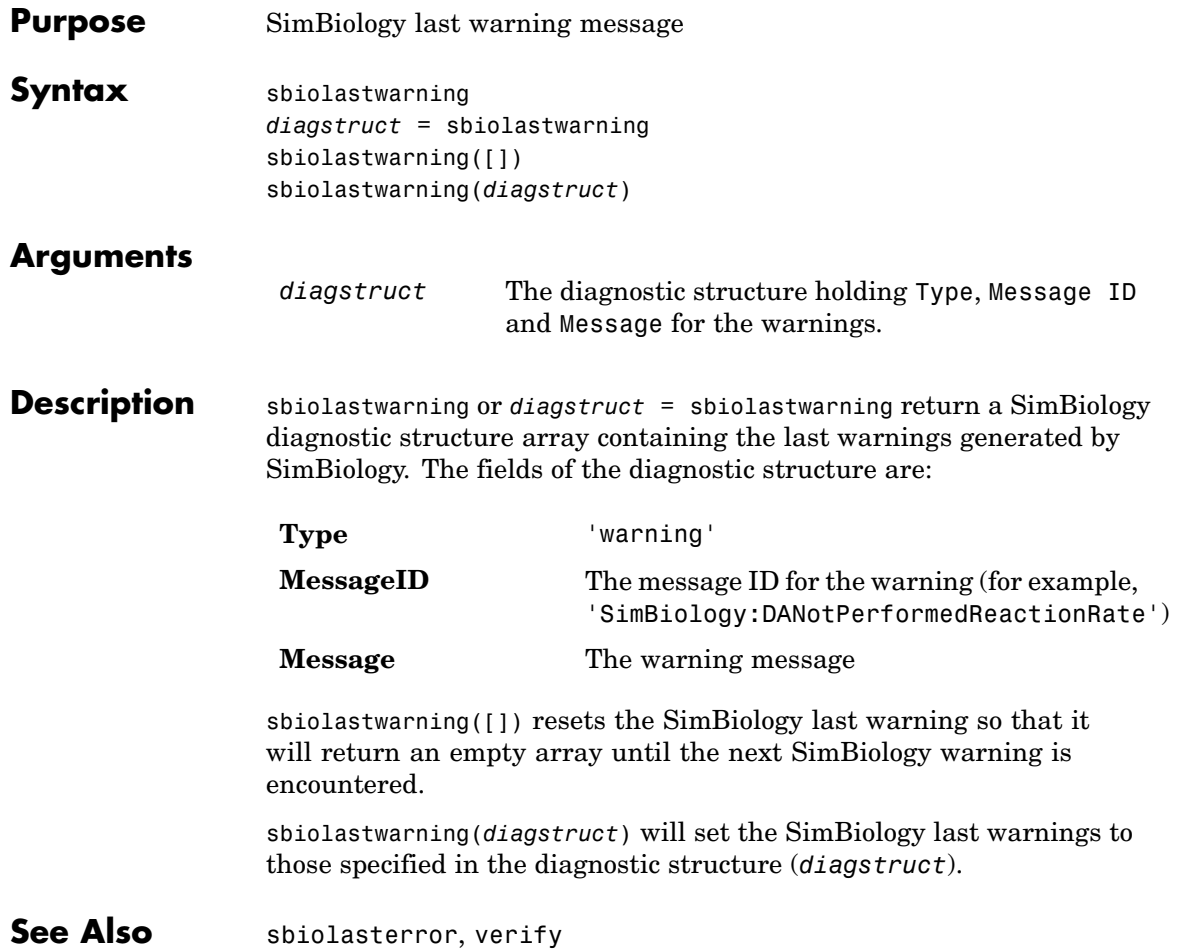

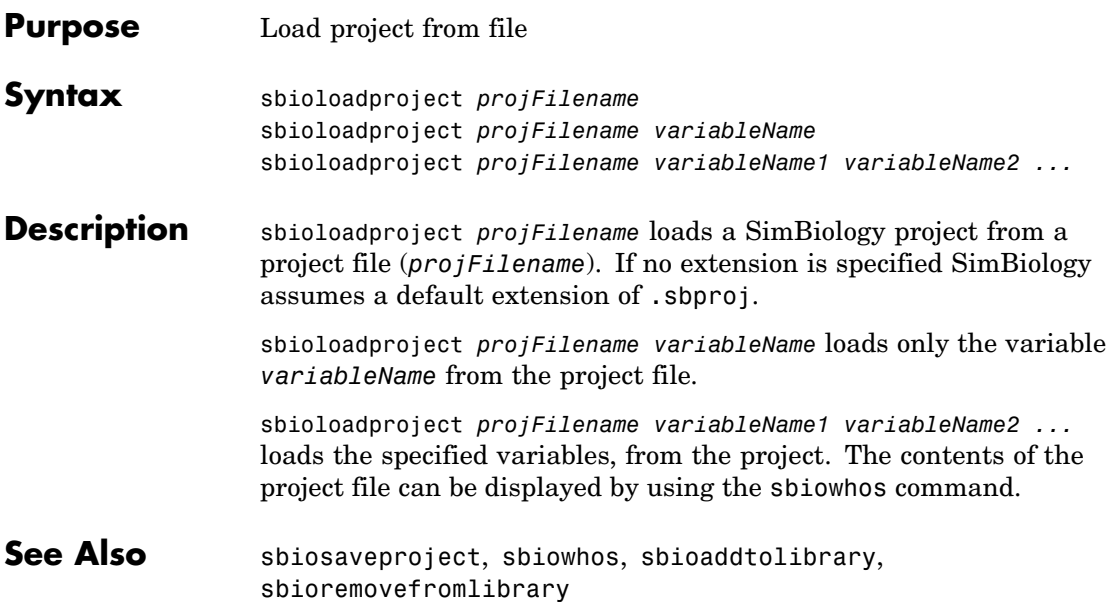

# <span id="page-55-0"></span>**sbiomodel**

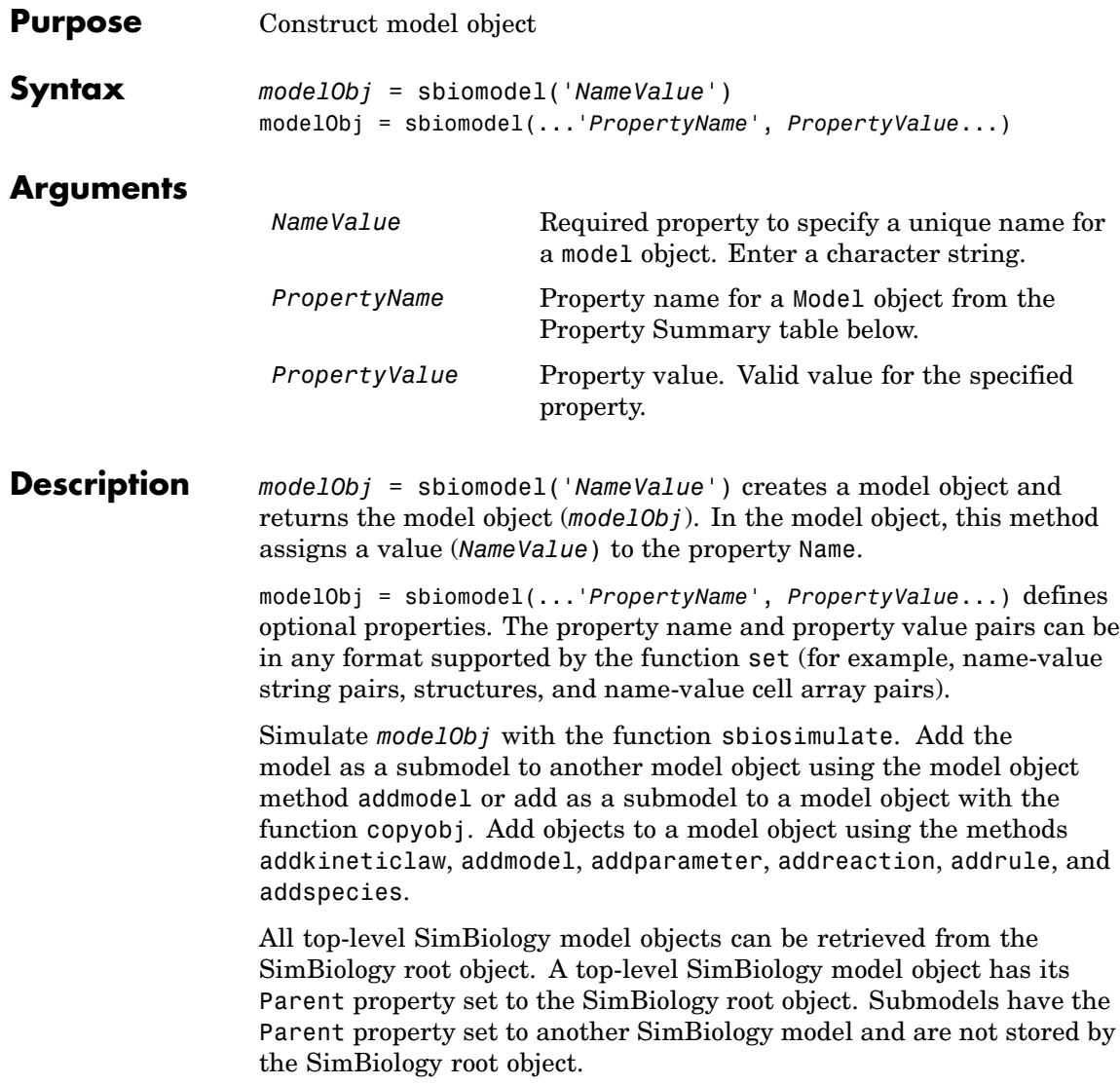

# **sbiomodel**

### **Method Summary**

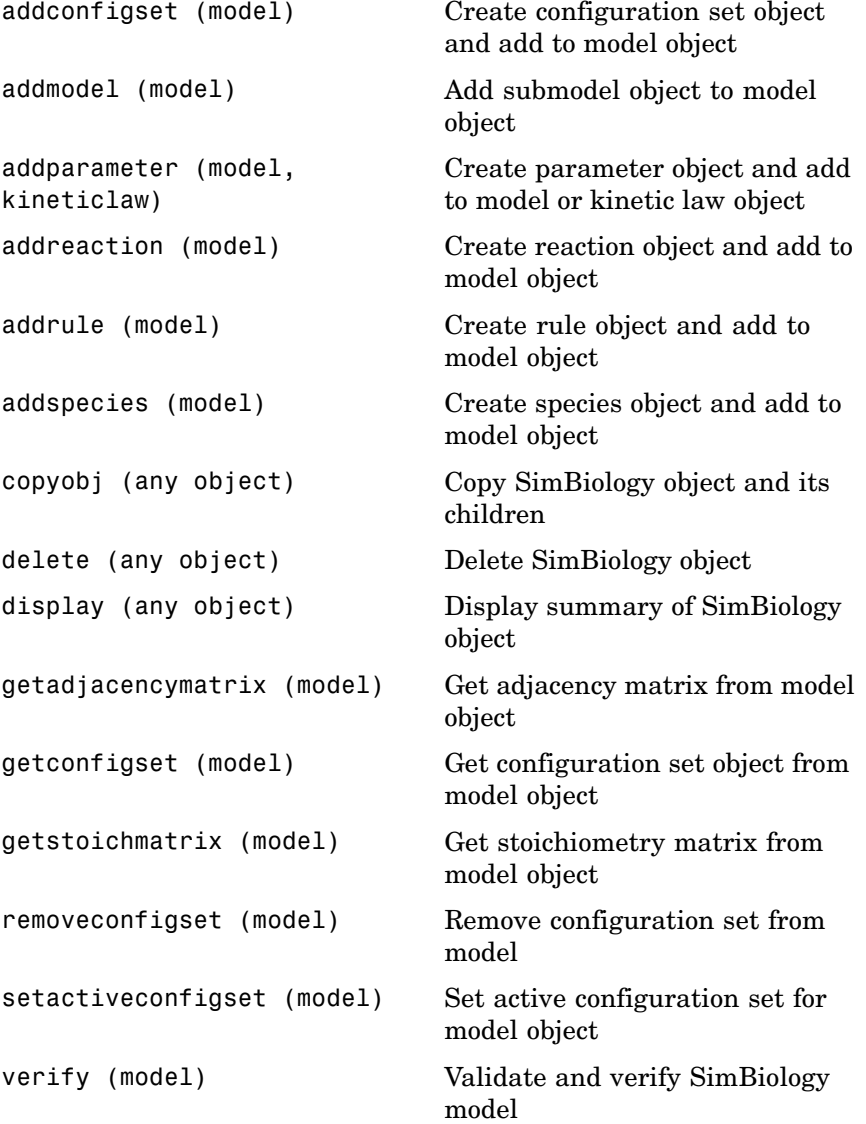

### **sbiomodel**

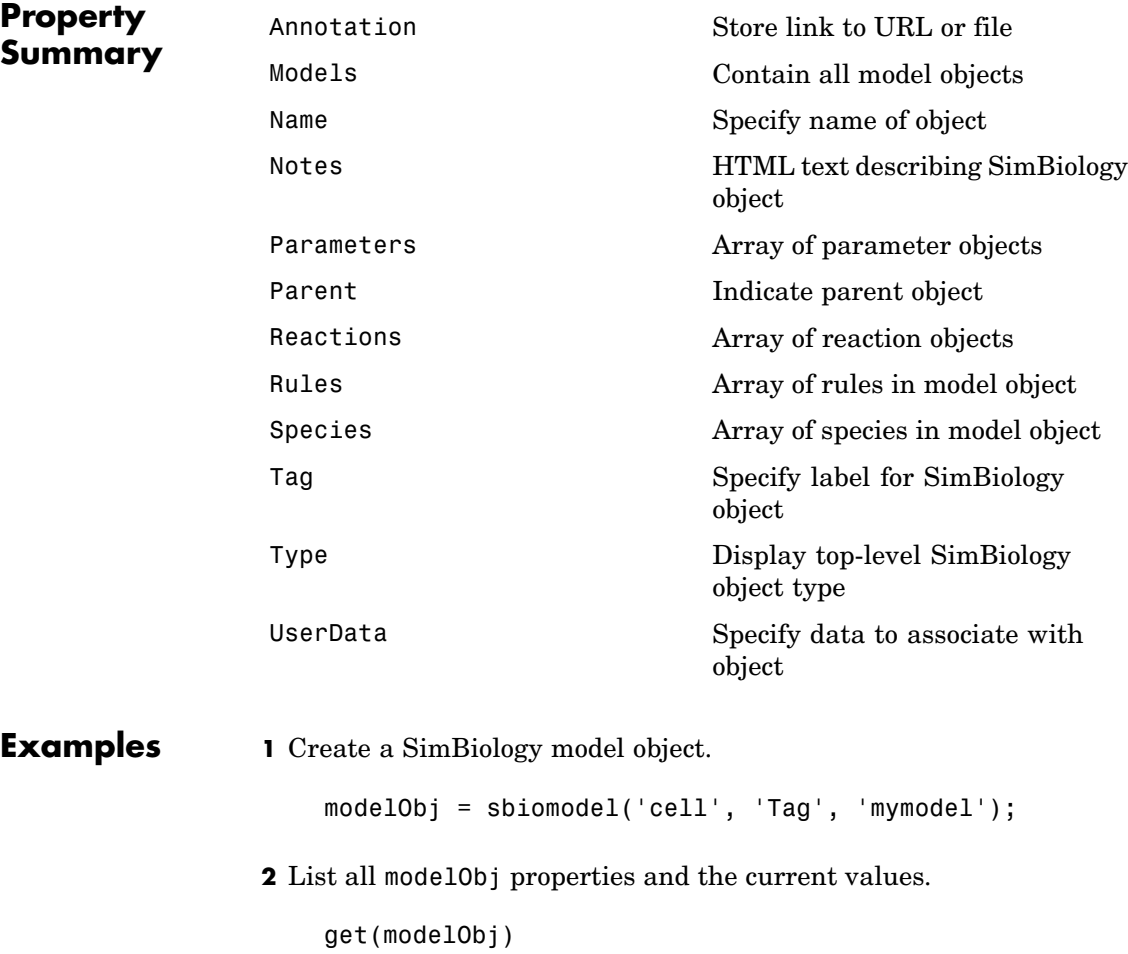

MATLAB returns

```
Annotation: ''
    Models: [0x1 double]
     Name: 'cell'
    Notes: ''
```

```
Parameters: [0x1 double]
   Parent: [1x1 SimBiology.Root]
  Species: [0x1 double]
 Reactions: [0x1 double]
     Rules: [0x1 double]
      Tag: 'mymodel'
     Type: 'sbiomodel'
 UserData: []
```
**3** Display summary of modelObj contents.

modelObj

SimBiology Model - cell Model Components: Models: 0 Parameters: 0 Reactions: 0 Rules: 0 Species: 0

**See Also** addconfigset, addkineticlaw, addmodel, addparameter, addreaction, addrule, addspecies, sbioroot, copyobj, sbiosimulate

MATLAB functions get, set

# **sbioparamestim**

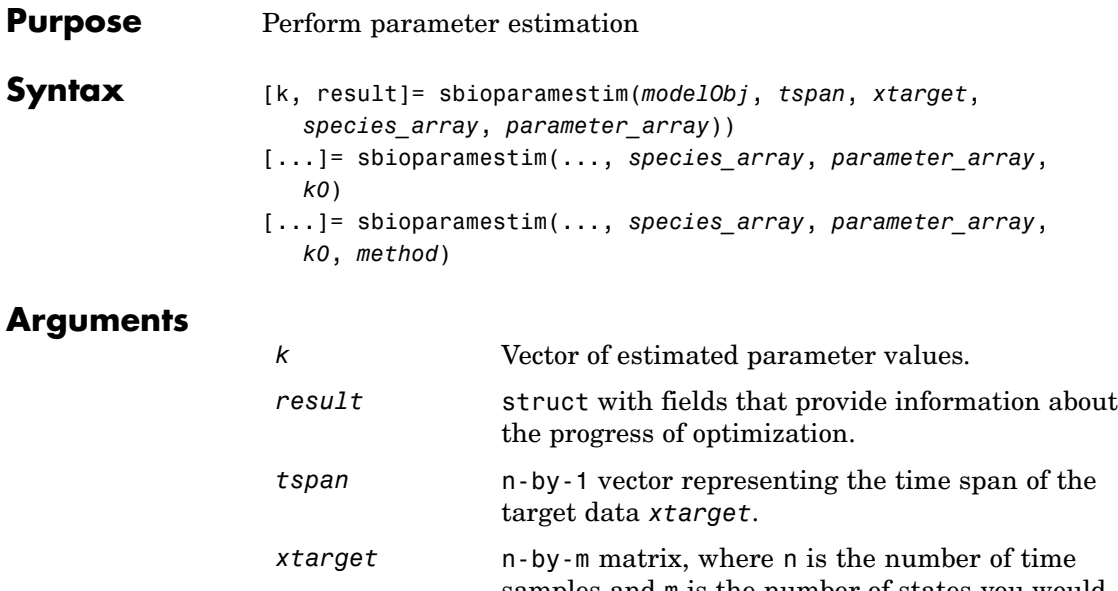

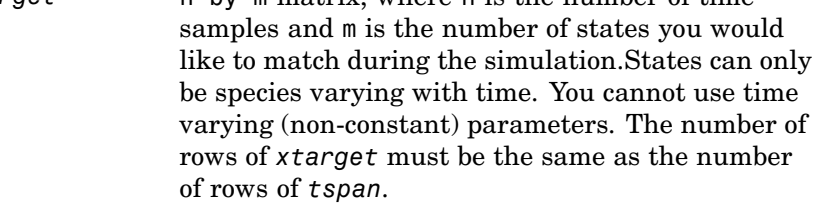

*species\_array* Either an array of species objects or a cell array of names of species in *modelObj* whose amounts should be matched during the estimation process. The length of the *species\_array* must be the same as the number of columns in *xtarget*. If there are species with duplicate names in different submodels, either use fully qualified names to identify the species correctly or use an array of species objects to identify species correctly. sbioparamestim assumes that order of the species in *species\_array* is the same as the order used to specify columns of *xtarget*. For example, a fully qualified name for a species named sp1 that is in a submodel named sub2, that is inside a submodel sub1, that is parented to the top level model top1, is top1.sub1.sub2.sp1. *parameter\_array parameter\_array* is either an array of parameter objects or a cell array of names of parameters in *modelObj* whose values should be estimated. If you do not specify *parameter\_array*, SimBiology estimates all the parameters in the model. When a vector of parameter initial values, (*k0*), is not specified, sbioparamestim takes the initial values from *modelObj*. When there are parameters with duplicate names (across submodels or kinetic laws), use either parameter objects or fully qualified parameter names to identify the right parameter object. For a parameter named param1 that is scoped at a submodel level in submodel sub1 in the top level model top1, the fully qualified name is top1.sub1.param1. If a parameter param2 is scoped to the kinetic law of a reaction named reaction2 in a top level model top2, its fully qualified name is top2.reaction2.param2.

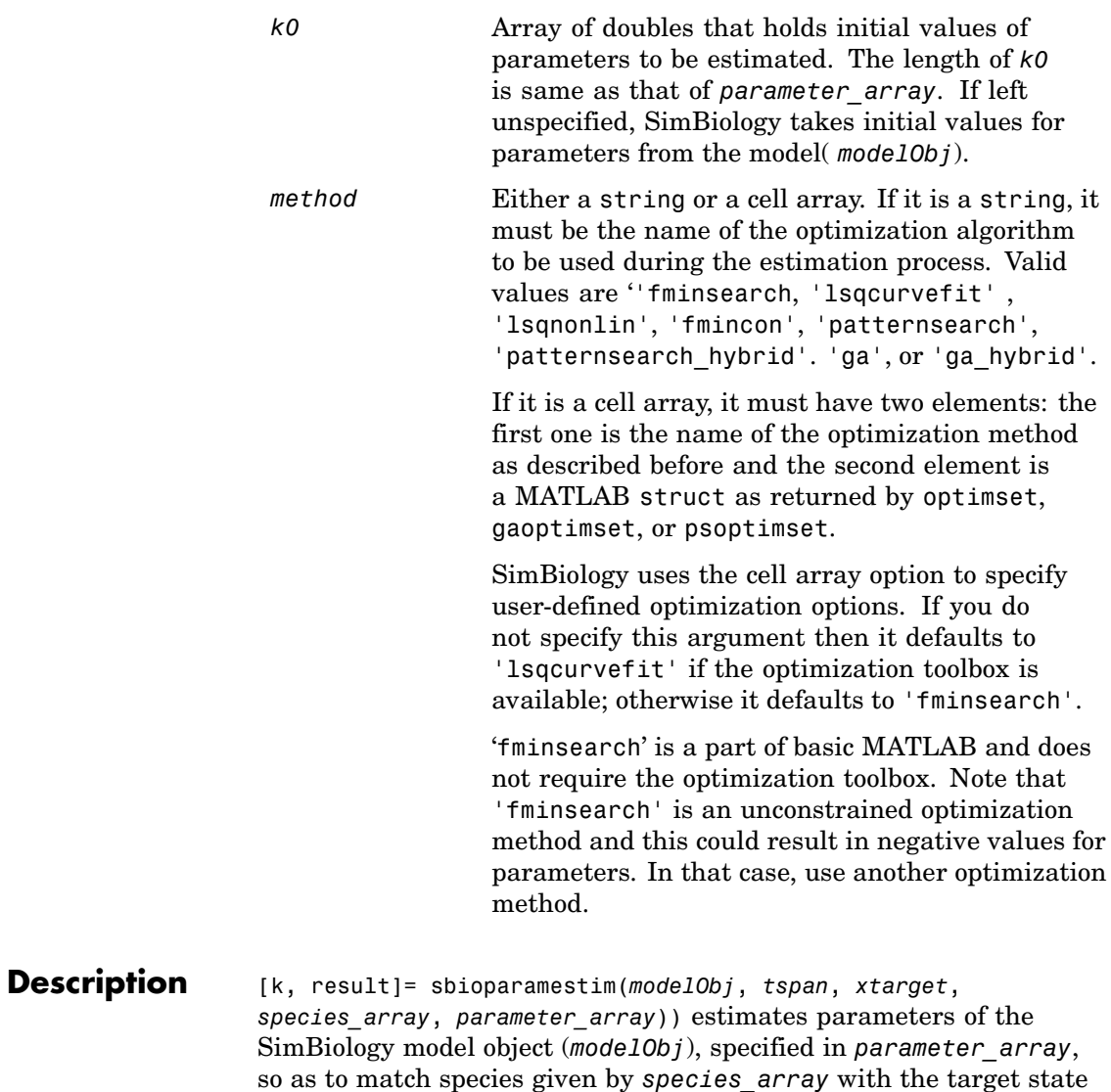

(*xtarget*), whose time variation is given by the time span *tspan*.

<span id="page-62-0"></span>*modelObj* must be a top-level SimBiology model. A top-level SimBiology model object has its Parent property set to the SimBiology root object.

[...]= sbioparamestim(..., *species\_array*, *parameter\_array*, *k0*) lets you specify the initial values of parameters.

[...]= sbioparamestim(..., *species\_array*, *parameter\_array*, *k0*, *method*) lets you specify the optimization method to use.

### **Examples Example 1**

Given a model and some target data, estimate all of its parameters without having to specify any initial values. This is the simplest case. Estimate all of its parameters, use default method.

**1** Load a model from a project. See "Model of the Yeast Heterotrimeric G Protein Cycle " for more information on this model [Yi et al. 2003].

```
sbioloadproject gprotein norules m1;
```
**2** Store the target data in a variable

```
Gt = 10000;
tspan = [0 10 30 60 110 210 300 450 600]';
Ga frac = [0 0.35 0.4 0.36 0.39 0.33 0.24 0.17 0.2]';
xtarget = Ga frac * Gt;
```
**3** Store all model parameters in an array.

p\_array = sbioselect(m1,'Type','parameter');

**4** Store the species that should match target.

```
Ga = sbioselect(m1,'Type','species','Name','Ga');
% In this example only one species is selected.
% To match more than one targeted species data
% replace with selected species array.
```
**5** Estimate the parameters

```
[k, result] = sbioparamestim(m1, tspan, xtarget, Ga, p_array)
k =0.1988
    0.0000
    0.0045
    6.2859
    0.0040
    0.9726
    0.0000
    0.1164
result =fval: 8.7248e+005
      residual: [9x1 double]
      exitflag: 2
    iterations: 2
     funccount: 27
     algorithm: 'large-scale: trust-region reflective Newton'
       message: [1x77 char]
```
#### **Example 2**

Estimate parameters specified in p\_array, species specified in sp\_array, using different algorithms. This example uses the data from ["Example 1" on page 2-49](#page-62-0).

```
[k1,r1] = sbioparamestim(m1, tspan, xtarget, Ga, p_array, ...
          {}, 'fmincon');
[k2, r2] = \text{Sbioparamestim(m1, tspan, xtarget, Ga, parray, ...}{}, 'patternsearch');
[K3, r3] = sbioparamestim(m1, tspan, xtarget, Ga, p array, ...
          {}, 'ga');
```
### **Example 3**

Estimate parameters specified in p\_array, species specified in sp\_array, and change default optimization options to use user-specified options.

```
myopt1 = optimset('Display','iter');
[k1, r1] = \text{Sbioparamestim}(m1, \text{tspan}, \text{xtarget}, \dots)sp array, p array, \{\}, \{\'fmincon', myopt1});
myopt2.Tolmesh = 1.0e-4;[k2, r2] = \text{Sbioparamestim(m1, tspan, xtarget, ...}sp array, p array, {},{'patternsearch', myopt2});
myopt3.PopulationSize = 50;
myopt3.Generations = 20;
[k3,r3] = \text{Sbioparamestim(m1, tspan, xtarget, ...}sp array, p array, \{\}, \{^\primega', myopt3});
```
**Reference** Tau-Mu Yi, Hiroaki Kitano, and Melvin I. Simon. PNAS (2003) vol.100, 10764-10769.

- **See Also** SimBiology functions sbiomodel, sbiogetnamedstate
	- **•** MATLAB function optimset
	- **•** Genetic Algorithm and Direct Search Toolbox function gaoptimset, psoptimset

# **sbioparameter**

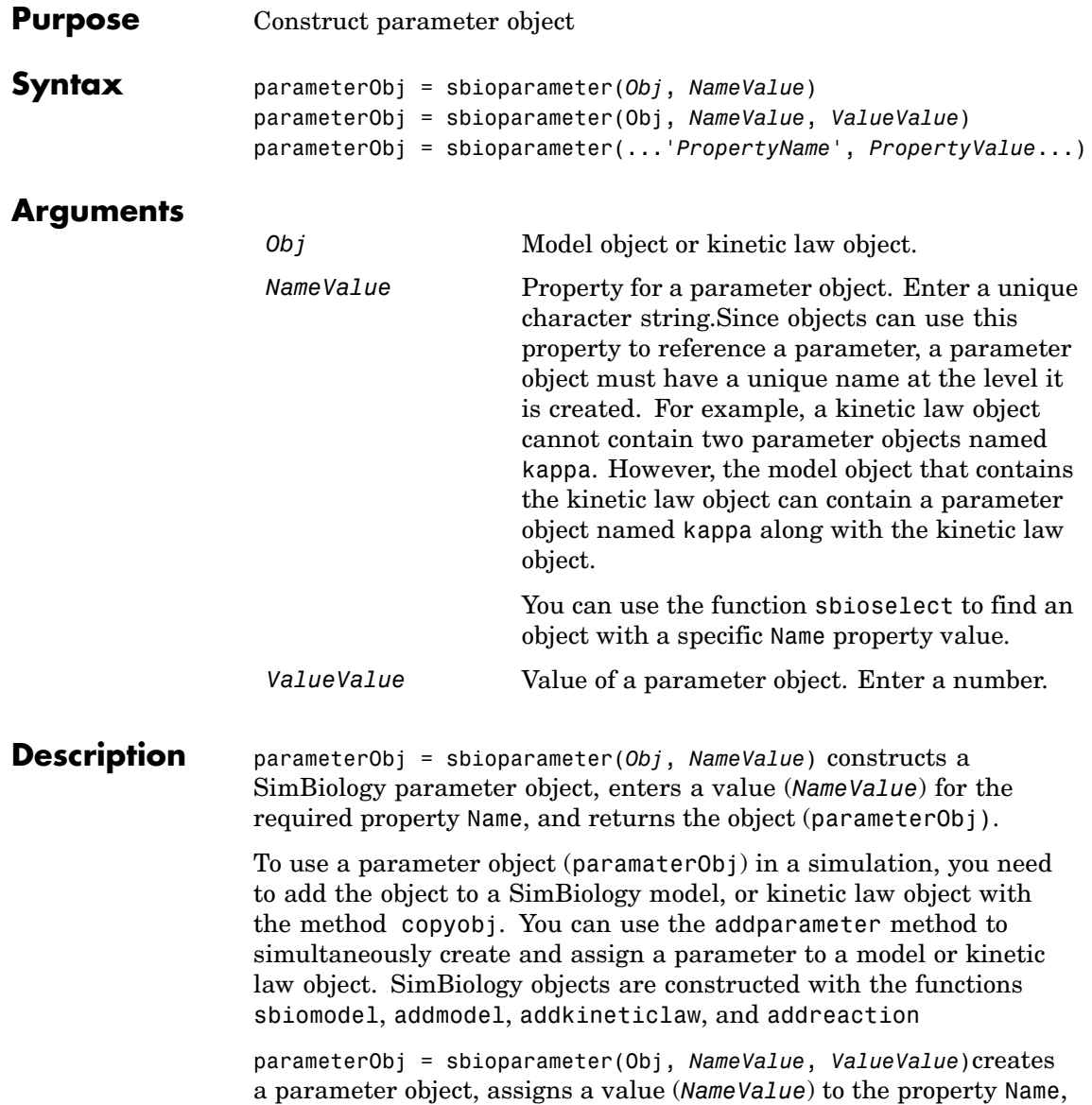

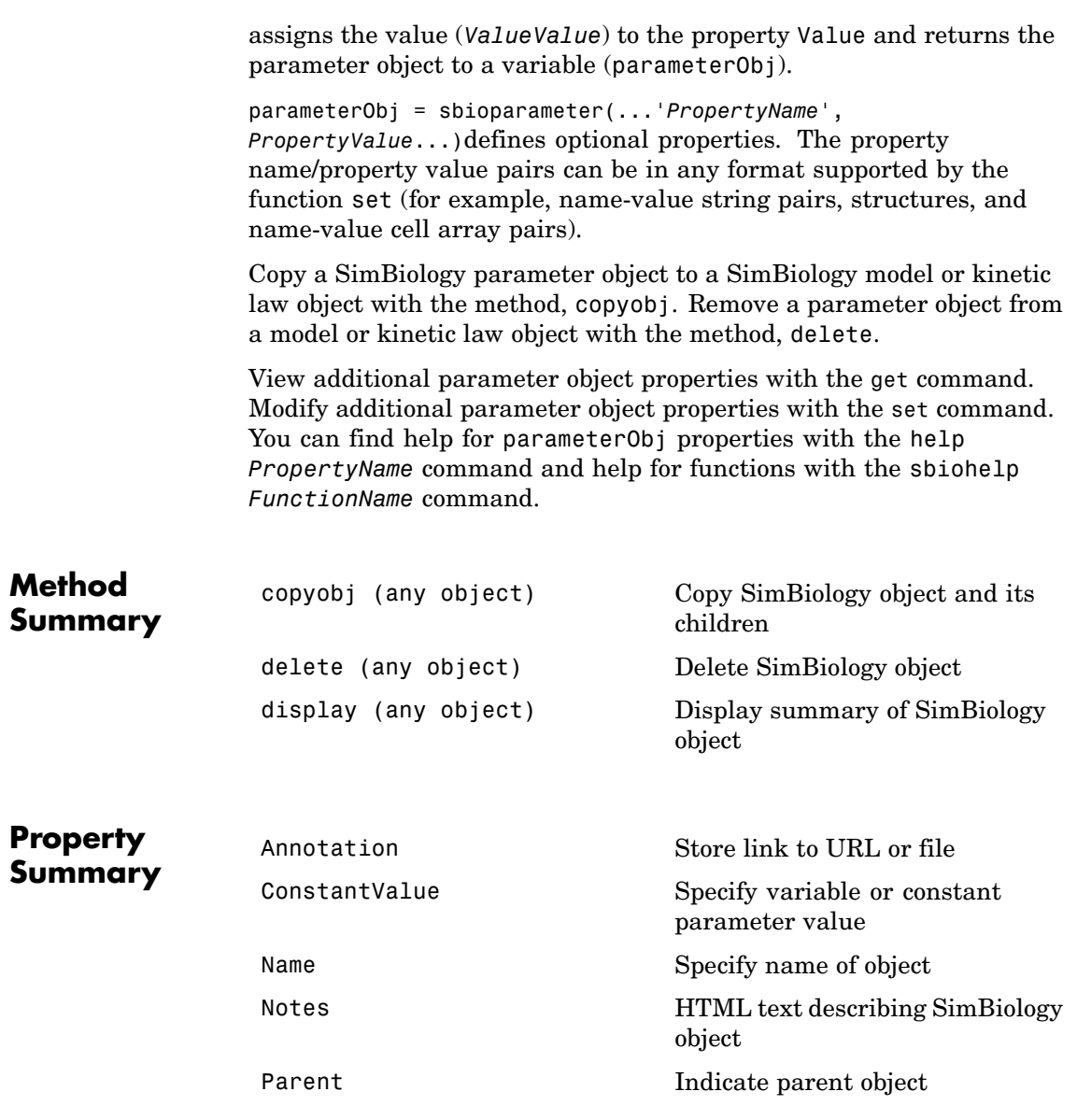

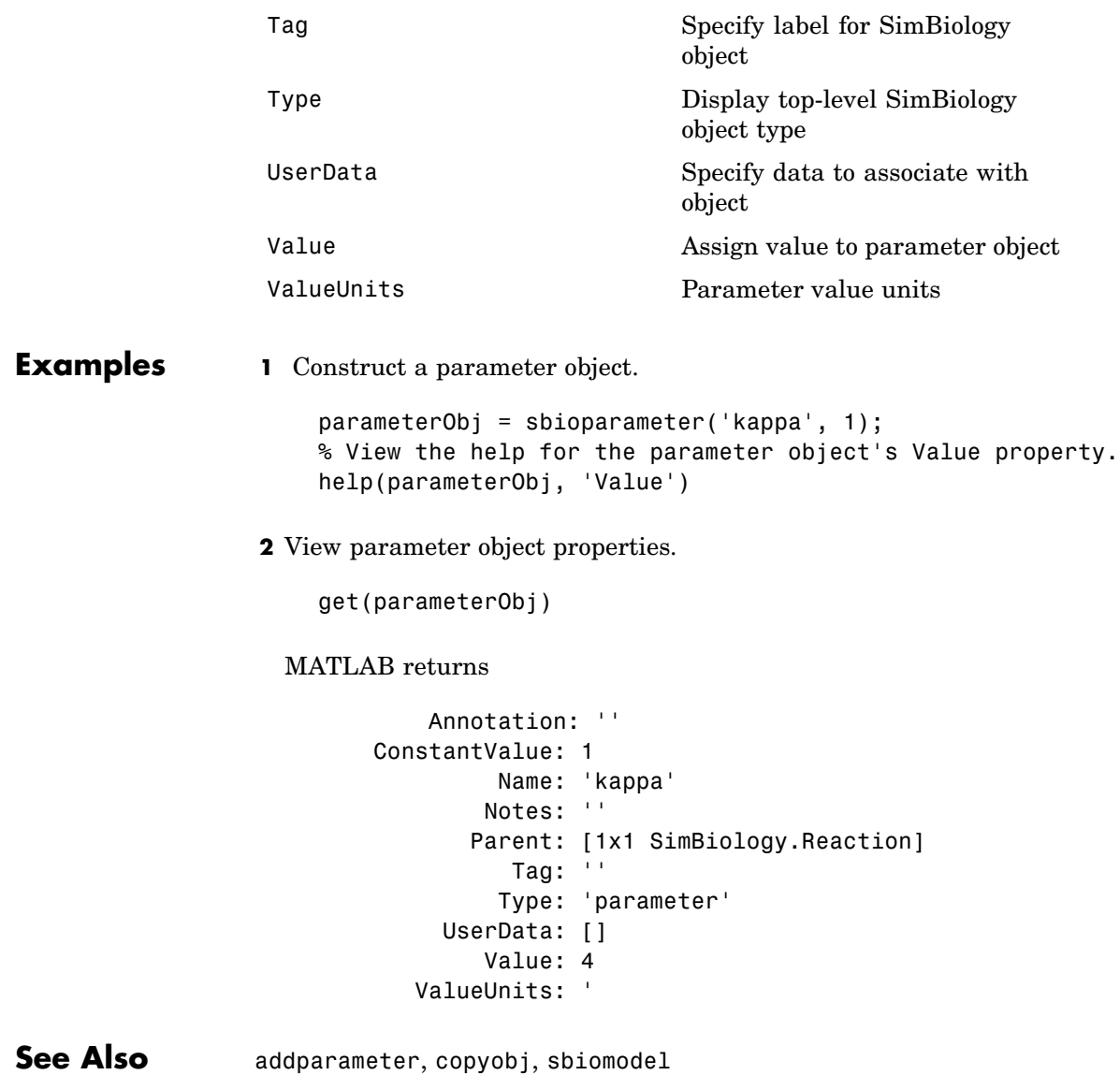

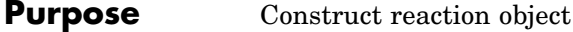

```
Syntax reactionObj = sbioreaction('ReactionValue')
                  reactionObj = sbioreaction('ReactantsValue',
                     'ProductsValue')
                  reactionObj = sbioreaction('ReactantsValue',
                     RStoichCofficients, 'ProductsValue', PStoichCofficients)
                  reactionObj = sbioreaction(...'PropertyName', PropertyValue...)
```
### **Arguments**

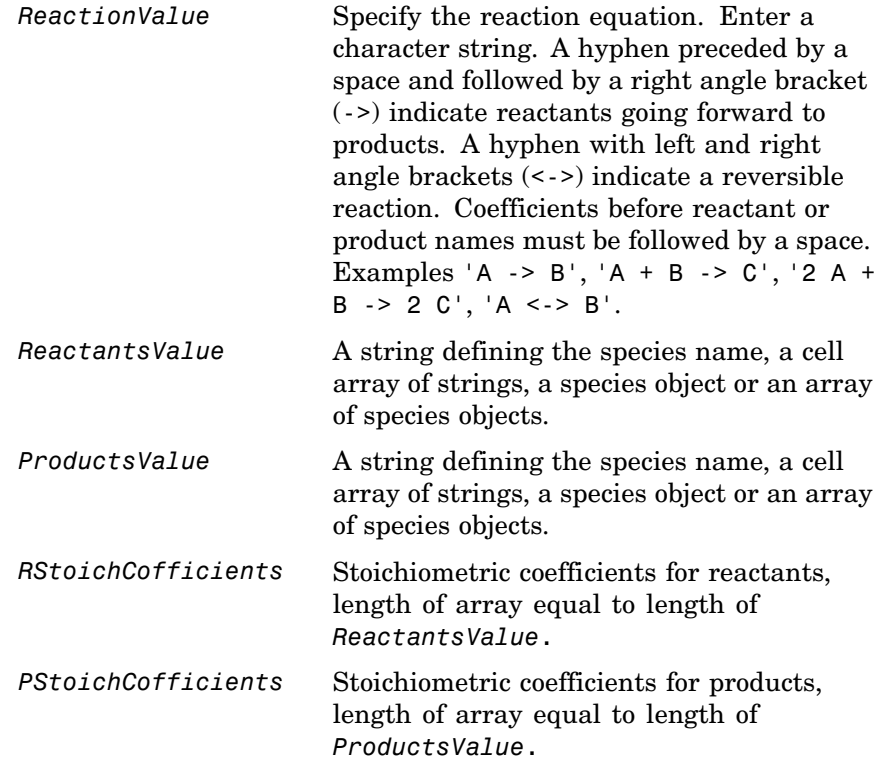

### **sbioreaction**

**Description** *reactionOb*j = sbioreaction('*ReactionValue*') creates a SimBiology reaction object, assigns a value (ReactionValue) to the property Reaction, and returns the reaction object (*reactionObj*).

> To use reactionObj in a simulation, you must add reactionObj to a SimBiology model object using copyobj. You can use [addreaction](#page-155-0) to simultaneously create a reaction object and add it to a model object. A SimBiology model object is constructed with the function [sbiomodel](#page-55-0).

> *reactionObj* = sbioreaction('*ReactantsValue*', '*ProductsValue*') constructs a SimBiology reaction object that contains reactant species (Reactants) and product species (Products). The stoichiometric values are assumed to be 1. Reactants and Products can be a string defining the species name, a cell array of strings, a species object, or an array of species objects.

> *reactionObj* = sbioreaction(*'ReactantsValue'*, *RStoichCofficients*, *'ProductsValue*', *PStoichCofficients*) adds stoichiometric coefficients (*RStoichCofficients*) for reactant species, and stoichiometric coefficients (PStoichCofficients) for product species, to the property [Stoichiometry](#page-346-0). The length of Reactants and RCofficients must be equal, and the length of Products and PCofficients must be equal.

*reactionObj* = sbioreaction(...*'PropertyName*', *PropertyValue*...)defines optional properties. The property name/property value pairs can be in any format supported by the function set (for example, name-value string pairs, structures, and name-value cell array pairs).

View additional reactionObj properties with the get command. Modify additional reactionObj properties with the set command. You can find help for reactionObj properties with the help *PropertyName* command and help for functions with the sbiohelp *FunctionName* command.

A reaction object that does not have a parent can contain only species objects that do not have a parent. If a parented species object is added to an unparented reaction object, a copy of the species object will be made and added to the reaction as an unparented species.

When an unparented reaction object is added to a model, SimBiology checks the model for the required species. If the model contains the species, the reaction object now uses the model's species object. If the model does not contain the species, the species object is added to the model and the reaction object uses it.

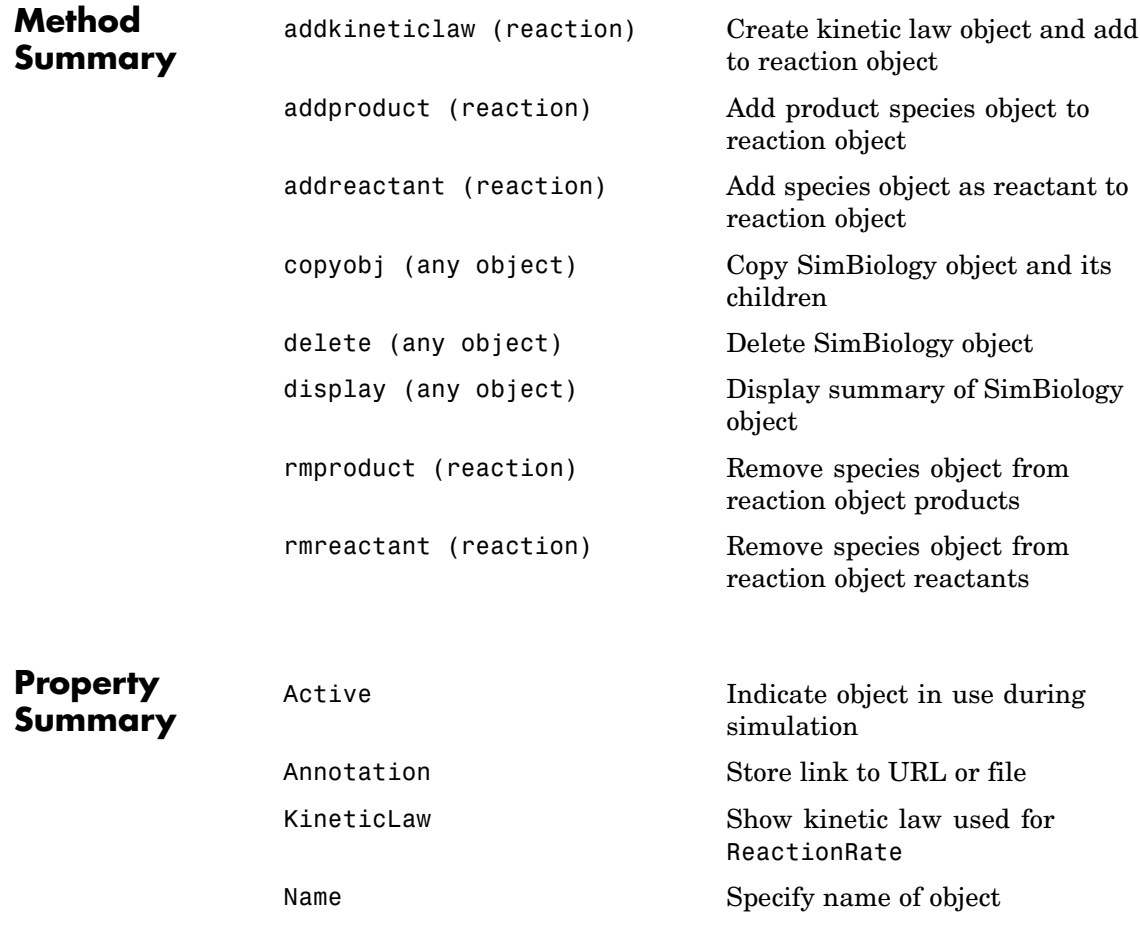

# **sbioreaction**

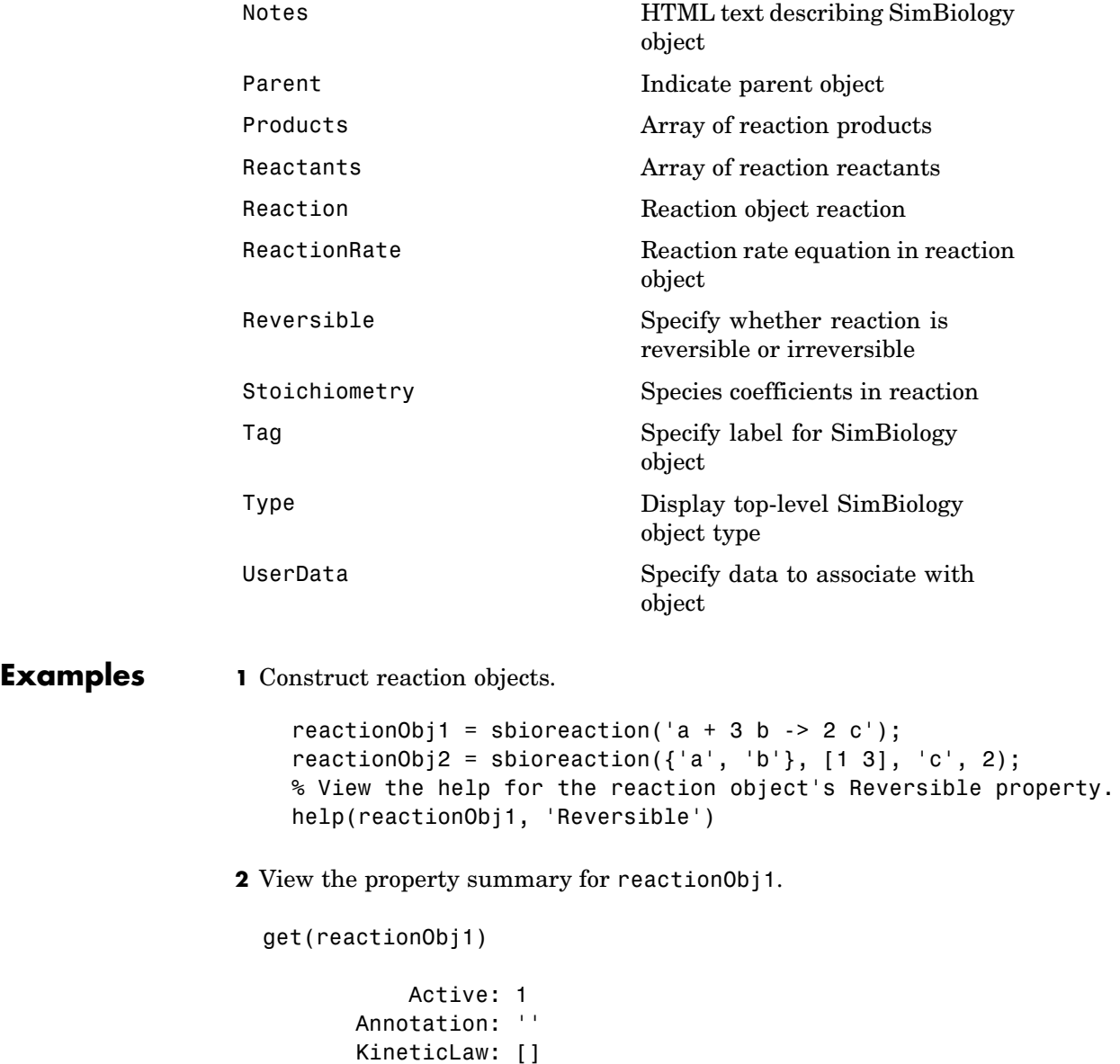
```
Name: ''
        Notes: ''
   Parameters: [0x1 double]
       Parent: []
     Products: [1x1 SimBiology.Species]
    Reactants: [2x1 SimBiology.Species]
     Reaction: 'a + 3 b \rightarrow 2 c'ReactionRate: ''
   Reversible: 0
Stoichiometry: [-1 -3 2]
          Tag: ''
         Type: 'reaction'
     UserData: []
```
**See Also** addreaction, sbiomodel

# <span id="page-73-0"></span>**sbioregisterunit**

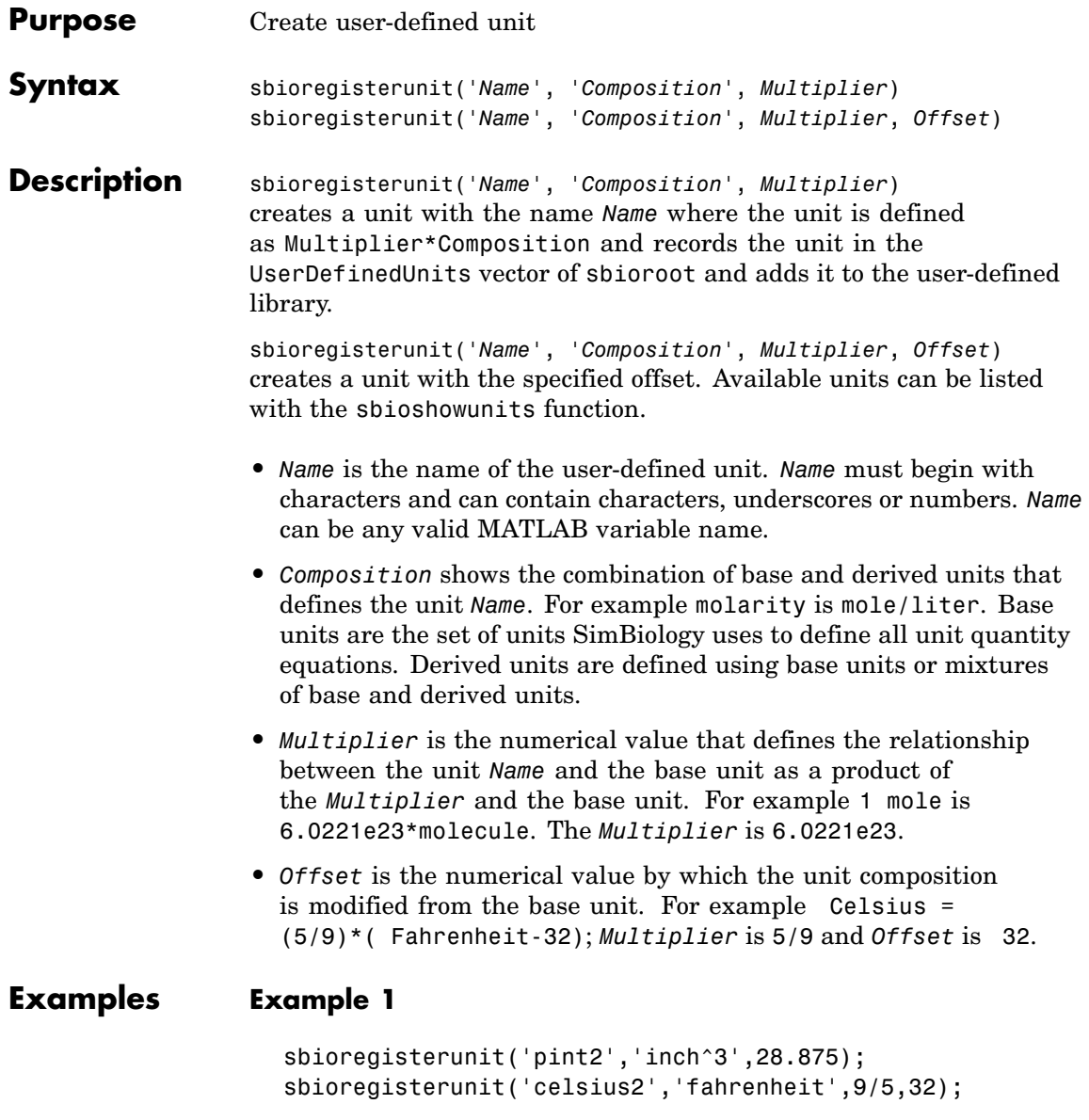

#### **Example 2**

**1** Create units for the rate constants of a first order and a second order reaction.

```
sbioregisterunit('firstconstant', '1/second', 1);
sbioregisterunit('secondconstant', '1/molecule*second', 1);
```
**2** Display the unit using the command sbiowhos

sbiowhos -userdefined -unit SimBiology UserDefined Units Index: Name: Composition: Multiplier: Offset: 1 firstconstant 1/second 1.000000 0.000000 2 secondconstant 1/molecule\*second 1.000000 0.000000

**See Also** sbioshowunits, sbioregisterunitprefix, sbiounregisterunit

## <span id="page-75-0"></span>**sbioregisterunitprefix**

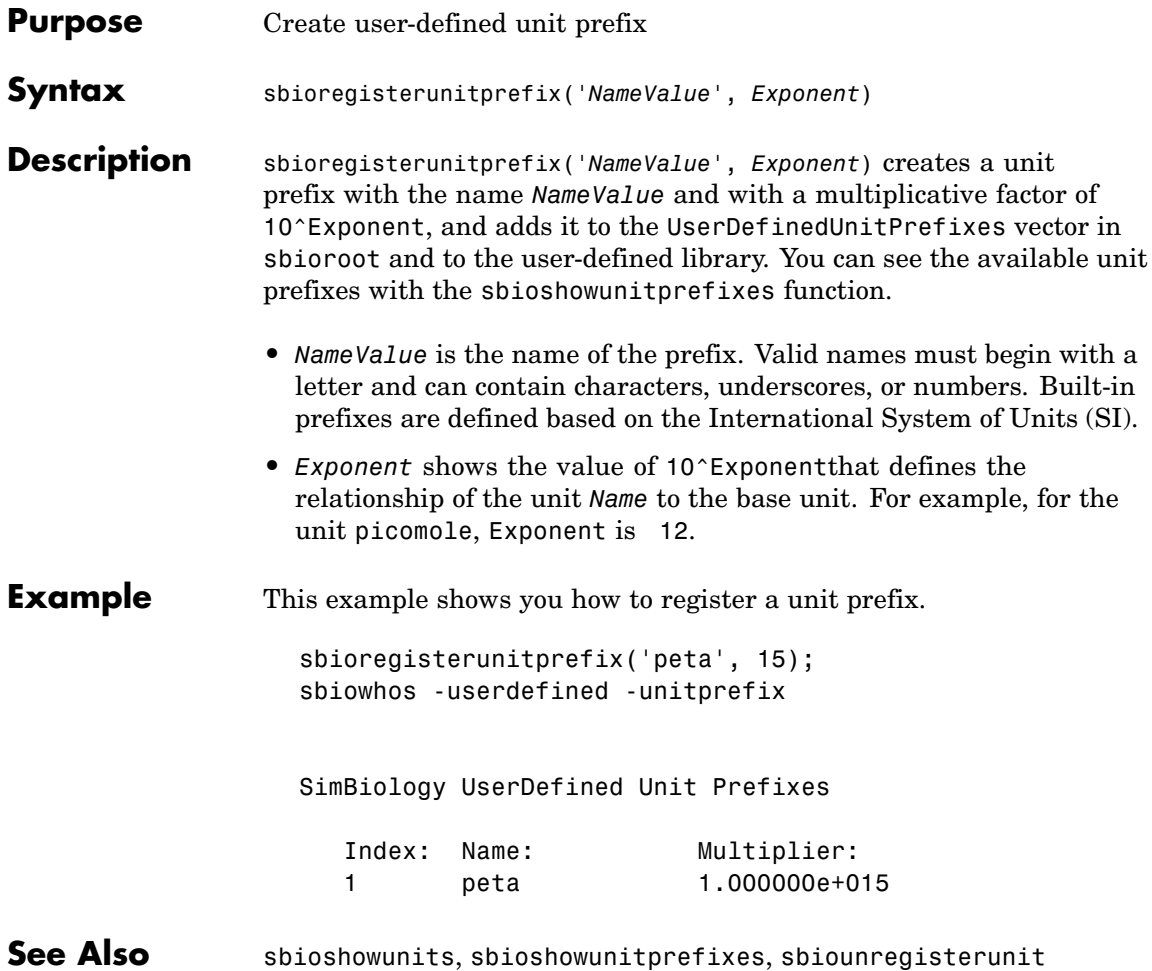

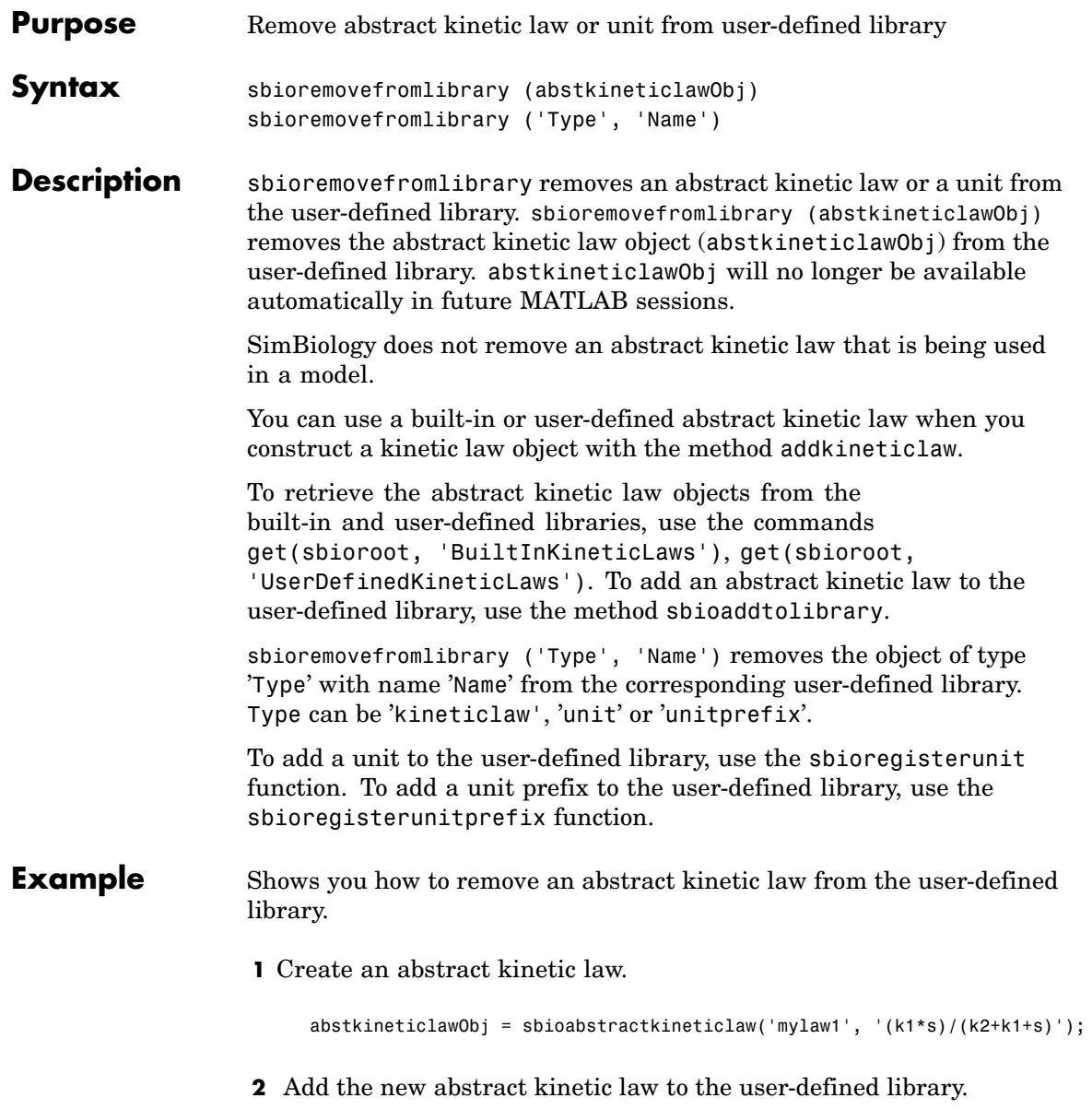

sbioaddtolibrary(abstkineticlawObj);

SimBiology adds the abstract kinetic law to the user-defined library. You can verify this using sbiowhos.

sbiowhos -kineticlaw -userdefined Abstract Kinetic Law Object Array Index: Library: Name: Expression: 1 UserDefined mylaw1 (k1\*s)/(k2+k1+s)

**3** Remove the abstract kinetic law.

sbioremovefromlibrary('kineticlaw', 'mylaw1');

See Also sbioaddtolibrary, sbioabstractkineticlaw, sbioregisterunit, sbioregisterunitprefix, sbiounregisterunit, sbiounregisterunitprefix

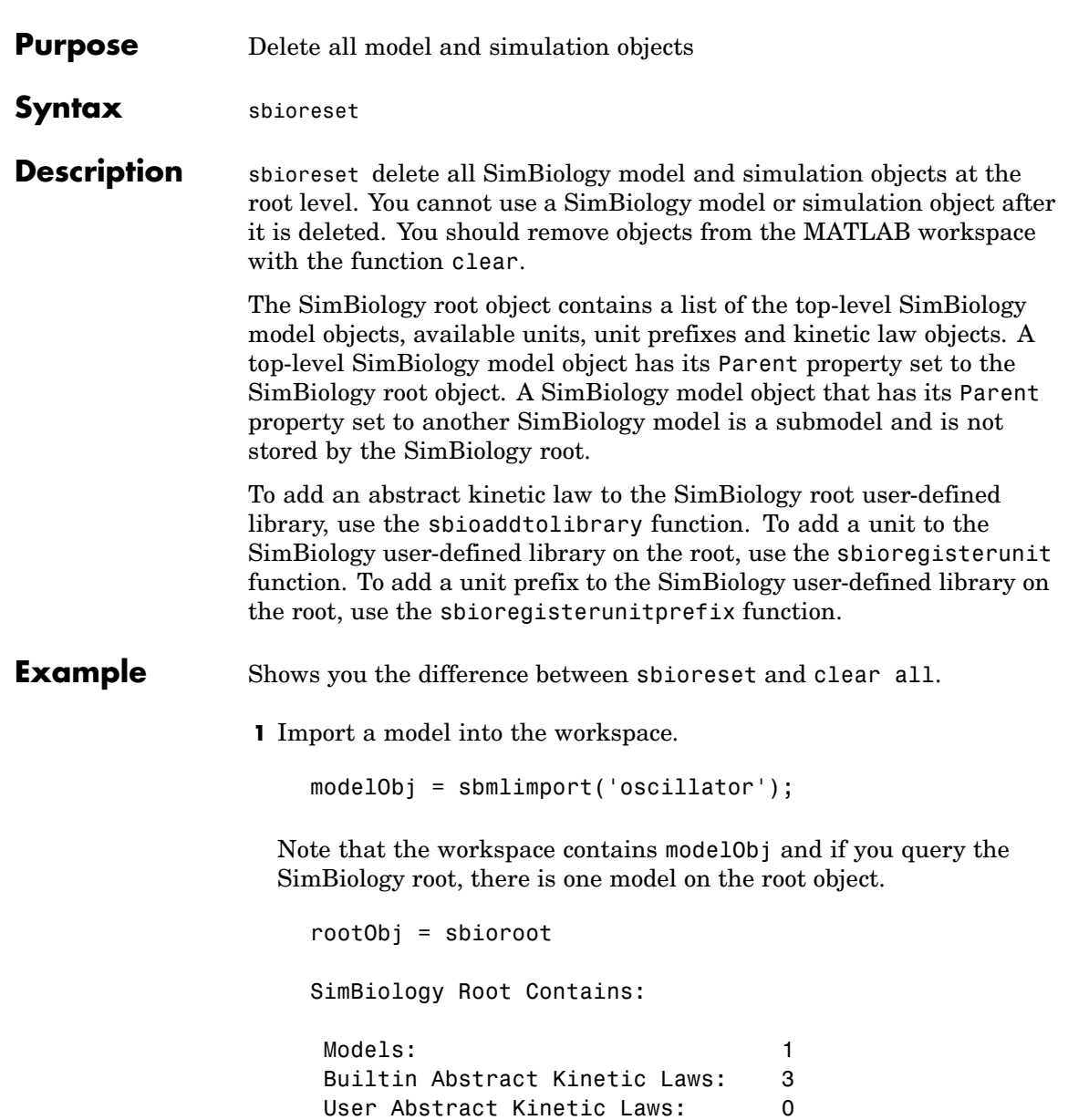

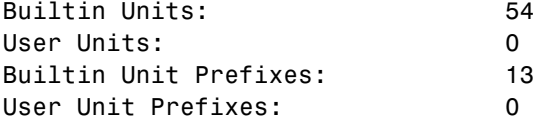

**2** The command clear all clears the workspace, but the modelObj still exists on the rootObj.

clear all

rootObj

SimBiology Root Contains:

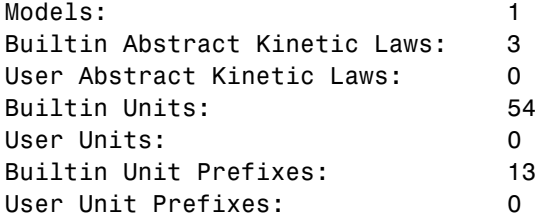

**3** The command sbioreset deletes the modelObj from the root.

sbioreset rootObj

SimBiology Root Contains:

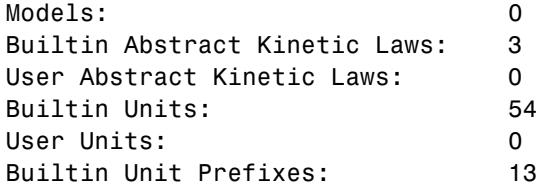

User Unit Prefixes: 0

See Also sbioroot

### **sbioroot**

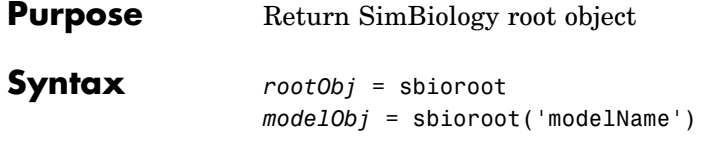

#### **Arguments**

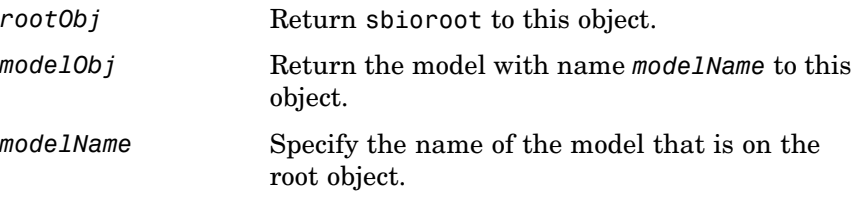

**Description** *rootObj* = sbioroot returns the SimBiology root object to root. The SimBiology root object contains a list of the top-level SimBiology model objects, available units, unit prefixes, and available abstract kinetic law objects.

> *modelObj* = sbioroot('modelName') returns the top-level SimBiology model with name, modelName to modelObj. A top-level SimBiology model object has its Parent property set to the SimBiology root object. A SimBiology model object that has its Parent property set to another SimBiology model is a submodel and is not stored by the SimBiology root.

The units define the set of core units and user-defined units. A user-defined unit can be added with the sbioregisterunit function. You can remove user-defined unit with the sbiounregisterunit function. The unit prefixes define the set of core unit prefixes and user-defined unit prefixes.

You can add a user-defined unit prefix with the sbioregisterunitprefix function. Remove a user-defined unit prefix with the sbiounregisterunitprefix function. The abstract kinetic law objects define the core abstract kinetic law objects and user-defined abstract kinetic law objects. SimBiology uses abstract kinetic law objects when configuring a SimBiology reaction object's KineticLaw property with the addkineticlaw function.

### **sbioroot**

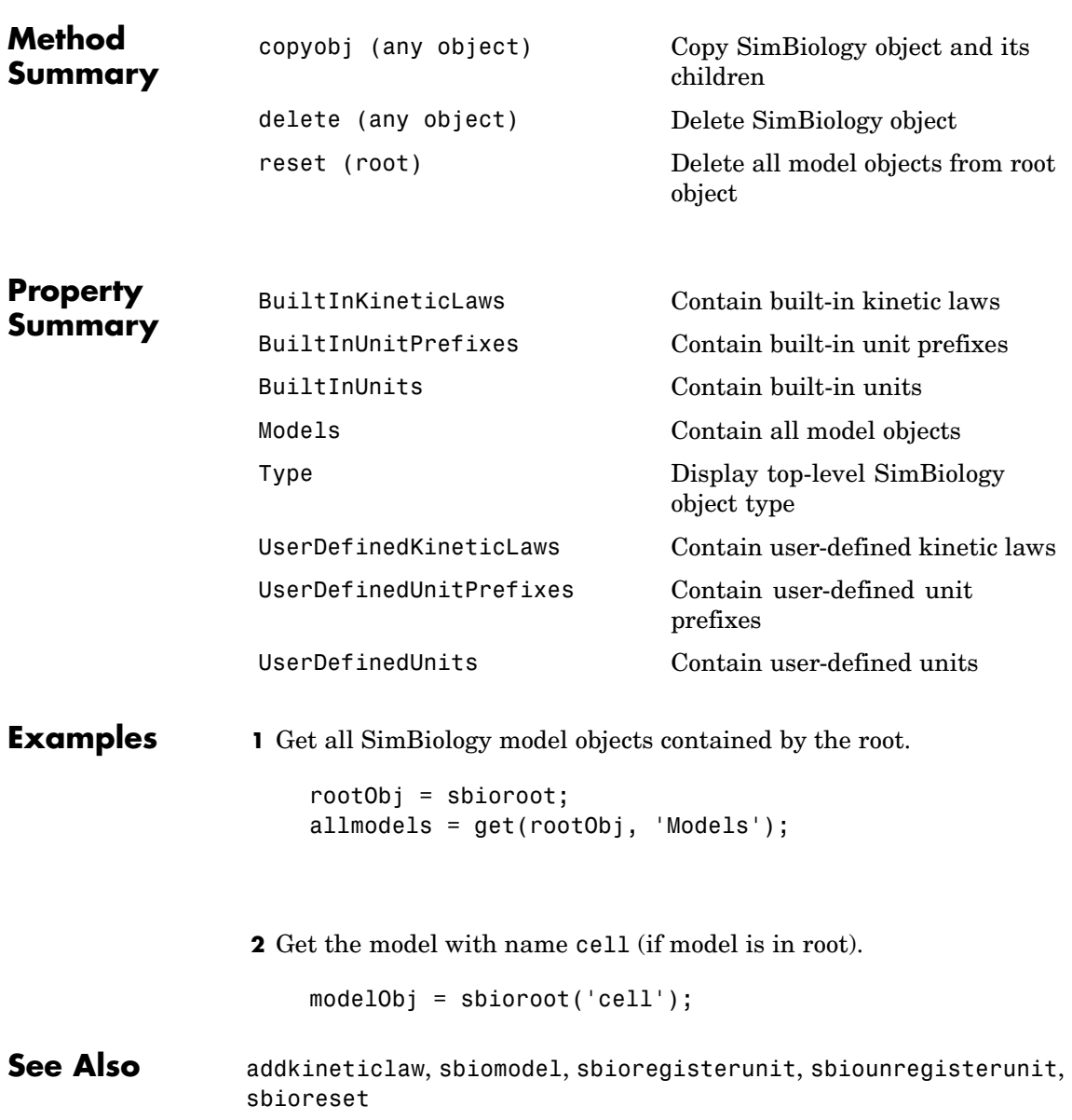

## **sbiorule**

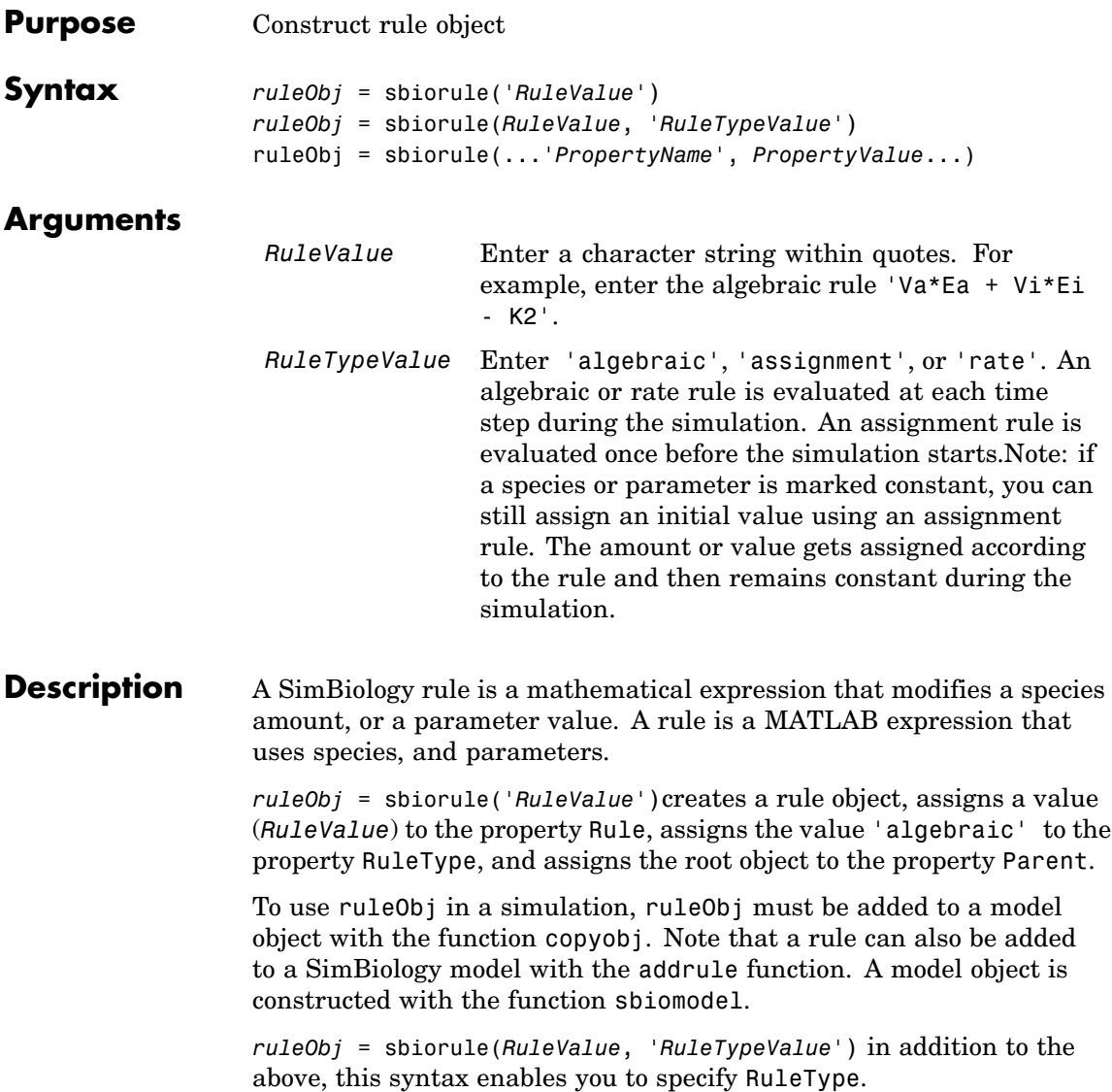

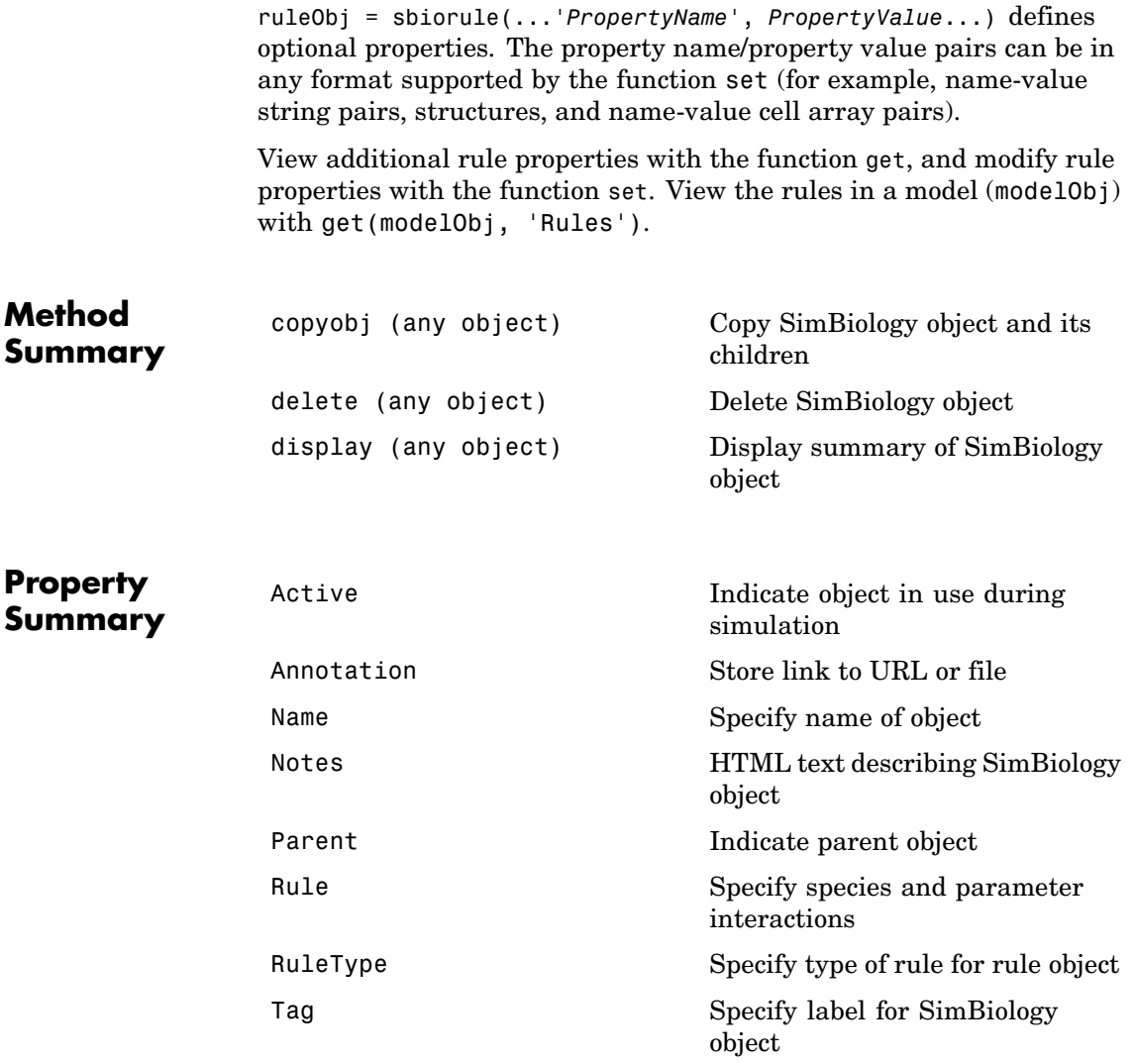

### **sbiorule**

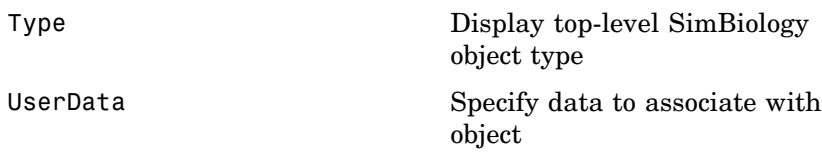

#### **Examples Example 1**

Construct a rule object and copy to a model object.

```
ruleObj = sbiorule('Enzt - Enzi - Enza)');
modelObj = sbiomodel('cell')
ruleObj_copy = copyobj(ruleObj, modelObj);
```
#### **Example 2**

View the help for the rule object's RuleType property.

help(ruleObj, 'RuleType')

#### **Example 3**

List the properties for a rule.

```
get(ruleObj)
```

```
Active: 1
Annotation: ''
      Name: ''
     Notes: ''
    Parent: []
      Rule: 'myrule'
  RuleType: 'algebraic'
       Tag: ''
      Type: 'rule'
  UserData: []
```
**See Also** addrule, copyobj, sbiomodel

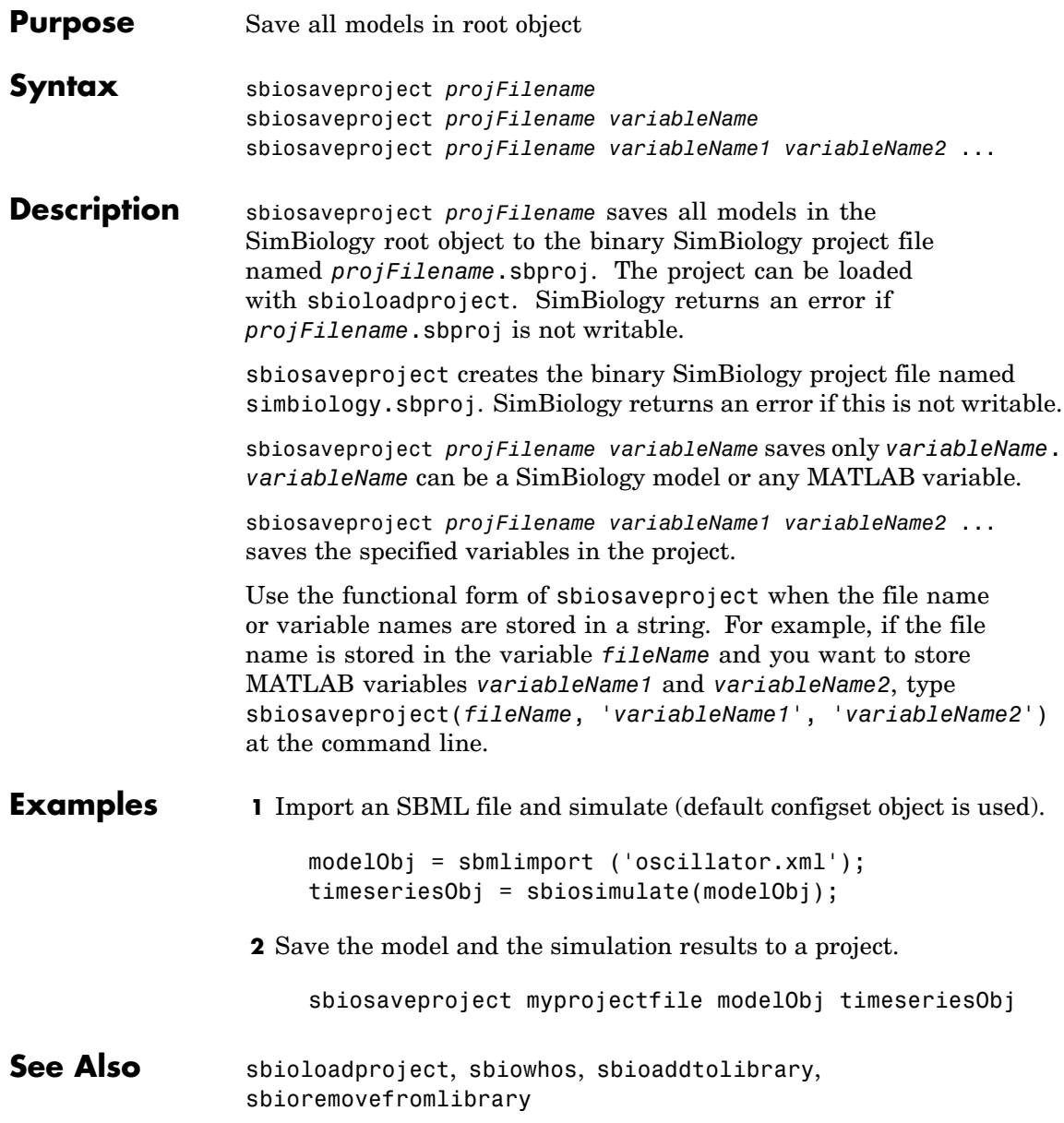

### <span id="page-87-0"></span>**sbioselect**

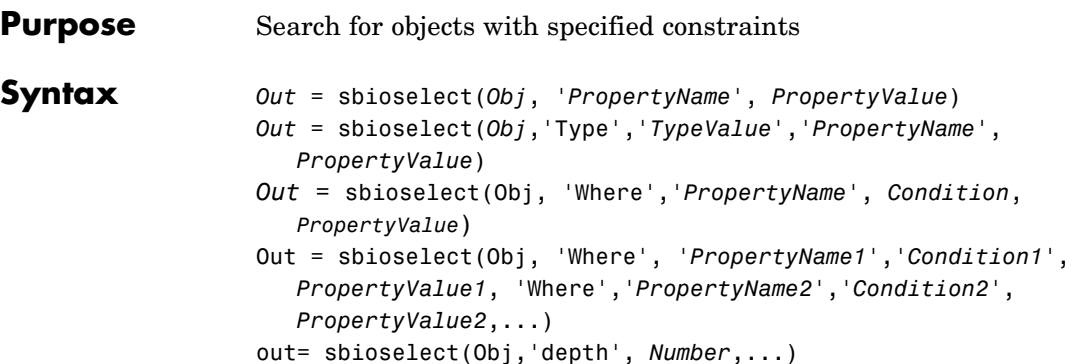

#### **Arguments**

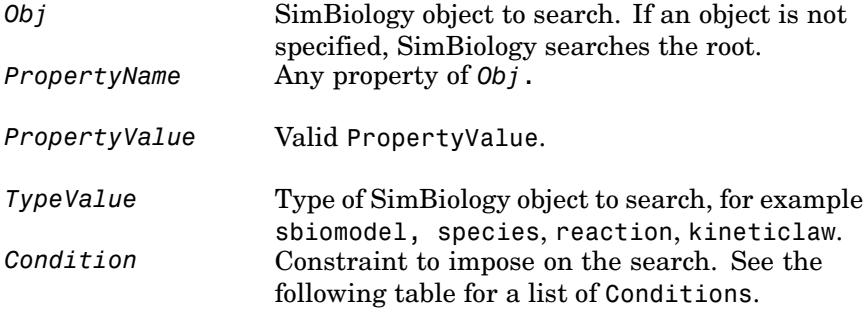

**Description** sbioselect searches for objects with specified constraints.

*Out* = sbioselect(*Obj*, *'PropertyName'*, *PropertyValue*) finds the objects with the property name (*PropertyName*) and property value (*PropertyValue*) contained in any SimBiology object (Obj) or an array of SimBiology objects. If an object is not specified, SimBiology searches the root.

#### $Out =$

sbioselect(*Obj*,'Type',*'TypeValue'*,*'PropertyName'*,*PropertyValue*) finds the objects of Type, TypeValue, with the property name (*PropertyName*) and property value (*PropertyValue*) contained in any SimBiology object (Obj) or an array of SimBiology objects.

TypeValue is the type of SimBiology object for example species, reaction, or kineticlaw.

*Out* = sbioselect(Obj, 'Where',*'PropertyName*', *Condition*, *PropertyValue*) finds objects that have a property name (*PropertyName*) and value (*PropertyValue*) that matches the condition (*Condition*).

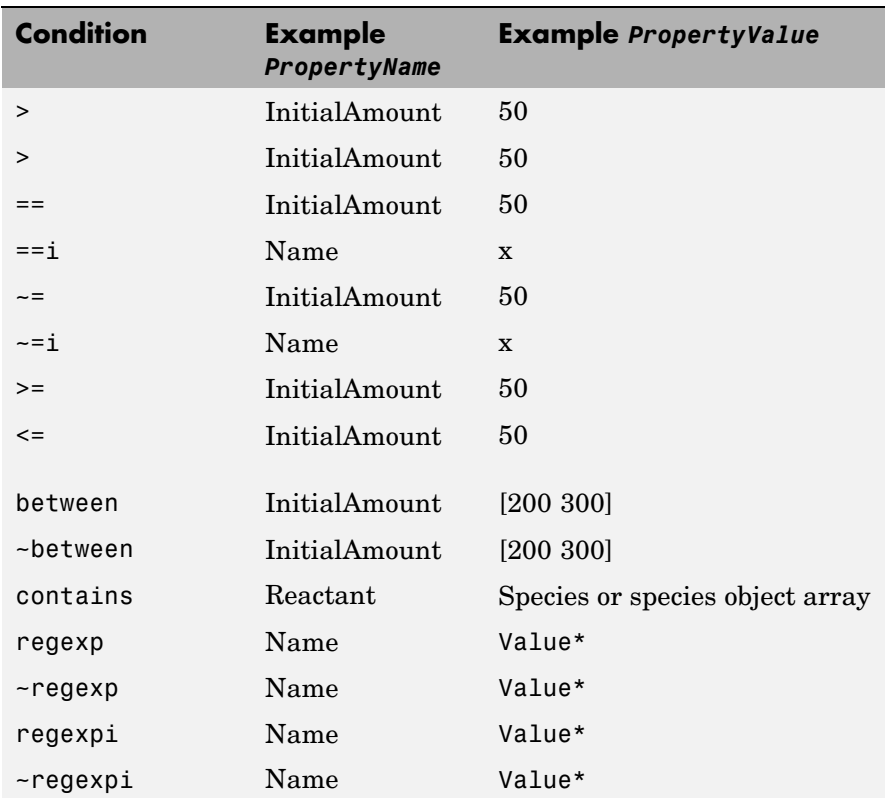

Out = sbioselect(Obj, 'Where',

'*PropertyName1*','*Condition1*', *PropertyValue1*,

'Where',*'PropertyName2'*,'*Condition2*',*PropertyValue2*,...) finds the object contained by Obj that matches all the conditions specified.

Any combination of property name/property value pairs and conditions can be combined in the sbioselect command.

out= sbioselect(Obj,'depth', *Number*,...) finds objects using a model search depth of *Number*. Valid numbers are positive integer values and inf. If *Number* is inf, Obj and all of its children are searched. If *Number* is 1, children of Obj will not be searched. By default, *Number* is inf.

• The condition types supported for numeric properties are  $\geq$ ,  $\leq$ ,  $\equiv$ , ~=, >=, between and ~between. Conditions for range are 'between' and '~between'.

PName= sbioselect (InitialAmount,'Between', [200, 300])

• The condition types supported for string properties are  $==, ==i, -=$ , ~=i, regexp, ~regexp, regexpi and ~regexpi. Case conditions are 'CaseSensitive' and 'CaseInsensitive'. The CaseSensitive and CaseInsensitive conditional values can by used only for those properties whose values are strings. If they are used on a property whose value is not a string, it is ignored.

```
Out = sbioselect(Robj, 'Name', 'CaseSensitive', MyModel)
```
**•** The condition 'Contains' can be used only for those properties whose values are an array of SimBiology objects. The value for Contains is one of the objects that should be in the array. PValue is a species or species object array.

```
Out = sbioselect(reactionObj, 'Reactant', 'Contains',
modelObj.Species)
```
**•** The regexp and regexpi conditional value supports any of the expressions supported by the functions regexp and regexpi (regexp). When a string property value is searched for without specifying a condition, it must use the same format as get returns. For example, if get returns the Name as 'MyObject', sbioselect will not find an object with a Name property value of 'myobject'.

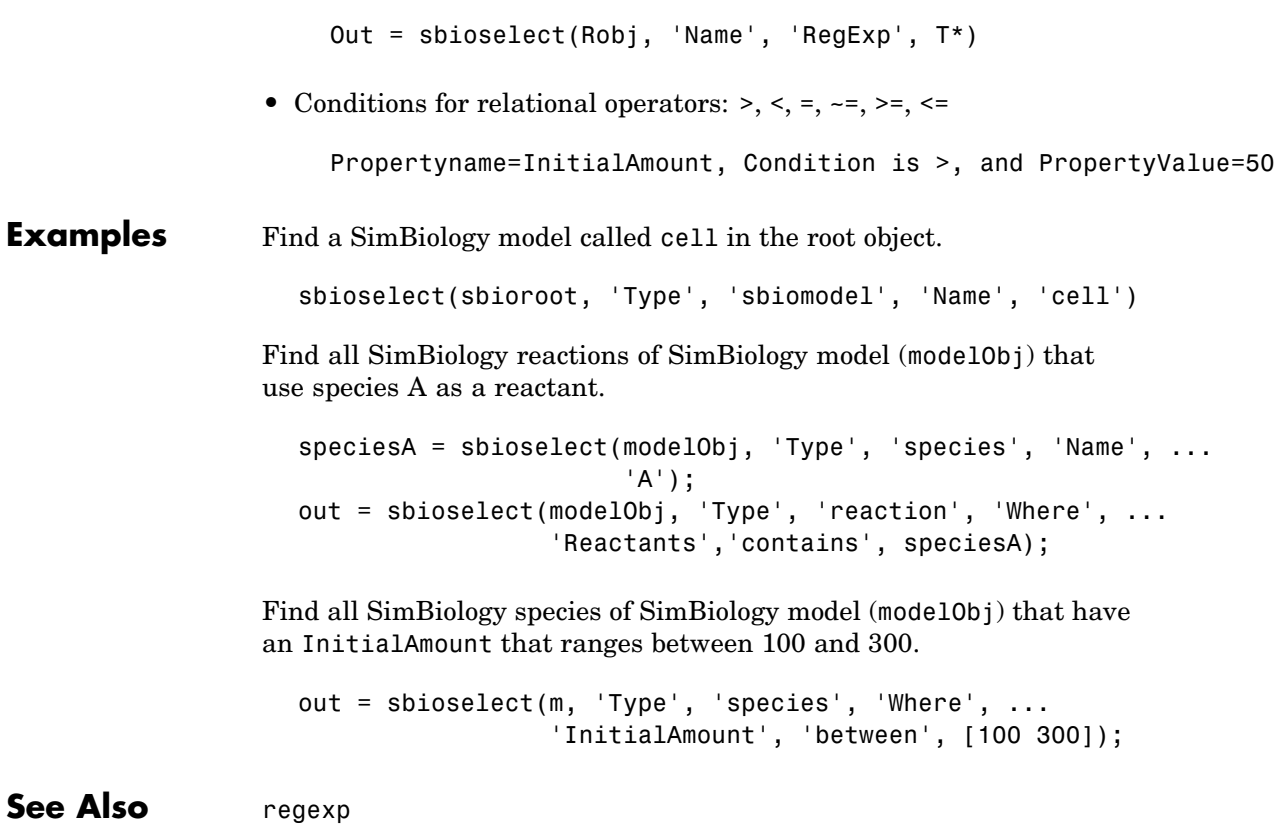

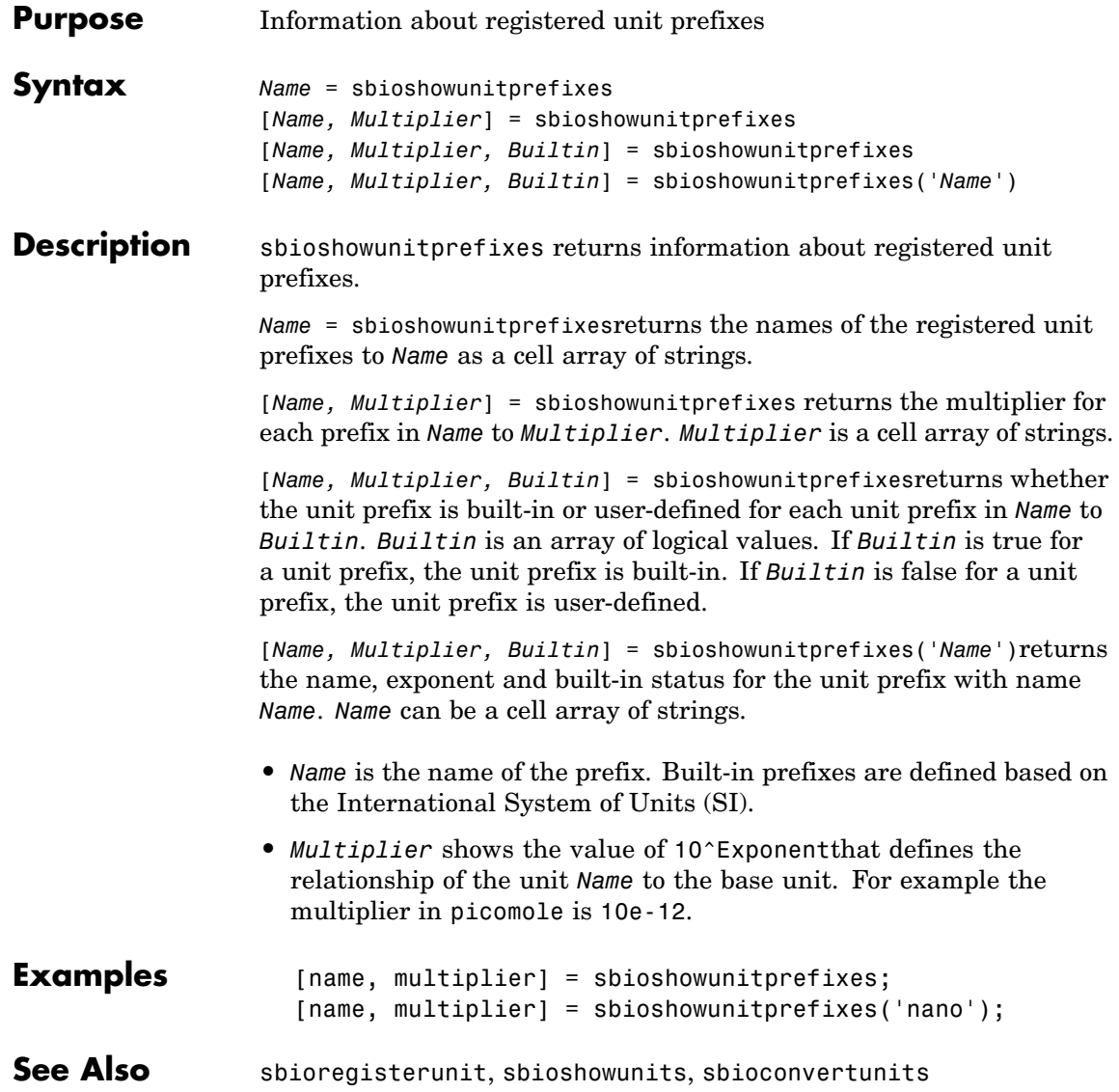

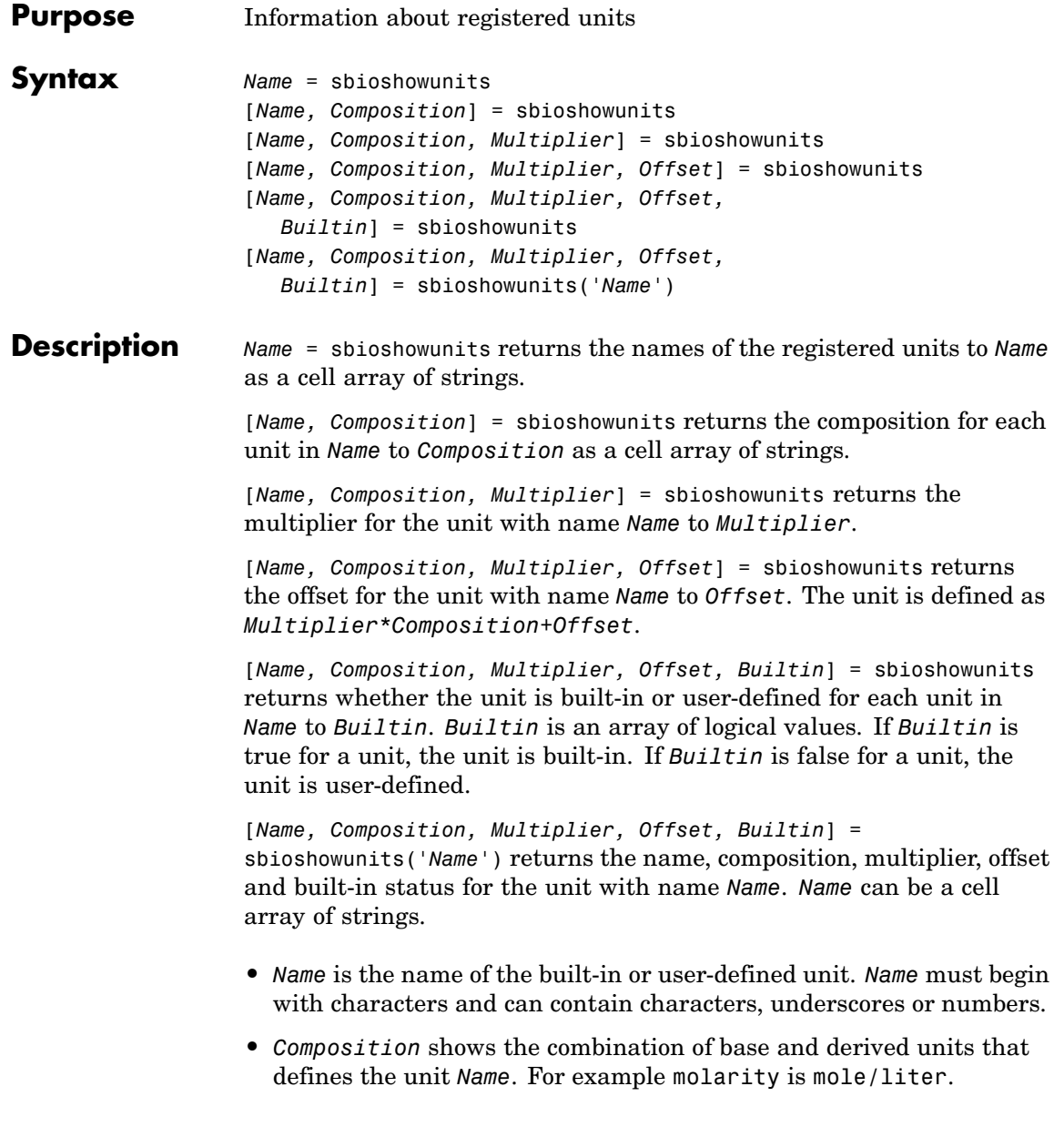

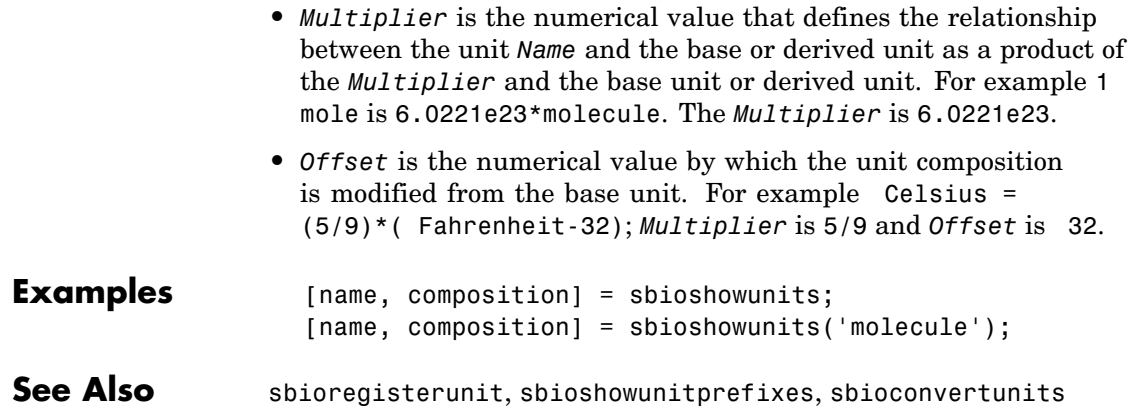

```
Purpose Simulate model object
Syntax [T,X] = sbiosimulate(modelObj)
                    [T,X] = sbiosimulate(modelObj, configsetObj)
                    timeseriesObj = sbiosimulate(modelObj)
Description [T,X] = \text{shiosimulate}(\text{modelObj}) \text{ simulates a model object}(\text{modelObj})using the active configuration set attached to the model (modelObj).
                    • modelObj — SimBiology model object. Enter the variable name for
                       a model object.
                    [T,X] = sbiosimulate(modelObj, configsetObj) simulates a model
                    object (modelObj) using a configuration set (configset) that overrides
                    the active configuration set attached to the model (modelObj). After the
                    command is executed this override does not exist; the configuration set
                    that is defined as 'active' is reinstated.
                    • configsetObj — A configset object stores simulation-specific
                      information. A SimBiology model can contain multiple configuration
                      sets with only one being active at any given time. The active
                      configuration set contains the settings that are used during the
                      simulation.
                    • T — 1-by-n vector where n is the number of times the reactions fired.
                      T defines the time steps of the firing of the reactions.
                    • X — n-by-m matrix where n is the number of times the reactions
                      fired and m is the number of species in the model or the number of
                      StatesToLog. Each column of X defines the variation in the amount
                      of a species over time. To get the simulation values for the first
                      species logged:
                         FirstSpecies = X(:,1)timeseriesObj = sbiosimulate(modelObj) simulates a model object
                    (modelObj) using the active configuration set attached to the
```
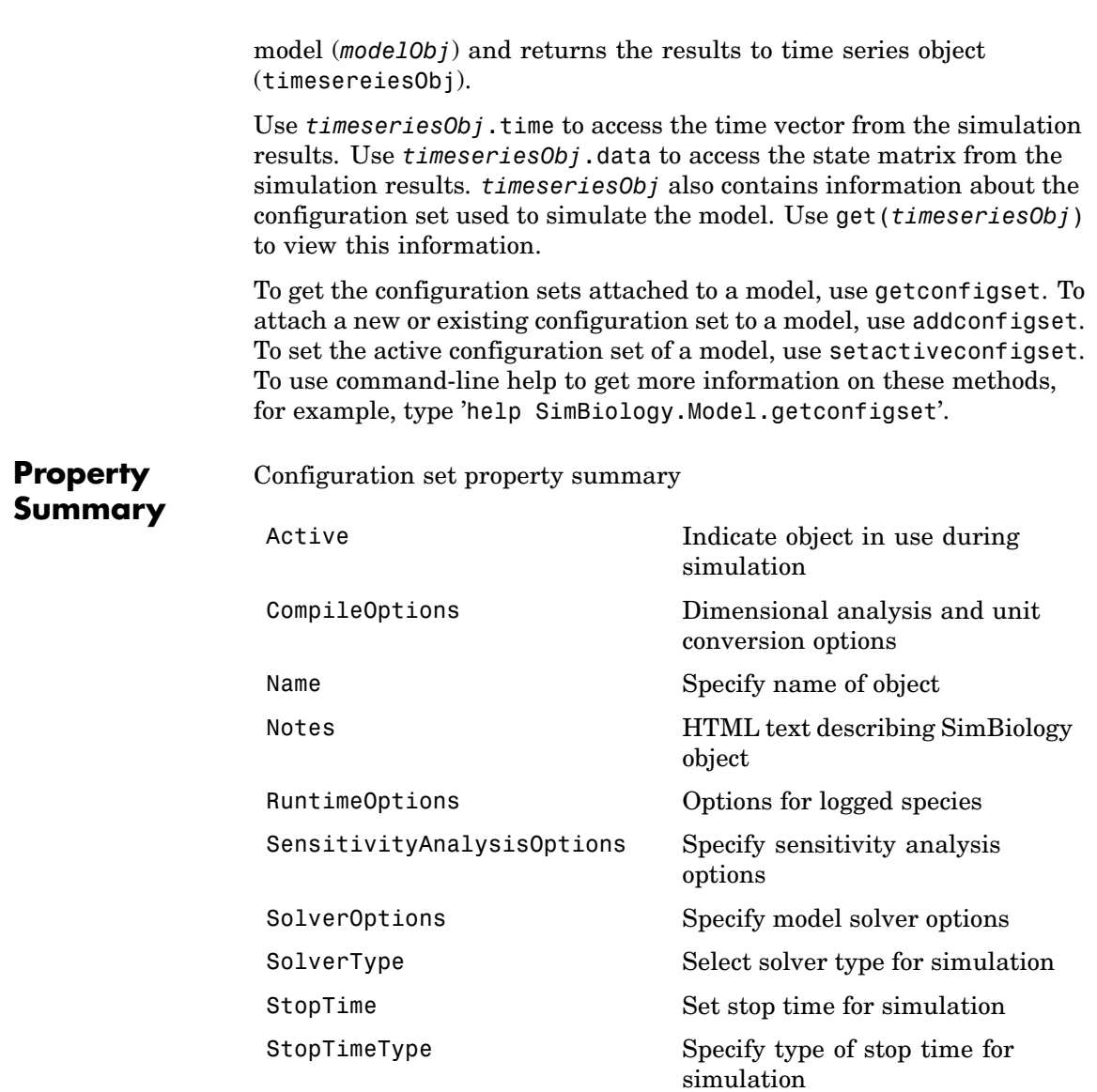

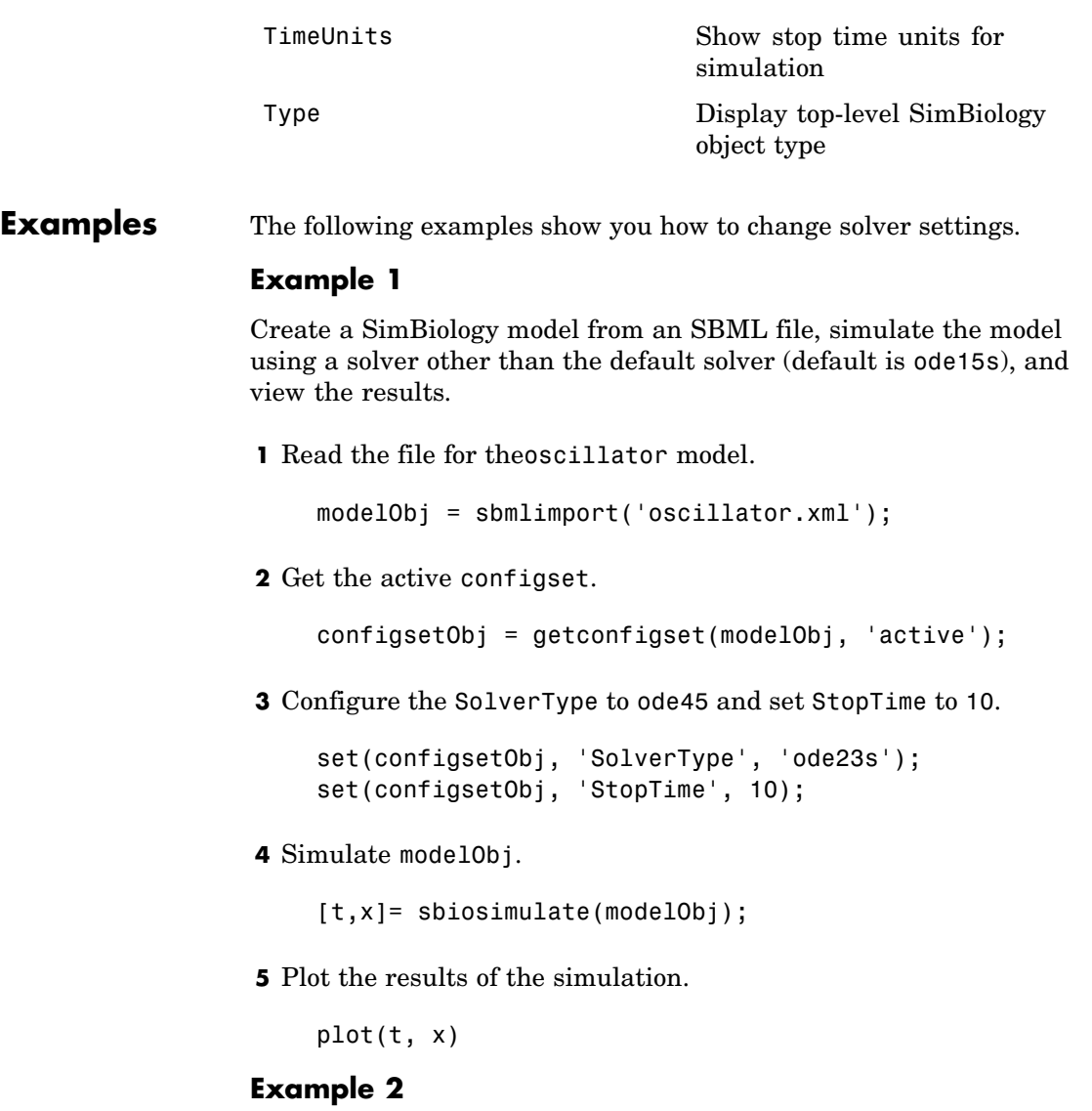

Simulate the above example with DimensionalAnalysis off (set to false).

**1** Repeat steps 1 and 2 above, then set dimensional analysis and unit conversion off in the configset object. DimensionalAnalysis and UnitConversion are properties of the CompileOptions object in the configset object.

```
set(configsetObj.CompileOptions, 'UnitConversion', false);
set(configsetObj.CompileOptions, 'DimensionalAnalysis', false);
```
**2** Simulate modelObj.

timeseriesObj = sbiosimulate(modelObj);

**3** Plot the results of the simulation.

plot(timeseriesObj.Time, timeseriesObj.Data); legend(timeseriesObj.SpeciesNames)

**See Also** SimBiology object constructor sbiomodel, model object method addconfigset

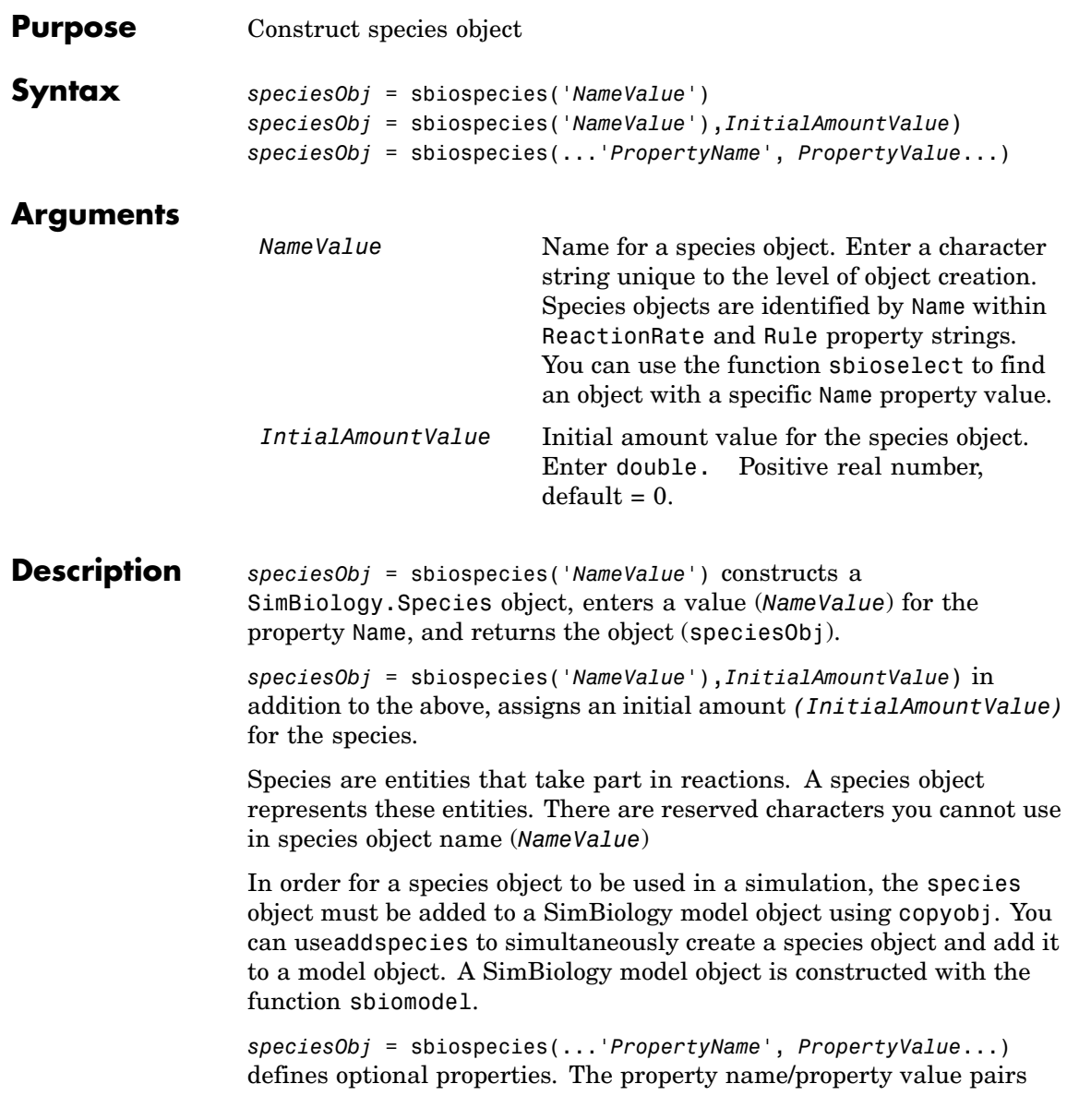

can be in any format supported by the function set (for example, name-value string pairs, structures, and name-value cell array pairs).

View species object properties with the function get, and change properties with the function set. You can find help for speciesObj properties with the help *PropertyName* command and help for functions with the sbiohelp *FunctionName* command.

A *species* is a chemical or entity that participates in reactions, for example, DNA, ATP, Pi, creatine , G-Protein, or Mitogen-Activated Protein Kinase (MAPK). Species amounts can vary or remain constant during a simulation.

#### **Specifying Species Names in SimBiology**

SimBiology species names can have any number, letter, or character, for example, N-acetyl-D-glucosamine. The names of species are case-sensitive.

Note the following constraints,

- **•** Name cannot be left empty.
- **•** Name cannot be the literal words null and time. Note that you could specify species names with these words contained within the name, for example, nullaminoacids or nullnucleotides.
- **•** If you are using a species name that is not a valid MATLAB variable name, do the following:
	- **-** Enclose the name in square brackets when writing a reaction rate equation or a rule. For example, enclose [DNA polymerase+] within brackets in reaction rates and rules.
	- **-** Enter the name without brackets when you are creating the species or when you are adding the reaction. For example, enter DNA polymerase+ when specifying the name of the species or while writing the reaction.
- Name cannot be the characters i, or j, or contain  $\rightarrow$ ,  $\lt$   $\rightarrow$ ,  $\lceil$ , or  $\rceil$ . The names i and j are reserved MATLAB characters. Because expressions in abstract kinetic laws, reaction rates, and rules are

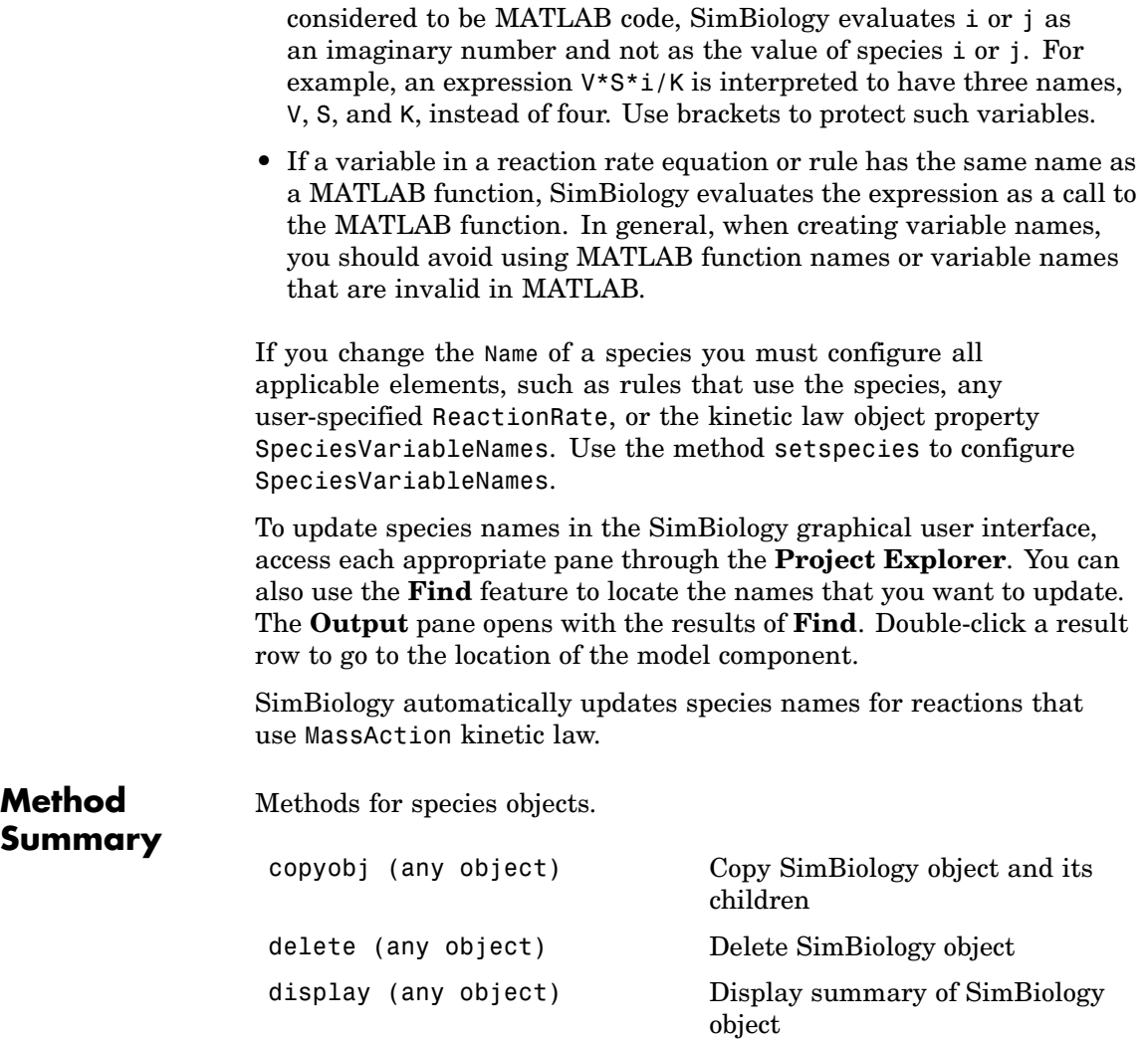

### **sbiospecies**

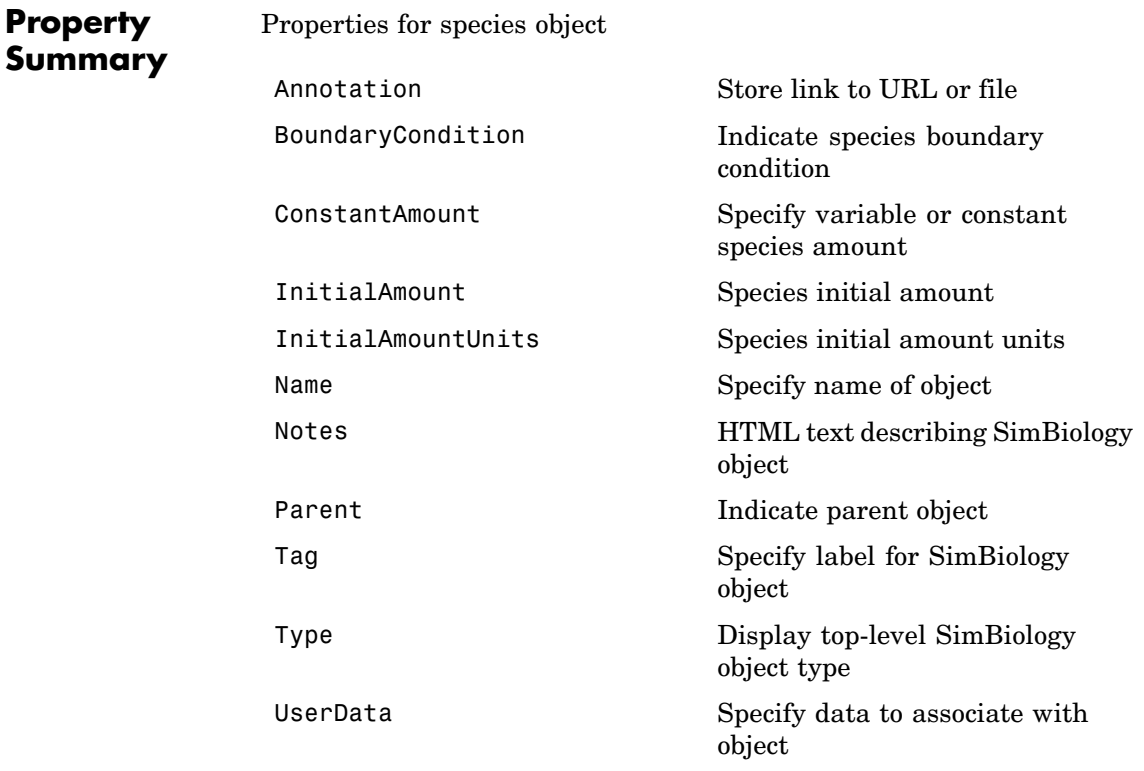

### **Examples Example 1**

Create a species (H2O) and view properties for the object.

**1** Create a species object with name H2O and initial amount 1000.

```
speciesObj = sbiospecies('H2O', 1000);
% View the help for the species object's InitialAmount property.
help(speciesObj, 'InitialAmount')
```
**2** View properties for the species object.

get(speciesObj)

```
Annotation: ''
BoundaryCondition: 0
    ConstantAmount: 0
     InitialAmount: 1000
InitialAmountUnits: ''
              Name: 'H2O'
             Notes: ''
            Parent: []
               Tag: ''
              Type: 'species'
          UserData: []
```
#### **Example 2**

Create two species, one is a reactant and the other is the enzyme catalyzing the reaction.

1 Create two species objects with the names glucose 6 phosphate and glucose 6 phosphate dehydrogenase.

```
speciesObj1 = sbiospecies ('glucose_6_phosphate');
speciesObj2 = sbiospecies ('glucose 6 phosphate dehydrogenase');
```
**2** Set initial amount of glucose\_6\_phosphate to 100 and verify.

```
set(speciesObj1, 'InitialAmount', 100);
get(speciesObj1, 'InitialAmount')
```
MATLAB returns

```
ans =
```
100

**See Also** SimBiology method addspecies

MATLAB functions get and set

## **sbiounitcalculator**

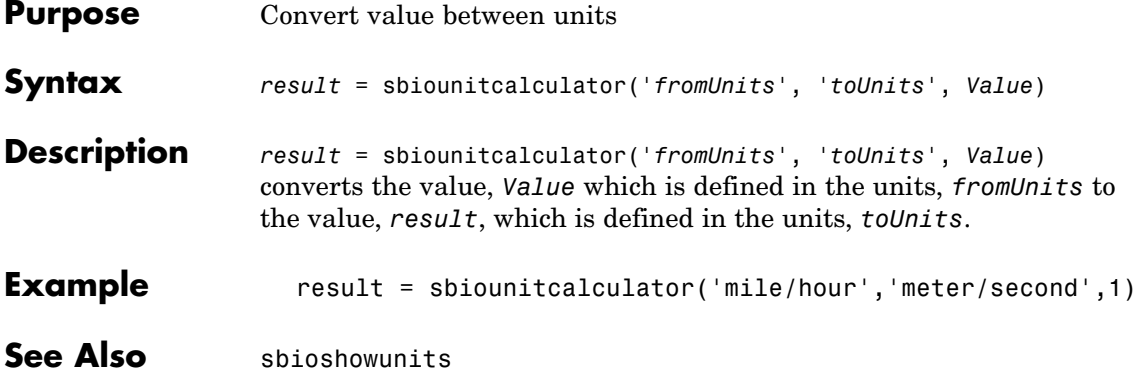

### **sbiounregisterunit**

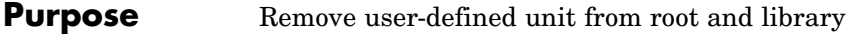

**Syntax** sbiounregisterunit('*Name*')

**Description** sbiounregisterunit('*Name*') removes the user-defined unit with the name, *Name* from the user-defined library. You cannot remove a unit from the built-in library. If *Name* is a user-defined unit, then it is removed from the UserDefinedUnits vector on the SimBiology root object and also from the user library. Once unregistered, this unit is not available in future MATLAB sessions. You can list the available units and find information on whether the unit is built-in or user-defined using sbiowhos or sbioshowunits.

#### **Example 1** Create units for the rate constants of a first order and second order reactions.

```
sbioregisterunit('firstconstant', '1/second', 1);
sbioregisterunit('secondconstant', '1/molecule*second', 1);
```
**2** Display the unit using the command sbiowhos

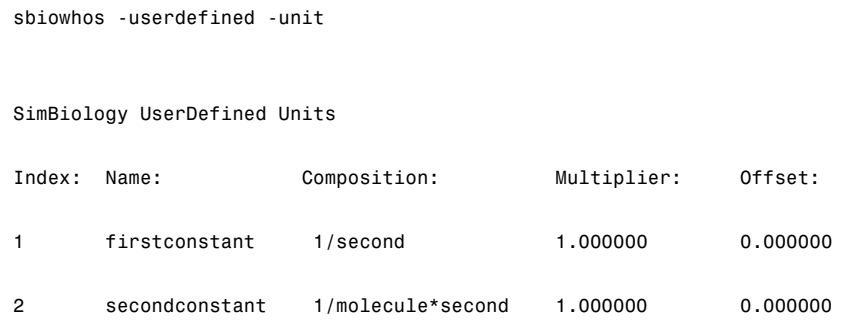

**3** Unregister one of the units and display the user-defined units available.

```
sbiounregisterunit('firstconstant');
sbiowhos -userdefined -unit
```
SimBiology UserDefined Units

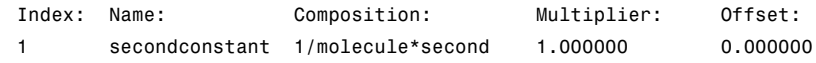

See Also sbioshowunits, sbioregisterunit, sbiounregisterunitprefix, sbioroot, sbiowhos

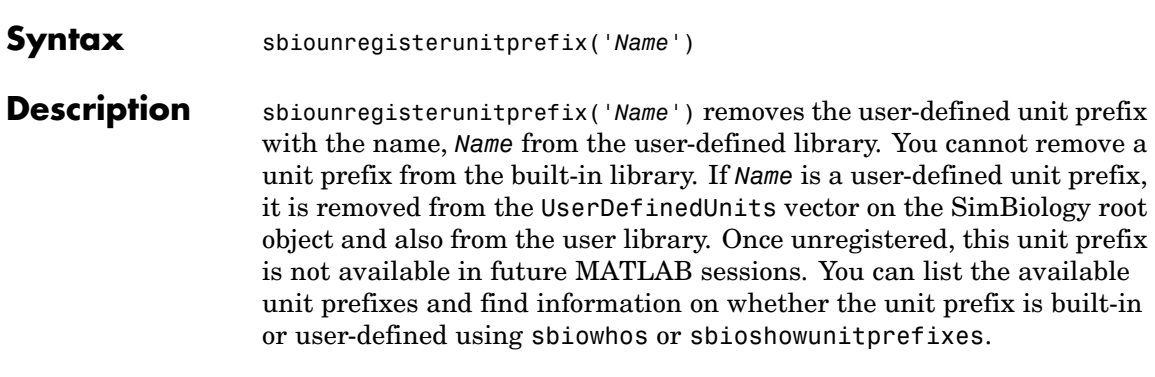

**Purpose** Remove user-defined unit prefix from root and library

**Example 1** Register a unit prefix.

sbioregisterunitprefix('peta', 15); sbiowhos -userdefined -unitprefix

SimBiology UserDefined Unit Prefixes

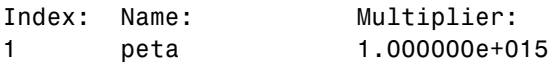

**2** Unregister the unit prefix.

sbiounregisterunitprefix('peta');

**See Also** sbioshowunitprefixes, sbioshowunits, sbioregisterunitprefix, sbiounregisterunit, sbioroot, sbiowhos

### **sbiowhos**

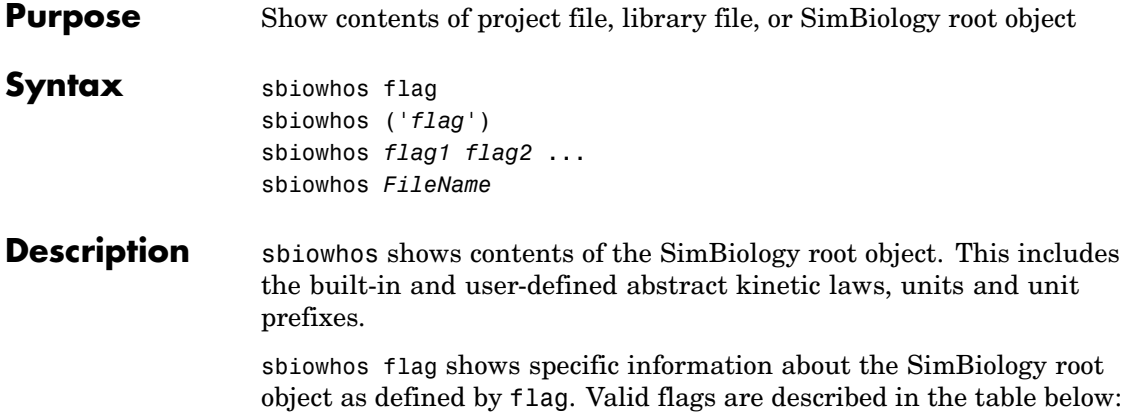

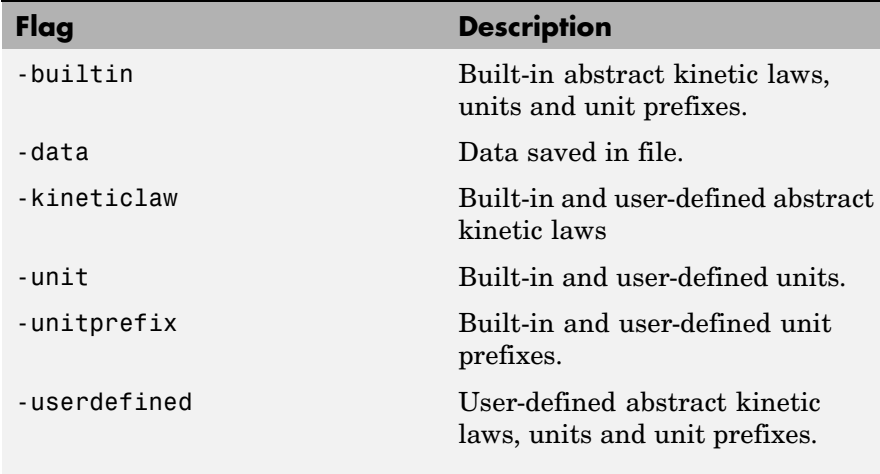

You can also specify the functional form, sbiowhos ('*flag*')

sbiowhos *flag1 flag2* ... shows information about the SimBiology root object as defined by flag1, flag2,...

sbiowhos *FileName* shows contents of SimBiology project or library defined by Name.
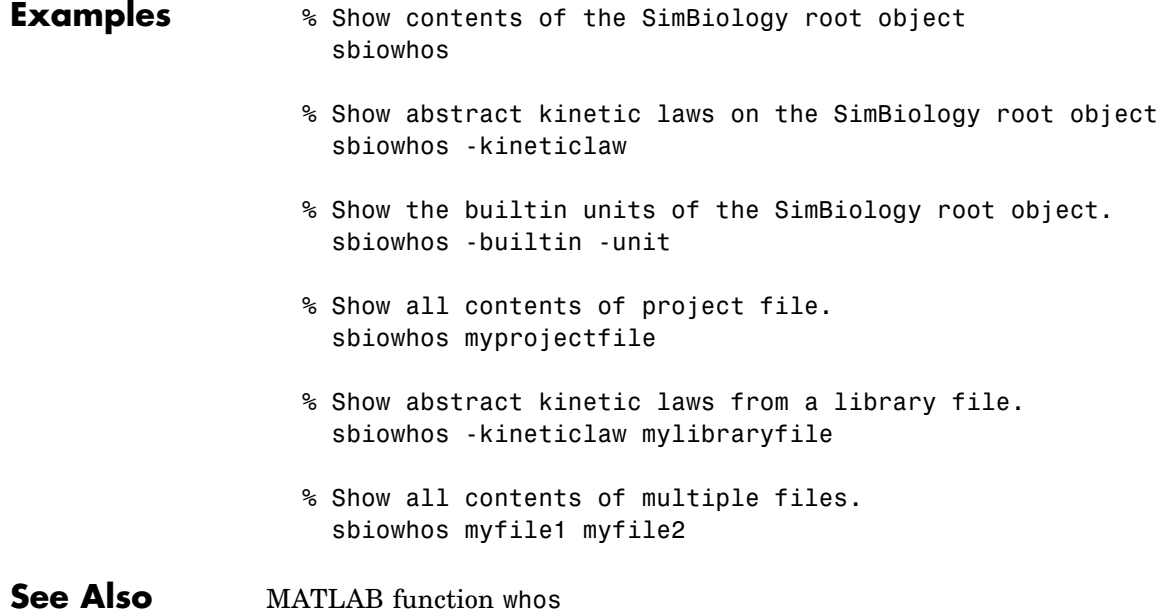

## **sbmlexport**

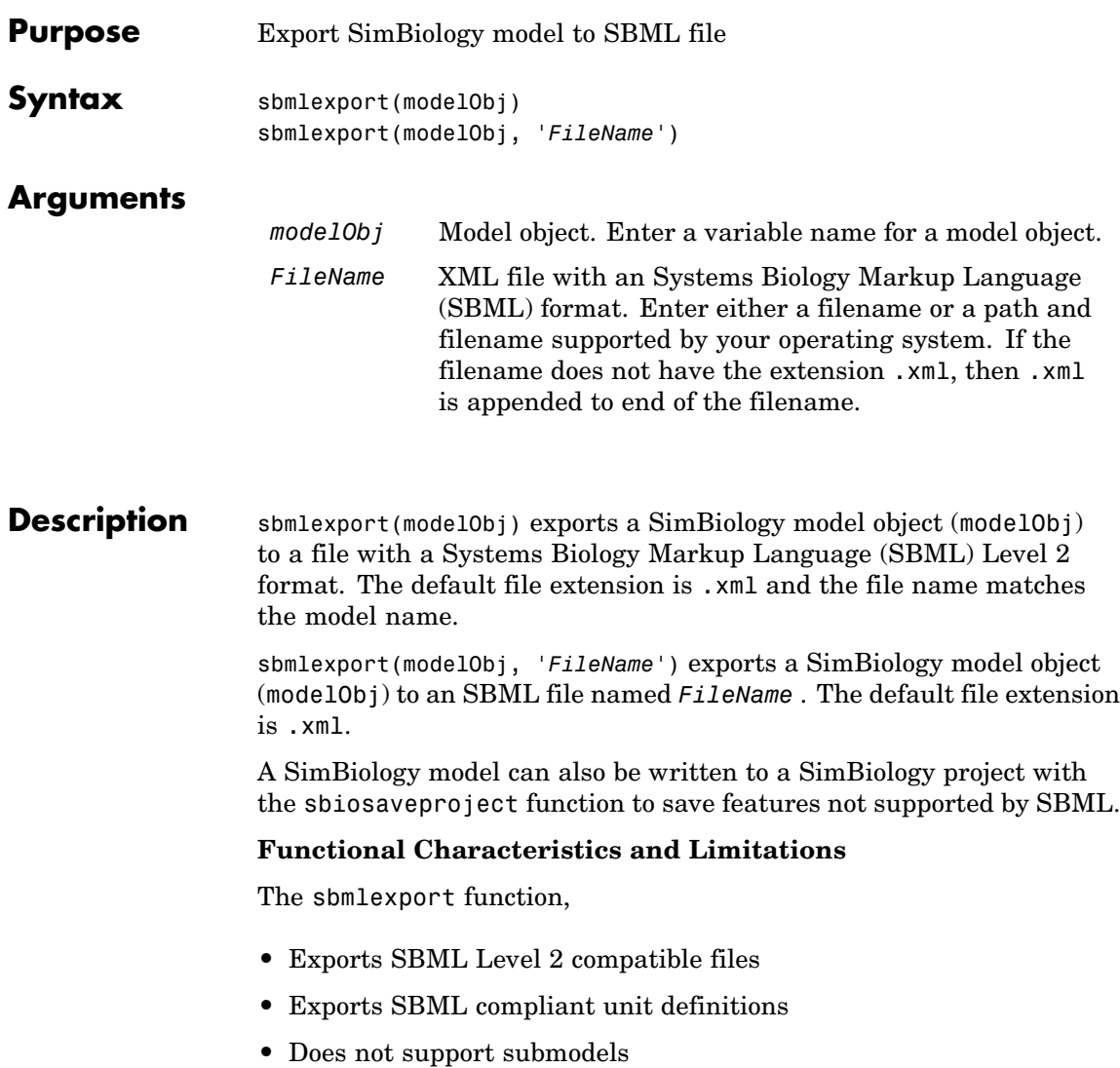

**•** Does not export features that are not supported by SBML. These are,

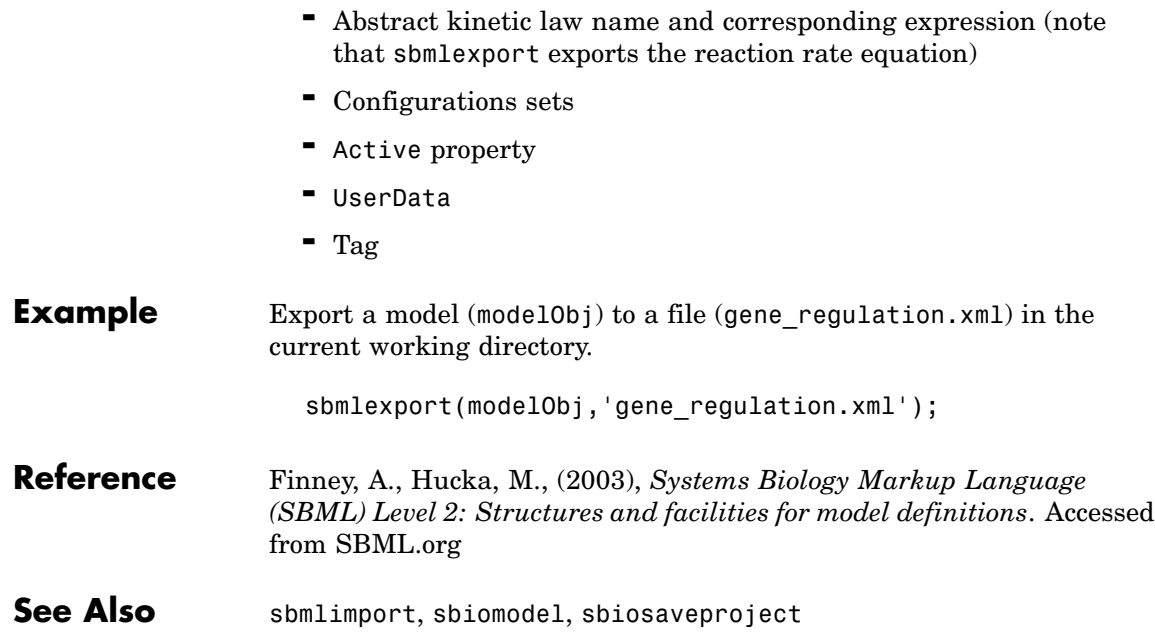

# **sbmlimport**

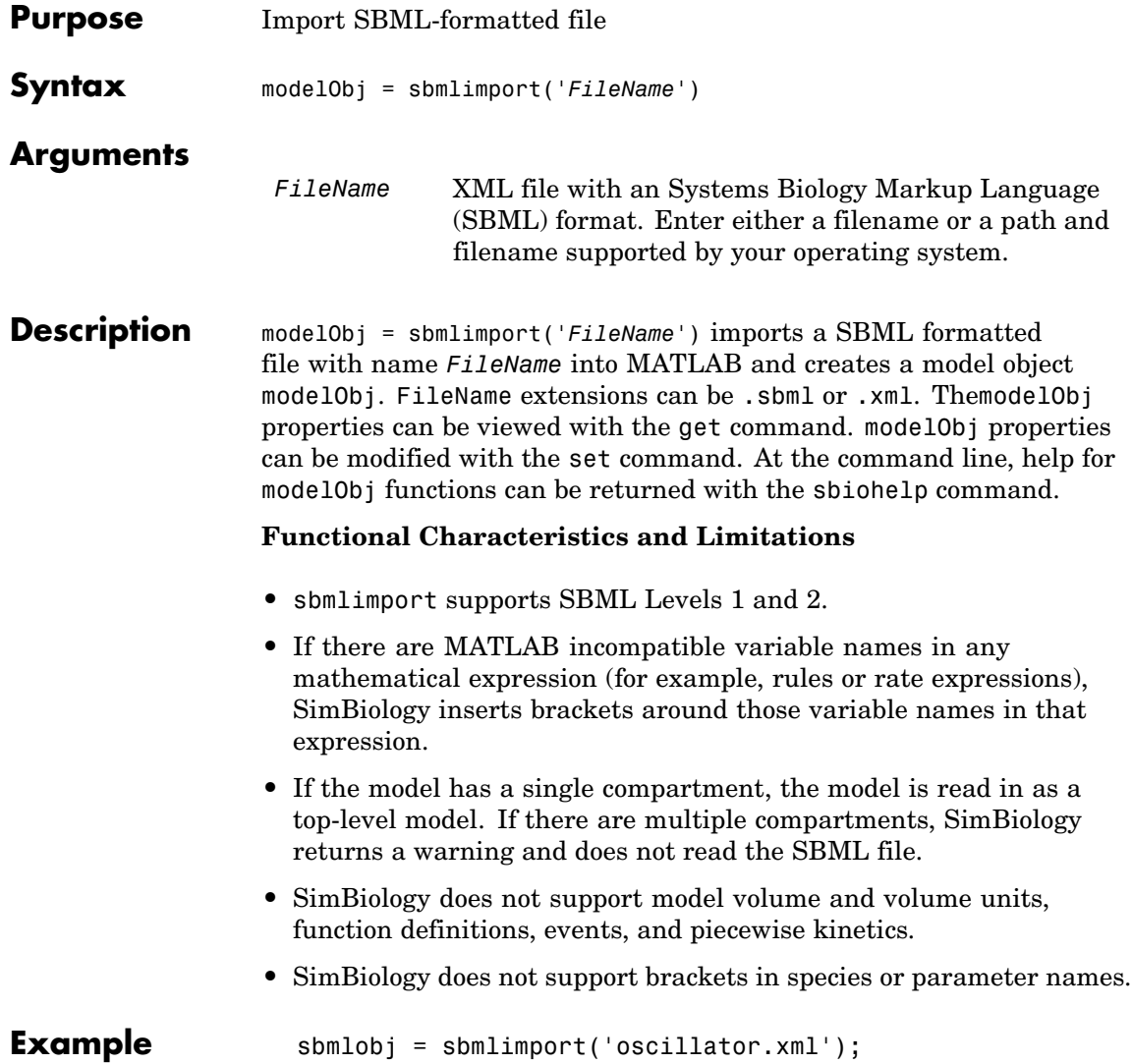

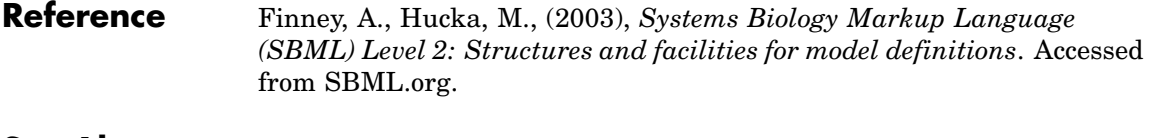

See Also sbmlexport, sbiosimulate

MATLAB functions get and set

# Methods — By Category

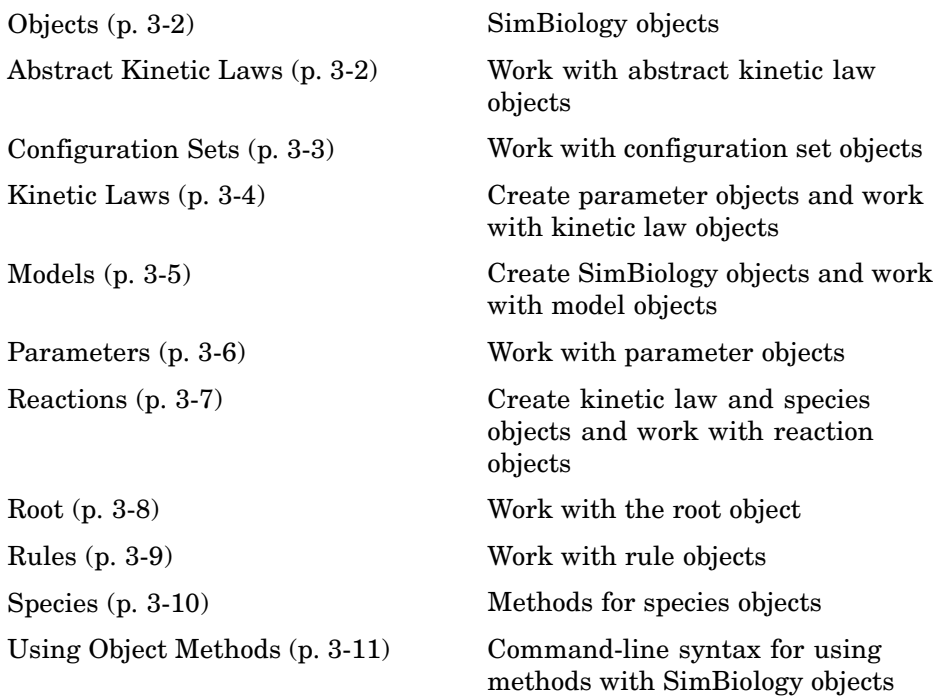

## <span id="page-115-0"></span>**Objects**

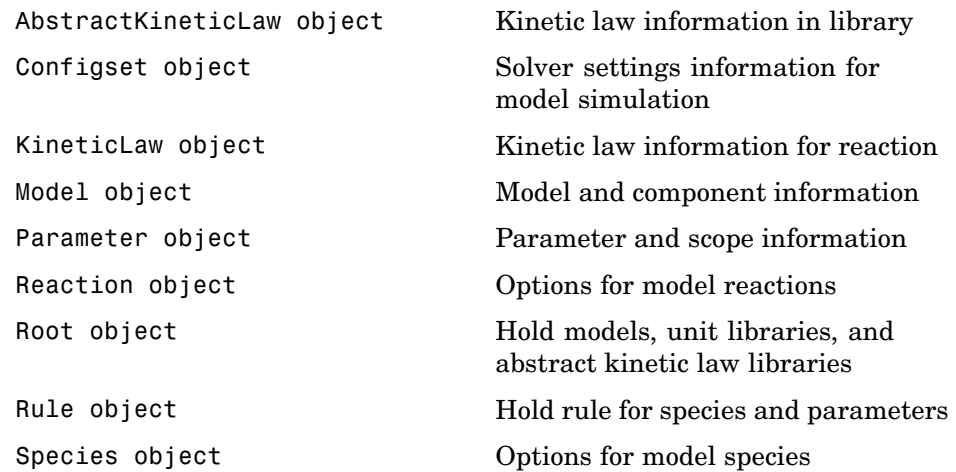

## **Abstract Kinetic Laws**

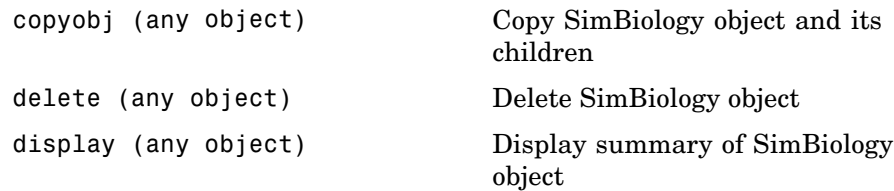

# <span id="page-116-0"></span>**Configuration Sets**

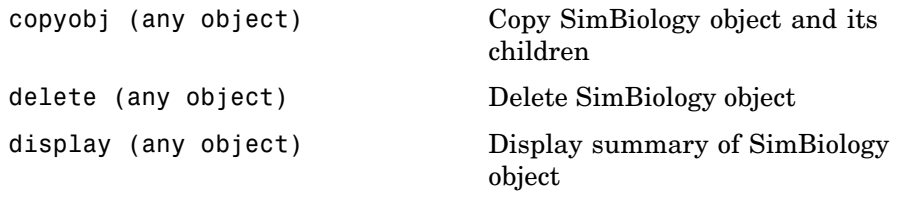

## <span id="page-117-0"></span>**Kinetic Laws**

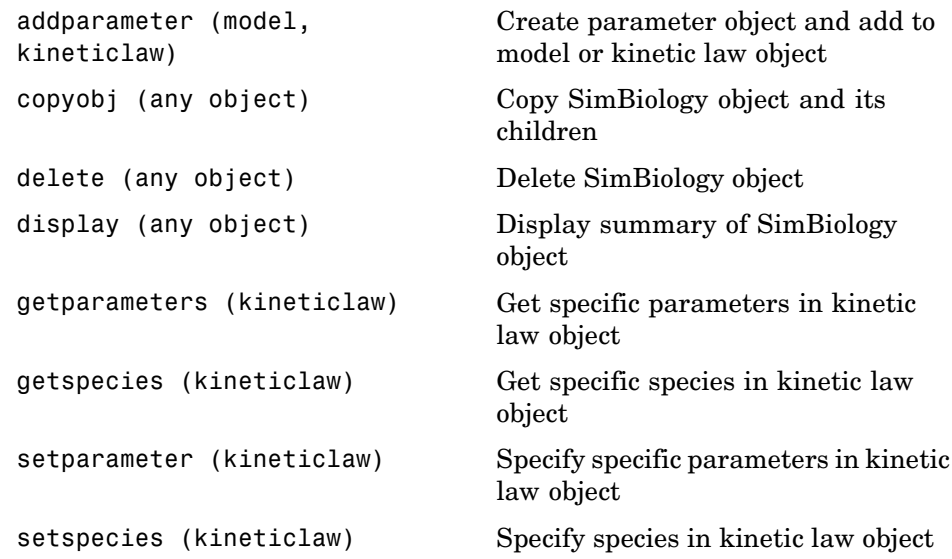

## <span id="page-118-0"></span>**Models**

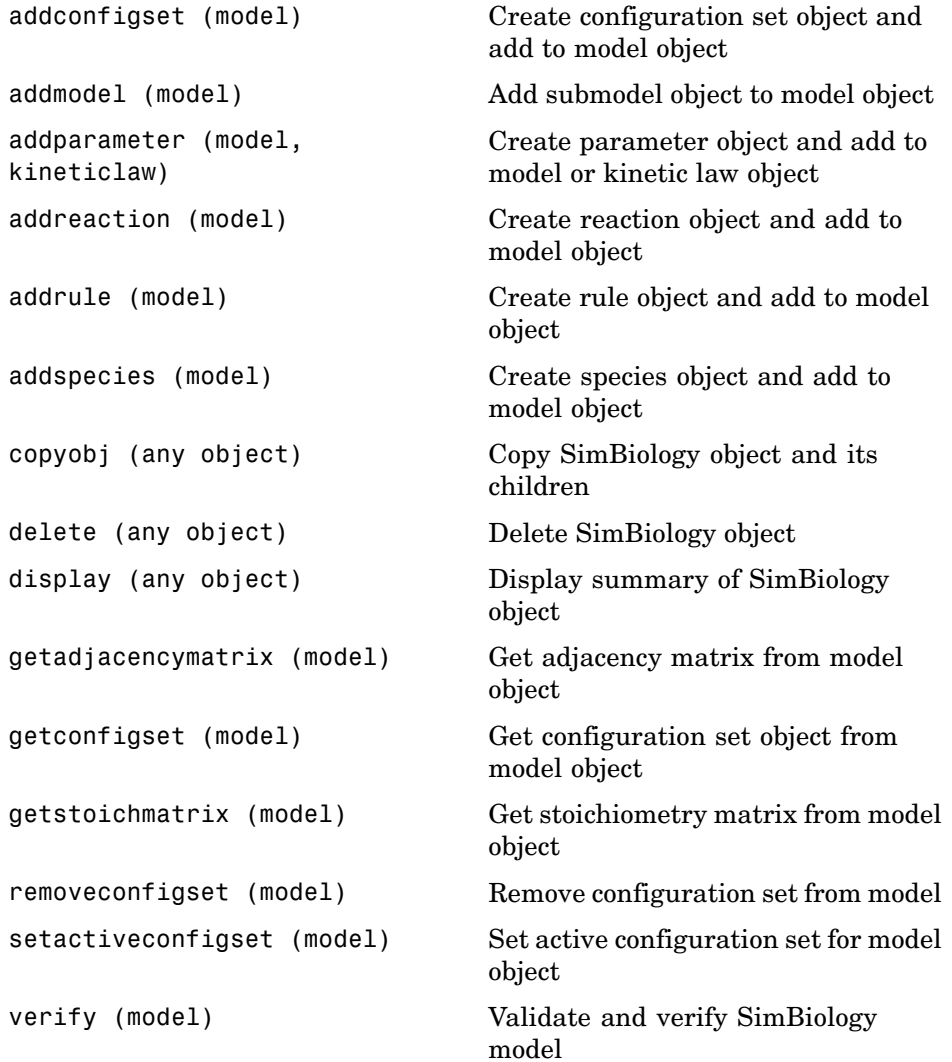

### <span id="page-119-0"></span>**Parameters**

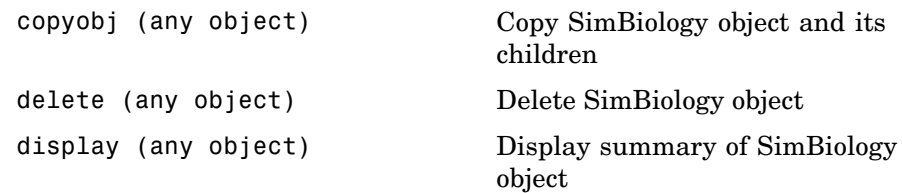

## <span id="page-120-0"></span>**Reactions**

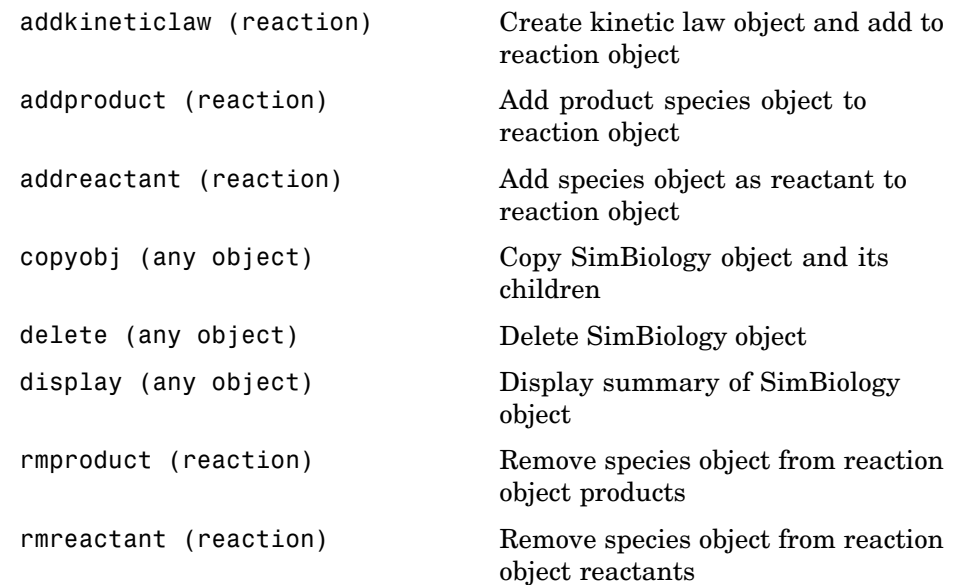

## <span id="page-121-0"></span>**Root**

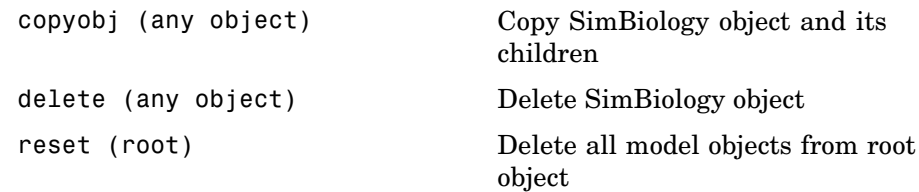

## <span id="page-122-0"></span>**Rules**

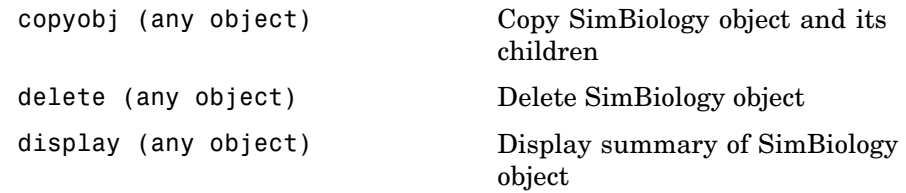

# <span id="page-123-0"></span>**Species**

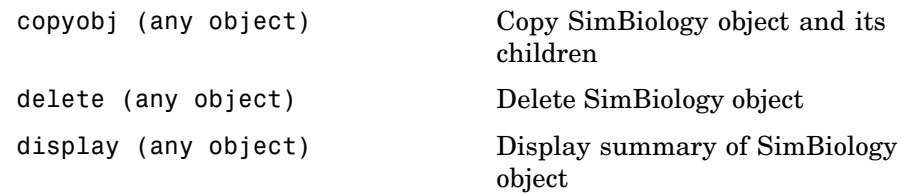

## <span id="page-124-0"></span>**Using Object Methods**

Command-line syntax for using methods with SimBiology objects

Constructing (Creating) Objects (p. 3-11) Using Object Methods (p. 3-11) [Help for Objects](#page-125-0), Methods and

#### Properties (p. [3-12\)](#page-125-0)

#### **Constructing (Creating) Objects**

Create an object that is not referenced by a model using the constructor functions sbioabstractkineticlaw, sbiomodel, sbioparameter, sbioreaction, sbioroot, sbiorule, and sbiospecies.

```
ObjectName = ConstructorFunction(RequiredParameters,...
                                 'PropertyName', PropertyValue')
```
To create objects referenced by a model, use the model object methods addconfigset, addmodel, addparameter, addreaction, addrule, and addspecies.

ObjectName = ModelName.Method(Arguments)

To create objects references by a reaction, use the reaction object methods addkineticlaw, addparameter, addproduct, and addreactant.

ObjectName = ReactionName.Method(Arguments)

Note, ObjectName is not a copy of the object but a pointer to the created object.

#### **Using Object Methods**

Using MATLAB function notation.

```
MethodName(ObjectName, arguments, ...)
```
Using object dot notation.

```
ObjectName.MethodName(arguments, ...)
```
## <span id="page-125-0"></span>**Help for Objects, Methods and Properties**

Display information for SimBiology object methods and properties in the MATLAB Command Window.

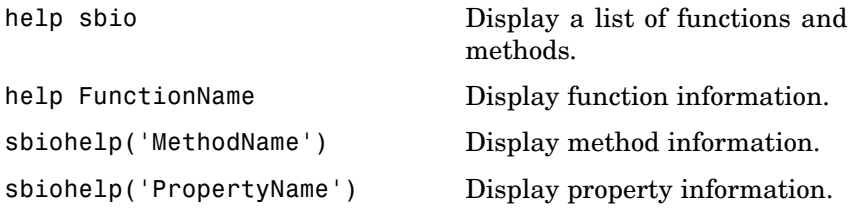

# Methods — Alphabetical List

The object that the methods apply to are listed in parenthesis after the method name.

#### <span id="page-127-0"></span>**Purpose** Kinetic law information in library

**Description** The abstract kinetic law object represents an *abstract kinetic law*, which provides a mechanism for applying a rate law to multiple reactions. The information in this object acts as a mapping template for the reaction rate. The abstract kinetic law defines a mathematical relationship that defines the rate at which reactant species are produced and product species are consumed in the reaction. The expression is shown in the property Expression. The species variables are defined in the SpeciesVariables property, and the parameter variables are defined in the ParameterVariables property of the abstract kinetic law object. For an explanation of how the abstract kinetic law object relates to the kinetic law object see KineticLaw object.

> Define your own abstract kinetic law and add it to the abstract kinetic law library with the sbioaddtolibrary function. You can then use the abstract kinetic law when constructing a kinetic law object with the method addkineticlaw. To retrieve an abstract kinetic law object from the user-defined library, use the command get(sbioroot, 'UserDefinedKineticLaws').

See ["Property Summary" on page 4-3](#page-128-0) for links to abstract kinetic law object property reference pages.

Properties define the characteristics of an object. For example, an abstract kinetic law object includes properties for the expression, the name of the law, parameter variables, and species variables. Use the MATLAB get and set commands to list object properties and change their values at the command line. You can graphically change object properties in the SimBiology desktop.

#### **Constructor Summary**

[sbioabstractkineticlaw](#page-15-0) Construct abstract kinetic law object

<span id="page-128-0"></span>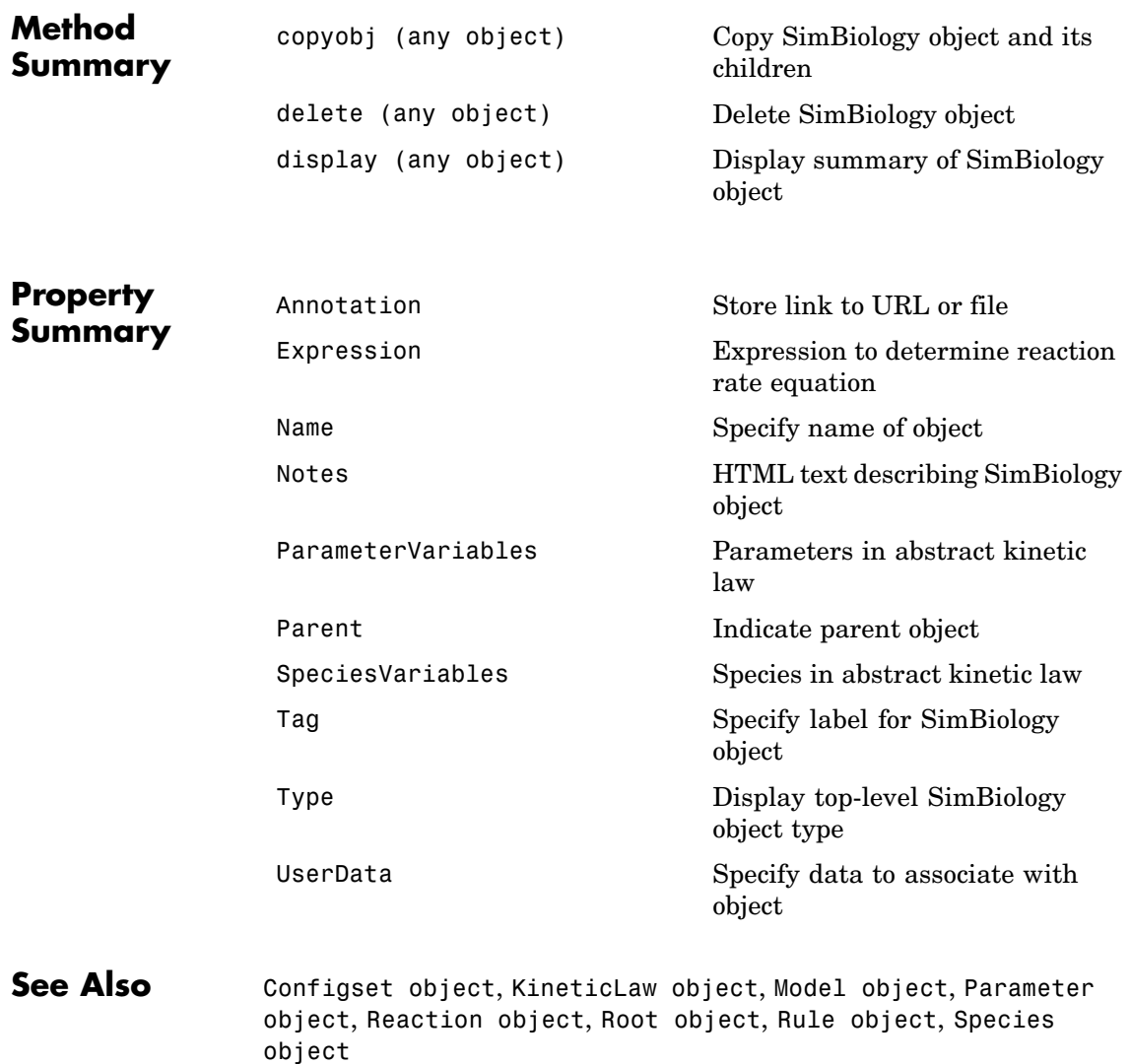

# <span id="page-129-0"></span>**addconfigset (model)**

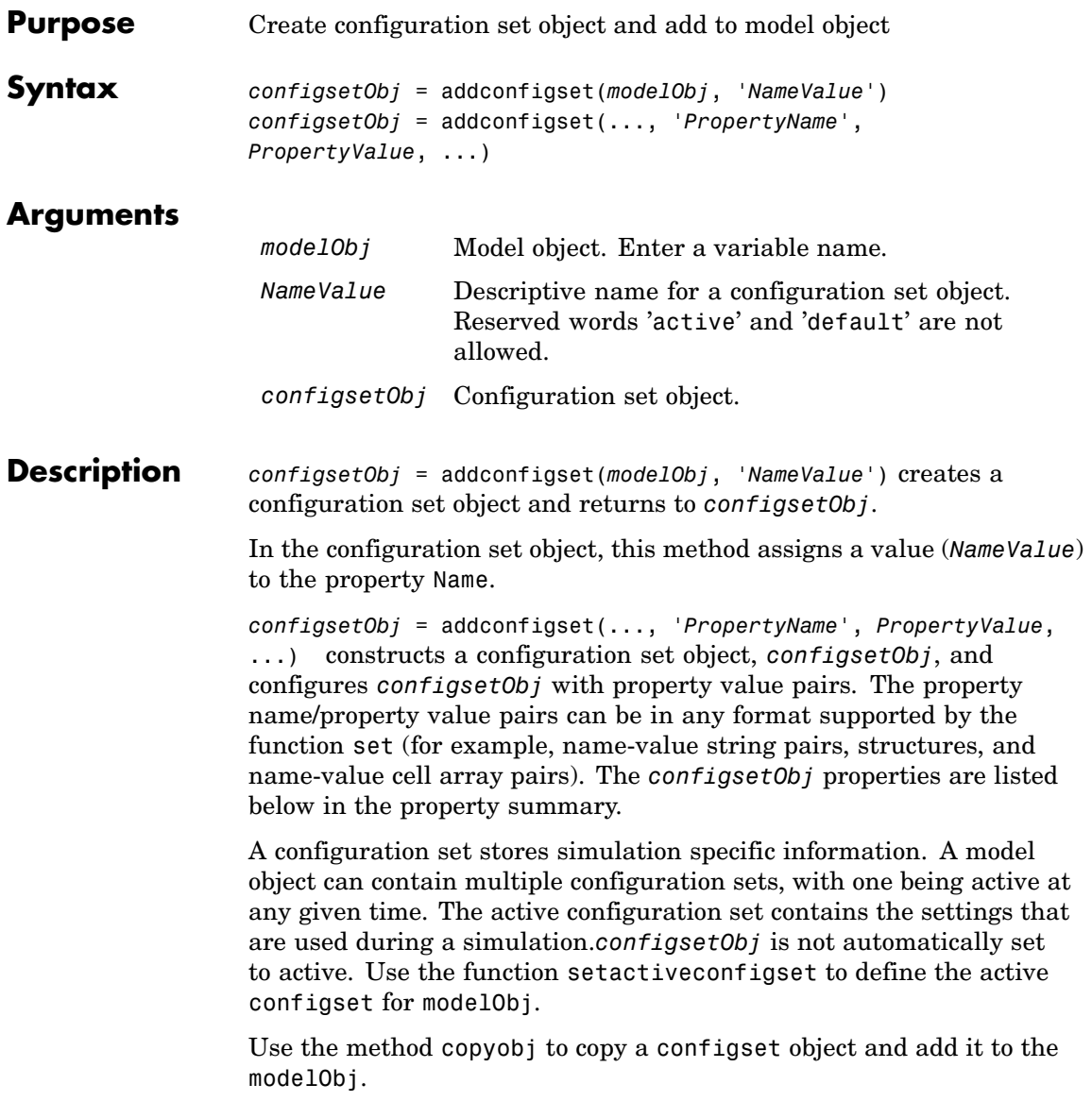

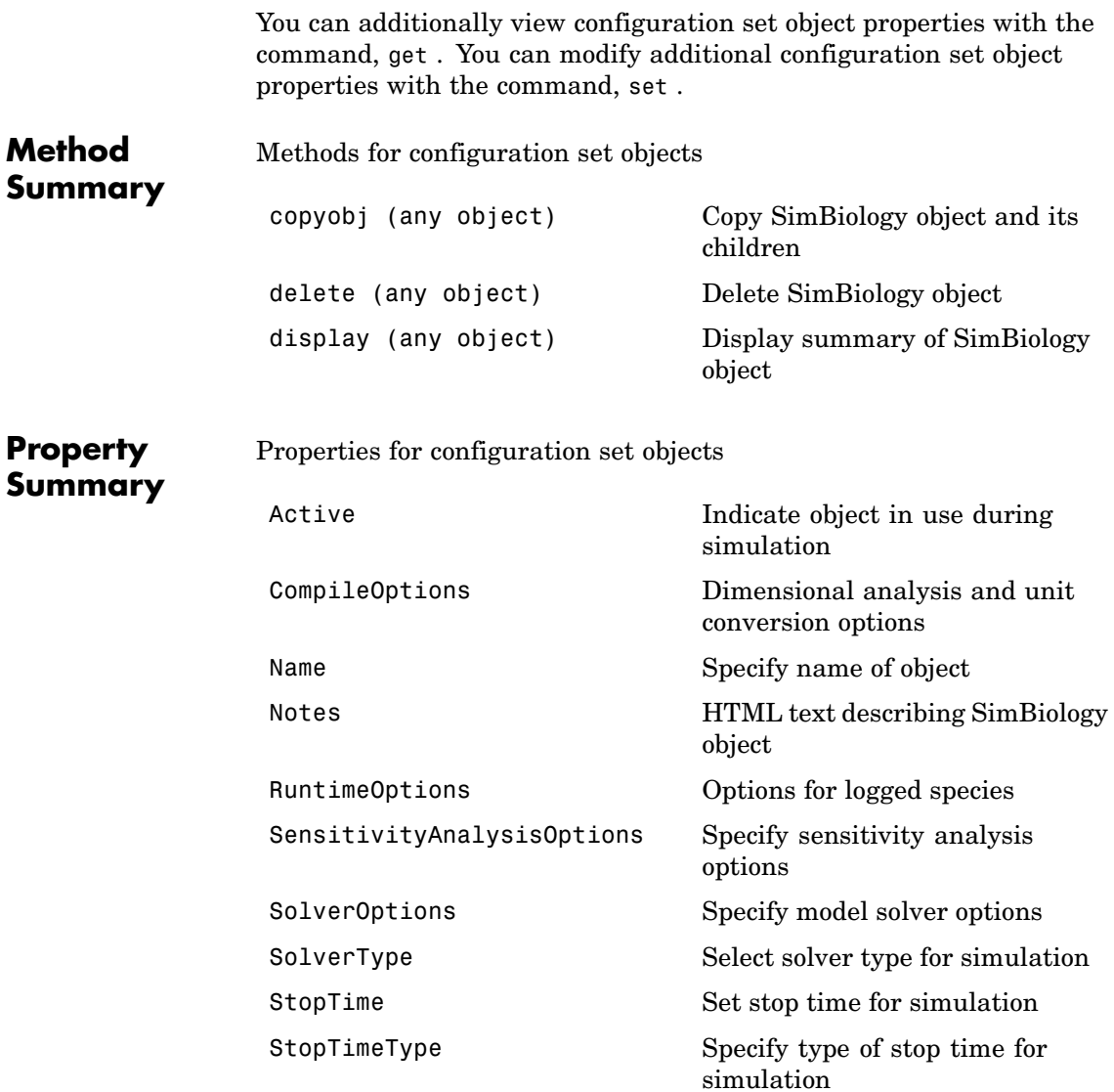

```
TimeUnits Show stop time units for
                                                simulation
                  Type Display top-level SimBiology
                                                object type
Examples 1 Create a model object by reading the file oscillator. xml and add a
                   configuration set that simulates the model for 3000 seconds.
                      modelObj = sbmlimport('oscillator');
                      configsetObj = addconfigset(modelObj, 'myset');
                 2 Configure the configsetObj StopTime to 3000.
                      set(configsetObj, 'StopTime', 3000)
                      get(configsetObj)
                                  Active: 0
                          CompileOptions: [1x1 SimBiology.CompileOptions]
                                    Name: 'myset'
                                   Notes: ''
                          RuntimeOptions: [1x1 SimBiology.RuntimeOptions]
                           SolverOptions: [1x1 SimBiology.ODESolverOptions]
                              SolverType: 'ode15s'
                                StopTime: 3000
                            StopTimeType: 'simulationTime'
                               TimeUnits: 'second'
                                    Type: 'configset'
                 3 Set the new configset to be active, simulate the model using the
                   new configset, and plot the result.
                       setactiveconfigset(modelObj, configsetObj);
                       [t,x] = sbiosimulate(modelObj);
                      plot (t,x)
```
#### **See Also** Model object methods getconfigset, removeconfigset, setactiveconfigset

MATLAB functions get and set.

<span id="page-133-0"></span>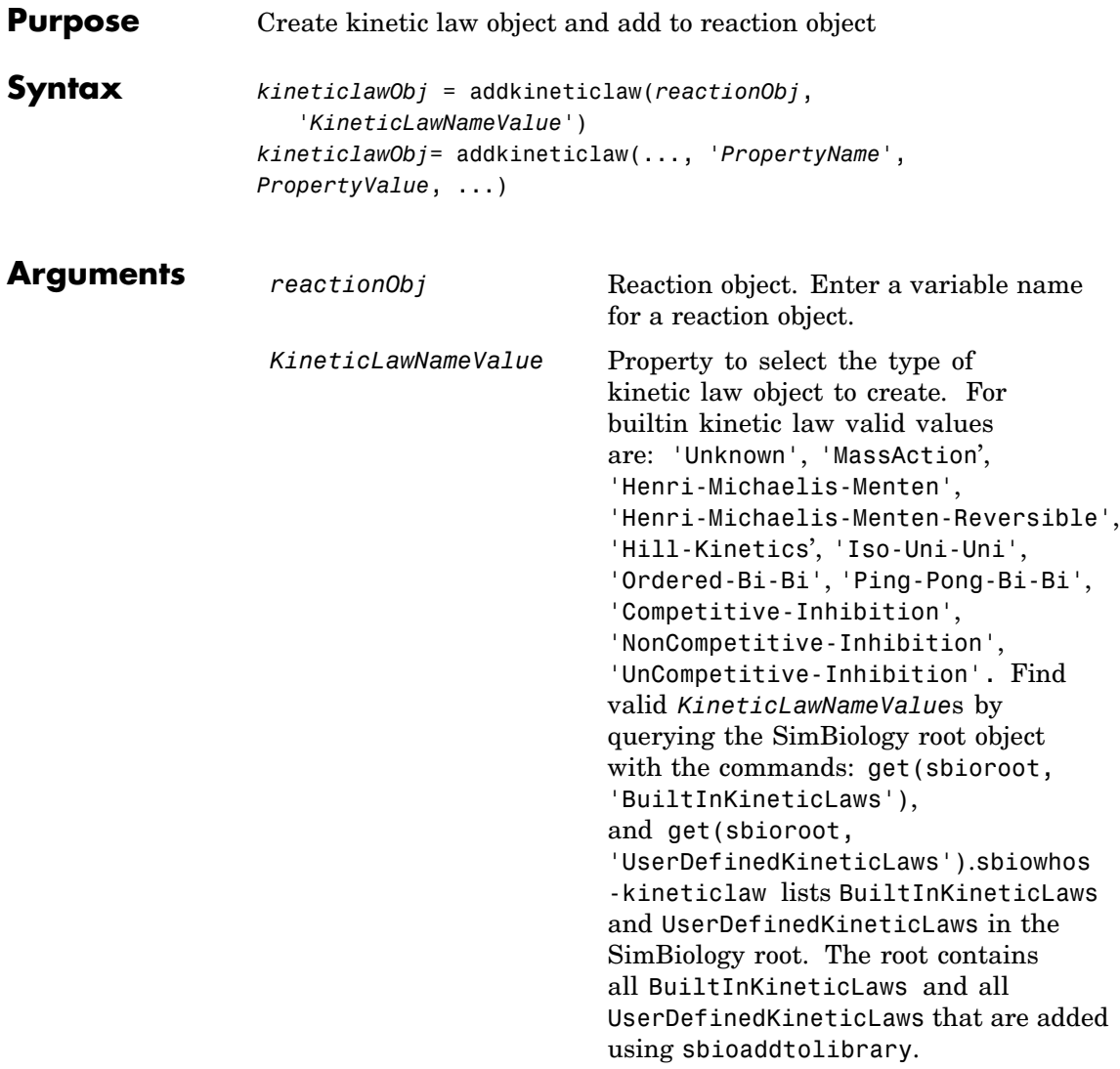

#### **Description** *kineticlawObj* = addkineticlaw(*reactionObj*, *'KineticLawNameValue'*) creates a kinetic law object and returns the kinetic law object (*kineticlawObj*).

In the kinetic law object, this method assigns a name (*KineticLawNameValue*) to the property KineticLawName and assigns the reaction object to the property Parent. In the reaction object, this method assigns the kinetic law object to the property KineticLaw.

```
modelObj = sbiomodel('cell');
reactionObj = additioncation(mod10bj, 'a -> b');kineticlawObj = addkineticlaw(reactionObj, 'MassAction');
parameterObj = addparameter(kineticlawObj, 'K1_forward', 0.1);
set(kineticlawObj, ParameterVariableName, 'K1 forward');
```

```
modelObj
     modelObj. Name = 'cell'
    modelObj.Reactions(1)
   modelObj. Reactions(1). Reaction = 'a -> b'modelObj.Reactions(1).Parent = modelObj
    modelObj.Reactions(1).KineticLaw(1)
   modelObj.Reactions(1).Kinetid_aw.Type = 'MassAction'
   modelObi.Reactions(1).Kinetid_aw.Parent = reactionObi
   modelObj.Reactions(1).KinetidLaw.Parameters = parameterObj
    modelObj.Reactions(1).KineticLaw.Parameters(1)
mode/Obj.Reactions(1).Kinetid_aw.Parameters(1).Name = 'K1_forward'
modelObj.Reactions(1).Kinetid_aw.Parameters(1).Value = 0.1
modelObj.Reactions(1).Kinetid_aw.Parameters(1).Parent = kinetidawObj
```
*KineticLawNameValue* is any valid abstract kinetic law. See ["Abstract](#page-268-0) Kinetic Law[" on page 6-27](#page-268-0) for a definition of abstract kinetic laws and more information about how they are used to get the reaction rate expression.

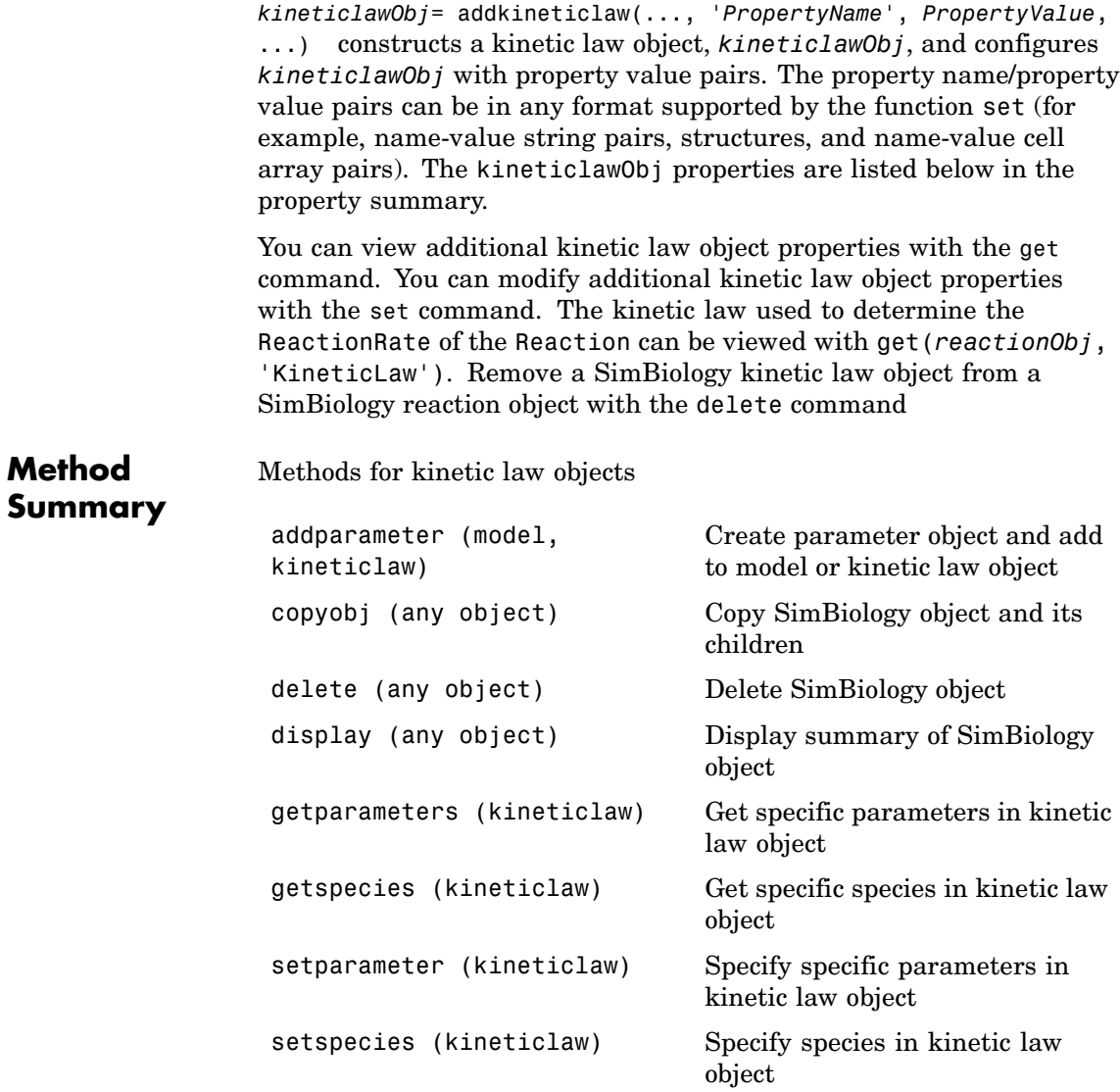

# **addkineticlaw (reaction)**

#### **Property Summary**

Properties for kinetic law objects

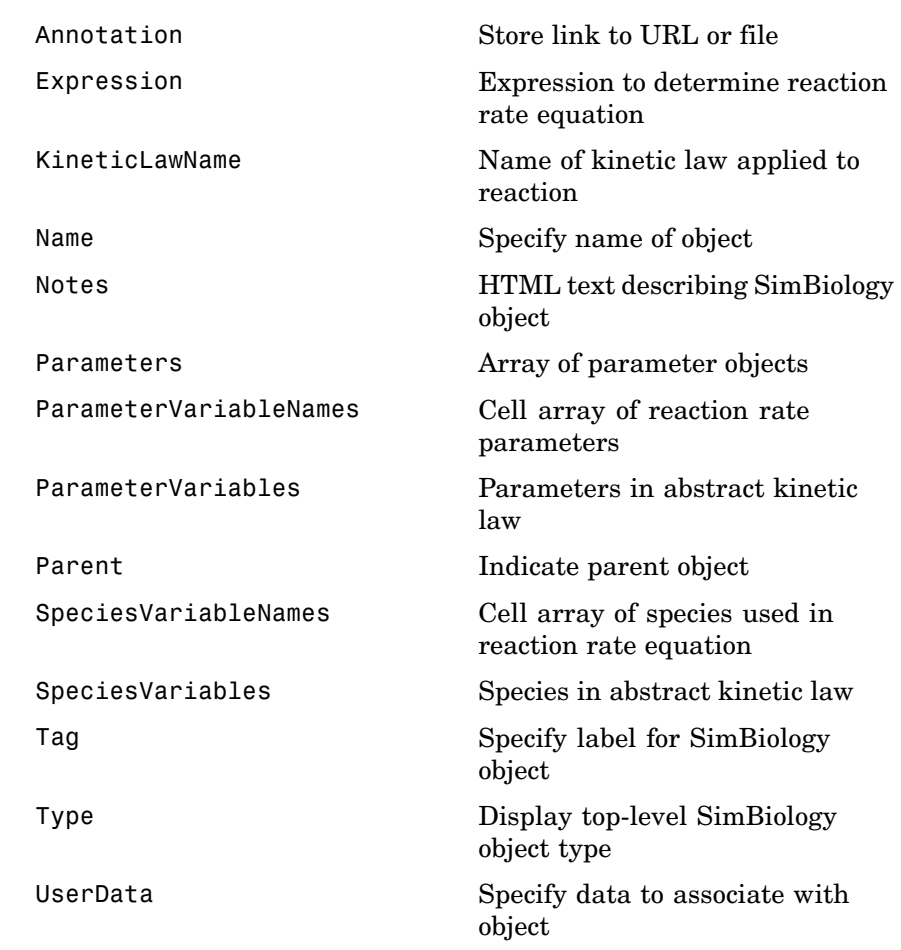

**Example 1** This example uses the built-in kinetic law Henri-Michaelis-Menten.

**1** Create a model object, and add a reaction object to the model.

modelObj = sbiomodel ('Cell');

reactionObj = addreaction (modelObj, 'Substrate -> Product');

**2** Define an abstract kinetic law for the reaction object and view the parameters to be set.

```
kineticlawObj = addkineticlaw(reactionObj, 'Henri-Michaelis-Menten')
get (kineticlawObj, 'Expression')
ans =Vm * S / (Km + S)
```
SimBiology adds an abstract kinetic law expression to the reaction object (*reactionObj*).

The Henri-Michaelis-Menten kinetic law has two parameters (Vm and Km) and one species (S). You need to enter values for these parameters by first creating parameter objects, and then adding the parameter objects to the kinetic law object.

**3** Add parameter objects to a kinetic law object. For example, create a parameter object parameterObj1 named Vm\_d, another paramter parameterObj2) named Km\_d, and add them to a kinetic law object (kineticlawObj).

```
parameterObj1 = addparameter(kineticlawObj, 'Vm_d', 'Value', 6.0);
parameterObj2 = addparameter(kineticlawObj, 'Km_d', 'Value', 1.25);
```
SimBiology creates two parameter objects with concrete values that will be associated with the abstract kinetic law parameters.

**4** Associate concrete kinetic law parameters with the abstract kinetic law parameters.

```
set(kineticlawObj,'ParameterVariableNames', {'Vm_d' 'Km_d'});
set(kineticlawObj,'SpeciesVariableNames', {'Substrate'});
```
SimBiology associates the concrete parameters in the property ParameterVariableNames with the abstract parameters in the property ParameterVariables using a one-to-one mapping in the order given.

**5** Verify that the reaction rate is expressed correctly in the reaction object ReactionRate property.

```
get (reactionObj, 'ReactionRate')
ans =Vm_d*Substrate/(Km_d+Substrate)
```
**6** Enter an initial value for the substrate and simulate.

```
modelObj.Species(1).InitialAmount = 8;[T, X] = sbiosimulate(modelObj);
plot(T,X)
```
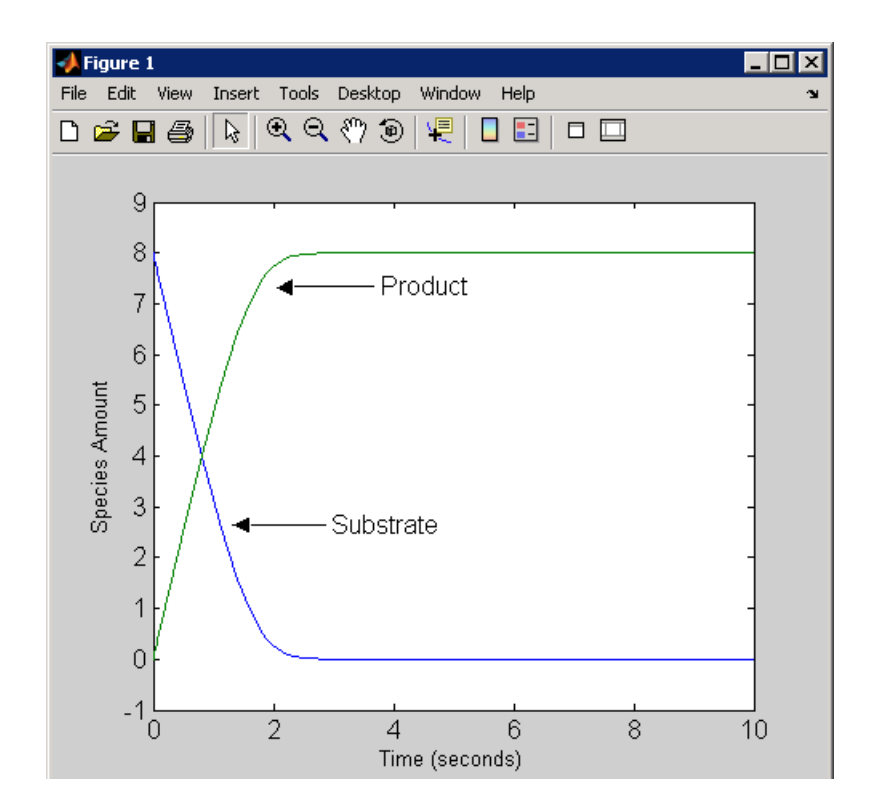

#### **Example 2** Example using the built-in kinetic law MassAction.

**1** Create a model object, and then add a reaction object.

```
modelObj = sbiomodel ('Cell');
reactionObj = addreaction (modelObj, 'a -> b');
```
**2** Define an abstract kinetic law for the reaction object.

```
kineticlawObj = addkineticlaw(reactionObj, 'MassAction');
get(kineticlawObj, 'Expression')
ans =MassAction
```
Notice, the property Expression for an abstract kinetic law with property Type set to MassAction does not show the parameters and species in the reaction rate.

**3** Assign the rate constant for the reaction.

```
parameterObj = addparameter(kineticlawObj, 'k_forward');
set (kineticlawObj, 'ParameterVariablenames', 'k forward');
get (reactionObj, 'ReactionRate')
ans =k_forward*a
```
**4** Enter an initial value for the substrate and simulate.

modelObj.Species(1).InitialAmount = 100;  $[T, X] = \text{sbiosimulate}(\text{modelObj}); \text{plot}(T, X)$ 

The value used for k\_forward is default value = 1.0.

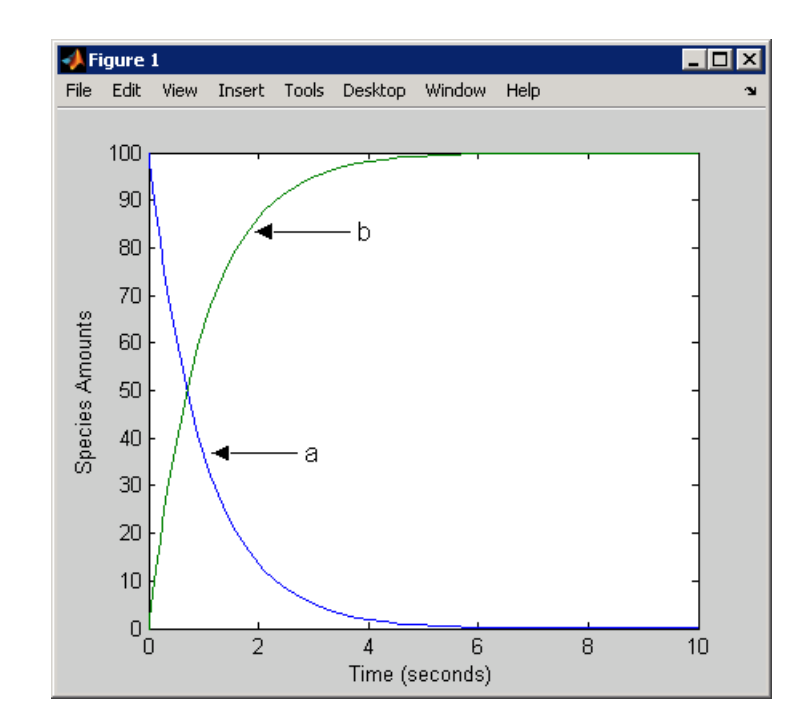

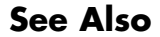

**See Also** addreaction, setparameter

<span id="page-142-0"></span>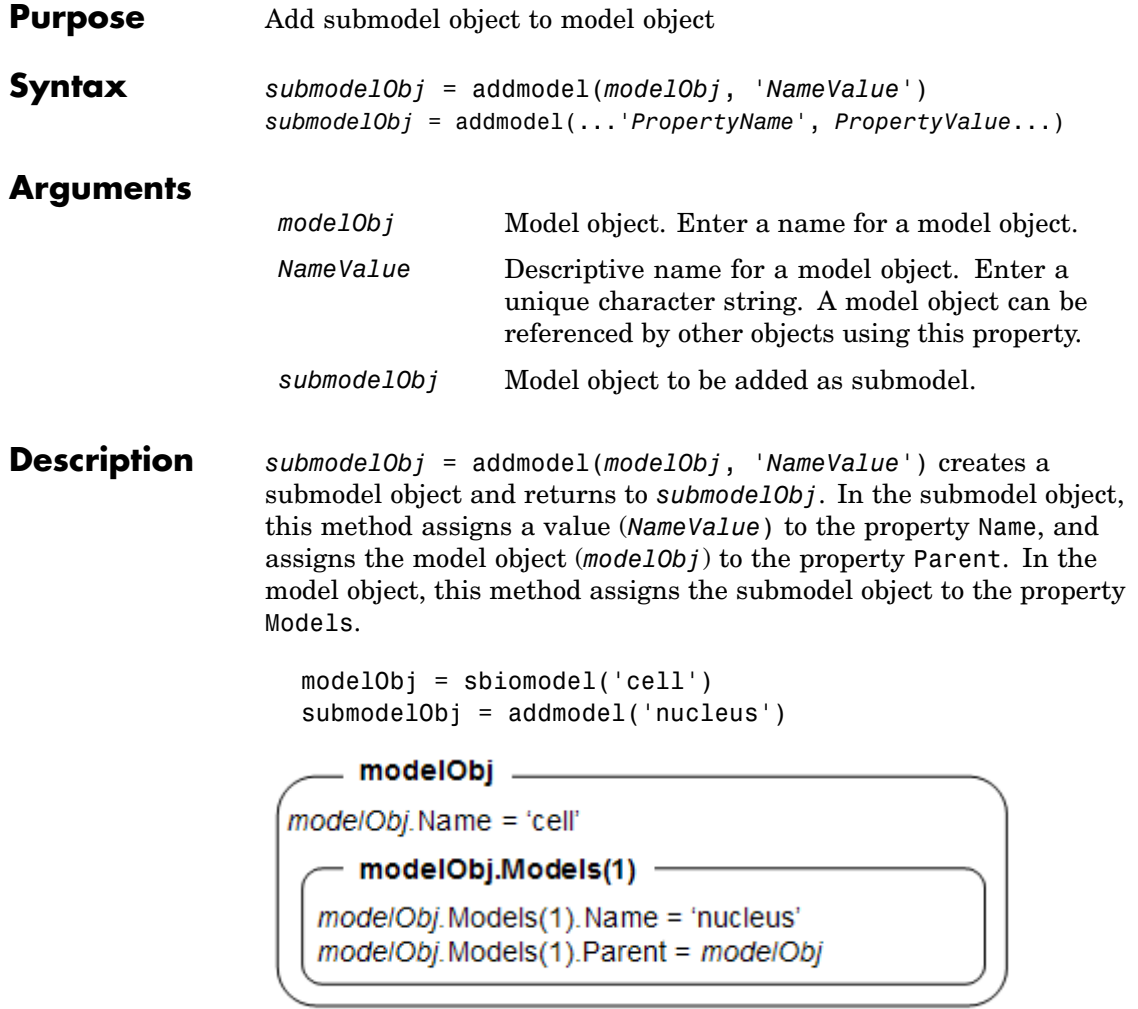

A model object must have a unique name at the level it is created. For example, if you create a model with the name cell, you cannot create another model object named cell. However, a model object can contain a submodel object named cell which can contain a submodel object named cell.

modelObj does not have access to *submodelObj* parameters. However, *submodelObj* does have access and can use *modelObj* parameters. *submodelObj* = addmodel(...*'PropertyName*',

*PropertyValue*...)defines optional property values. The property name/property value pairs can be in any format supported by the function set (for example, name-value string pairs, structures, and name-value cell array pairs).

You can view additional model object properties with the function get. You can change additional model object properties with the function set. You can view the submodel objects of modelObj with the command, get(modelObj, 'Models').

**Examples** modelObj = sbiomodel('cell'); submodelObj = addmodel(modelObj, 'nucleus'); submodelObj = addmodel(modelObj, 'cytoplasm');

See Also sbiomodel
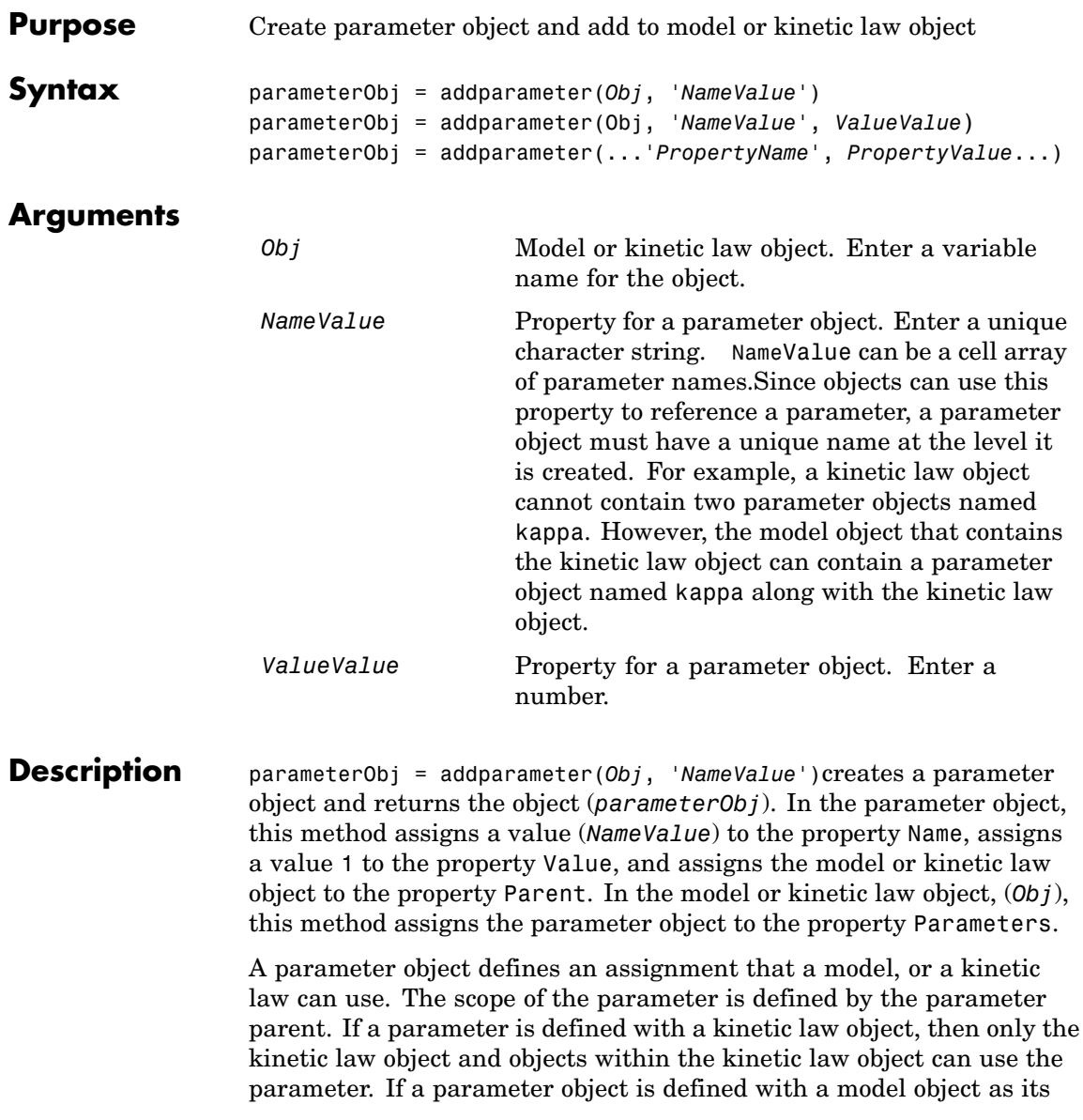

parent, then all objects within the model (including all rules, submodels and kinetic laws) can use the parameter.

```
modelObj = sbiomodel('cell')
parameterObj = addparameter(modelObj, 'TF1', 0.01)
```

```
modelObi _
modelObj. Name = 'cell'
  - modelObj.Parameters(1) -
 modelObj.Parameters(1).Name = 'TF1'
 modelObj.Parameters(1).Value = 0.01modelObi.Parameters(1).Parent = modelObi
```

```
modelObj = sbiomodel('cell')
reactionObj = addreaction(modelObj, 'a -> b')
kineticlawObj = addkineticlaw (reactionObj, 'MassAction')
parameterObj = addparameter(kineticlawObj, 'K1_forward', 0.1)
```
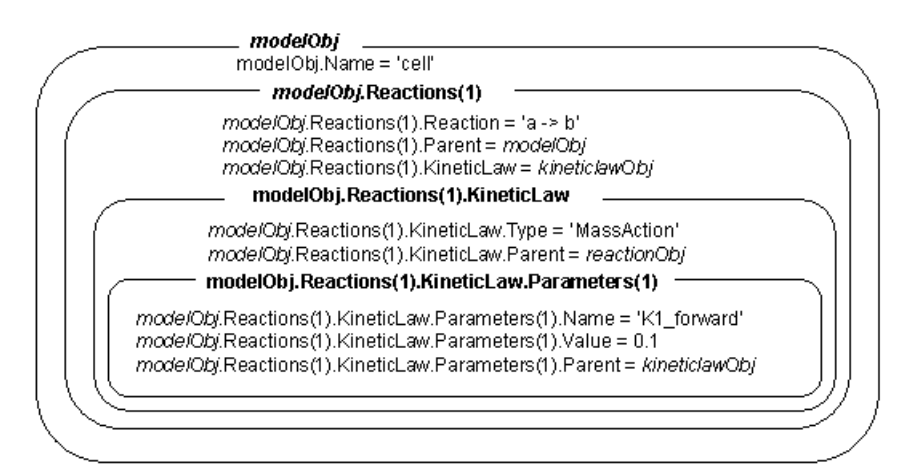

parameterObj = addparameter(Obj, '*NameValue*', *ValueValue*)creates a parameter object, assigns a value (*NameValue*) to the property Name, assigns the value (*ValueValue*) to the property Value, and assigns the model object or the kinetic law object to the property Parent. In the model or kinetic law object (Obj), this method assigns the parameter object to the property Parameters, and returns the parameter object to a variable (parameterObj).

parameterObj = addparameter(...*'PropertyName*', *PropertyValue*...)defines optional property values. The property name/property value pairs can be in any format supported by the function set (for example, name-value string pairs, structures, and name-value cell array pairs).

**Scope of a parameter** — A parameter can be *scoped* to either a model or a kinetic law.

- When a kinetic law searches for a parameter in its expression, it first looks in the parameter list of the kinetic law. If the parameter isn't found there it moves to the model that the kinetic law object is in and looks in the model parameter list. If the parameter isn't found there, it moves to the model parent.
- When a rule searches for a parameter in its expression, it looks in the parameter list for the model. If the parameter isn't found there, it moves to the model parent. A rule cannot use a parameter that is scoped to a kinetic law. So for a parameter to be used in both a reaction rate equation and a rule, the parameter should be *scoped* to a model.

Additional parameter object properties can be viewed with the get command. Additional parameter object properties can be modified with the set command. The parameters of Obj can be viewed with get(*Obj*, 'Parameters').

A SimBiology parameter object can be copied to a SimBiology model or kinetic law object with copyobj. A SimBiology parameter object can be removed from a SimBiology model or kinetic law object with delete.

## **addparameter (model, kineticlaw)**

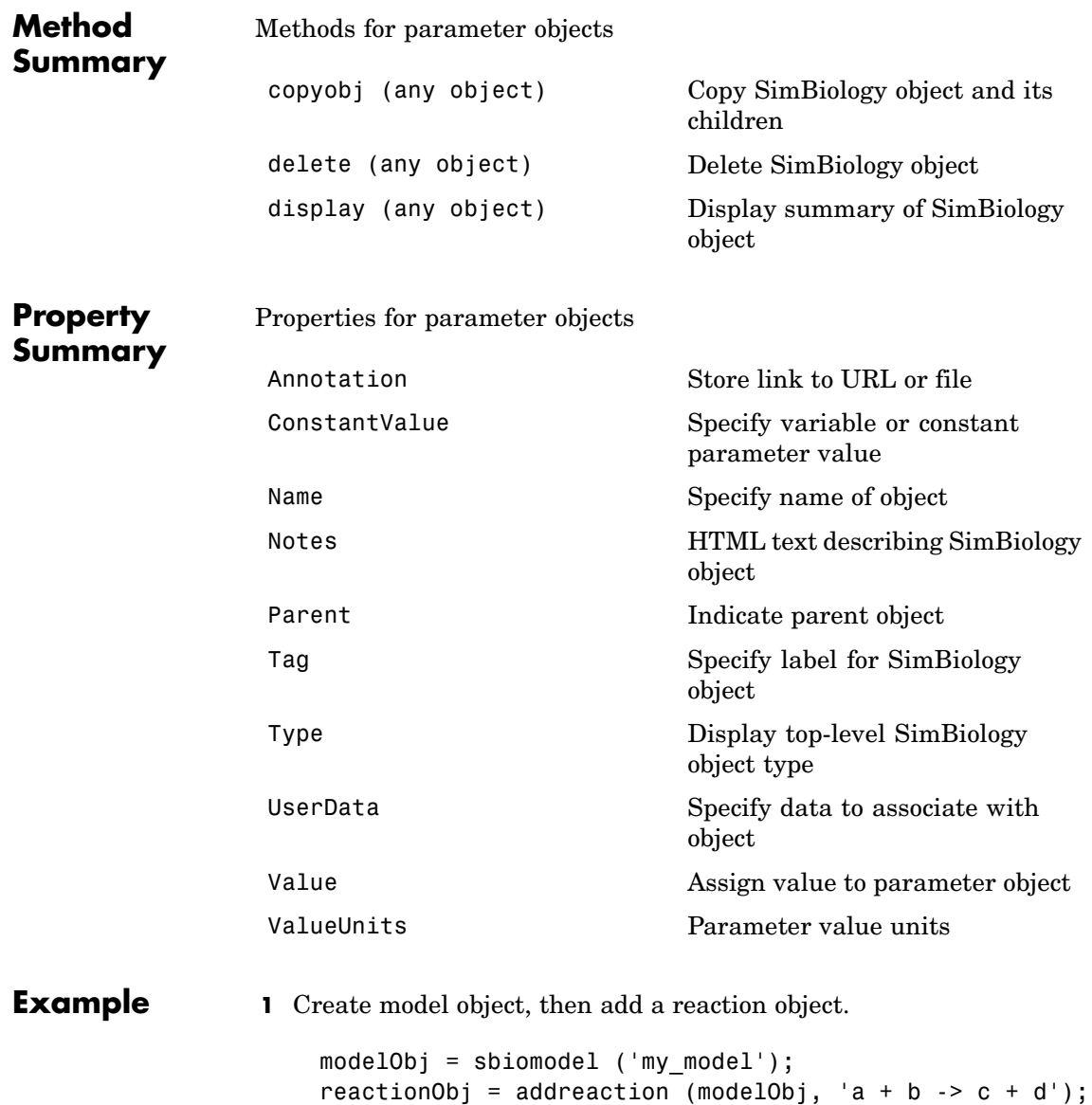

**2** Define a kinetic law for the reaction object.

```
kineticlawObj = addkineticlaw(reactionObj, 'MassAction');
```
**3** Add a parameter and assign it to the kinetic law object (kineticlawObj); add another parameter and assign to the model object (mode10bj).

```
% Add parameter to kinetic law object
parameterObj1 = addparameter (kineticlawObj, 'K1');
```
get (kineticlawObj, 'Parameters')

MATLAB returns

Parameter Object Array Index: Name: Value: ValueUnits: 1 K1 1 % Add parameter with value 0.9 to model object parameterObj1 = addparameter (modelObj, 'K2', 0.9); get (modelObj, 'Parameters') MATLAB returns Parameter Object Array Index: Name: Value: ValueUnits: 1 K2 1

**See Also** MATLAB functions–copyobj, delete

<span id="page-149-0"></span>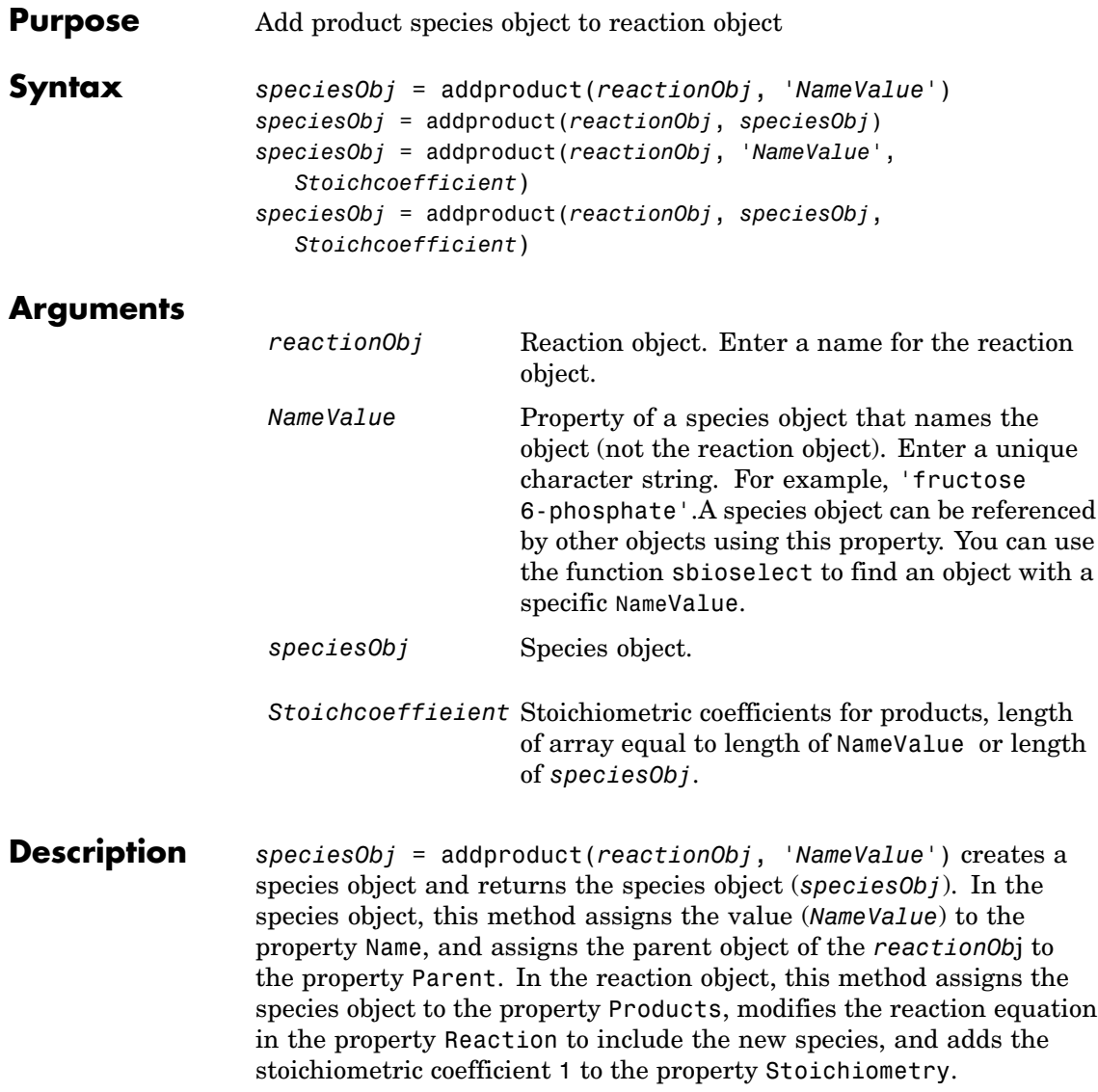

If the parent object (always a model object) of a reaction does not include a species with the specified name ('*NameValue*'), a species object is created and assigned to the parent object property Species. You can create a species object with the function [sbiospecies](#page-98-0), or create and add a species object to a model object with the method [addspecies](#page-165-0).

*speciesObj* = addproduct(*reactionObj*, *speciesObj*), in the species object (*speciesObj*), assigns the parent object of the *reactionObj* to the species property Parent. In the reaction object (reactionObj), it assigns the species object to the property Products, modifies the reaction equation in the property Reaction to include the new species, and adds the stoichiometric coefficient 1 to the property Stoichiometry.

*speciesObj* = addproduct(*reactionObj*, '*NameValue*', *Stoichcoefficient*), in addition to the description above, this method adds the stoichiometric coefficient (Stoichcoefficient) to the property Stoichiometry. If NameValue is a cell array of species names, then Stoichcoefficient must be a vector of doubles with the same length as NameValue.

*speciesObj* = addproduct(*reactionObj*, *speciesObj*, *Stoichcoefficient*), in addition to the description above, this method adds the stoichiometric coefficient (Stoichcoefficient) to the property Stoichiometry.

Species names are referenced by reaction objects, kinetic law objects, and model objects. If you change the Name of a species SimBiology updates the reaction to use the new name. You must however configure all other applicable elements such as rules that use the species, and the kinetic law object.

See ["Specifying Species Names in SimBiology" on page 4-41](#page-166-0) for more information on species names.

**Example 1** Create a model object, and then add a reaction object.

 $modelObj = sbiomodel('mymodel');$ reactionObj = addreaction(modelObj, 'A + C -> U');

**2** Modify the reaction of the reactionObj from A + C -> U to A +  $C \rightarrow U + 2 H$ . speciesObj = addproduct(reactionObj, 'H', 2); See Also sbiospecies, addspecies

<span id="page-152-0"></span>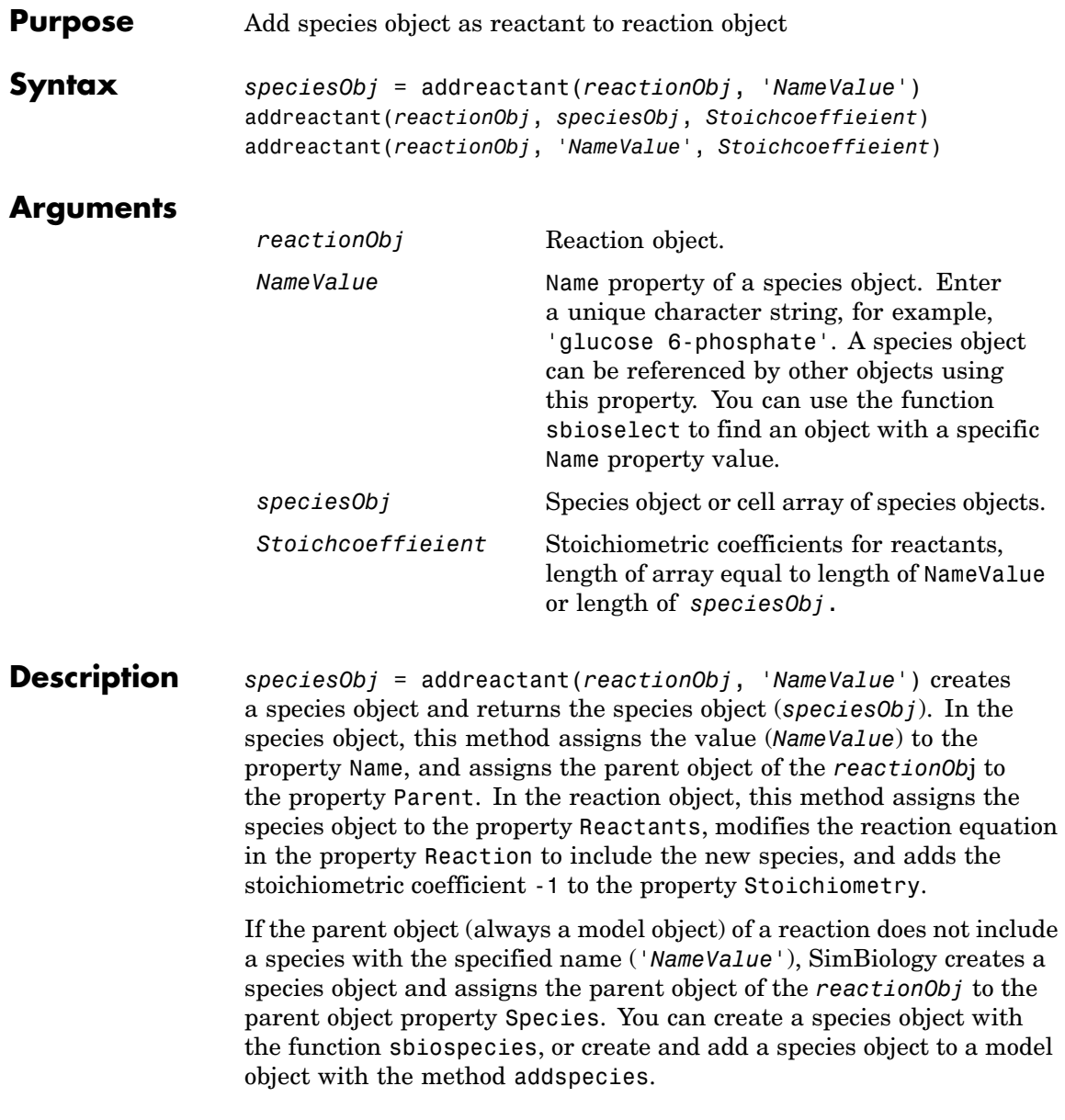

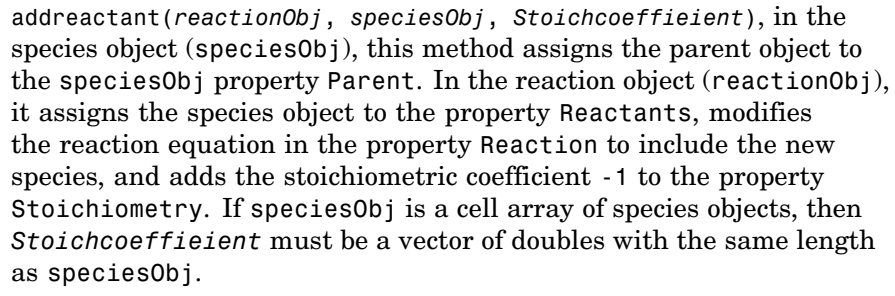

addreactant(*reactionObj*, '*NameValue*', *Stoichcoeffieient*), in addition to the description above, this method adds the stoichiometric coefficient (*Stoichcoeffieient*) to the property Stoichiometry. If *NameValue* is a cell array of species names, then *Coefficient* must be a vector of doubles with the same length as *NameValue*.

A species object must have a unique name at the level at which it is created. For example, a model object cannot contain two species objects named H2O. However, a submodel of the model that contains the species H2O can also contain a species named H2O.

Species names are referenced by reaction objects, kinetic law objects, and model objects. If you change the Name of a species SimBiology updates the reaction to use the new name. You must however configure all other applicable elements such as rules that use the species, and the kinetic law object.

See ["Specifying Species Names in SimBiology" on page 4-41](#page-166-0) for more information on species names.

#### **Example 1** Create a model object, and then add a reaction object.

```
modelObj = sbiomodel('mymodel');reactionObj = addreaction(modelObj, 'A -> U');
```
**2** Modify the reaction of the reactionObj from  $A \rightarrow U$  to be  $A + 3$  $C \rightarrow U$ .

speciesObj = addreactant(reactionObj, 'C', 3);

See Also sbiospecies, addspecies

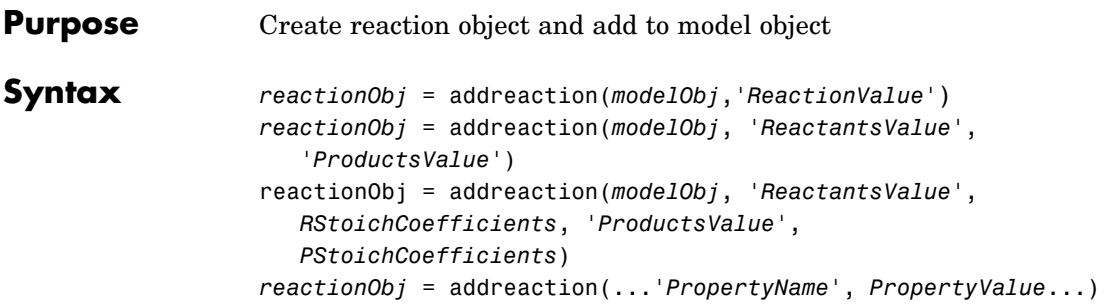

### **Arguments**

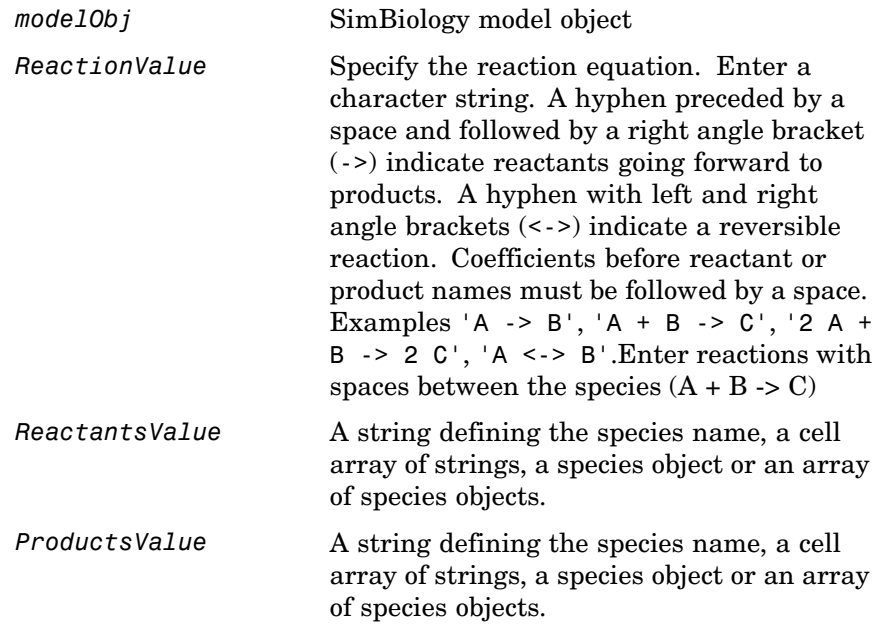

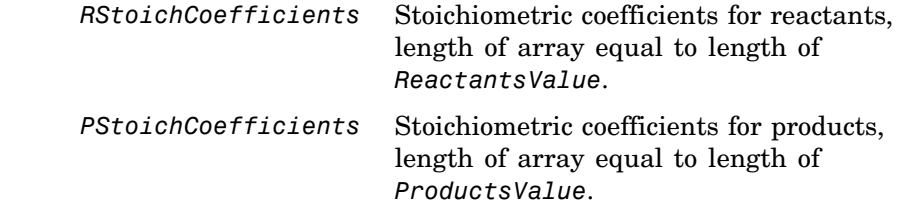

**Description** *reactionObj* = addreaction(*modelObj*,*'ReactionValue'*) creates a reaction object, assigns a value (*ReactionValue*) to the property Reaction, assigns reactant species object(s) to the property Reactants, assigns the product species object(s) to the property Products, and assigns the model object to the property Parent. In the Model object (modelObj), this method assigns the reaction object to the property Reactions, and returns the reaction object (reactionObj).

```
reactionObj = addreaction(modelObj, 'a -> b')
```
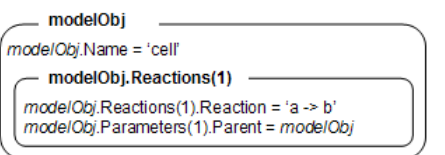

If a species specified in a reaction does not exist, a species object is created and assigned to the model object property Species. You can manually add a species to a model object with the method [addspecies](#page-165-0).

You can add species to a reaction object using the methods [addreactant](#page-152-0) or [addproduct](#page-149-0). You can remove species from a reaction object with the methods [rmreactant](#page-211-0) or [rmproduct](#page-209-0). The property Reaction is modified by adding or removing species from the reaction equation.

You can copy a SimBiology reaction object can be copied to a SimBiology model object with the function, copyobj. You can remove SimBiology reaction object from a SimBiology model object with the function delete.

You can view additional reaction object properties with the get command, for example, the reaction equation of reactionObj can be

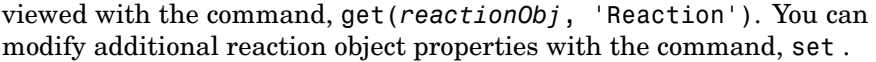

*reactionObj* = addreaction(*modelObj*, *'ReactantsValue'*, *'ProductsValue'*) creates a reaction object, assigns a value to the property Reaction using the reactant (*ReactantsValue*) and product (*ProductsValue*) names, assigns the species objects to the properties Reactants and Products, and assigns the model object to the property Parent. In the Model object (modelObj), this method assigns the reaction object to the property Reactions, and returns the reaction object (reactionObj). The stoichiometric values are assumed to be 1.

reactionObj = addreaction(*modelObj*, '*ReactantsValue*', *RStoichCoefficients*, '*ProductsValue*', *PStoichCoefficients*) adds stoichiometric coefficients (*RStoichCoefficients*) for reactant species, and stoichiometric coefficients (PStoichCoefficients) for product species to the property [Stoichiometry](#page-346-0). The length of Reactants and RCoefficients must be equal, and the length of Products and PCoefficients must be equal.

*reactionObj* = addreaction(...*'PropertyName*', *PropertyValue*...)defines optional properties. The property name/property value pairs can be in any format supported by the function set (for example, name-value string pairs, structures, and name-value cell array pairs).

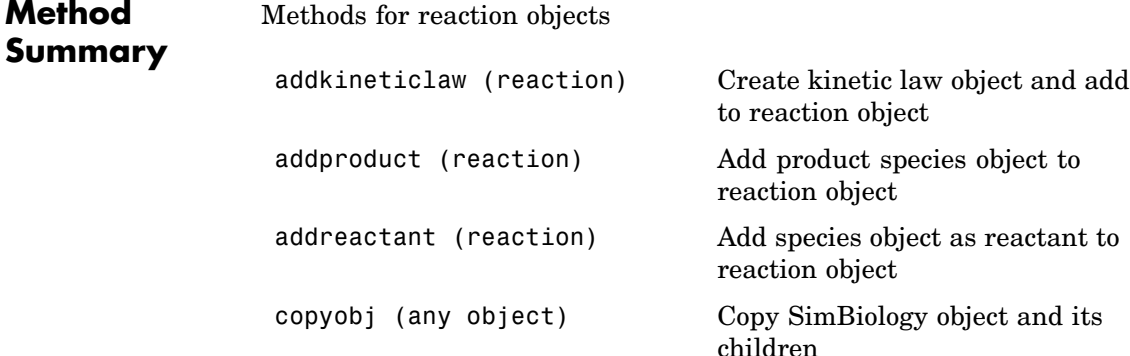

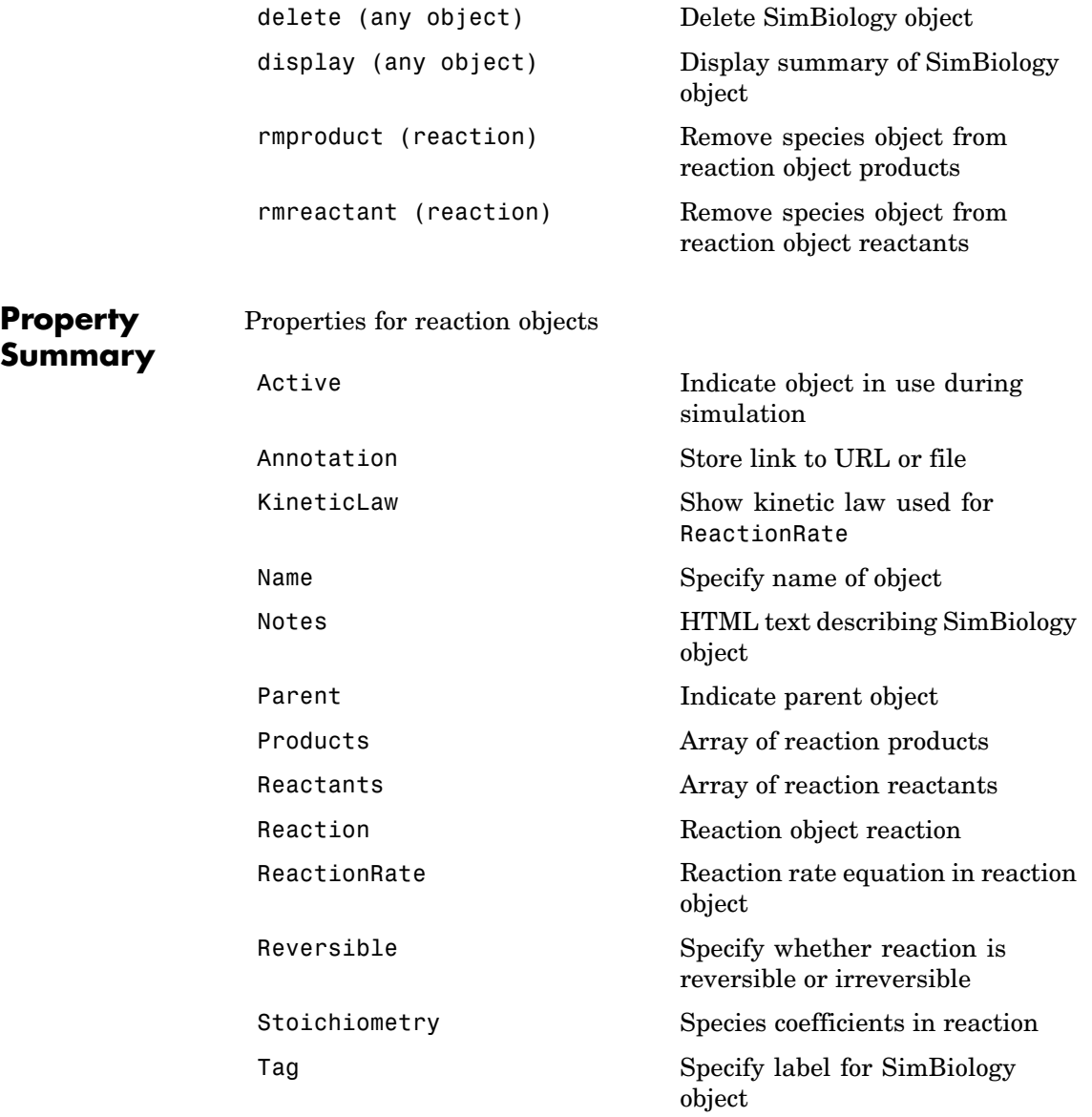

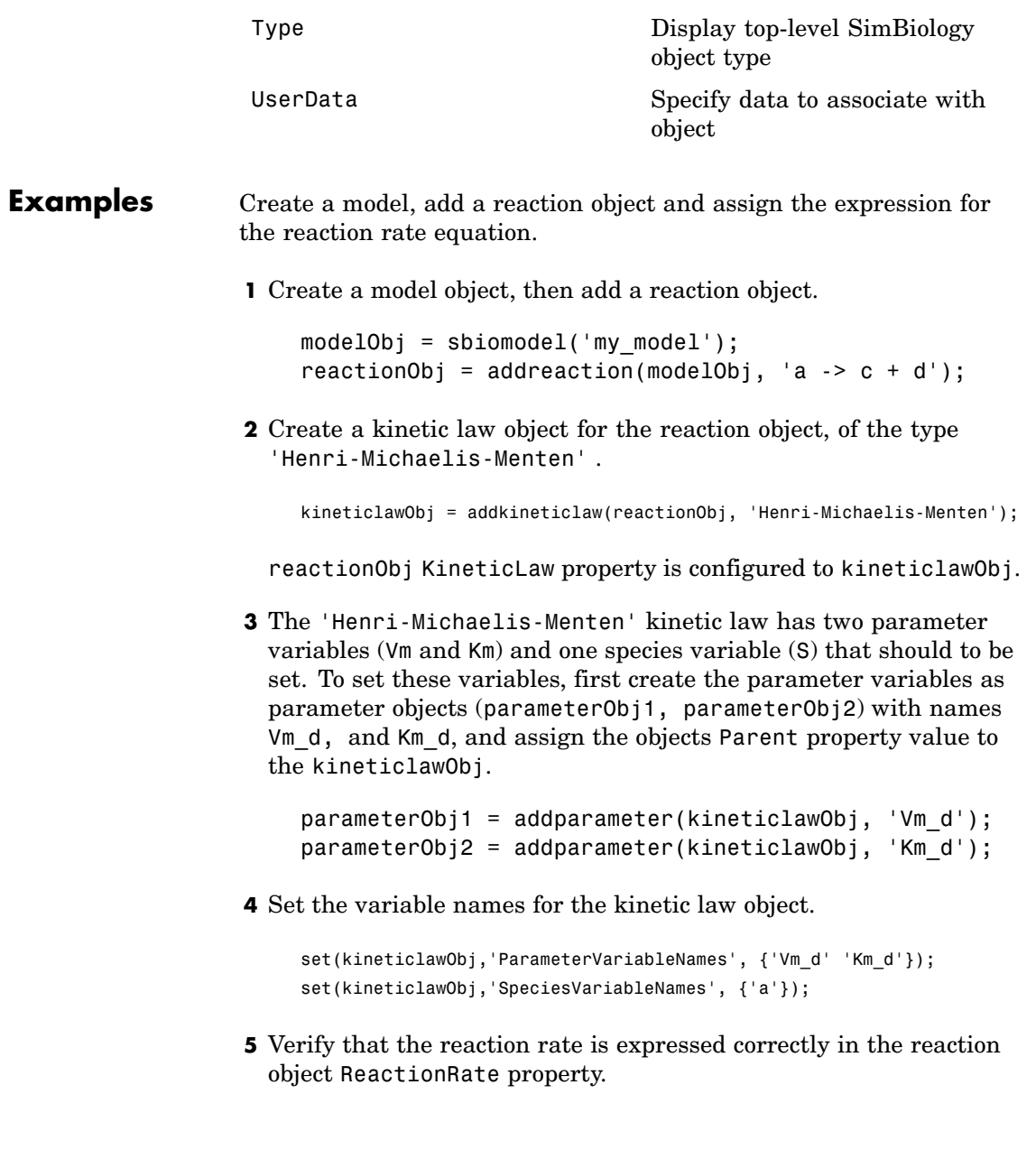

get (reactionObj, 'ReactionRate') MATLAB returns ans = Vm\_d\*a/(Km\_d+a)

**See Also** addkineticlaw, addproduct, addreactant, rmproduct, rmreactant

## **addrule (model)**

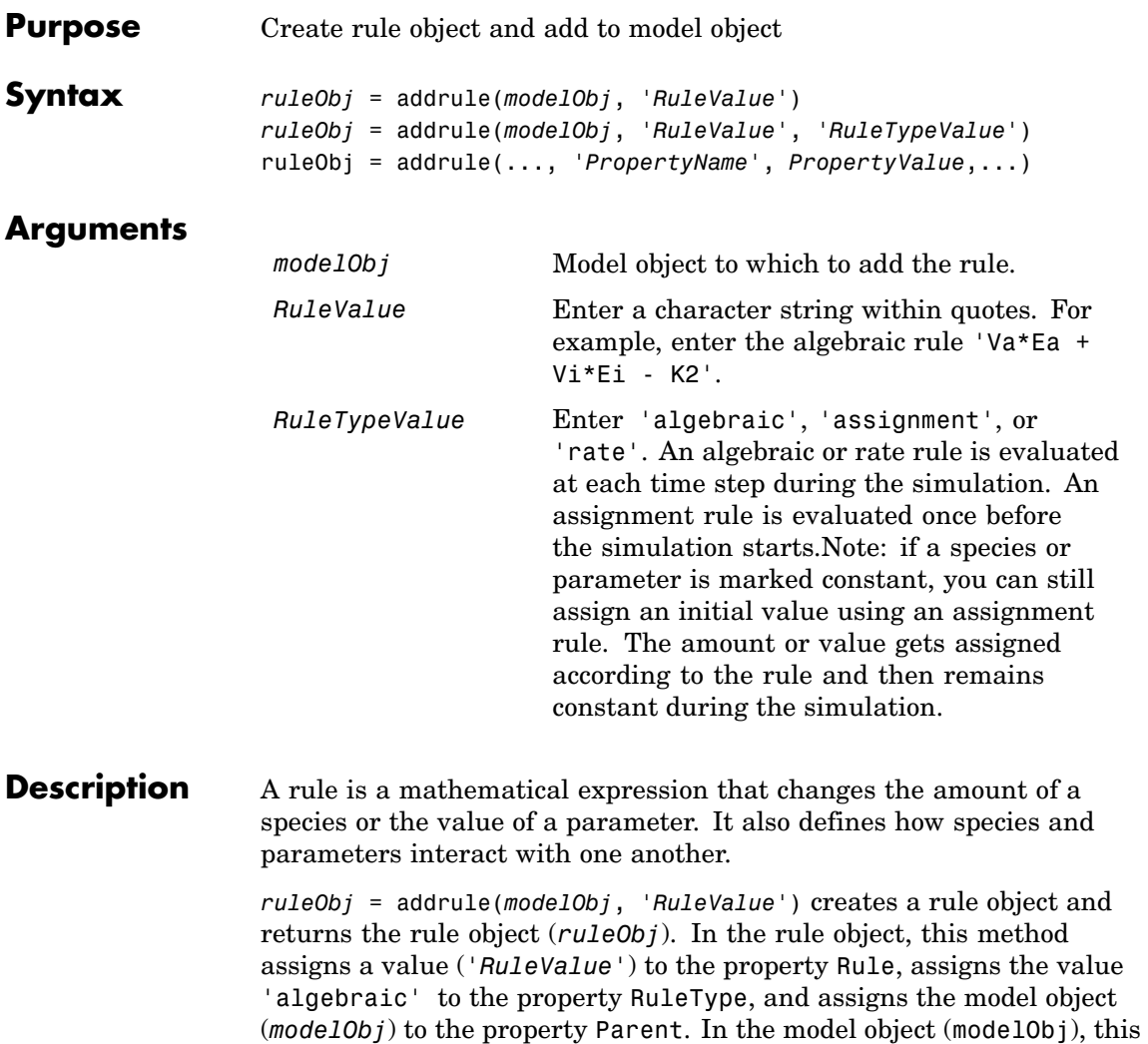

*ruleObj* = addrule(*modelObj*, *'RuleValue'*, *'RuleTypeValue'*) in addition to the assignments above, assigns a value (*RuleTypeValue*) to

method assigns the rule object to the property Rules.

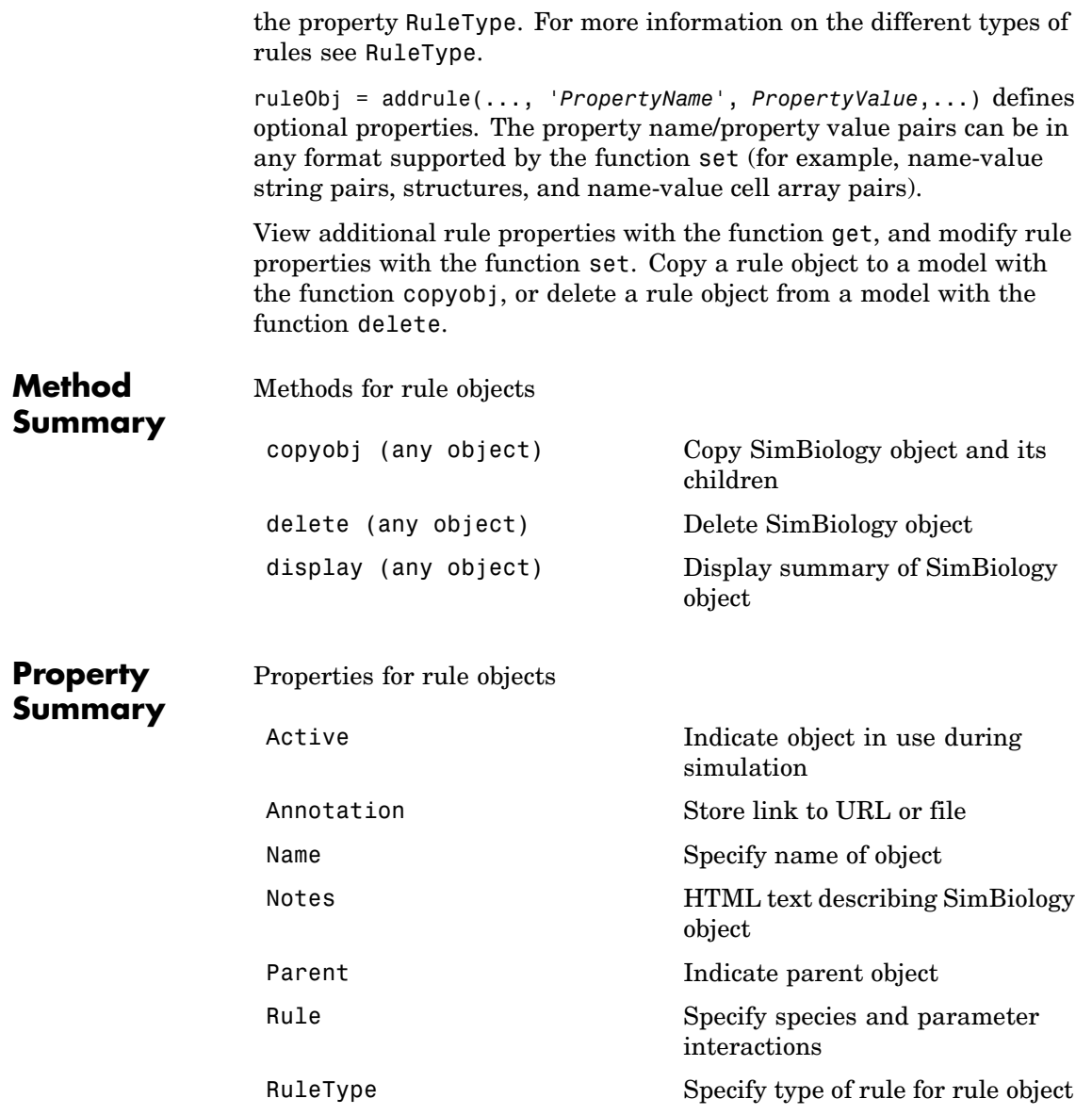

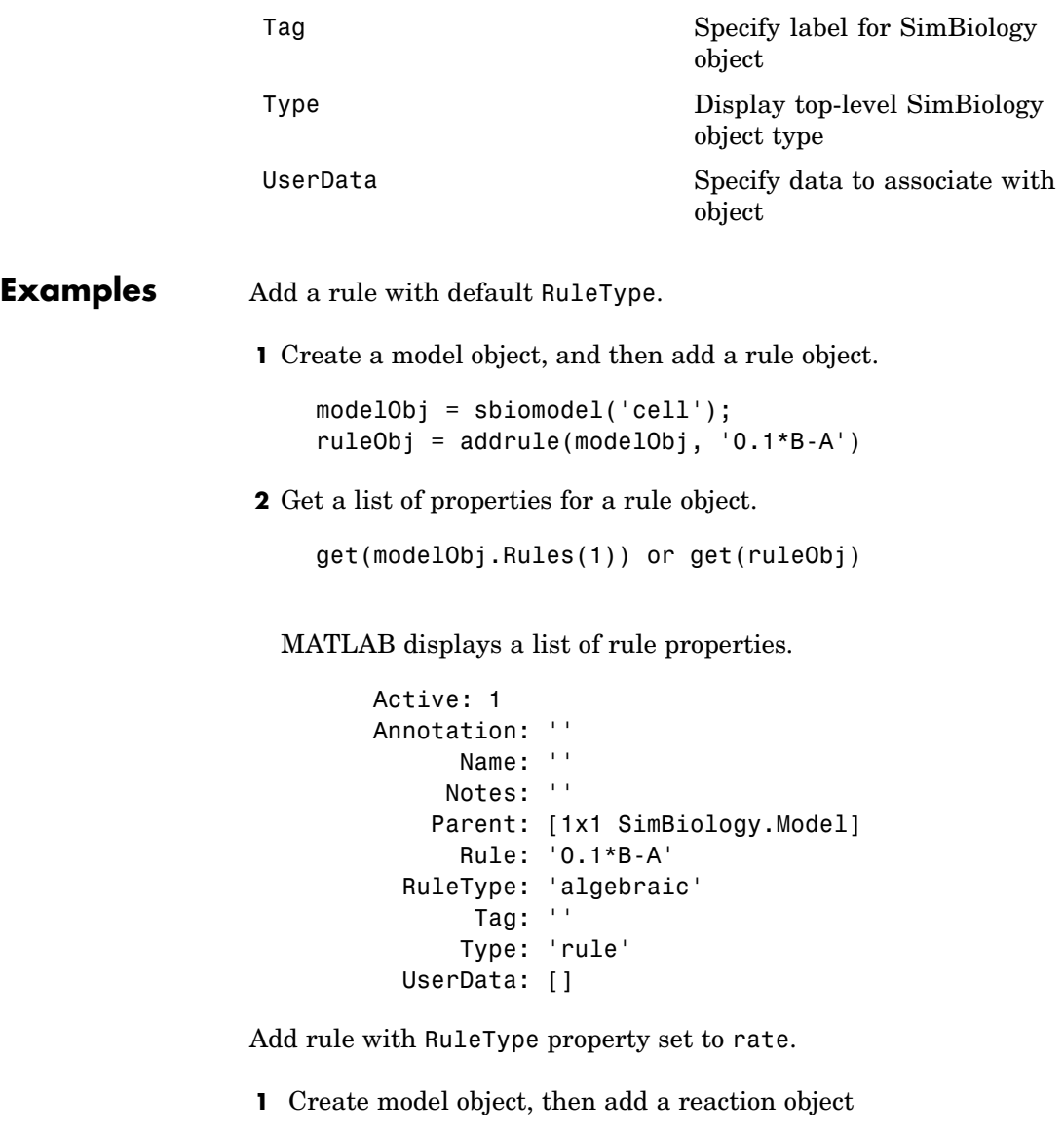

modelObj = sbiomodel ('my\_model');

reactionObj = addreaction (modelObj, 'a -> b');

**2** Add a rule which defines that the quantity of a species c. In the rule expression k is the rate constant for a -> b.

```
ruleObj = addrule(modelObj, 'c = k*(a+b)')
```
**3** Change the RuleType from default ('algebraic') to 'rate'. and verify using the get command.

```
set(ruleObj, 'RuleType', 'rate');
get(ruleObj)
```
MATLAB returns all the properties for the rule object.

```
Active: 1
Annotation: ''
      Name: ''
     Notes: ''
    Parent: [1x1 SimBiology.Model]
      Rule: 'c = k*(a+b)'RuleType: 'rate'
       Tag: ''
      Type: 'rule'
  UserData: []
```
See Also copyobj, delete, sbiomodel

## <span id="page-165-0"></span>**addspecies (model)**

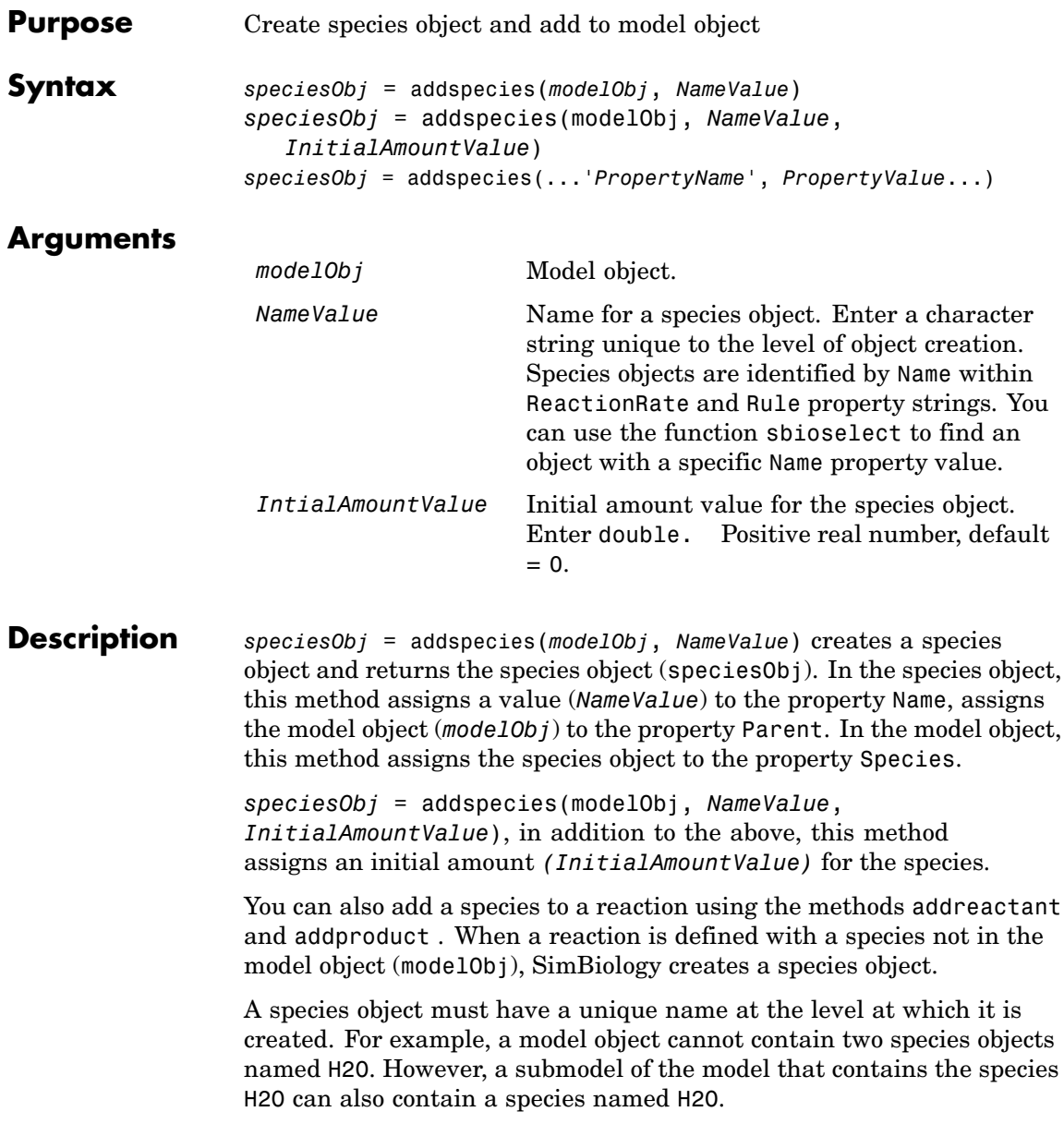

<span id="page-166-0"></span>View properties for a species object with the get command, and modify properties for a species object with the set command. You can view a summary table of species objects in a model (modelObj) with get(modelObj, 'Species') or the properties of the first species with get(modelObj.Species(1)).

A species in a rule has to be in the model object with the rule. This is different from parameters in a rule, where a parameter can be in the model object or in the kinetic law object or resolve hierarchically.

*speciesObj* = addspecies(...*'PropertyName'*, *PropertyValue*...)defines optional properties. The property name/property value pairs can be in any format supported by the function set (for example, name-value string pairs, structures, and name-value cell array pairs). The property summary on this page shows the list of properties.

#### **Specifying Species Names in SimBiology**

SimBiology species names can have any number, letter, or character, for example, N-acetyl-D-glucosamine. The names of species are case-sensitive.

Note the following constraints,

- **•** Name cannot be left empty.
- **•** Name cannot be the literal words null and time. Note that you could specify species names with these words contained within the name, for example, nullaminoacids or nullnucleotides.
- **•** If you are using a species name that is not a valid MATLAB variable name, do the following:
	- **-** Enclose the name in square brackets when writing a reaction rate equation or a rule. For example, enclose [DNA polymerase+] within brackets in reaction rates and rules.
	- **-** Enter the name without brackets when you are creating the species or when you are adding the reaction. For example, enter

DNA polymerase+ when specifying the name of the species or while writing the reaction.

- Name cannot be the characters i, or j, or contain  $\rightarrow$ ,  $\lt$   $\rightarrow$ , [, or ]. The names i and j are reserved MATLAB characters. Because expressions in abstract kinetic laws, reaction rates, and rules are considered to be MATLAB code, SimBiology evaluates i or j as an imaginary number and not as the value of species i or j. For example, an expression  $V^*S^*i/K$  is interpreted to have three names, V, S, and K, instead of four. Use brackets to protect such variables.
- **•** If a variable in a reaction rate equation or rule has the same name as a MATLAB function, SimBiology evaluates the expression as a call to the MATLAB function. In general, when creating variable names, you should avoid using MATLAB function names or variable names that are invalid in MATLAB.

If you change the Name of a species you must configure all applicable elements, such as rules that use the species, any user-specified ReactionRate, or the kinetic law object property SpeciesVariableNames. Use the method setspecies to configure SpeciesVariableNames.

To update species names in the SimBiology graphical user interface, access each appropriate pane through the **Project Explorer**. You can also use the **Find** feature to locate the names that you want to update. The **Output** pane opens with the results of **Find**. Double-click a result row to go to the location of the model component.

SimBiology automatically updates species names for reactions that use MassAction kinetic law.

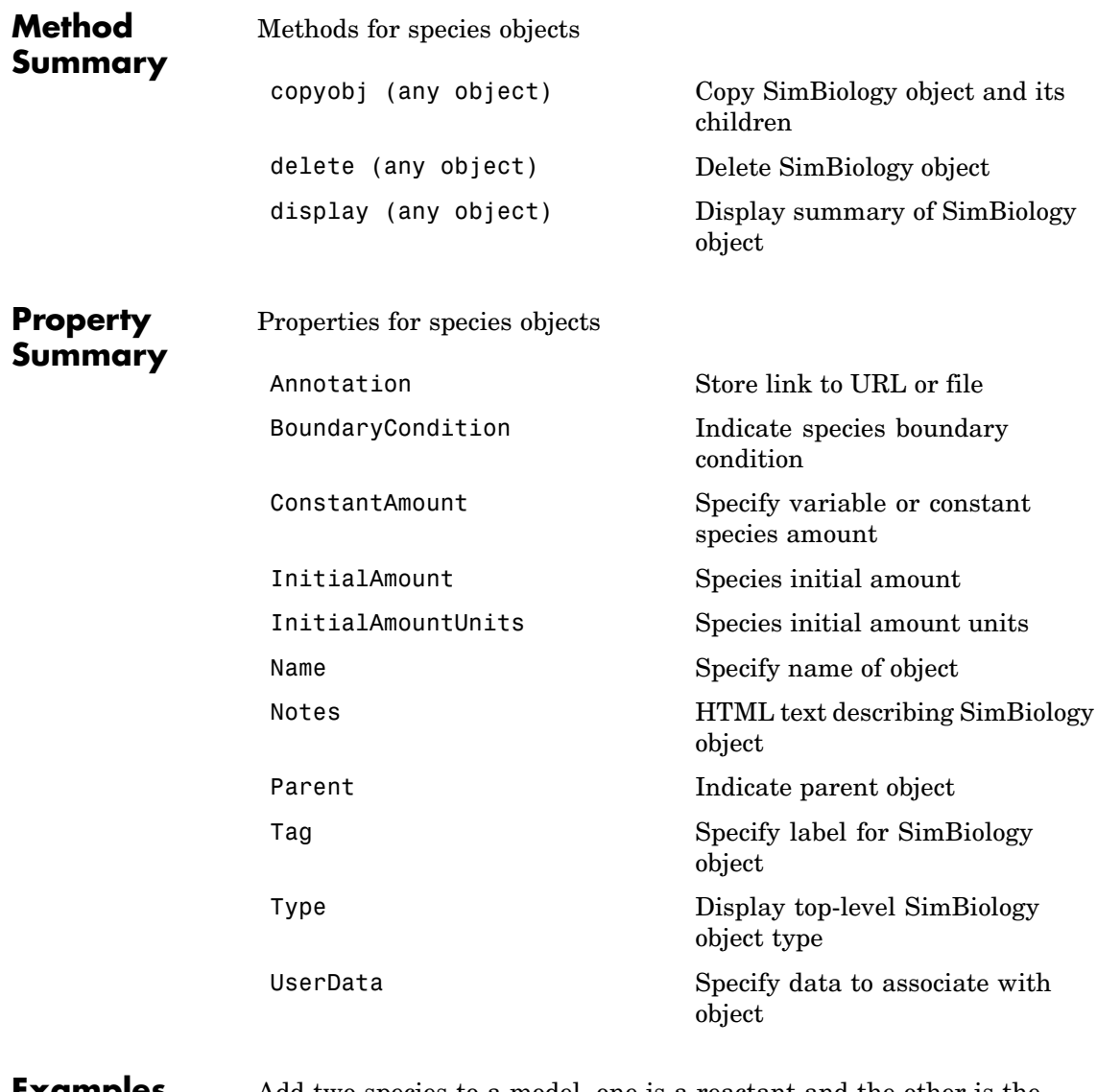

**Examples** Add two species to a model, one is a reactant and the other is the enzyme catalyzing the reaction.

```
1 Create a model object with the name my_model.
```

```
modelObj = sbiomodel ('my_model');
```
2 Add two species objects with the names glucose 6 phosphate and glucose 6 phosphate dehydrogenase.

```
speciesObj1 = addspecies (modelObj, 'glucose_6_phosphate');
speciesObj2 = addspecies (modelObj, ...
                         'glucose 6 phosphate dehydrogenase');
```
**3** Set initial amount of glucose 6 phosphate to 100 and verify.

```
set (speciesObj1, 'InitialAmount',100);
get (speciesObj1, 'InitialAmount')
```

```
MATLAB returns
```
ans  $=$ 

100

**4** Use get to note that modelObj contains the species object array.

```
get(modelObj, 'Species')
```
MATLAB returns,

Species Object Array

Index: Name: Thitial Initial Initial Amount: AmountUnits:

```
1 glucose 6 phosphate 100
2 glucose 6 phosphate dehydrogenase 0
```
**5** Retrieve information about the first species in the array.

```
get(modelObj.Species(1))
                                  Annotation: ''
                           BoundaryCondition: 0
                              ConstantAmount: 0
                               InitialAmount: 100
                          InitialAmountUnits: ''
                                       Name: 'glucose_6_phosphate'
                                       Notes: ''
                                     Parent: [1x1 SimBiology.Model]
                                        Tag: ''
                                       Type: 'species'
                                    UserData: []
See Also addproduct, addreactant, addreaction
```
MATLAB functions– get and set

## **Configset object**

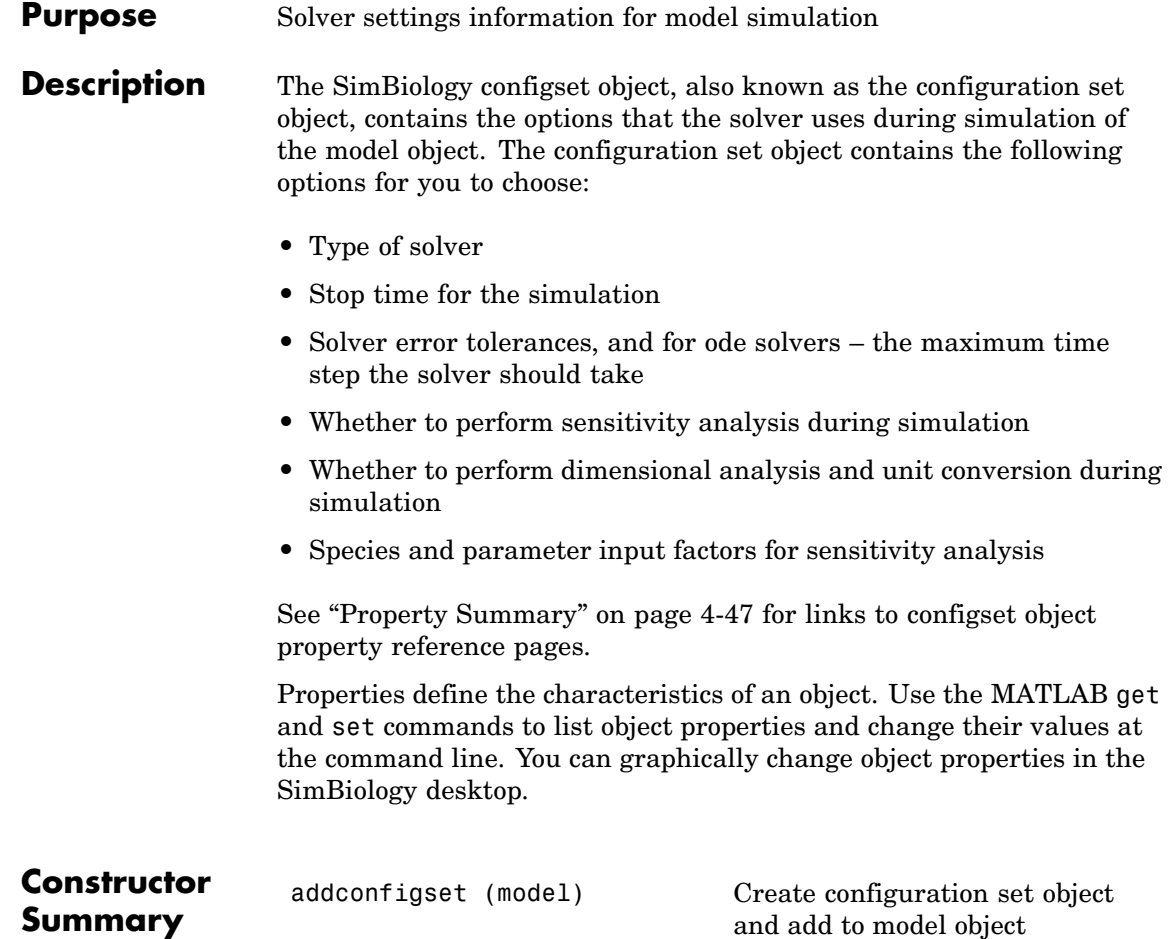

<span id="page-172-0"></span>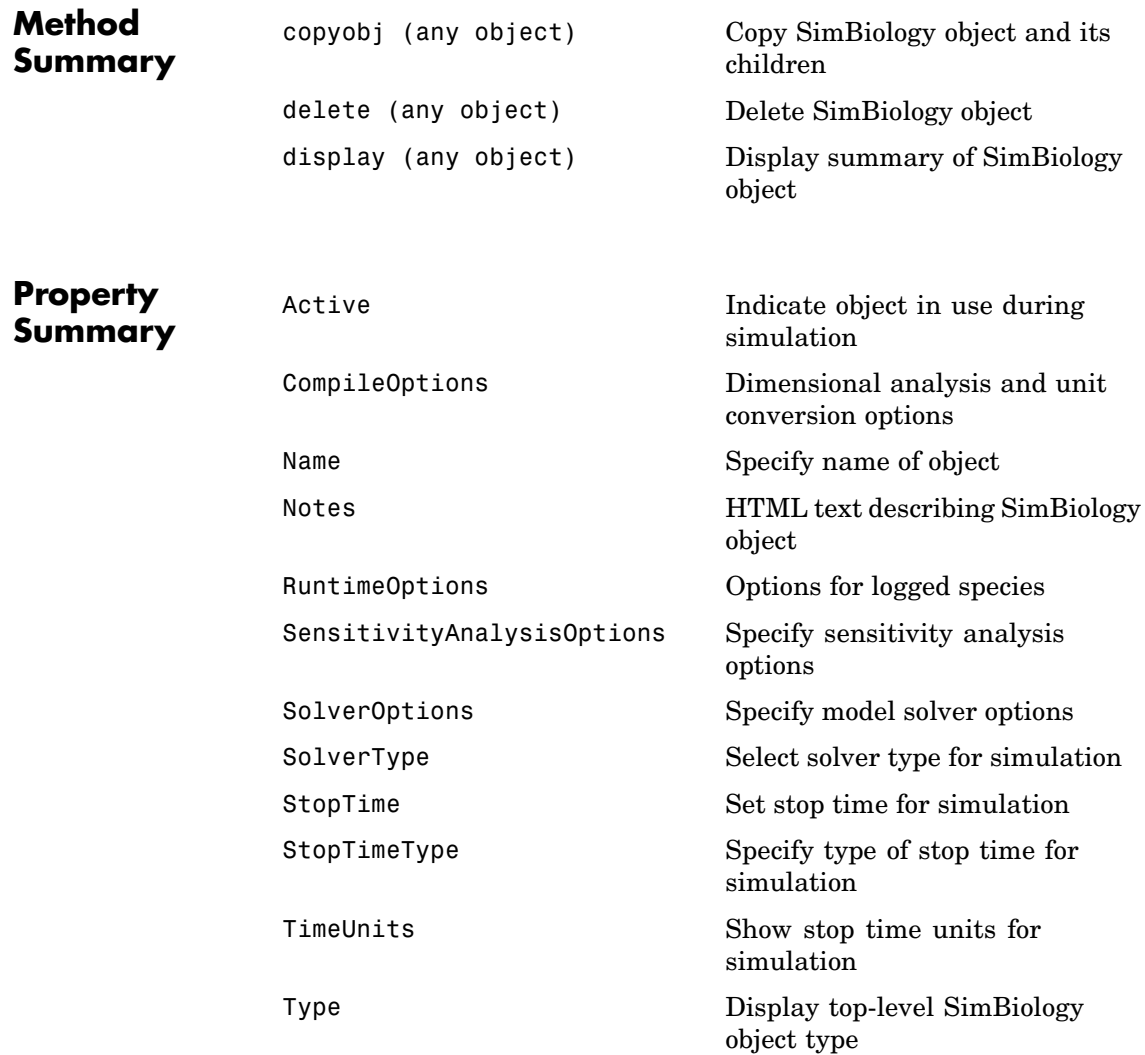

**See Also** AbstractKineticLaw object, KineticLaw object, Model object, Parameter object, Reaction object, Root object, Rule object, Species object

<span id="page-174-0"></span>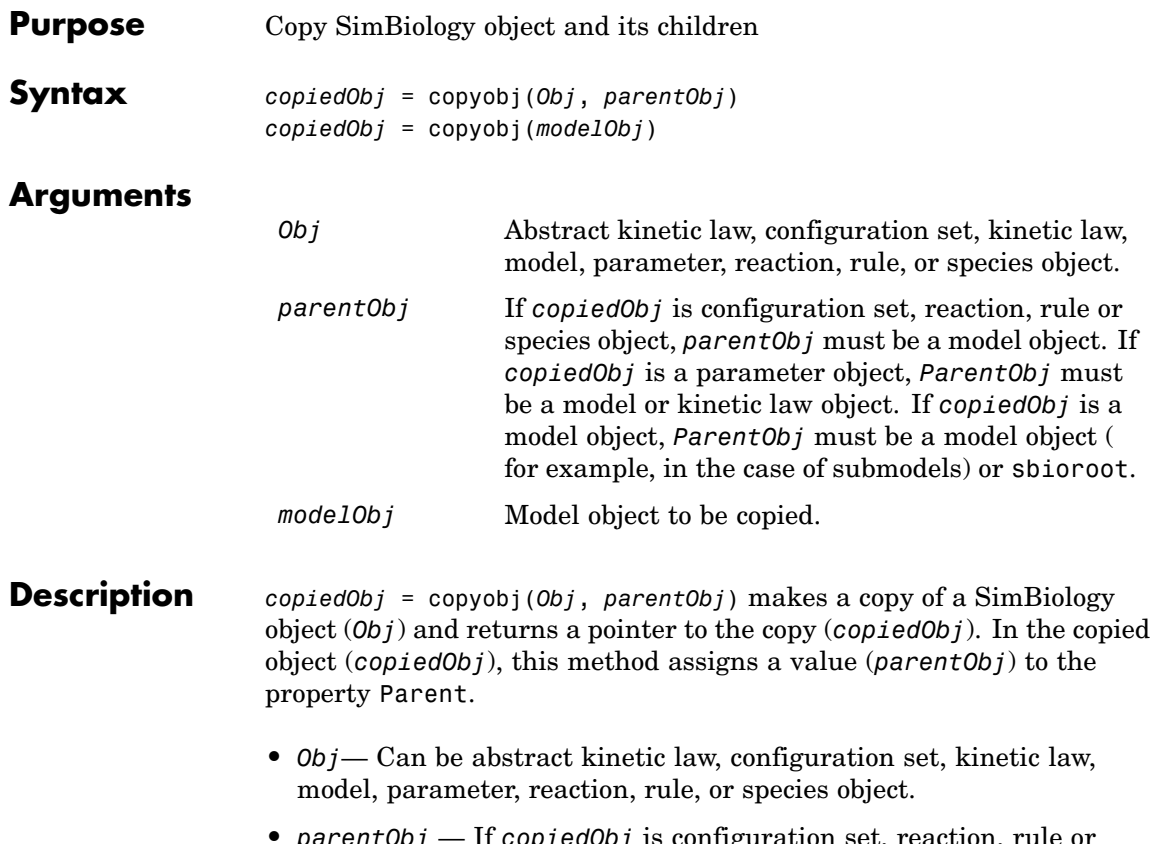

 $\mathit{parent}$   $\cup$  *j*  $\rightarrow$  If *copiedUb* is configuration species object, *parentObj* must be a model object. If *copiedObj* is a parameter object, *ParentObj* must be a model or kinetic law object. If *copiedObj* is a model object, *ParentObj* must be a model object ( for example, in the case of submodels) or sbioroot.

*copiedObj* = copyobj(*modelObj*) makes a copy of a model object (*modelObj*) and returns the copy (*copiedObj*). In the copied model object (*copiedObj*), this method assigns the root object to the property Parent.

# **copyobj (any object)**

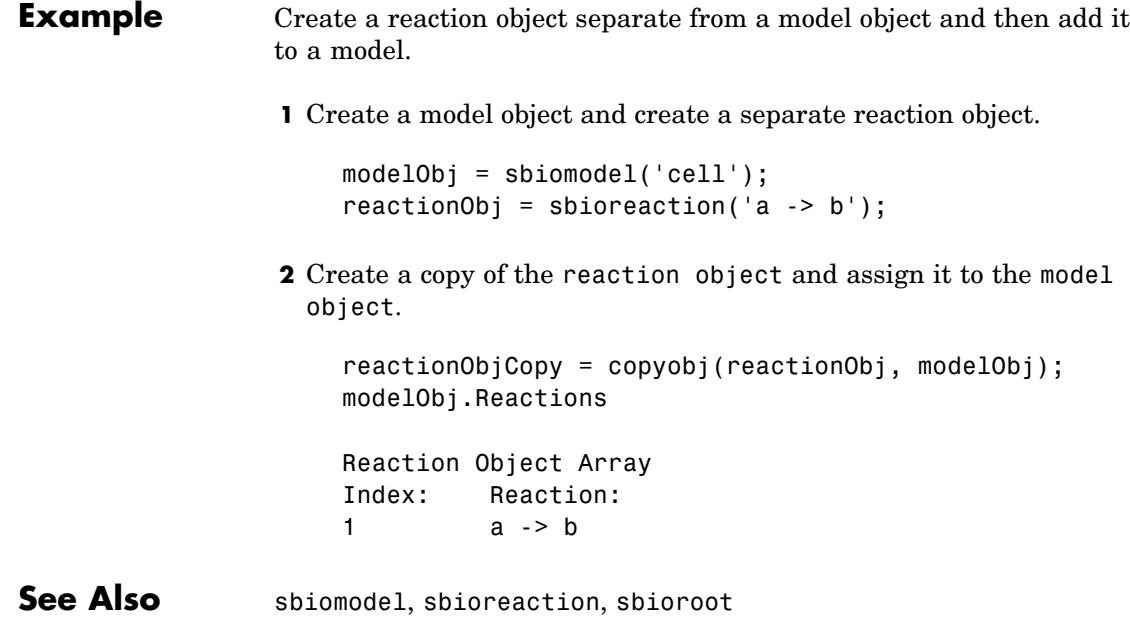

<span id="page-176-0"></span>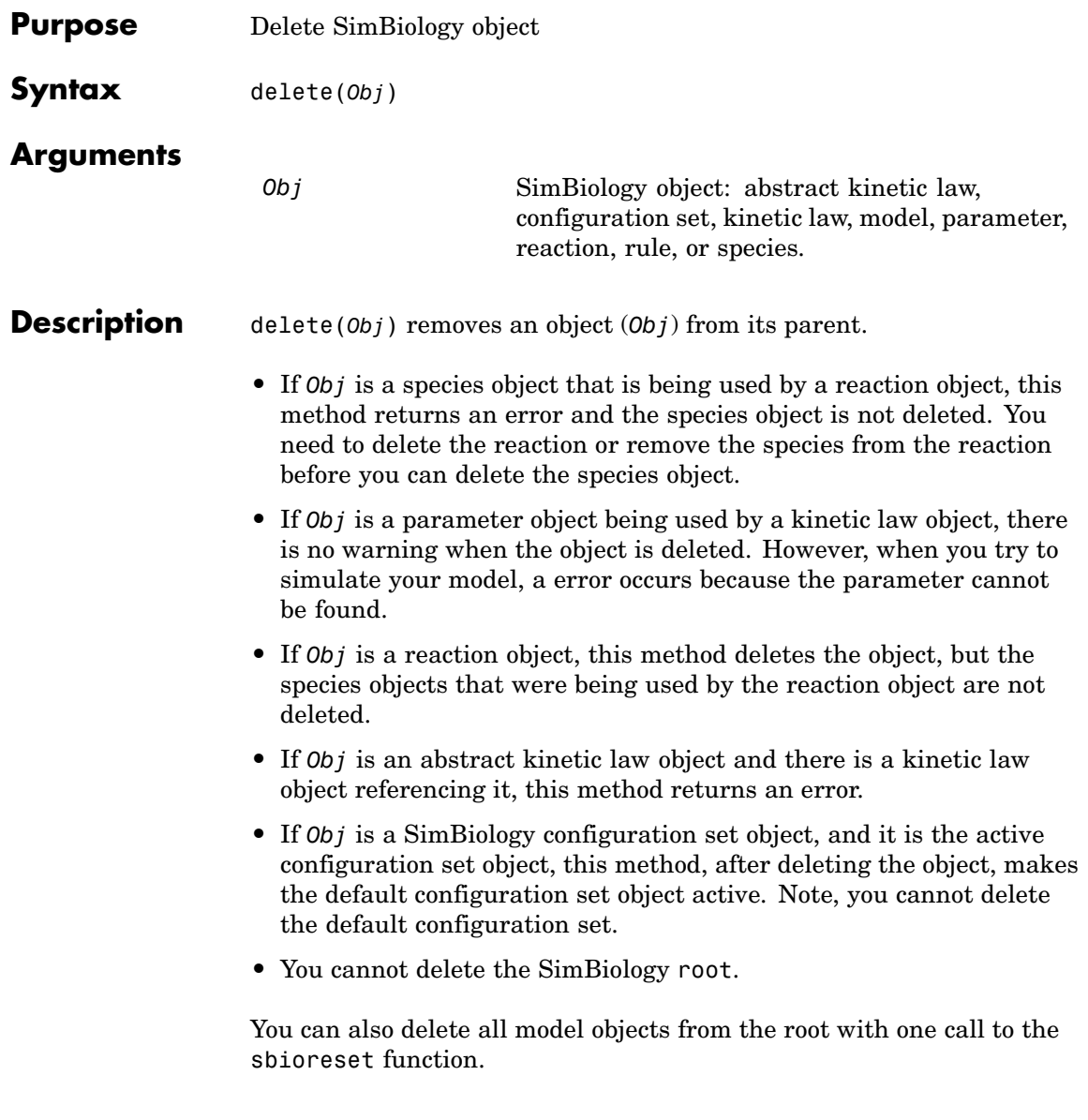

### **Examples Example 1**

Delete a reaction from a model. Notice, the species objects are not deleted with the reaction object.

```
modelObj = sbiomodel('cell');
reactionObj = addreaction(modelObj, 'a -> b');
delete(reactionObj)
```
#### **Example 2**

Delete a single model from the root object.

```
modelObj1 = sbiomodel('cell');
modelObj2 = sbiomodel('virus');
delete(ModelObj2)
```
See Also sbiomodel, sbioreset, sbioroot

<span id="page-178-0"></span>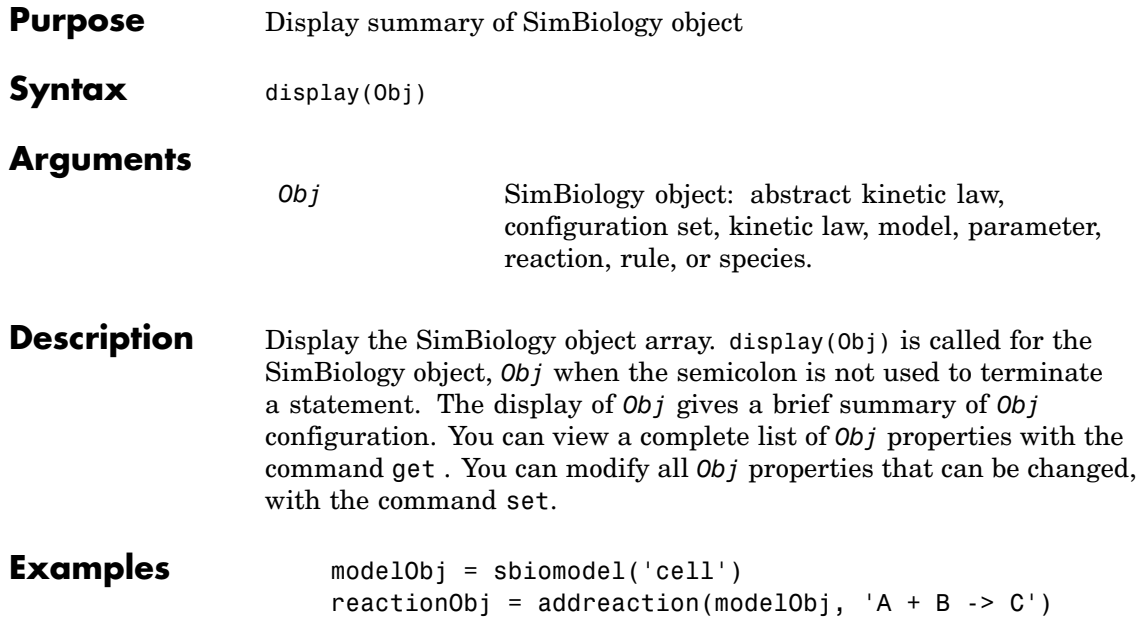

## **getadjacencymatrix (model)**

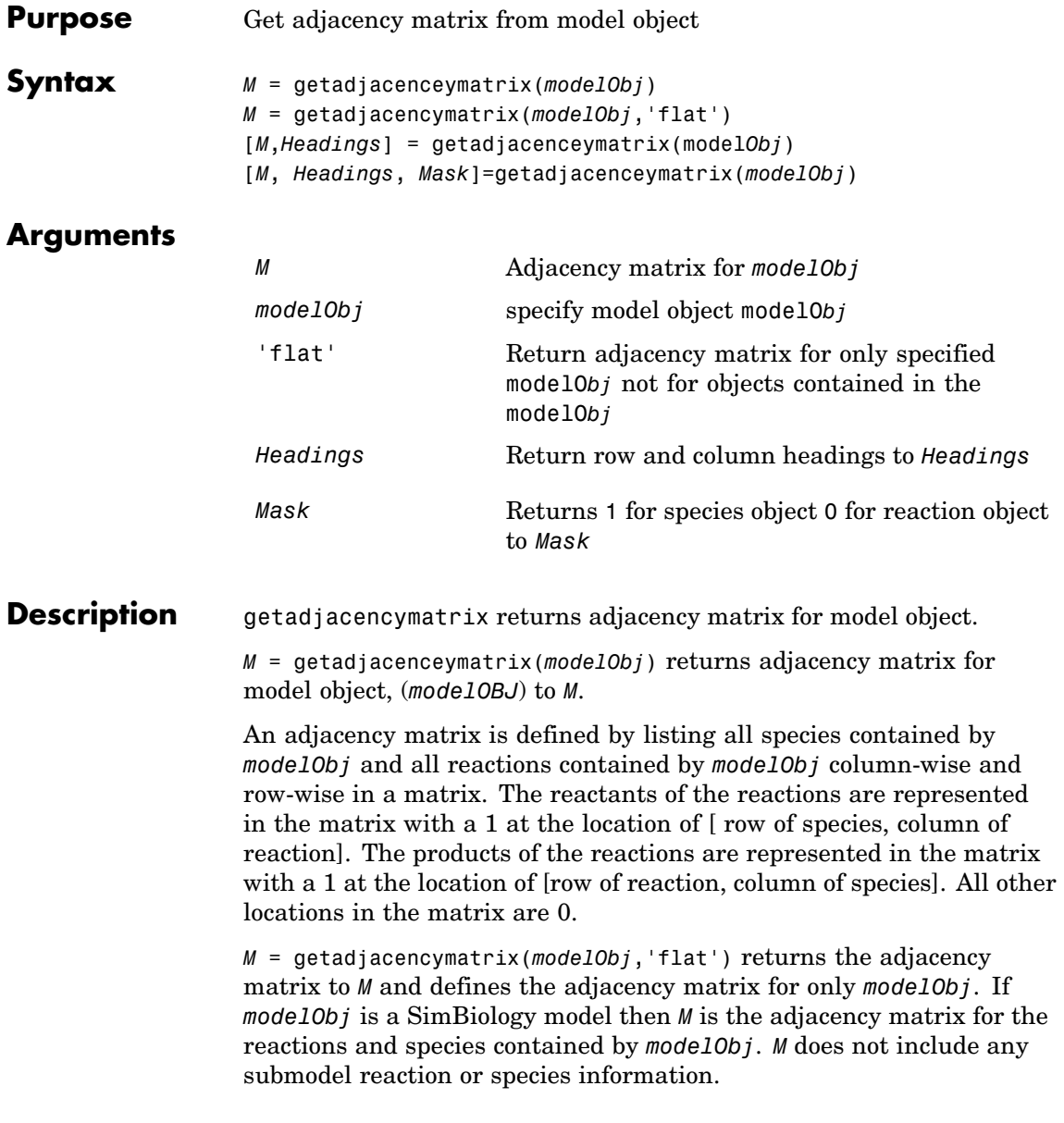
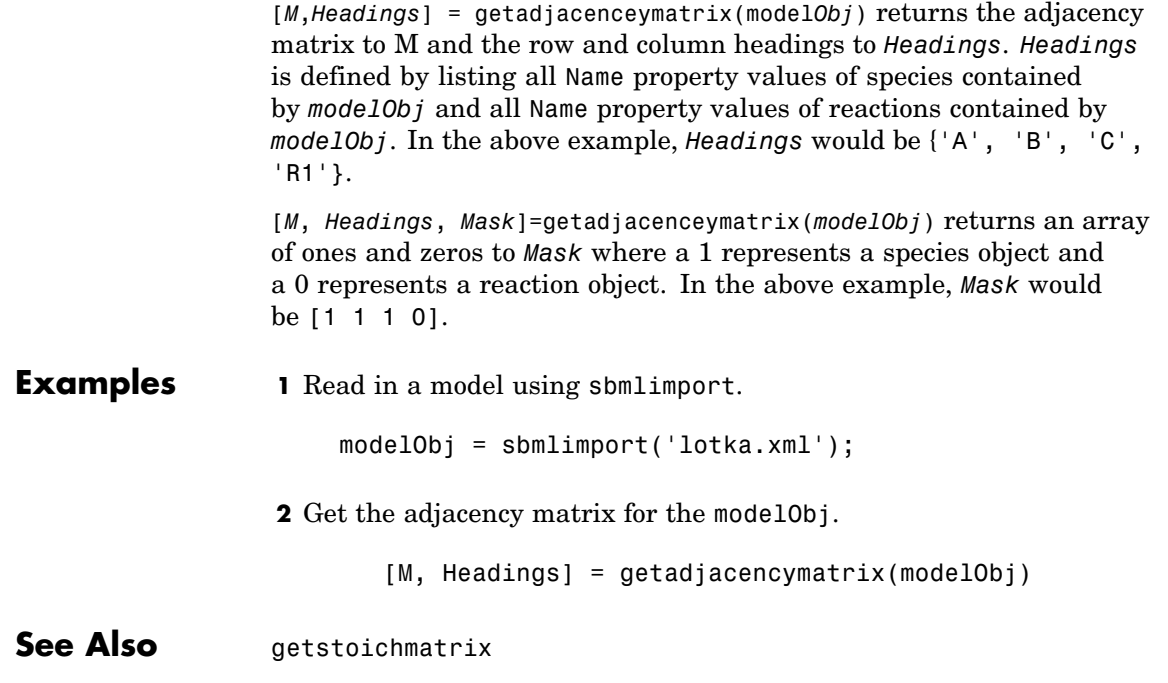

# <span id="page-181-0"></span>**getconfigset (model)**

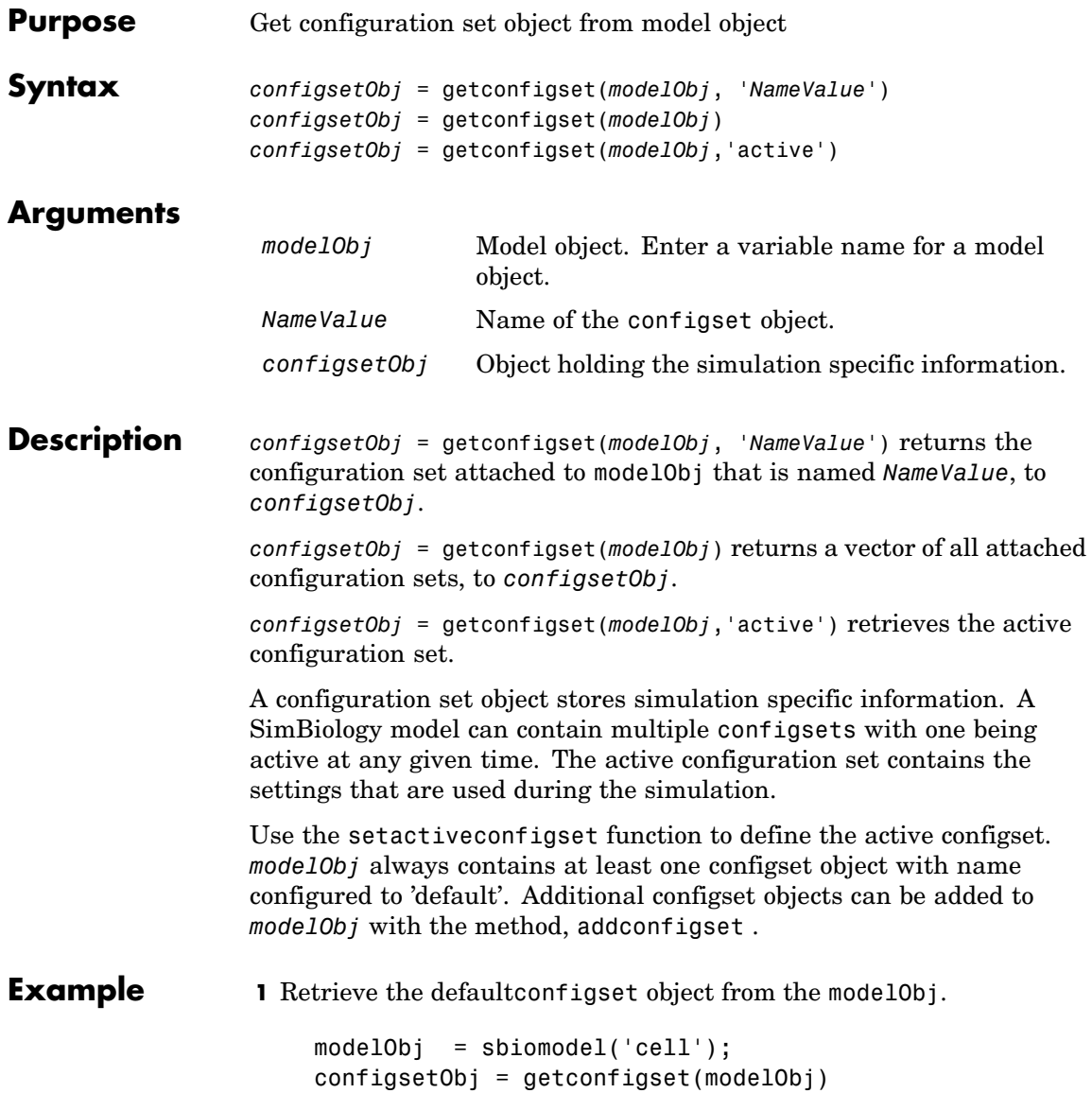

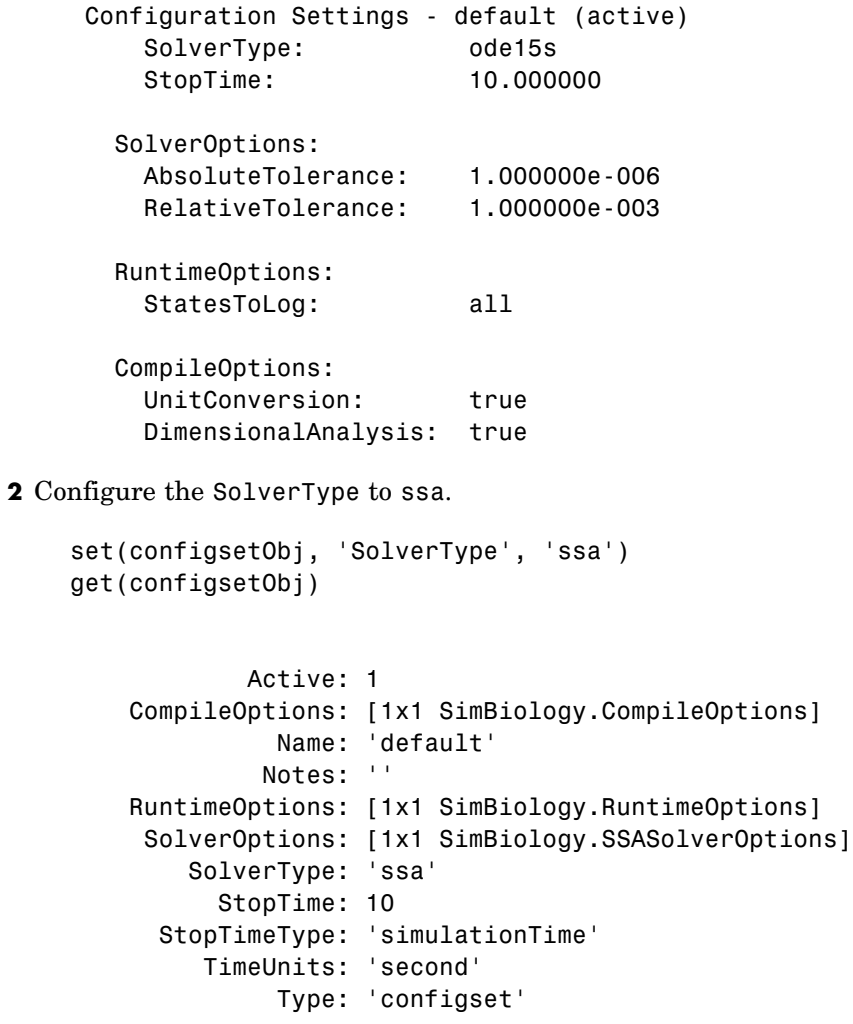

**See Also** addconfigset, removeconfigset, setactiveconfigset

# <span id="page-183-0"></span>**getparameters (kineticlaw)**

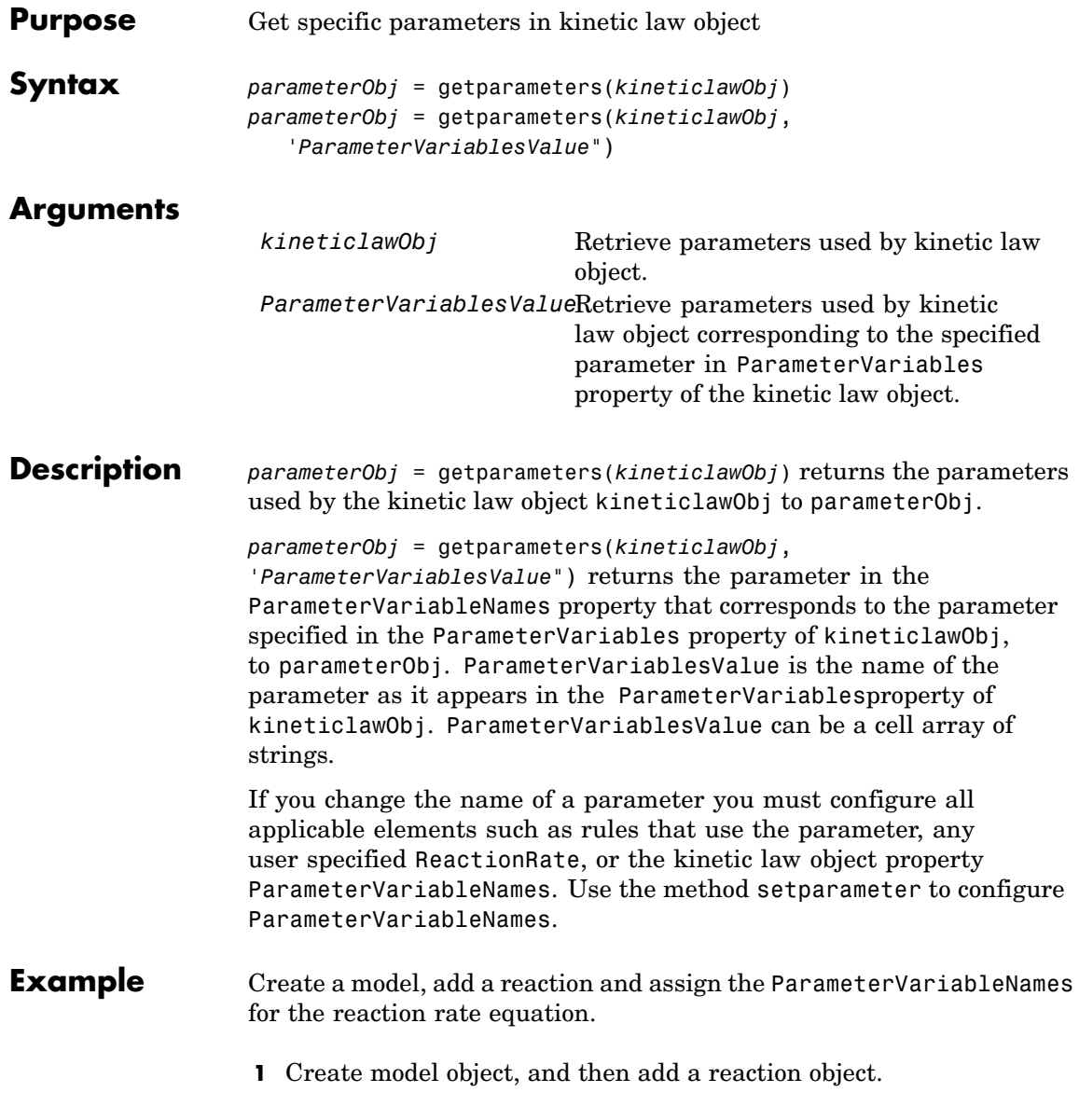

```
modelObj = sbiomodel('mymodel');reactionObj = addreaction(modelObj, 'a \rightarrow c + d');
```
**2** Create a kinetic law object for the reaction object, of the type 'Henri-Michaelis-Menten'.

kineticlawObj = addkineticlaw(reactionObj, 'Henri-Michaelis-Menten');

**3** Add two parameter objects.

```
parameterObj1 = addparameter(kineticlawObj,'Va');
parameterObj2 = addparameter(kineticlawObj,'Ka');
```
**4** The 'Henri-Michaelis-Menten' kinetic law has two parameter variables (Vm and Km) that should to be set. To set these variables,

```
setparameter(kineticlawObj,'Vm', 'Va');
setparameter(kineticlawObj,'Km', 'Ka');
```
**5** To retrieve a parameter variable,

parameterObj3 = getparameters(kineticlawObj, 'Vm')

MATLAB returns

Parameter Object Array

Index: Name: Value: ValueUnits: 1 Va 1

parameterObj4 = getparameters (kineticlawObj, 'Km')

**See Also** addparameter, getspecies, setparameter

<span id="page-185-0"></span>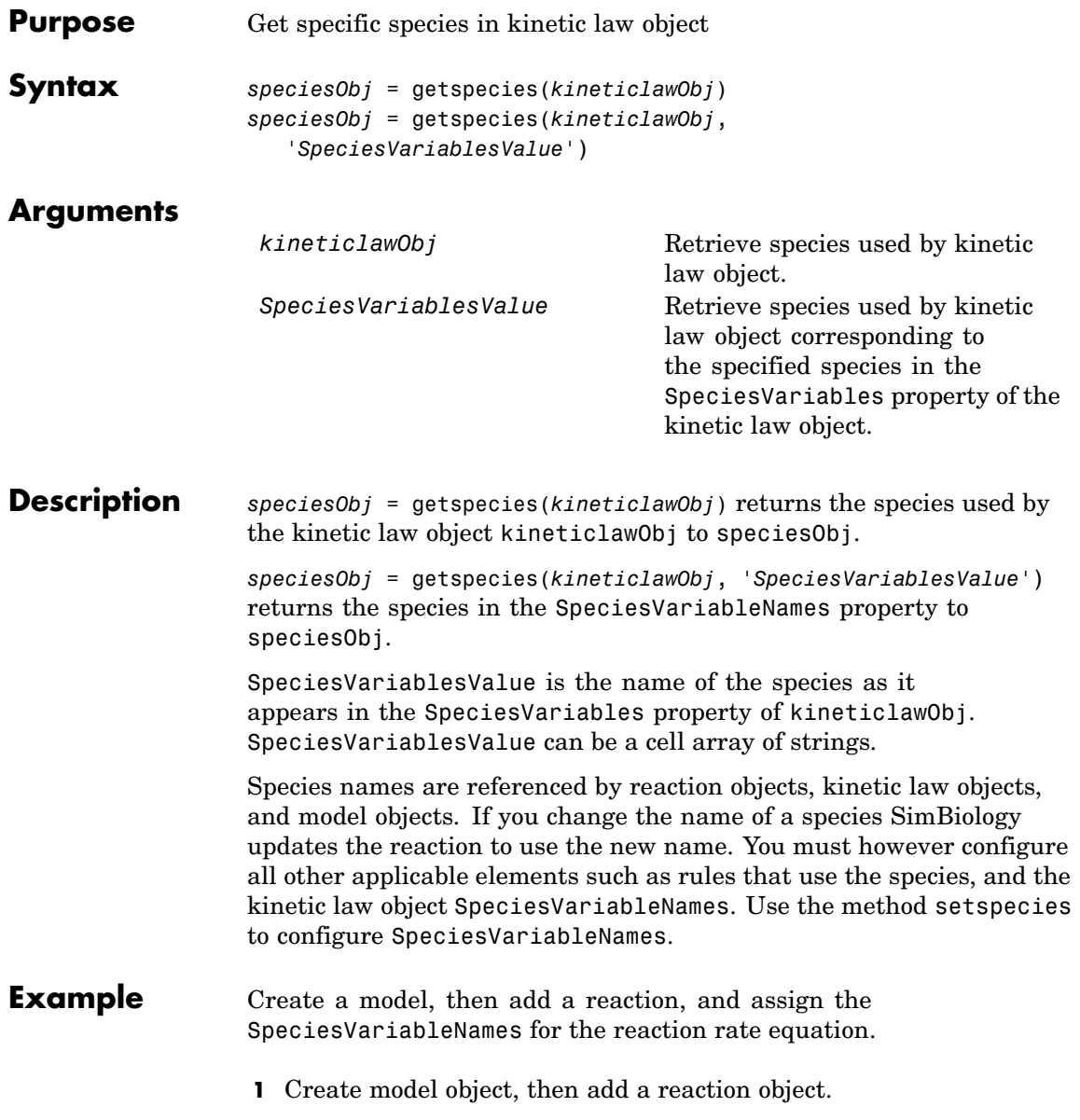

```
modelObj = sbiomodel('mymodel');reactionObj = addreaction(modelObj, 'a \rightarrow c + d');
                  2 Create a kinetic law object for the reaction object, of the type
                     'Henri-Michaelis-Menten' .
                       kineticlawObj = addkineticlaw(reactionObj, 'Henri-Michaelis-Menten');
                    reactionObj KineticLaw property is configured to kineticlawObj.
                  3 The 'Henri-Michaelis-Menten' kinetic law has one species variable
                    (S) that should to be set. To set this variable,
                       setspecies(kineticlawObj,'S', 'a');
                  4 Retrieve the species variable using getspecies.
                       speciesObj = getspecies (kineticlawObj, 'S')
                    MATLAB returns
                       Species Object Array
                          Index: Name: InitialAmount: InitialAmountUnits:
                           1 a 0
See Also addspecies, setspecies, getparameters, setparameter
```
<span id="page-187-0"></span>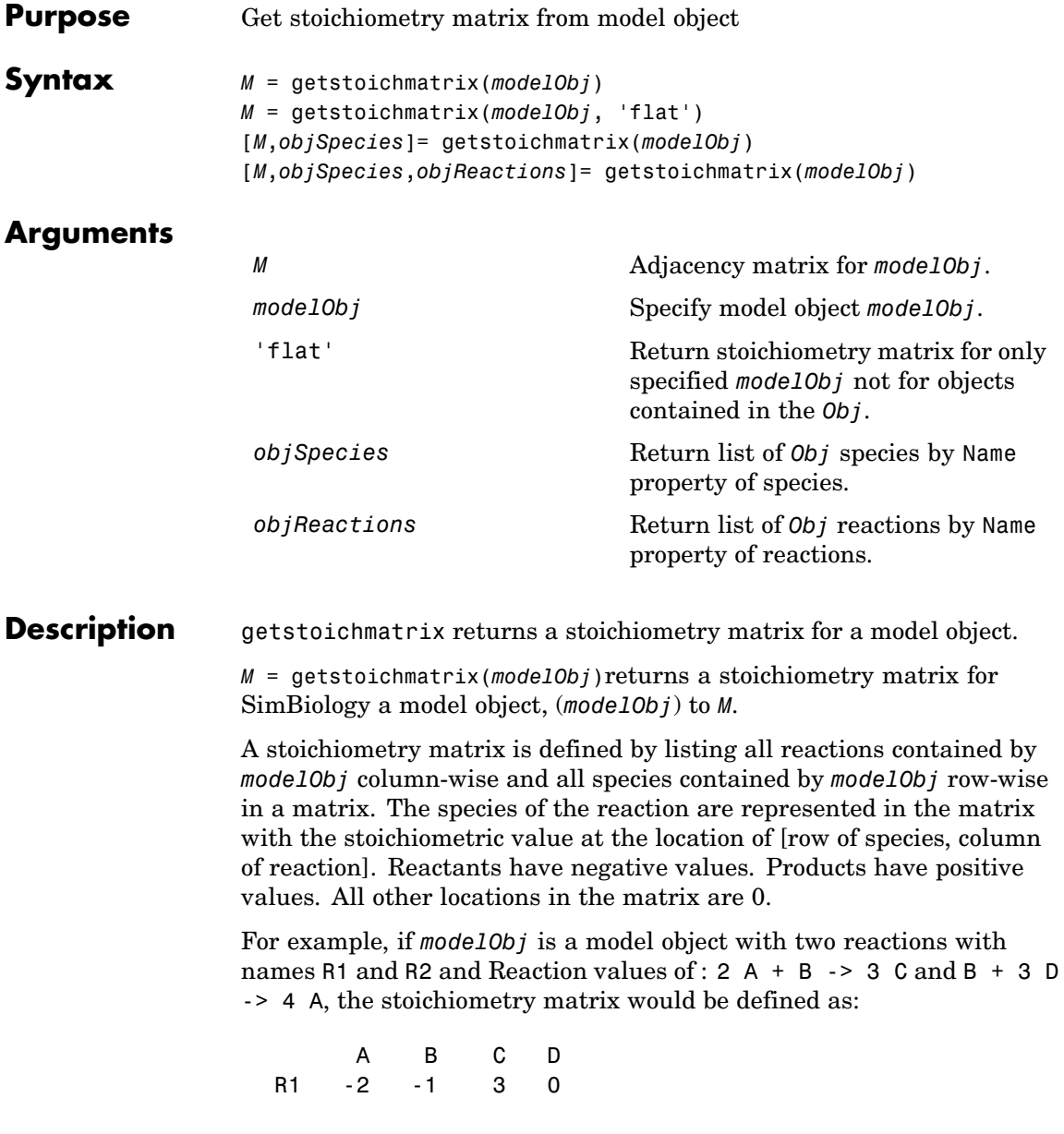

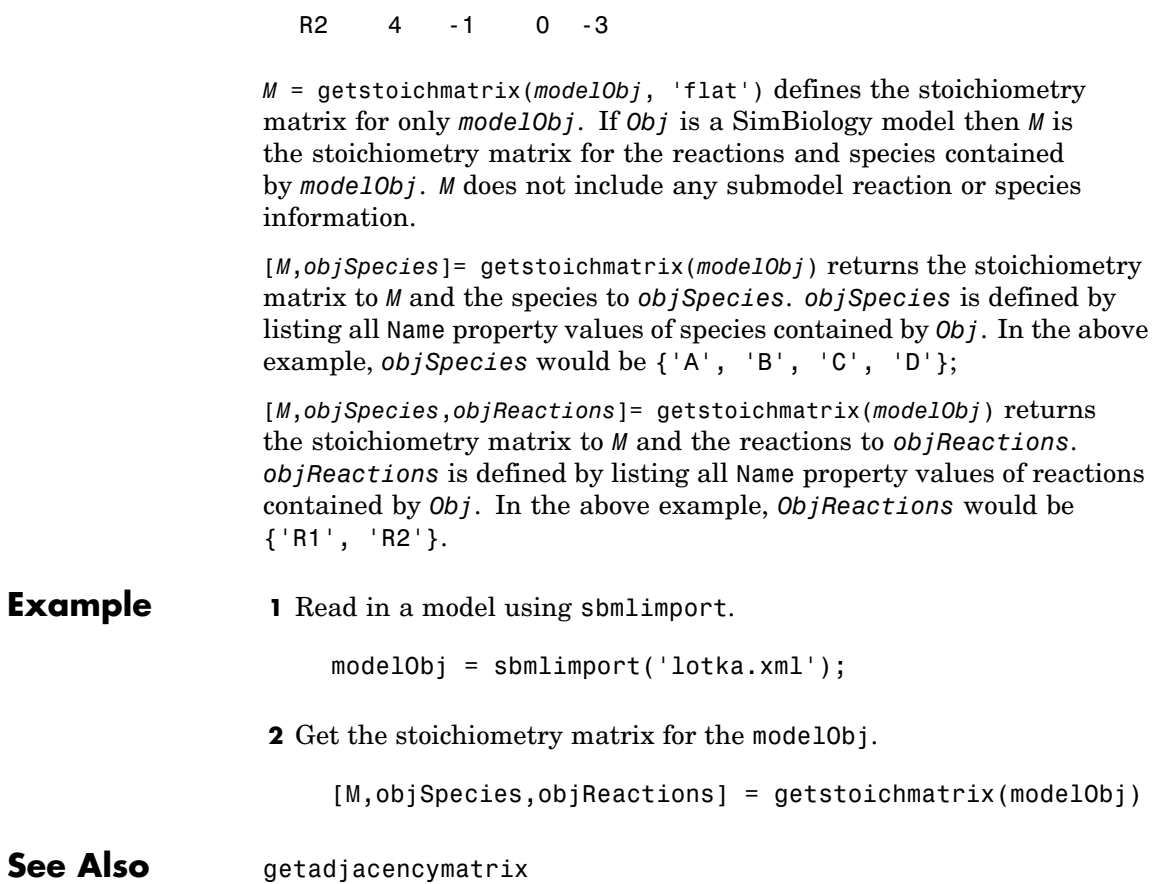

# **KineticLaw object**

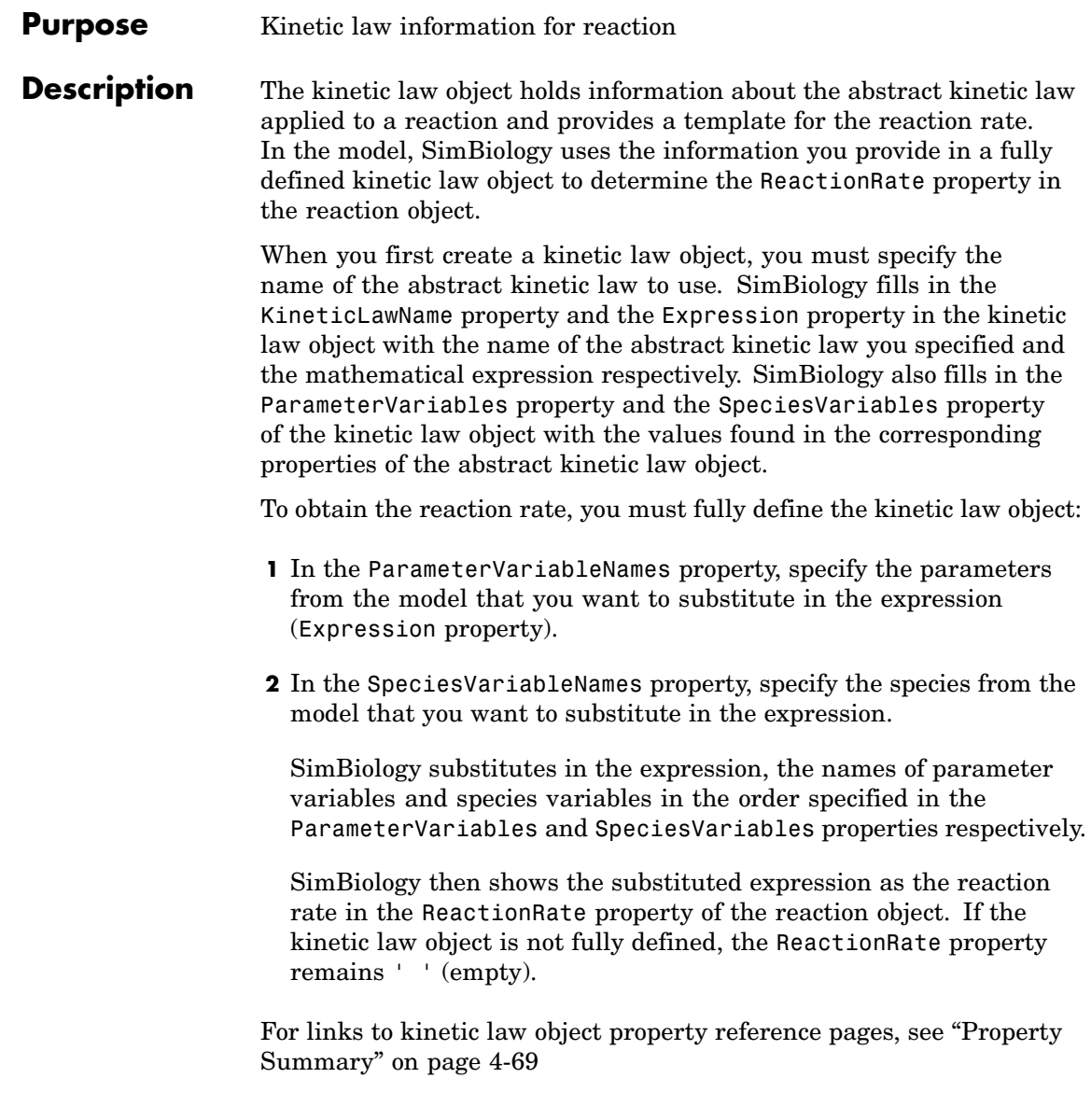

Properties define the characteristics of an object. Use the MATLAB get and set commands to list object properties and change their values at the command line. You can interactively change object properties in the SimBiology desktop.

For an explanation of how relevant properties relate to one another see "Command Line" on page 4-65.

The following sections use a kinetic law example to show how you can fully define your kinetic law object to obtain the reaction rate in the SimBiology desktop and at the command line.

The Henri-Michaelis-Menten kinetic law is expressed as follows:

 $V_m * S / (K_m + S)$ 

In SimBiology Henri-Michaelis-Menten is a built-in abstract kinetic law, where  $V_m$  and  $K_m$  are defined in the ParameterVariables property of the abstract kinetic law object and S is defined in the SpeciesVariables property of the abstract kinetic law object.

#### **SimBiology Desktop**

To fully define kinetic law, in the SimBiology desktop, define the names of the species variables and parameter variables that participate in the reaction rate in the **Project Settings-Reactions** pane on the **Kinetic** Law tab. To add a reaction and set the reaction rate in the SimBiology desktop, see Adding Reactions to a Model in the Getting Started with SimBiology documentation.

#### **Command Line**

To fully define the kinetic law object at the command line, define the names of the parameters in the ParameterVariableNames property of the kinetic law object and define the species names in the SpeciesVariableNames property of the kinetic law object. For example, to apply the Henri-Michaelis-Menten abstract kinetic law to a reaction

 $A \rightarrow B$ where  $Vm = Va$ ,  $Km = Ka$ and  $S = A$ 

Define Va and Ka in the ParameterVariableNames property to substitute the variables that are in the ParameterVariables property (Vm and Km). Define A in the SpeciesVariableName property to be used to substitute the species variable in the SpeciesVariables property (S). Specify the order of the model parameters to be used for substitution in the same order that the parameter variables are listed in the ParameterVariables property. Similarly, specify species order if more than one species variable is represented.

```
% Find the order of the parameter variables
% in the kinetic law expression.
get(kineticlawObj, 'ParameterVariables')
ans ='Vm' 'Km'
% Find the species variable in the
% kinetic law expression
get(kineticlawObj, 'SpeciesVariables')
ans ='S'
% Specify the parameters and species variables
% to be used in the substitution.
% Remember to specify order, for example Vm = Va
% Vm is listed first in 'ParameterVariables',
% therefore list Va first in 'ParameterVariableNames'.
set(kineticlawObj,'ParameterVariableNames', {'Va' 'Ka'});
set(kineticlawObj,'SpeciesVariableNames', {'A'});
```
SimBiology now assigns the rate equation in the reaction object as follows:

 $Va*A/(Ka + A)$ 

For a detailed procedure, see ["Examples" on page 4-70.](#page-195-0)

The following table below summarizes the relationships between the properties in the abstract kinetic law object and the kinetic law object in the context of the above example:

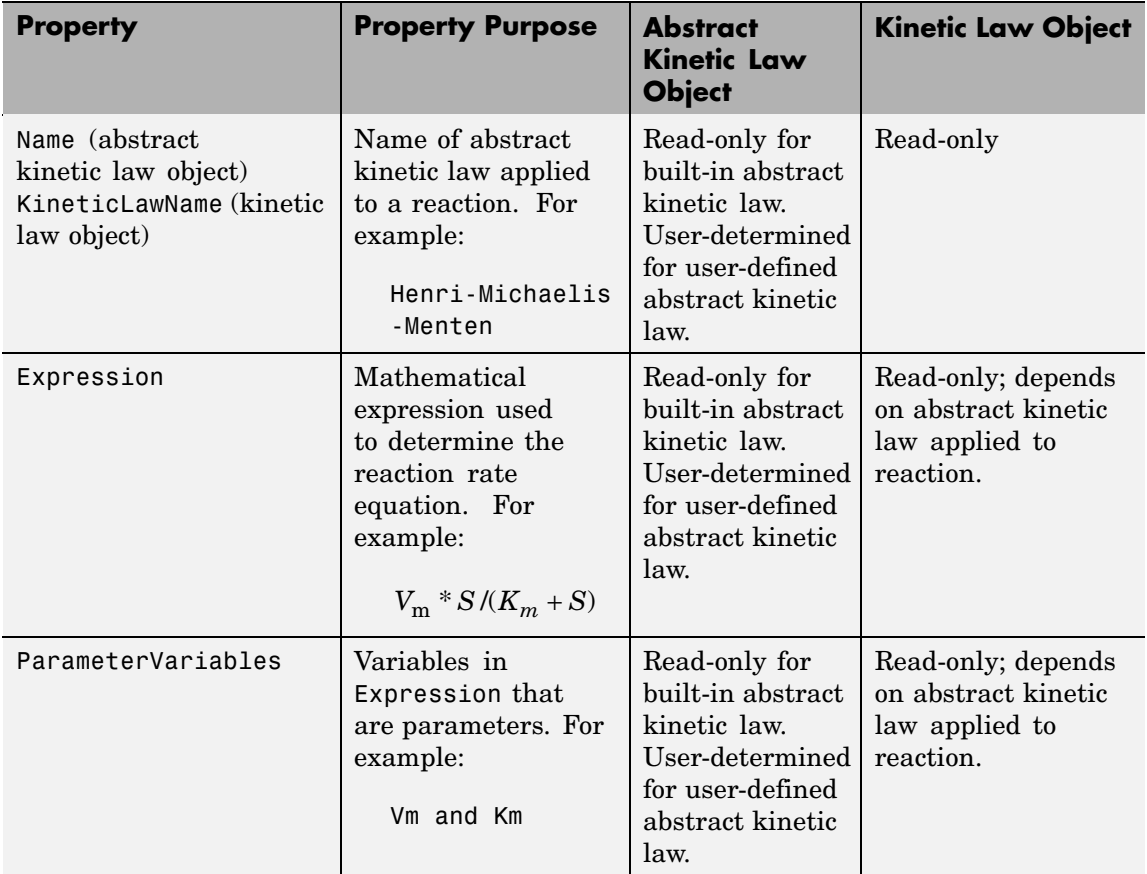

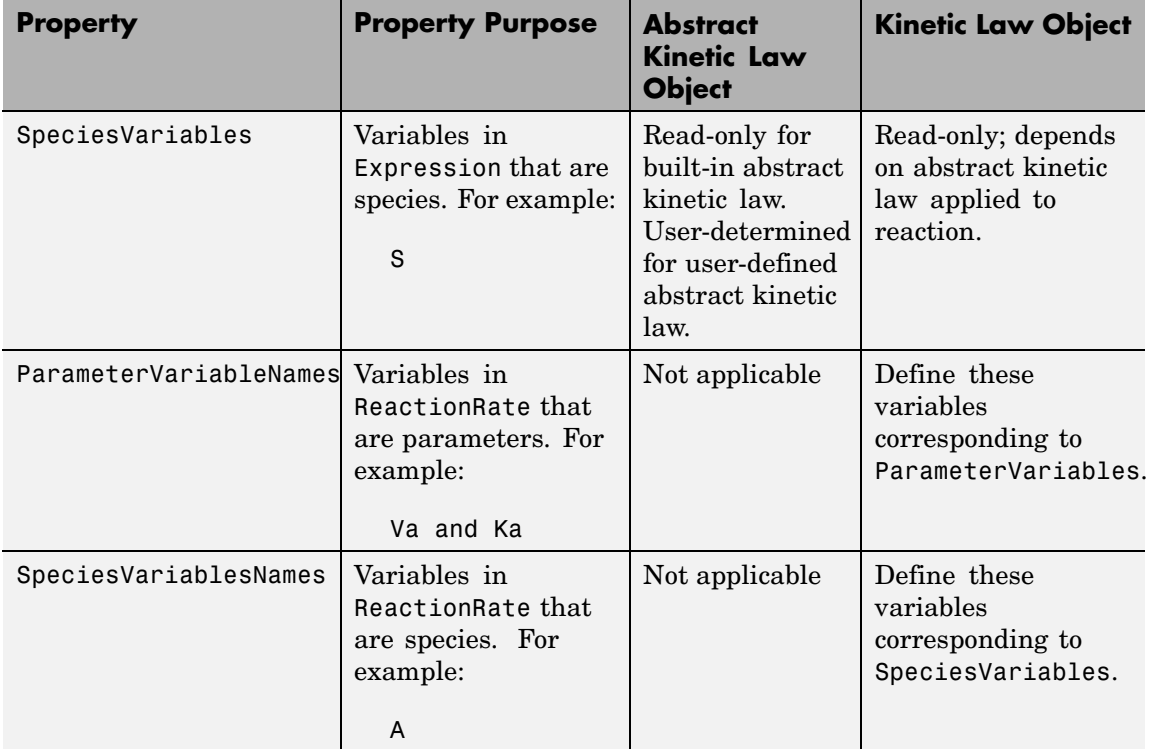

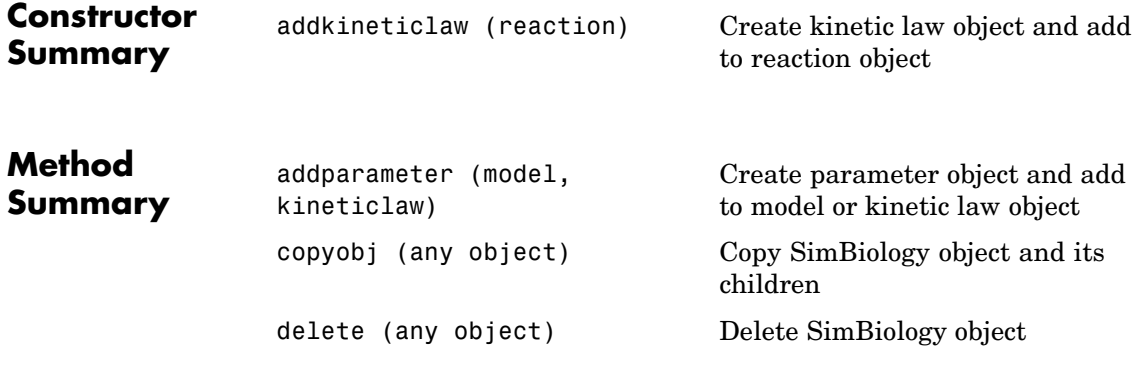

<span id="page-194-0"></span>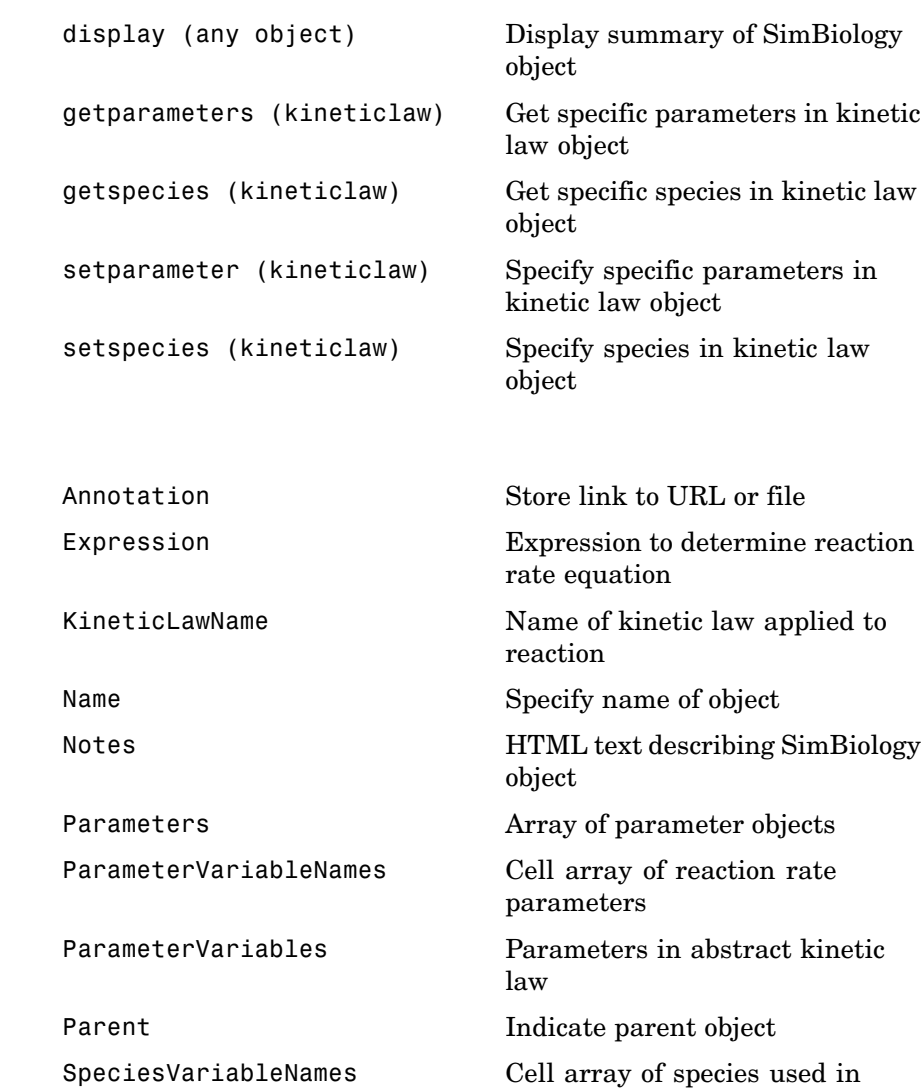

reaction rate equation

[SpeciesVariables](#page-343-0) Species in abstract kinetic law

**Property Summary**

<span id="page-195-0"></span>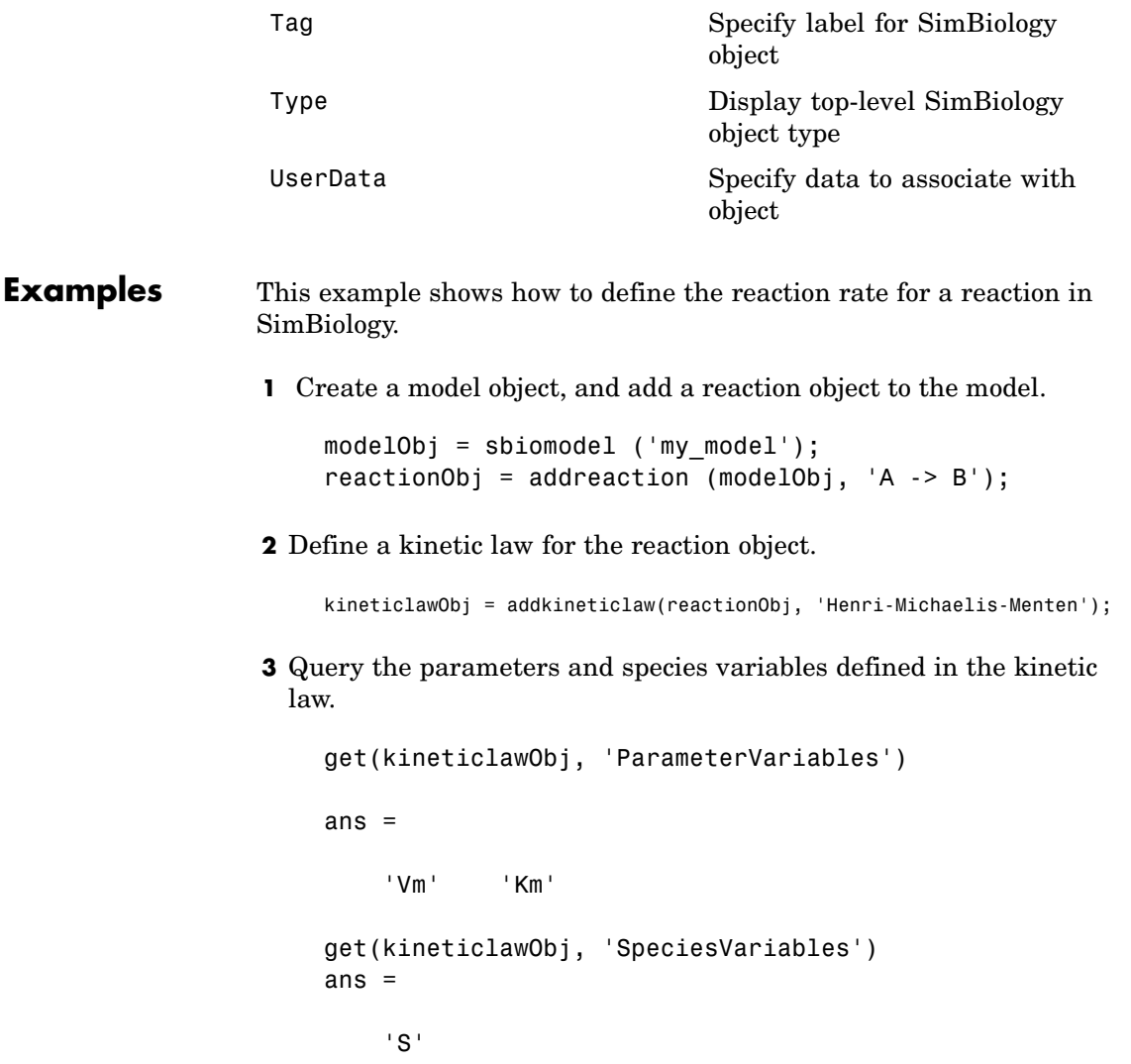

**4** Define Va and Ka as ParameterVariableNames, which correspond to the ParameterVariables Vm and Km. To set these variables, first create the parameter variables as parameter objects

(parameterObj1, parameterObj2) with names Va, Ka, and add them to kineticlawObj. The species object with Name,A is created when reactionObj is created and need not be redefined.

```
parameterObj1 = addparameter(kineticlawObj, 'Va');
parameterObj2 = addparameter(kineticlawObj, 'Ka');
```
**5** Set the variable names for the kinetic law object.

```
set(kineticlawObj,'ParameterVariableNames', {'Va' 'Ka'});
set(kineticlawObj,'SpeciesVariableNames', {'A'});
```
**6** Verify that the reaction rate is expressed correctly in the reaction object ReactionRate property

```
get (reactionObj, 'ReactionRate')
```
MATLAB returns

ans  $=$ 

Va\*A/(Ka+A)

**See Also** AbstractKineticLaw object, Configset object, Model object, Parameter object, Reaction object, Root object, Rule object, Species object

SimBiology property Expression

# **Model object**

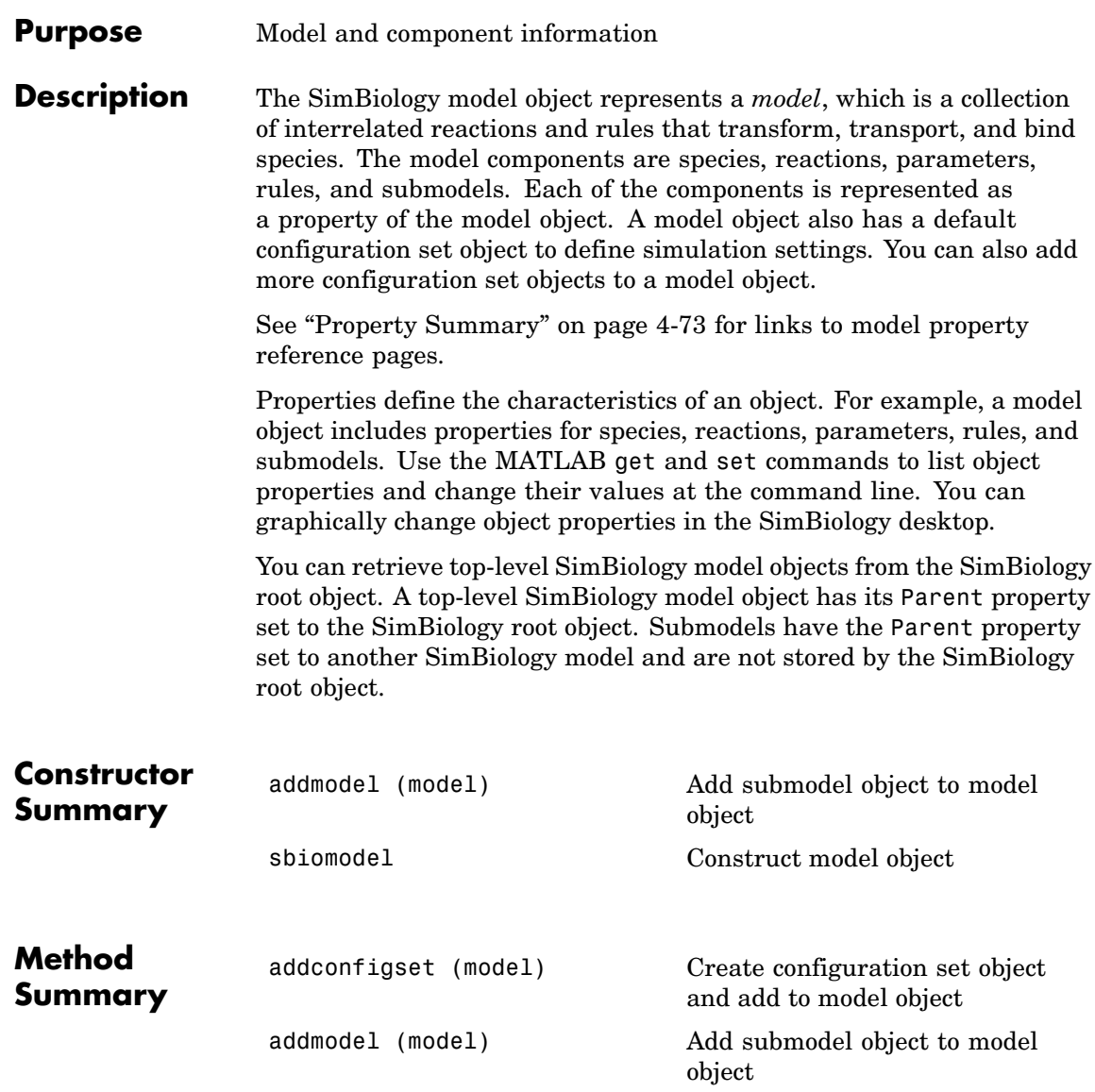

<span id="page-198-0"></span>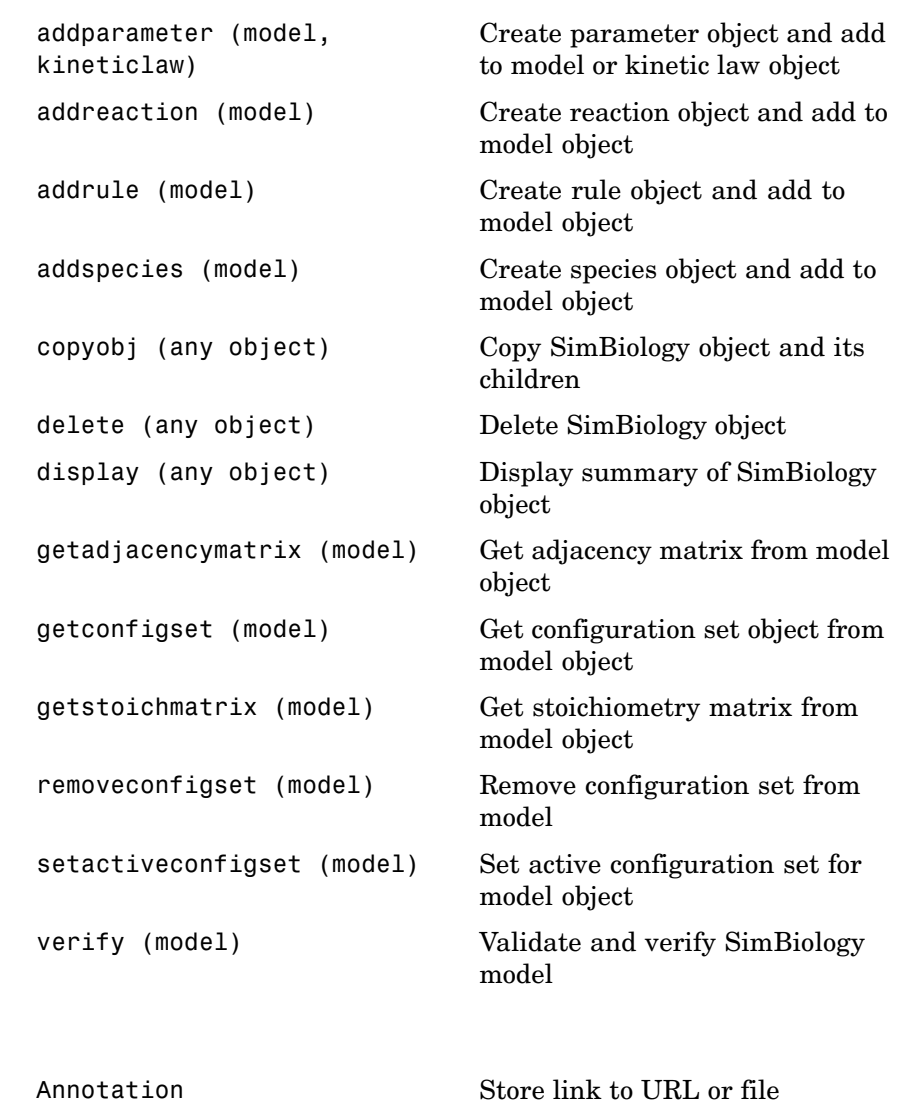

**Property Summary**

[Models](#page-285-0) Contain all model objects

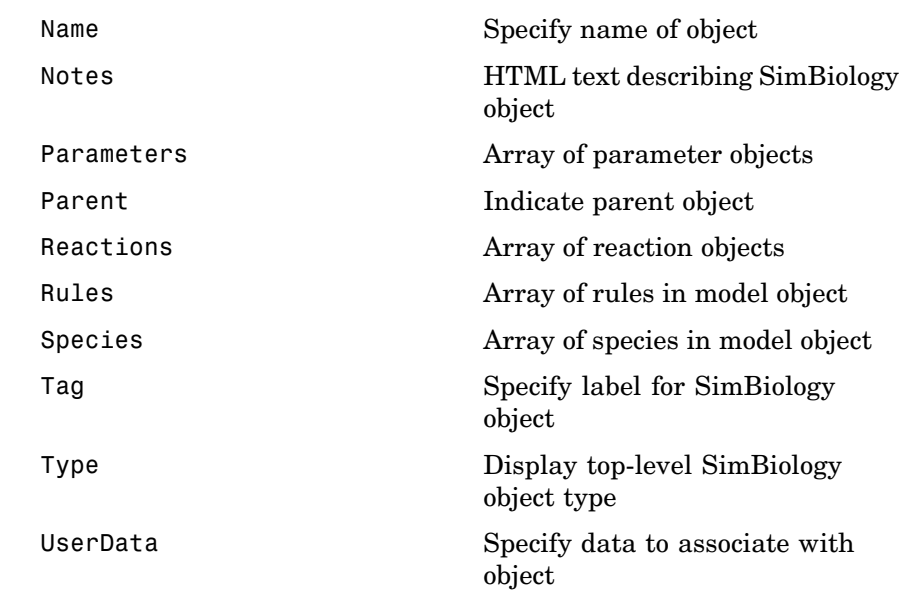

**See Also** AbstractKineticLaw object, Configset object, KineticLaw object, Parameter object, Reaction object, Root object, Rule object, Species object

#### **Purpose** Parameter and scope information

#### **Description** The parameter object represents a *parameter*, which is a quantity that can change or can be constant. In SimBiology, parameters are generally used to define rate constants. You can add parameter objects to a model object or a kinetic law object. The scope of a parameter depends on where you add the parameter object: If you add the parameter object to a model object, the parameter is available to all reactions in the model and its submodels and the Parent property of the parameter object is SimBiology.Model. If you add the parameter object to a kinetic law object, the parameter is available only to the reaction for which you are using the kinetic law object and the Parent property of the parameter object is SimBiology.KineticLaw.

See ["Property Summary" on page 4-76](#page-201-0) for links to parameter object property reference pages.

Properties define the characteristics of an object. Use the MATLAB get and set commands to list object properties and change their values at the command line. You can graphically change object properties in the graphical user interface.

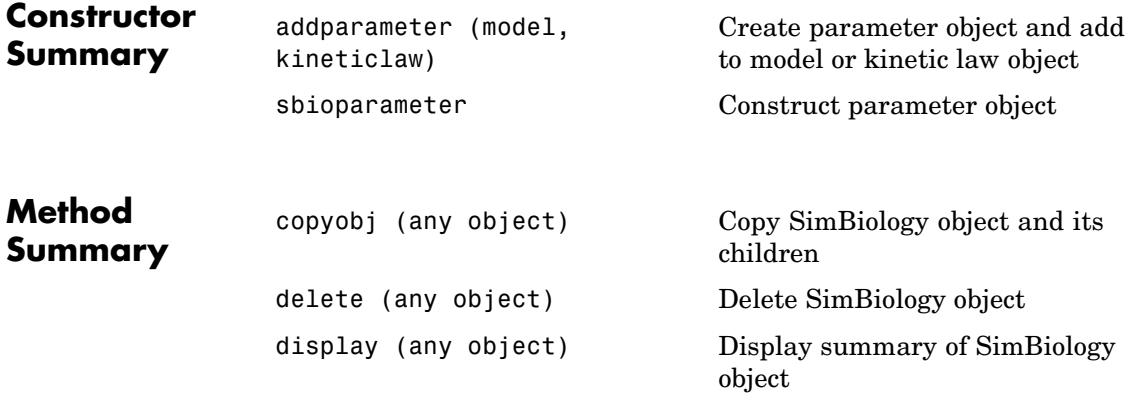

### <span id="page-201-0"></span>**Parameter object**

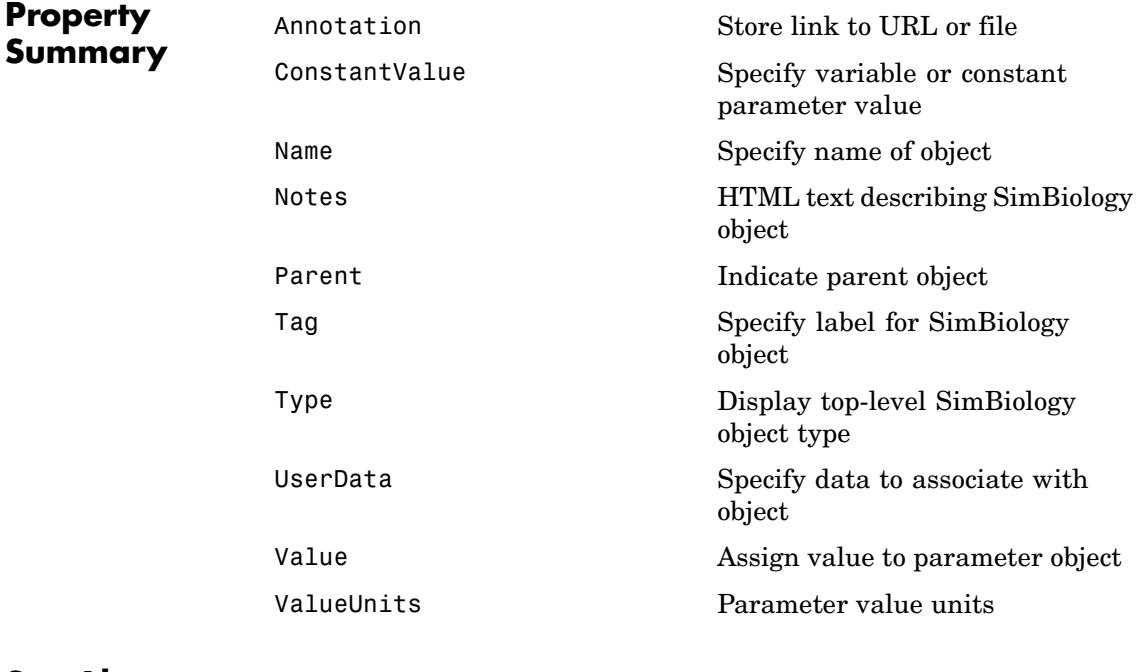

**See Also** AbstractKineticLaw object, Configset objectKineticLaw object, Model object, Reaction object, Root object, Rule object, Species object

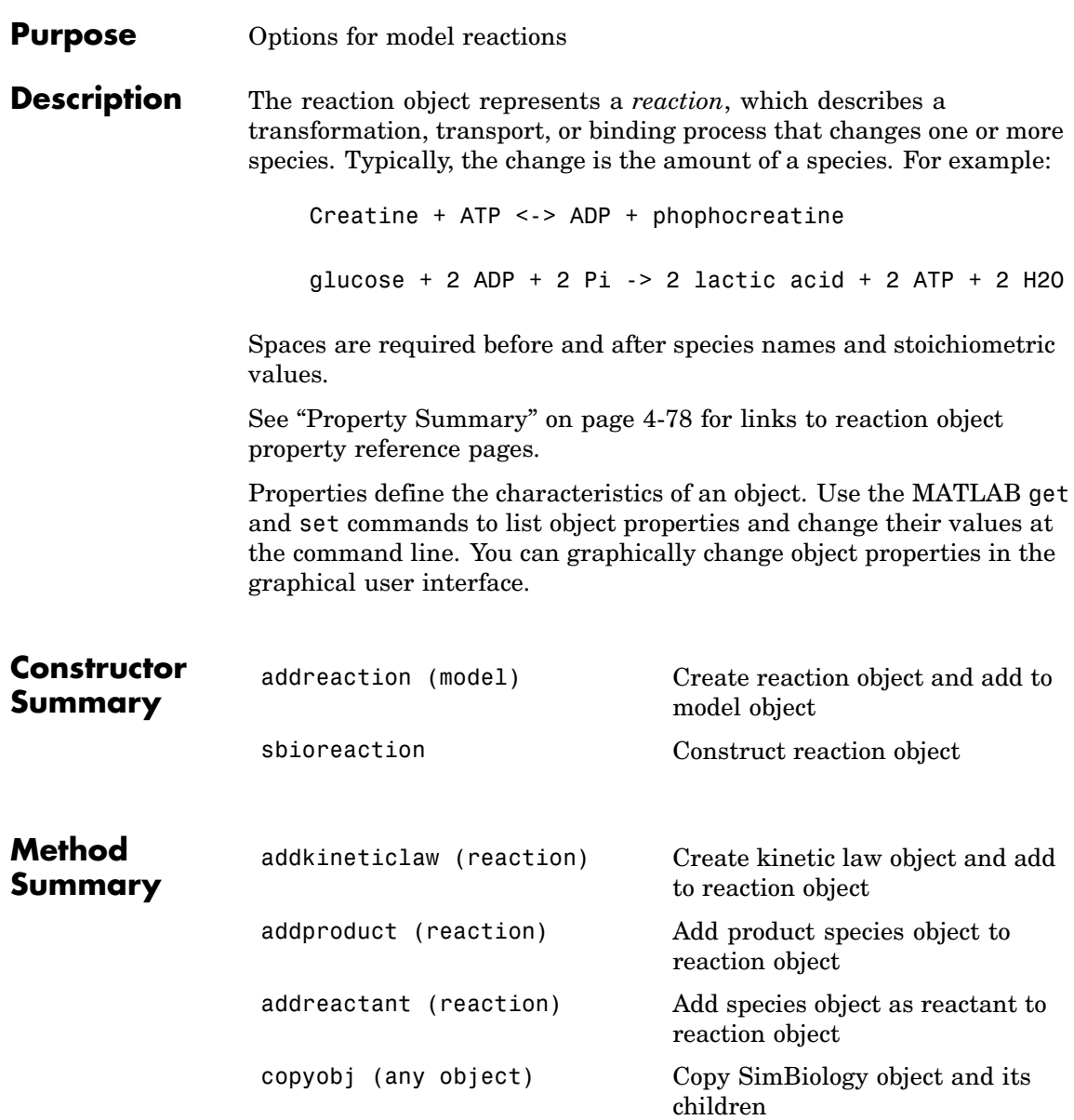

<span id="page-203-0"></span> $\mathbf l$ 

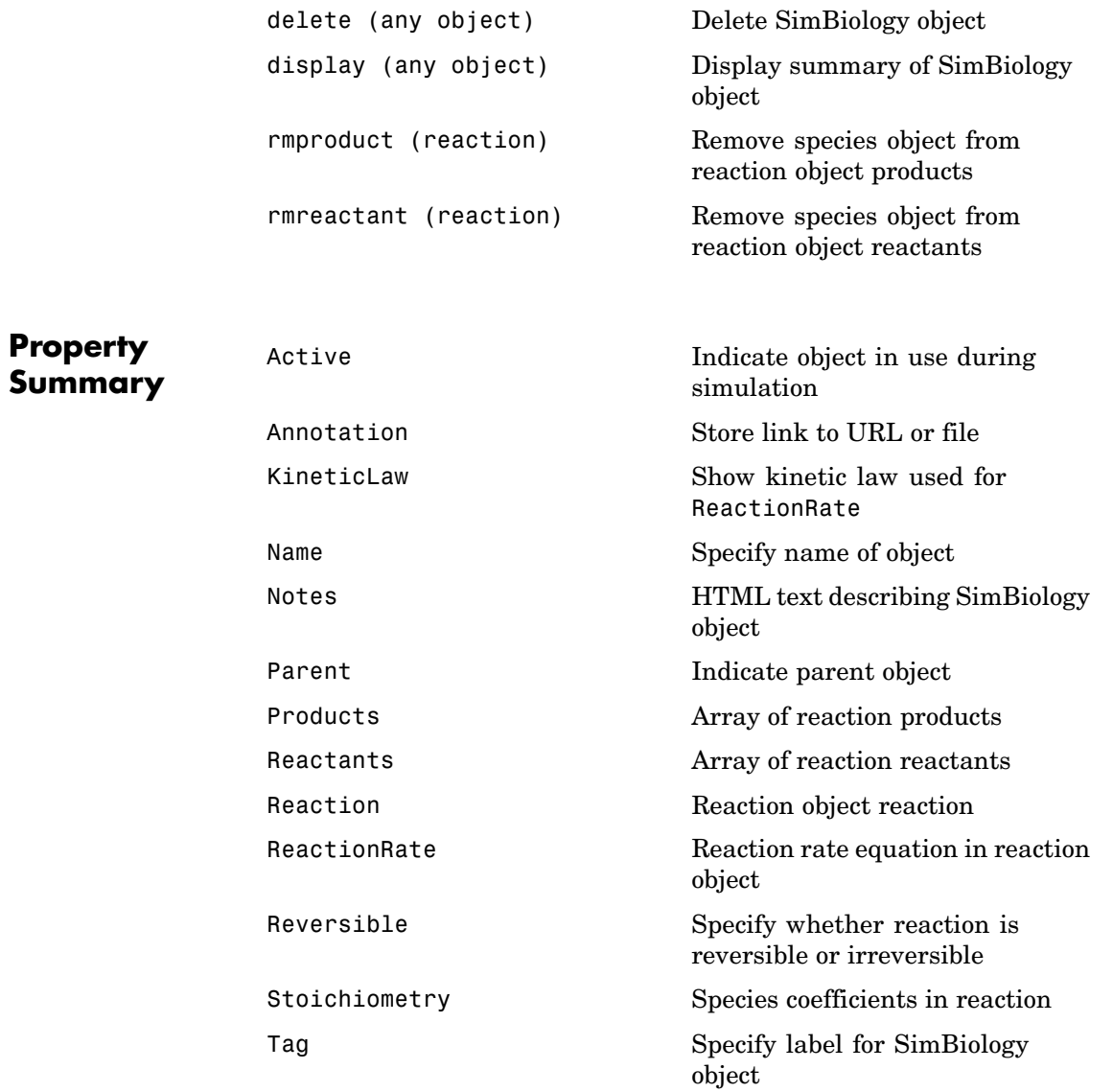

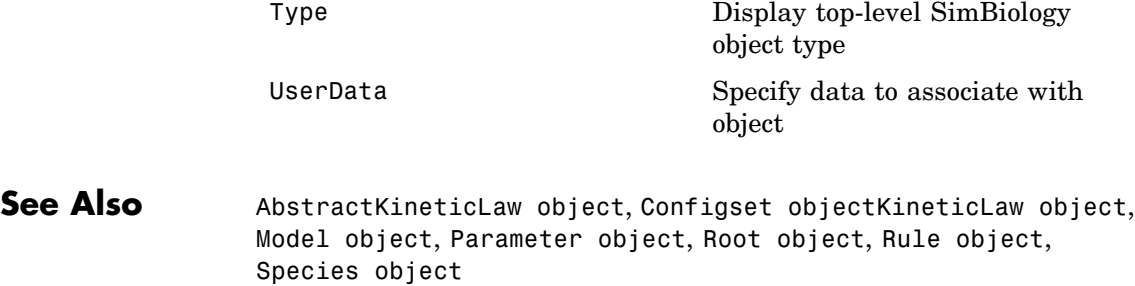

<span id="page-205-0"></span>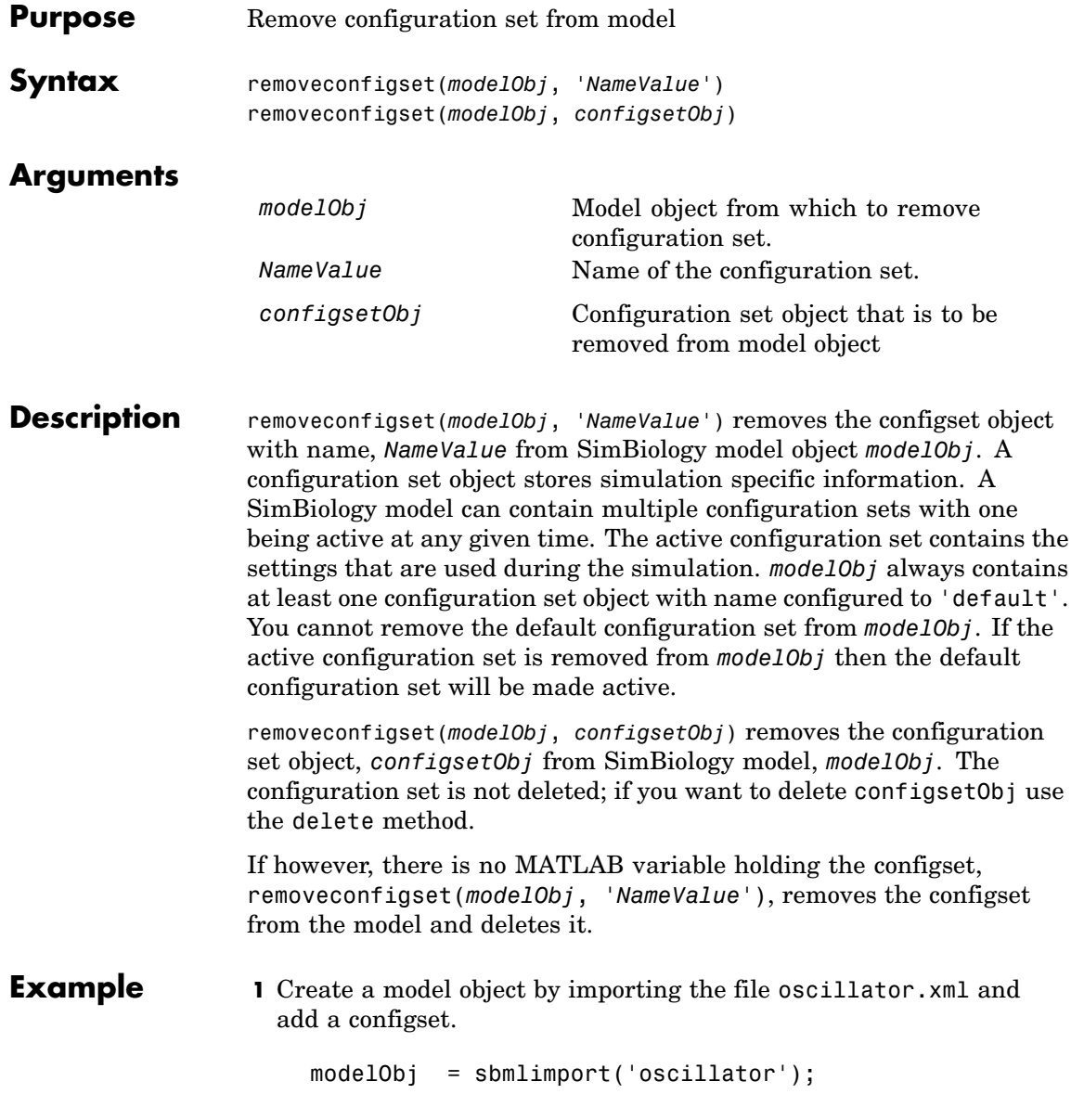

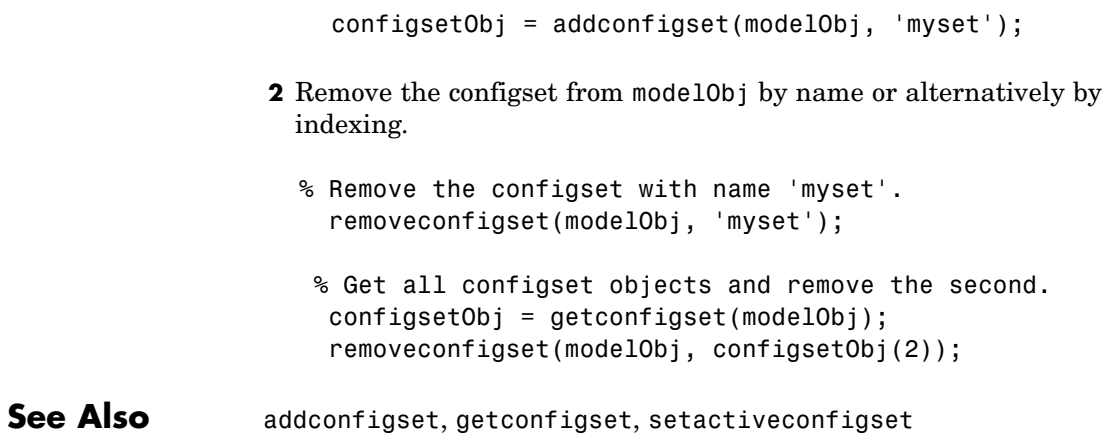

### <span id="page-207-0"></span>**reset (root)**

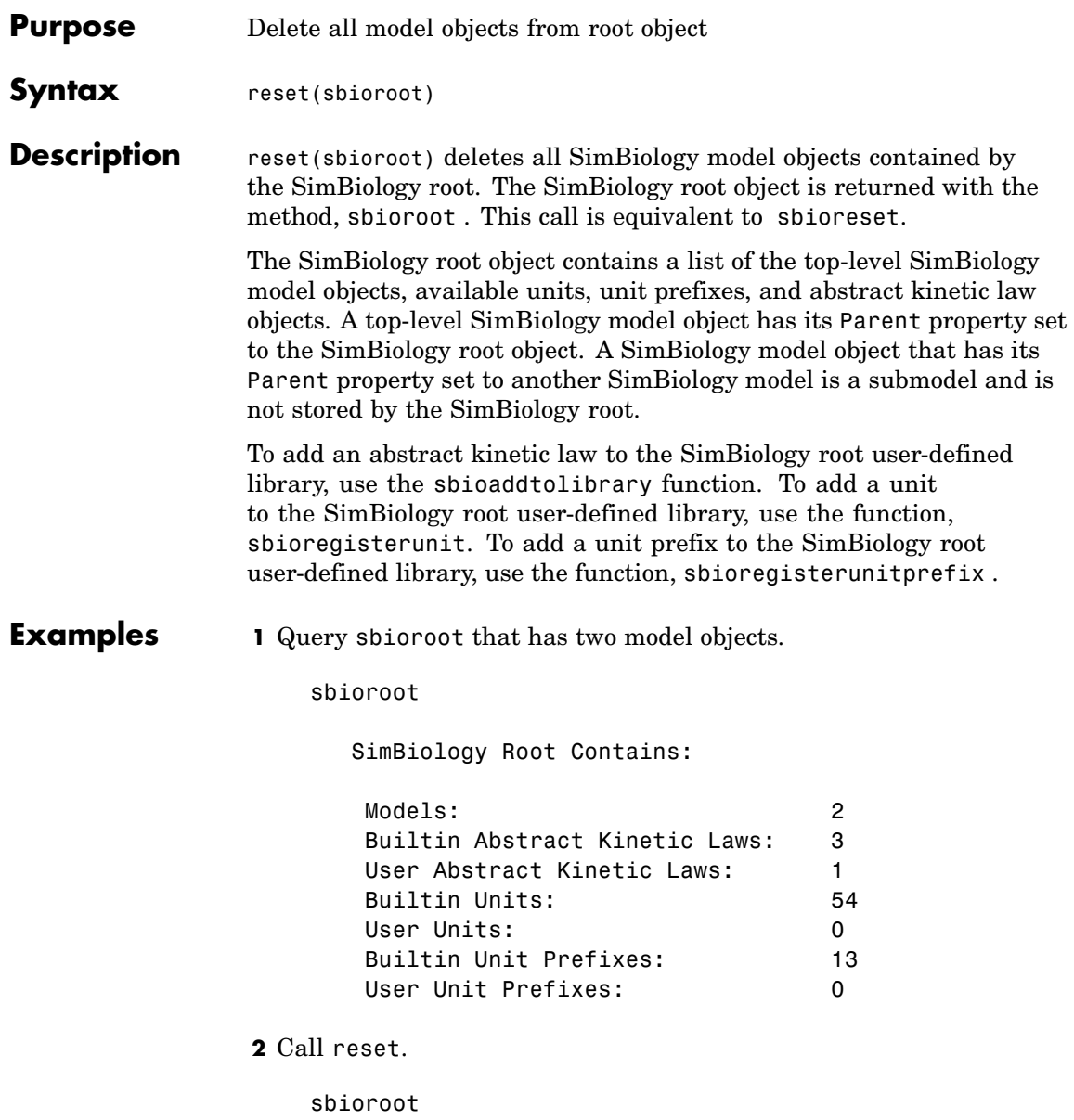

SimBiology Root Contains:

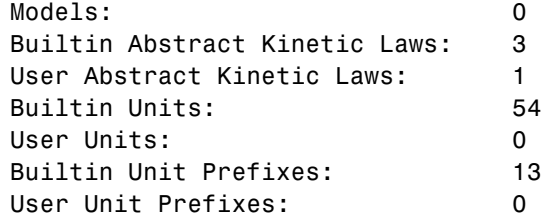

See Also sbioaddtolibrary, sbioregisterunit, sbioregisterunitprefix, sbioroot, sbioreset, sbiohelp

# <span id="page-209-0"></span>**rmproduct (reaction)**

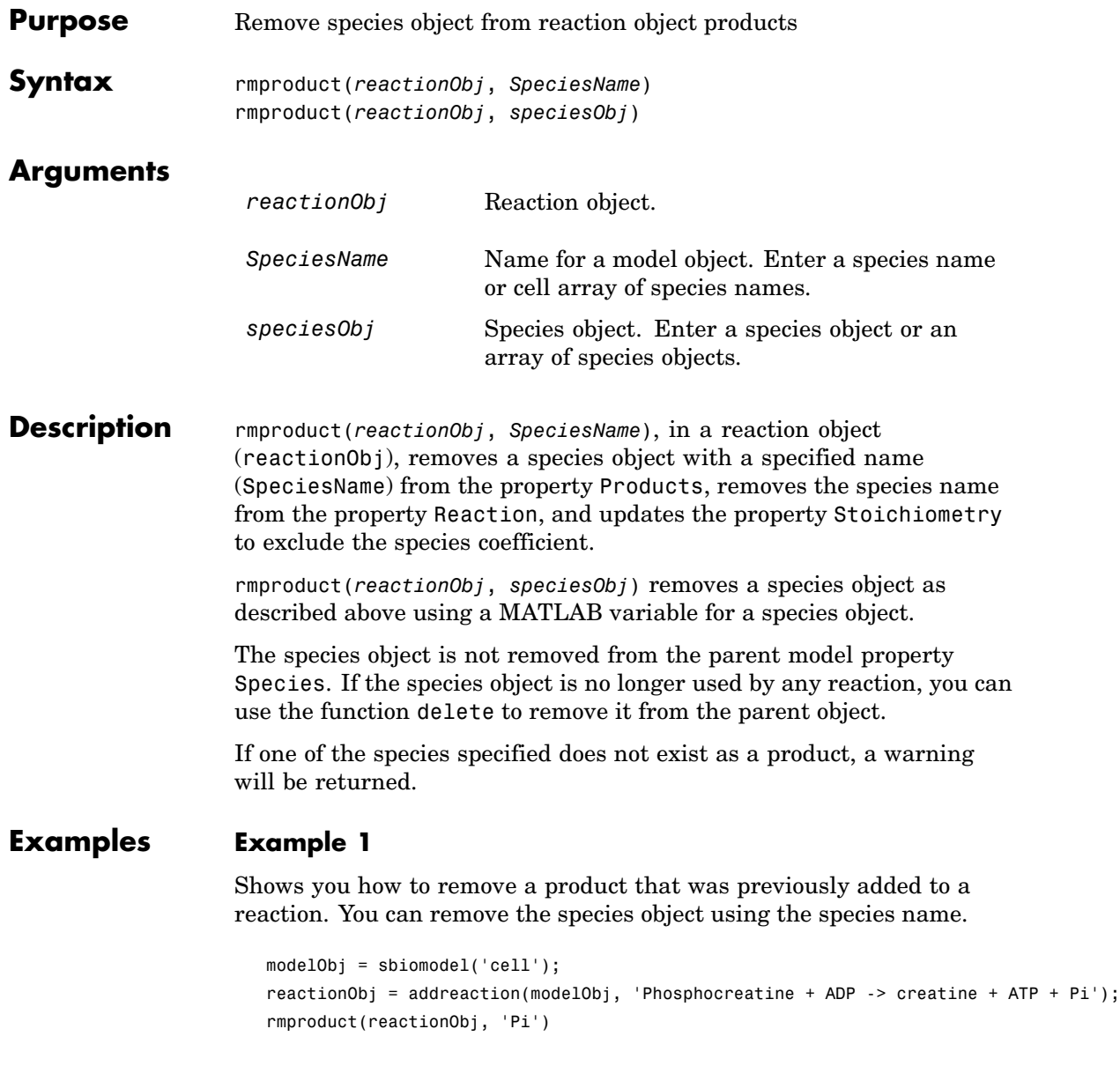

```
Reaction Object Array
Index: Reaction:
1 Phosphocreatine + ADP -> creatine + ATP
```
### **Example 2**

Remove a species object using a model index to a species object.

```
modelObj = sbiomodel('cell');
reactionObj = addreaction(modelObj, 'A \rightarrow B + C');
reactionObj.Reaction
 ans =A \rightarrow B + Crmproduct(reactionObj, modelObj.Species(2));
reactionObj.Reaction
  ans =A \rightarrow C
```
See Also **rmreactant** 

<span id="page-211-0"></span>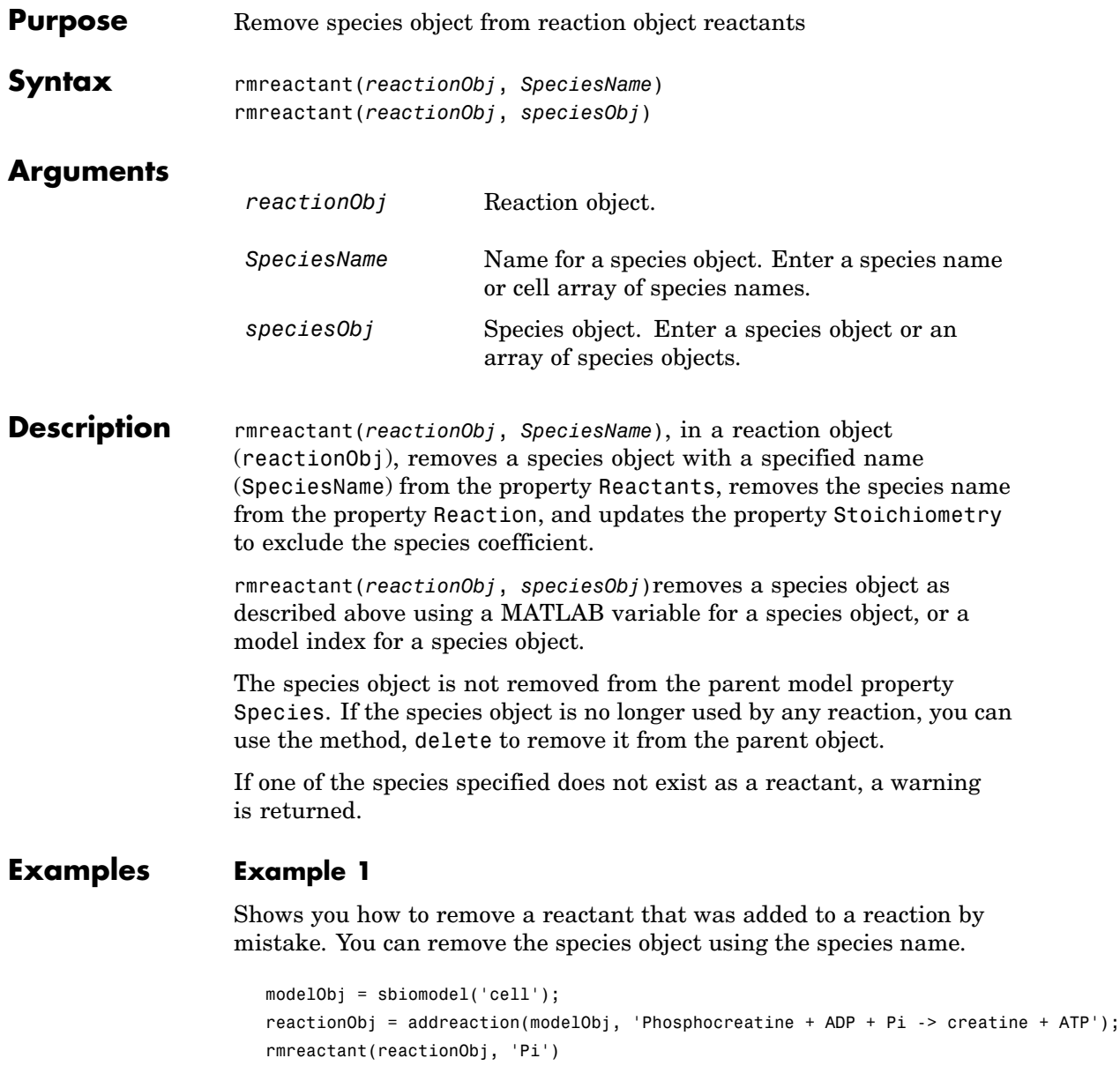

Reaction Object Array Index: Reaction: 1 Phosphocreatine + ADP -> creatine + ATP

### **Example 2**

Remove a species object using a model index to a species object.

```
modelObj = sbiomodel('cell');
                     reactionObj = addreaction(modelObj, 'A \rightarrow B + C');
                     reactionObj.Reaction
                     ans =A + B \rightarrow Crmreactant(reactionObj, modelObj.Species(1));
                     reactionObj.Reaction
                     ans =A \rightarrow CSee Also rmproduct, delete
```
### **Root object**

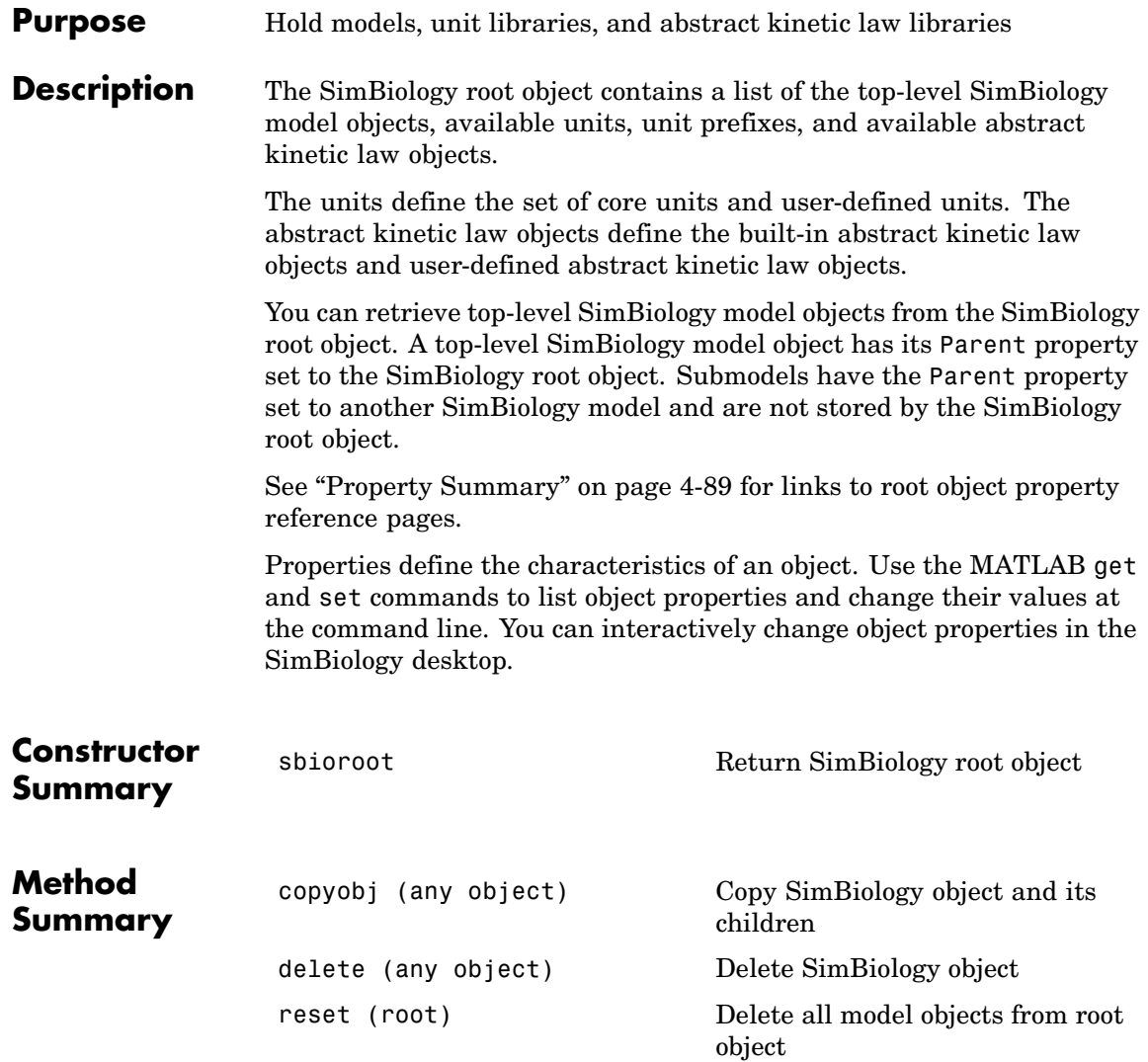

### **Root object**

<span id="page-214-0"></span>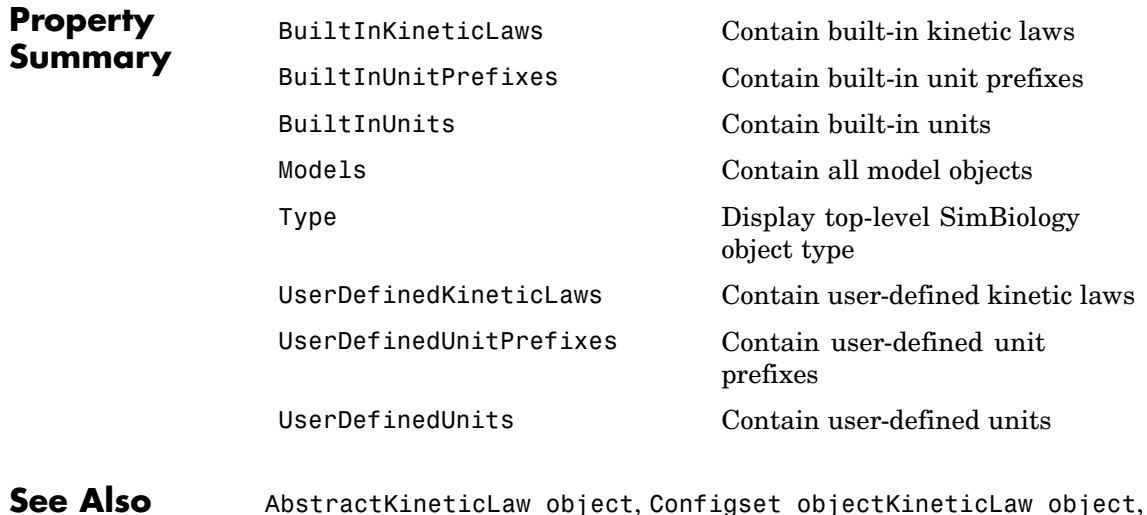

**See Also** AbstractKineticLaw object, Configset objectKineticLaw object, Model object, Parameter object, Reaction object, Rule object, Species object

### **Rule object**

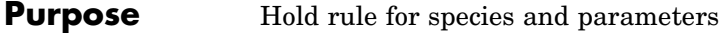

#### **Description** The SimBiology rule object represents a *rule*, which is a mathematical expression that modifies a species amount or a parameter value. There are three types of rules in SimBiology:

• **Algebraic** — Algebraic rules are evaluated continuously during a simulation. An algebraic rule takes the form 0 = Expression and the rule is specified as the Expression. For example, to write a mass conservation expression such as species total = species1 + species2, where species\_total is the independent variable, write the rule as

species1 + species2 - species\_total

**• Assignment** — Assignment rules are evaluated once at the beginning of a simulation. Assignment rules are expressed as Variable = Expression. For example, you could write an assignment rule to set the amount of species1 to be proportional to species2 as follows:

```
species1 = k/species2
(where k is a known constant with units = concentration^2)
```
**• Rate** — Rate rules are evaluated continuously during a simulation. Rate rules are determined by  $dVariable/dt = Expression$ , which is expressed in SimBiology as Variable = Expression. For example, to define the rate of change in the quantity of species3 (dspecies3/dt), write the rule in SimBiology as follows:

 $species3 = k * (species1 + species2)$ 

One example case for a rate rule is when Species1 is at the boundary of the system, but the rate of input of species1 to the system can be determined by a rate rule.
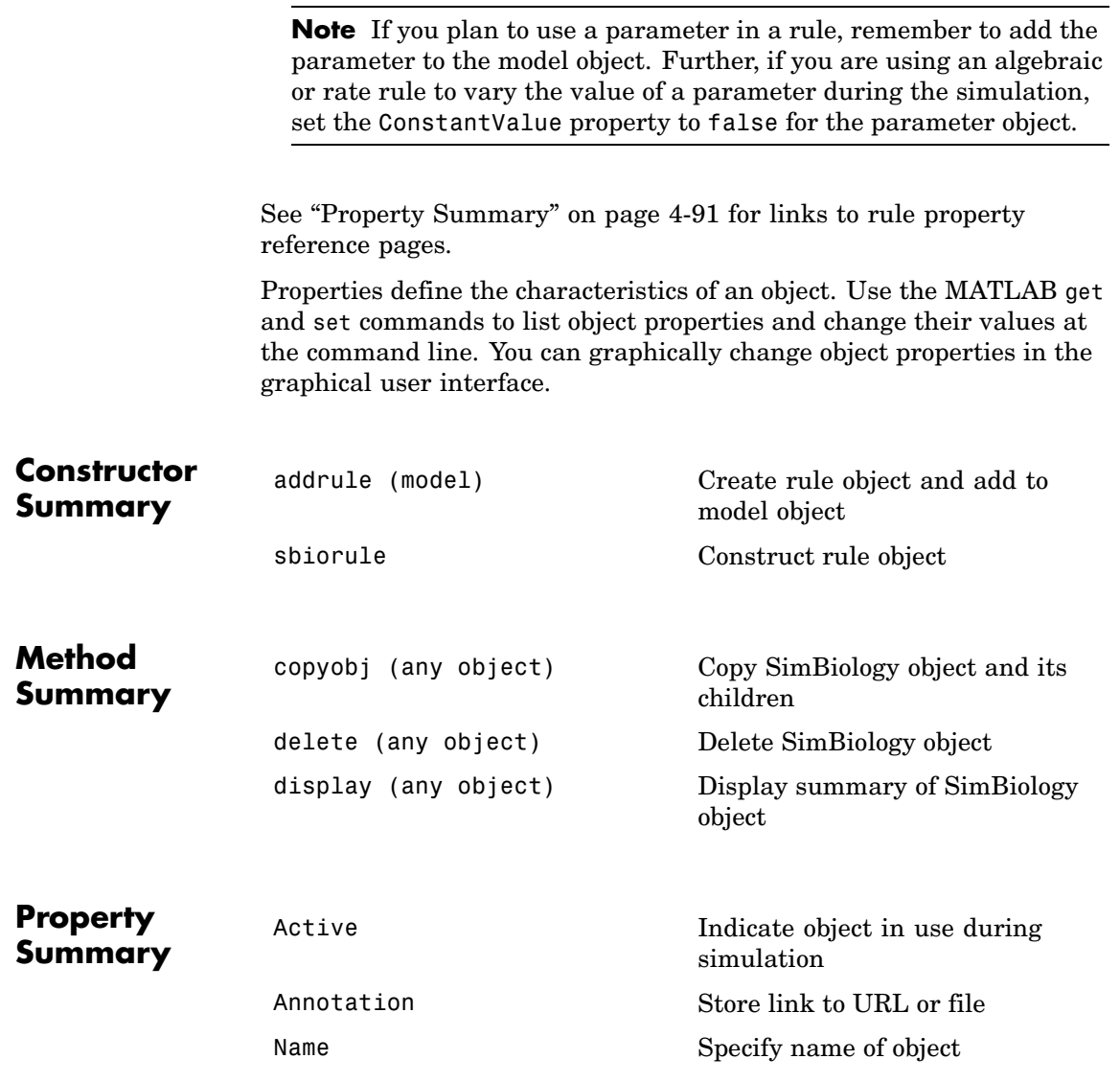

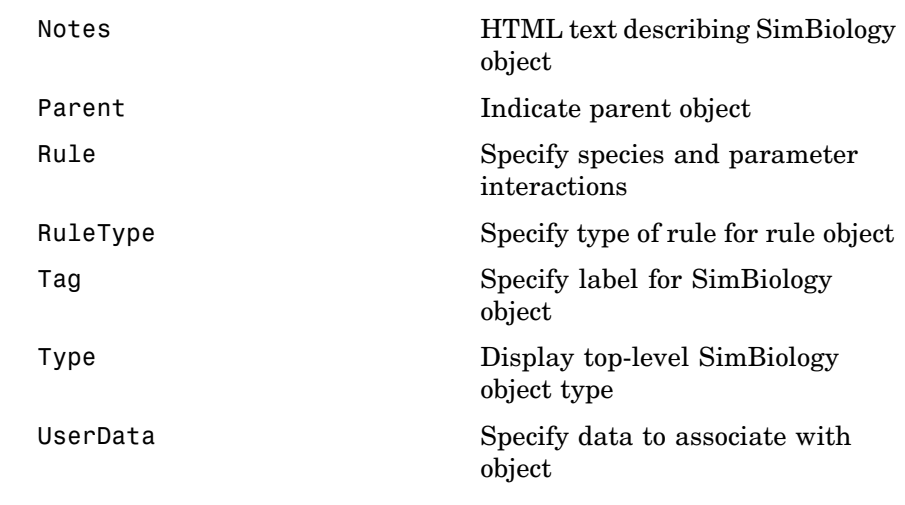

**See Also** AbstractKineticLaw object, Configset objectKineticLaw object, Model object, Parameter object, Reaction object, Root object, Species object

<span id="page-218-0"></span>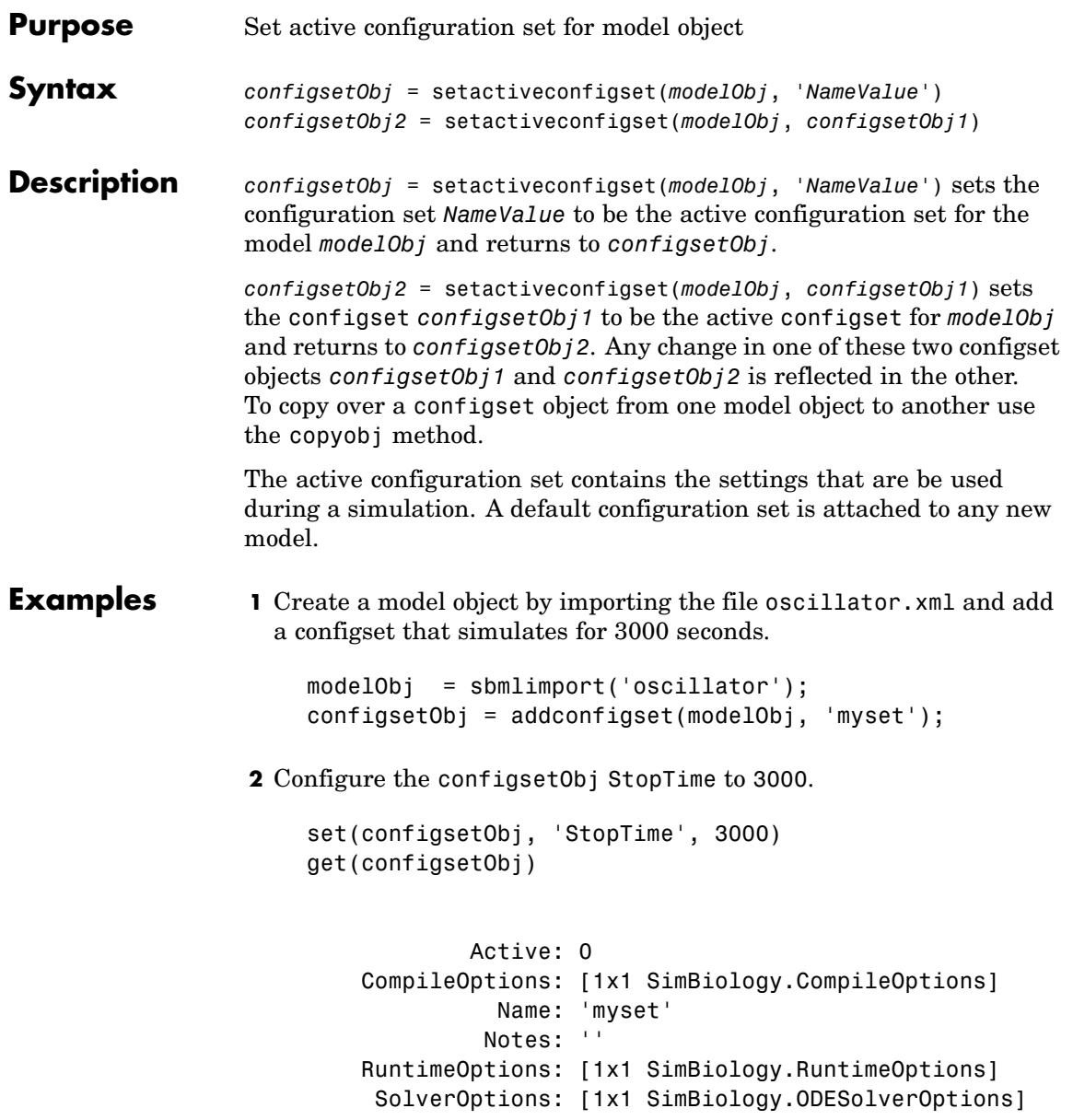

SolverType: 'ode15s' StopTime: 3000 StopTimeType: 'simulationTime' TimeUnits: 'second' Type: 'configset' **3** Set the new configset to be active, simulate the model using the new configset and plot the result setactiveconfigset(modelObj, configsetObj); [t,x] = sbiosimulate(modelObj); plot (t,x) **See Also** addconfigset, getconfigset, removeconfigset

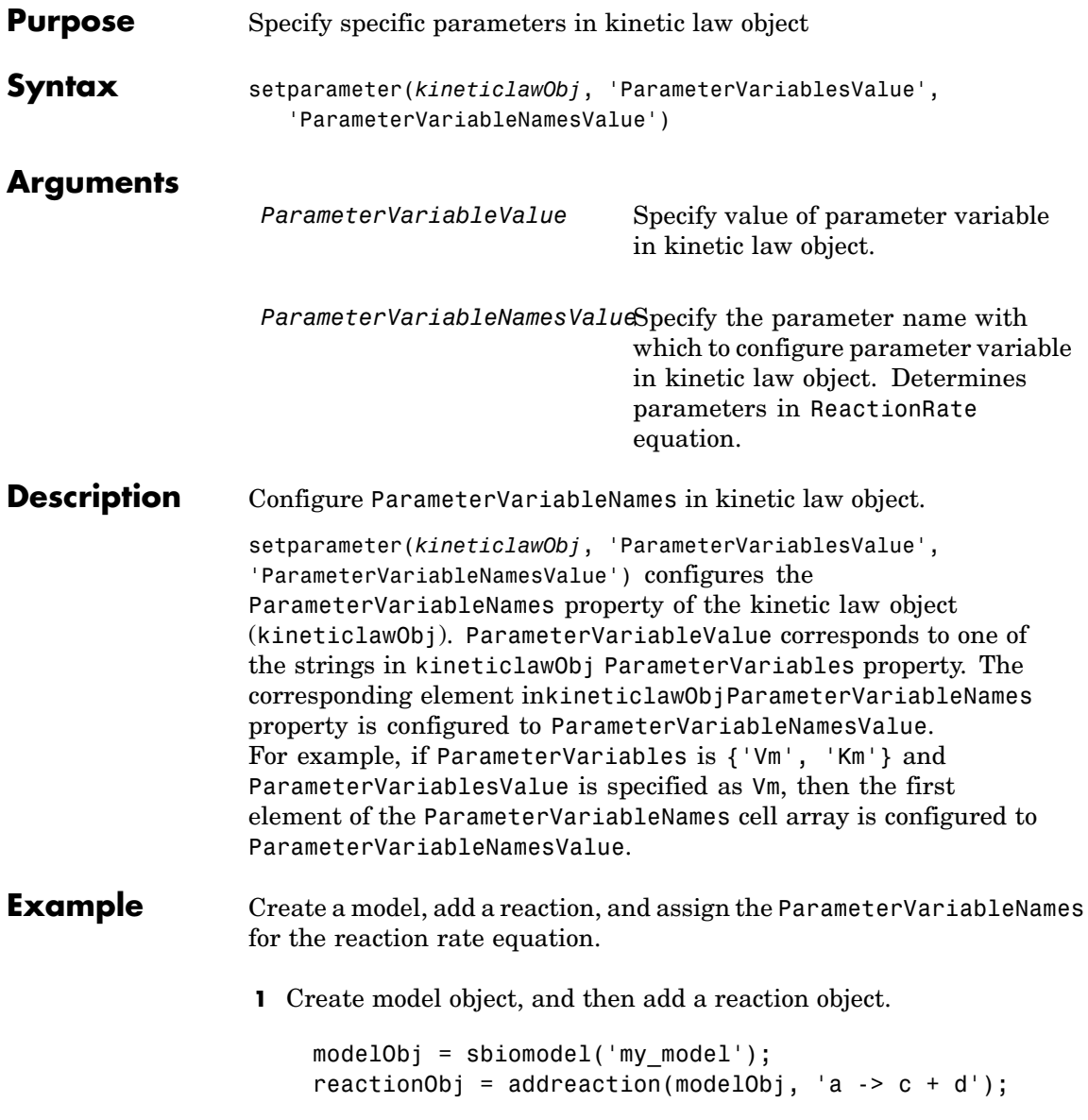

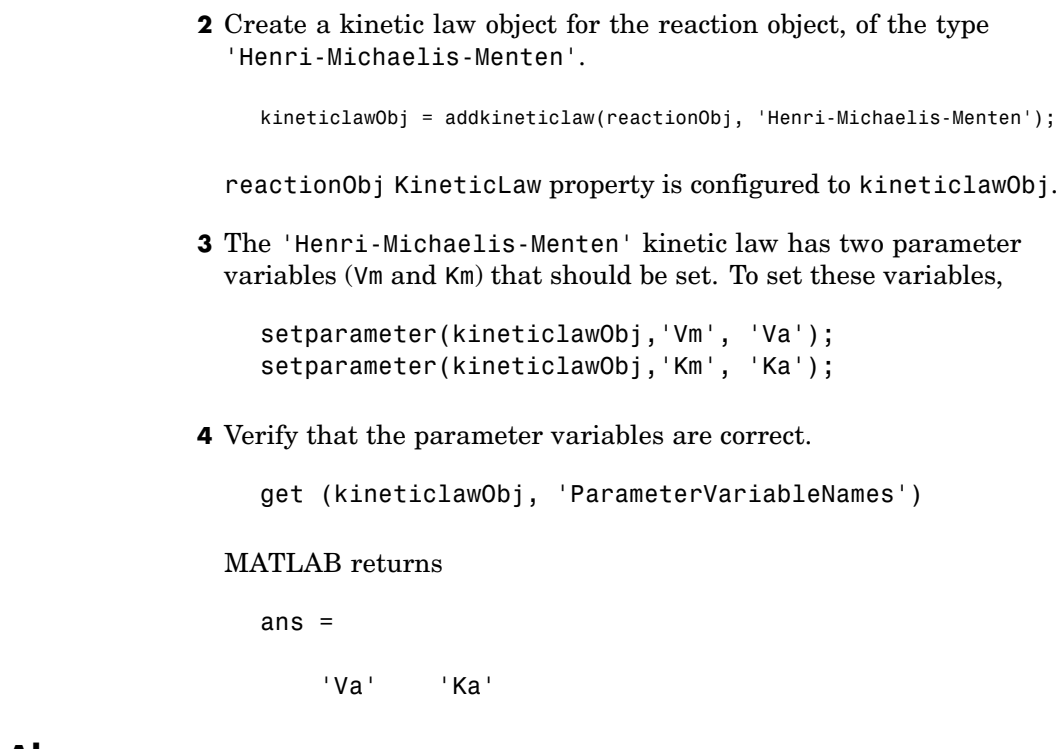

**See Also** addparameter, getspecies, setspecies

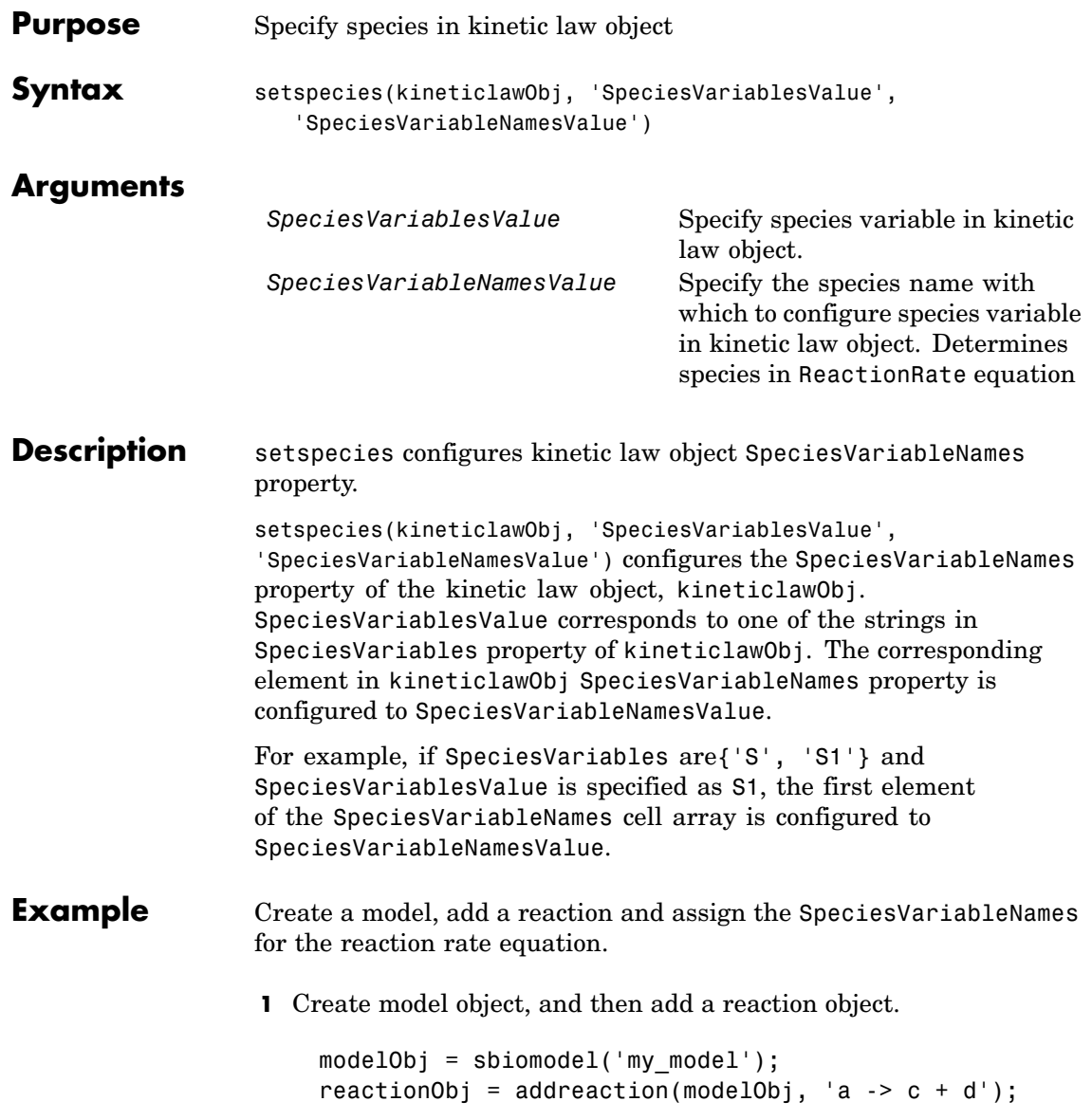

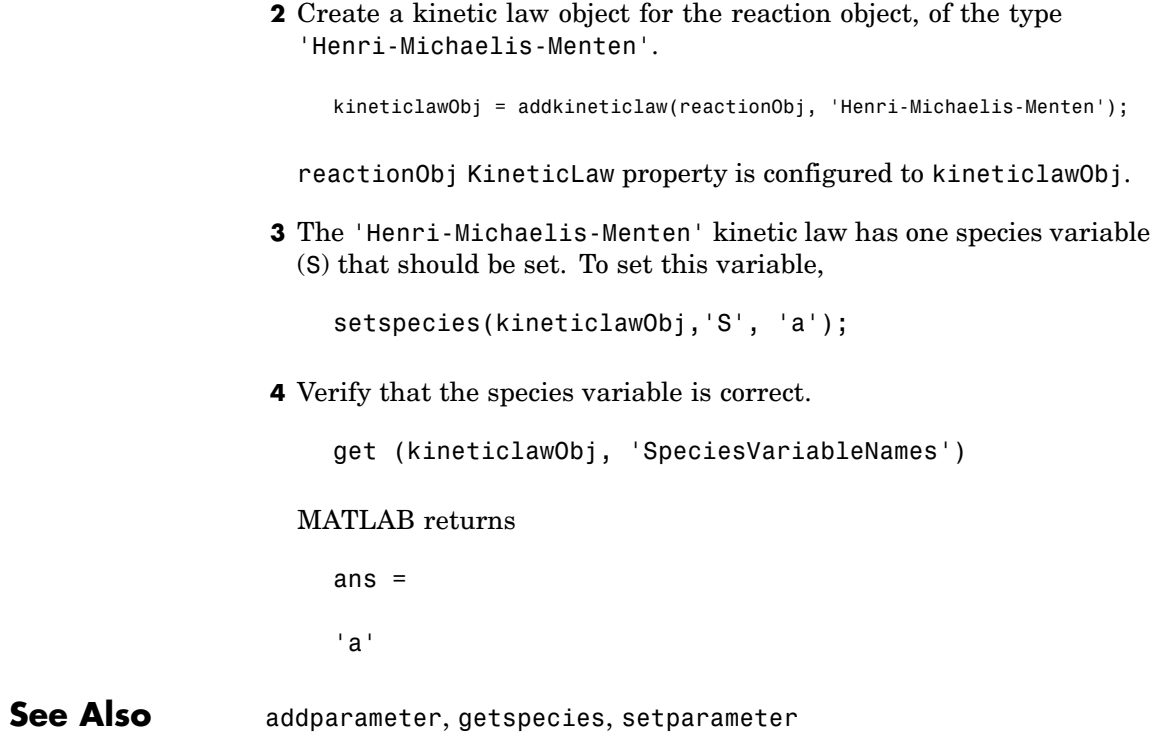

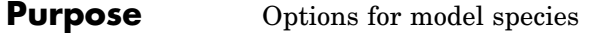

**Description** The SimBiology species object represents a *species*, which is a chemical or entity that participates in reactions, for example, DNA, ATP, Pi, creatine, G-Protein, or Mitogen-Activated Protein Kinase (MAPK). Species amounts can vary or remain constant during a simulation.

> To add species that participate in reactions, add the reaction to the model. SimBiology creates the necessary species objects.

Alternatively, create and add a species object to a model, using the addspecies method at the command-line. In the SimBiology desktop, you can add a species in the **Species** pane. In the **Project Explorer**, double-click **Species** to open the **Species** pane.

See ["Property Summary" on page 4-100](#page-225-0) for links to species property reference pages. Properties define the characteristics of an object. Use the MATLAB get and set commands to list object properties and change their values at the command line. You can graphically change object properties in the graphical user interface.

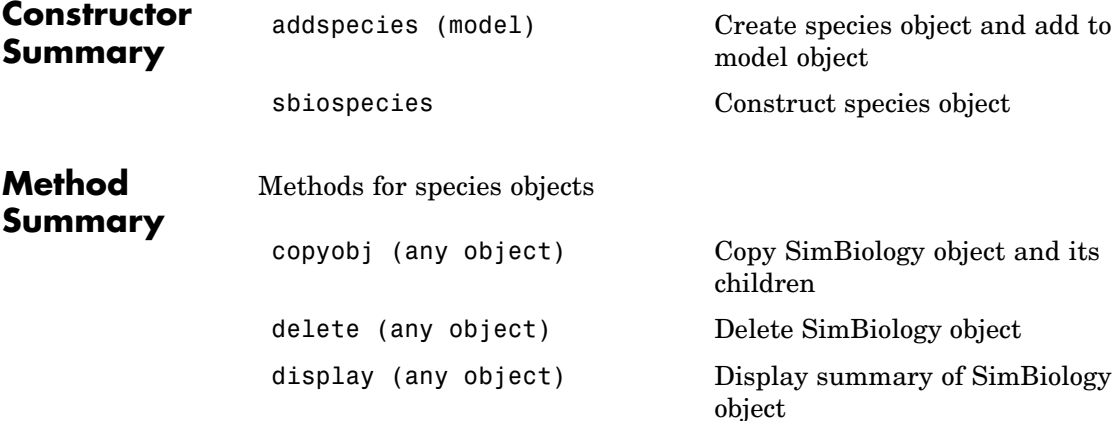

## <span id="page-225-0"></span>**Species object**

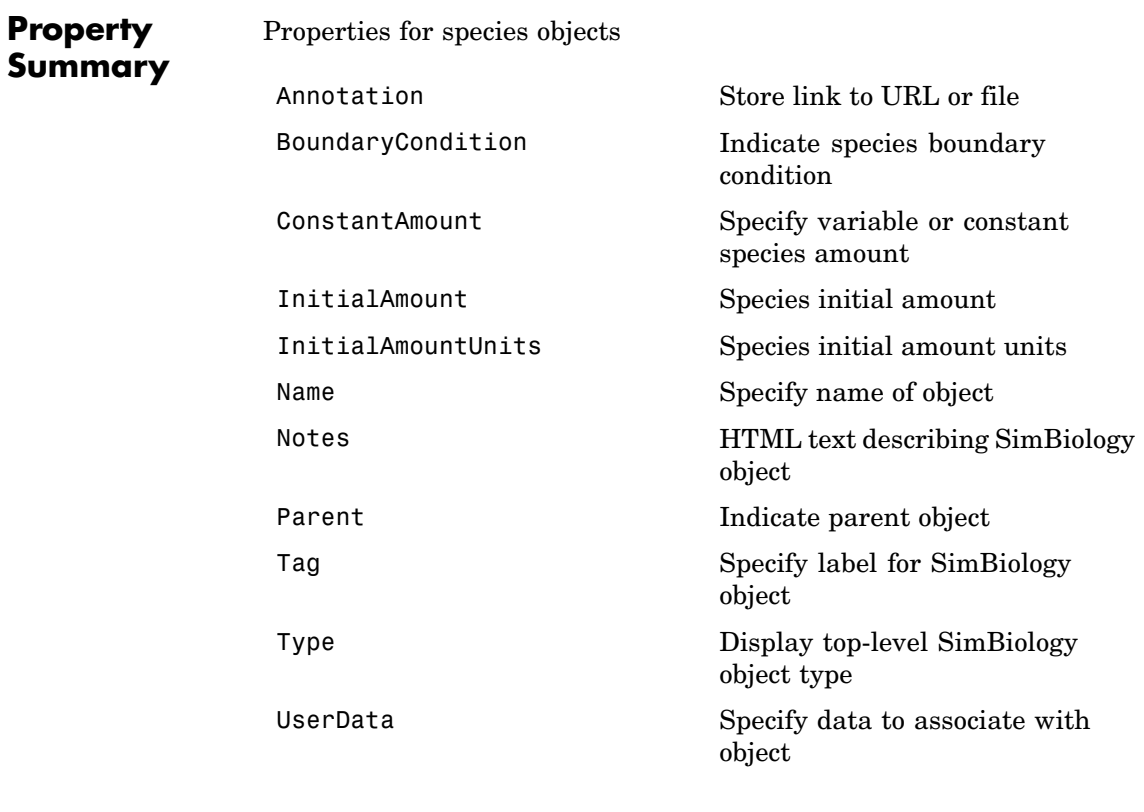

**See Also** Configset object, KineticLaw object, Model object, Parameter object, Reaction object, Root object, Rule object

- **Purpose** Validate and verify SimBiology model
- **Syntax** verify(modelObj)

**Description** verify(modelObj) performs checks on a model object (modelObj) to verify that you can simulate the model. SimBiology generates stacked errors and warnings if any problems are found. To see the entire list of errors and warnings, use sbiolasterror and sbiolastwarning.

#### **Verification in the SimBiology GUI**

While you are building your model in the SimBiology desktop you can click  $\left\| \mathbf{c} \right\|$  verify at any time to generate a list of any errors and warnings in the model. The errors and warnings appear in the **Output** pane. Following is an example of the error generated when the reaction rate of a reaction is set to a parameter that you have not defined in SimBiology.

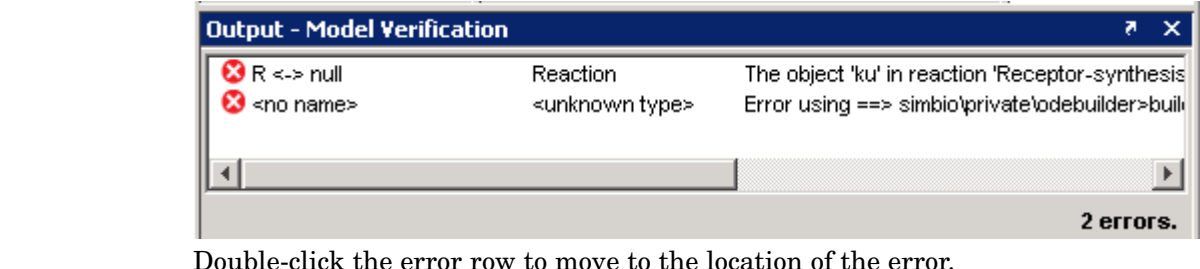

Double-click the error row to move to the location of the error.

**Examples** modelObj = sbmlimport('radiodecay.xml'); verify(modelObj);

**See Also** sbiolasterror, sbiolastwarning

# Properties — By Category

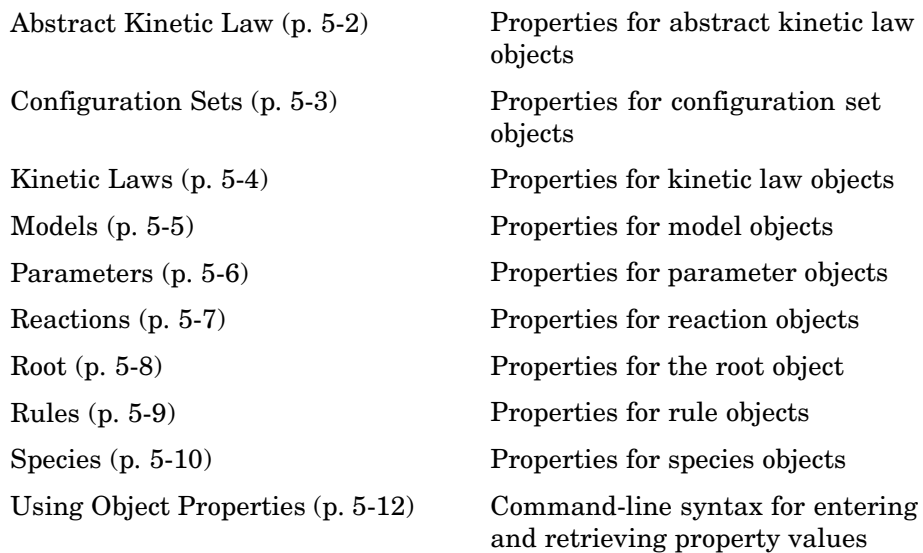

## <span id="page-229-0"></span>**Abstract Kinetic Law**

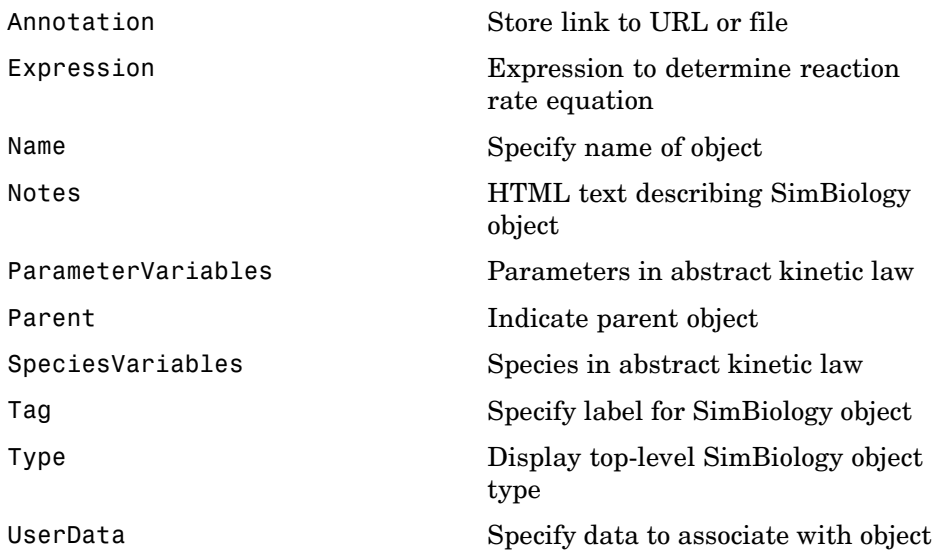

## <span id="page-230-0"></span>**Configuration Sets**

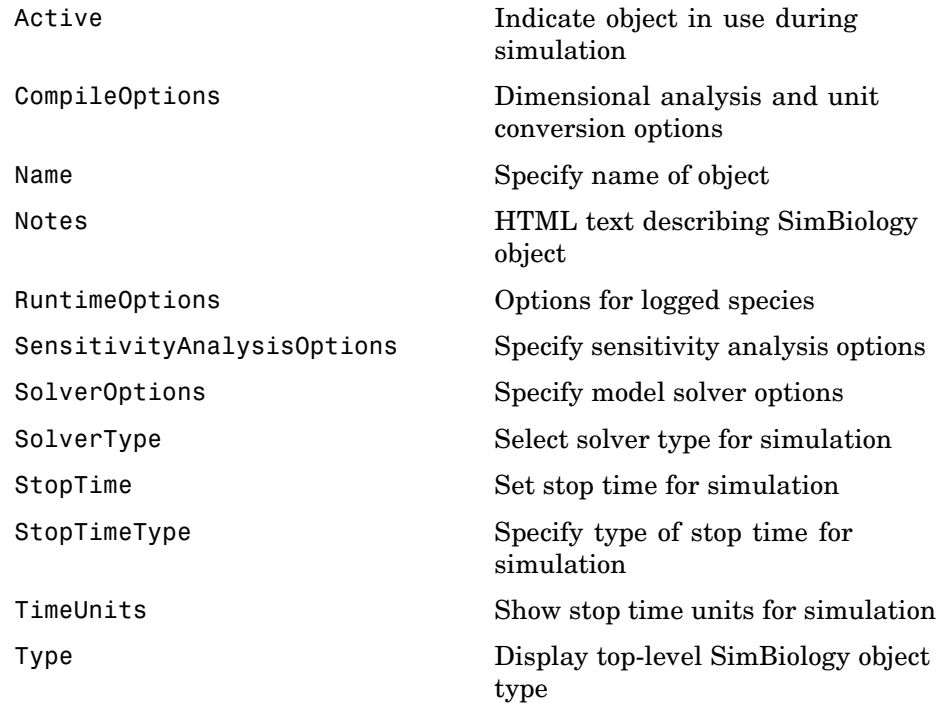

## <span id="page-231-0"></span>**Kinetic Laws**

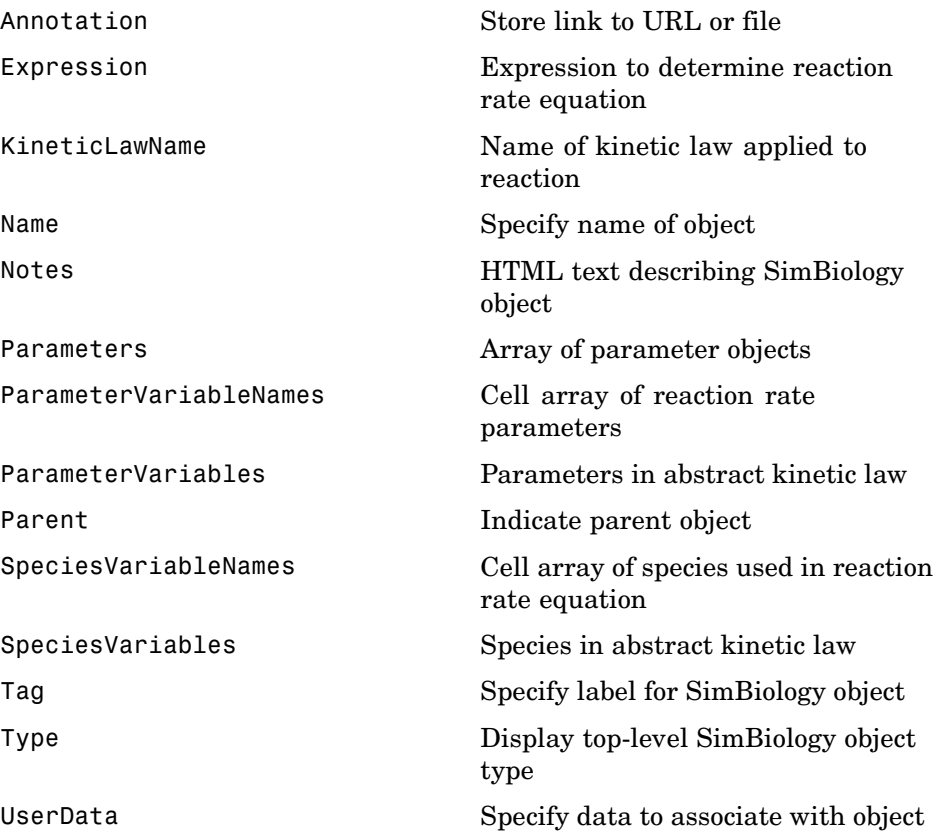

## <span id="page-232-0"></span>**Models**

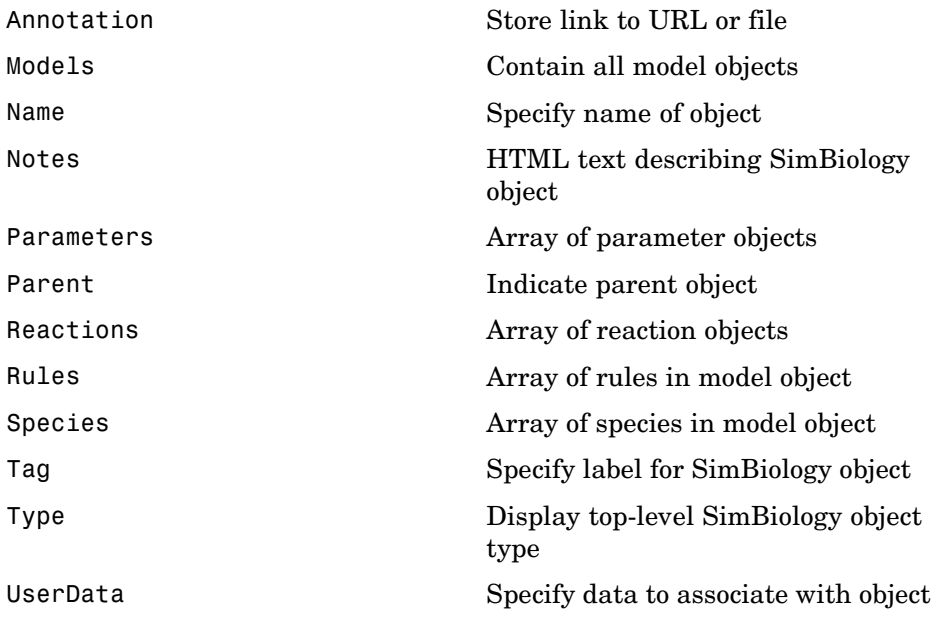

### <span id="page-233-0"></span>**Parameters**

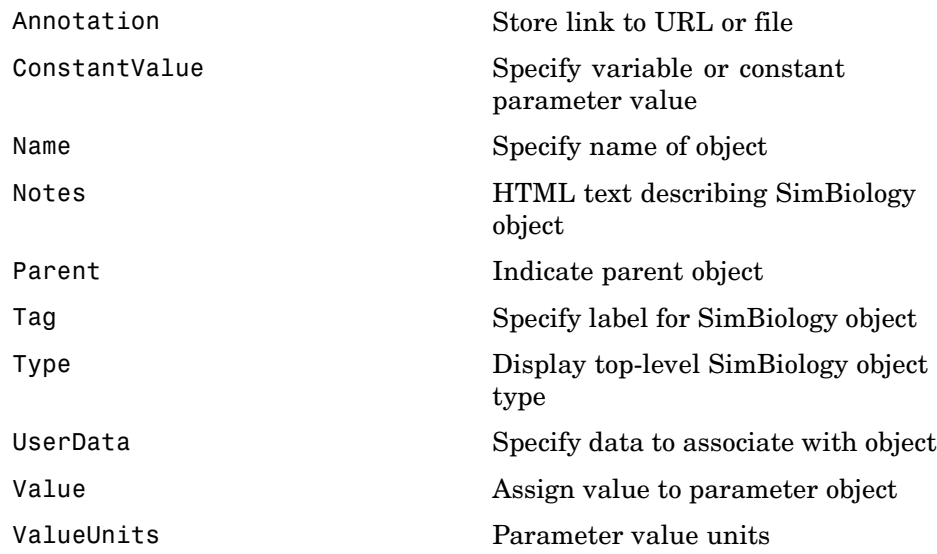

## <span id="page-234-0"></span>**Reactions**

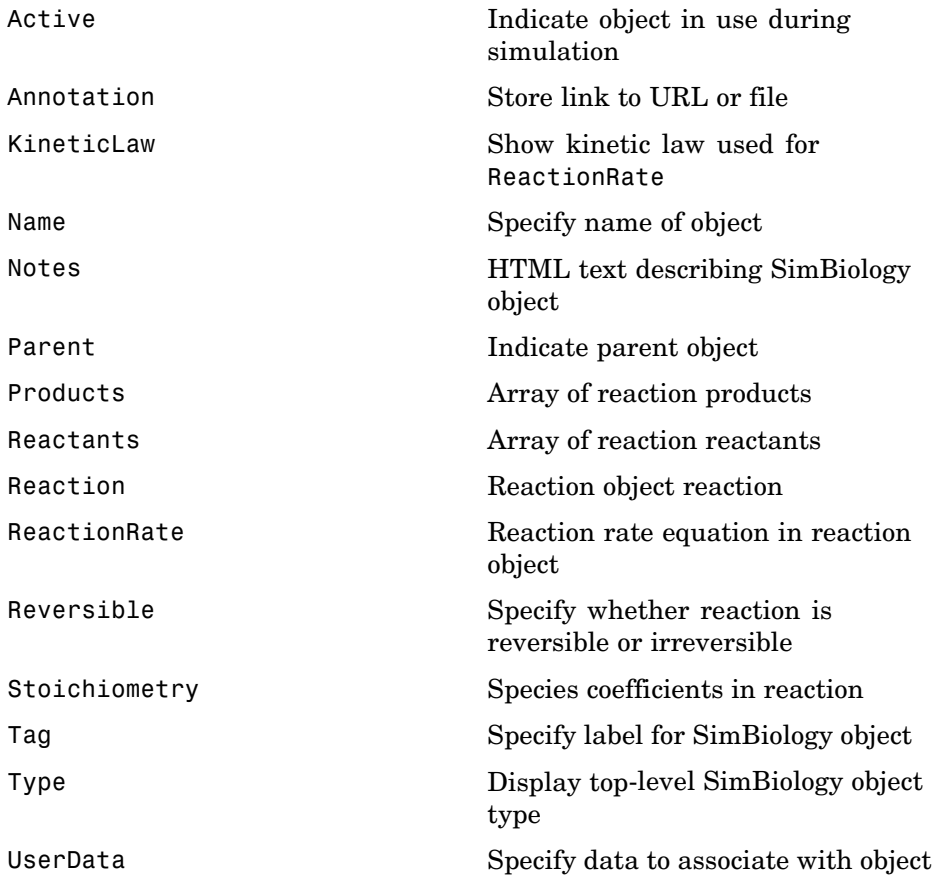

## <span id="page-235-0"></span>**Root**

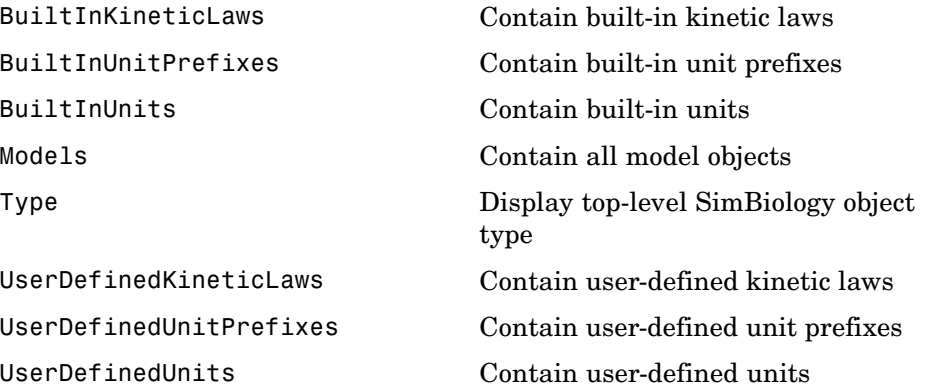

## <span id="page-236-0"></span>**Rules**

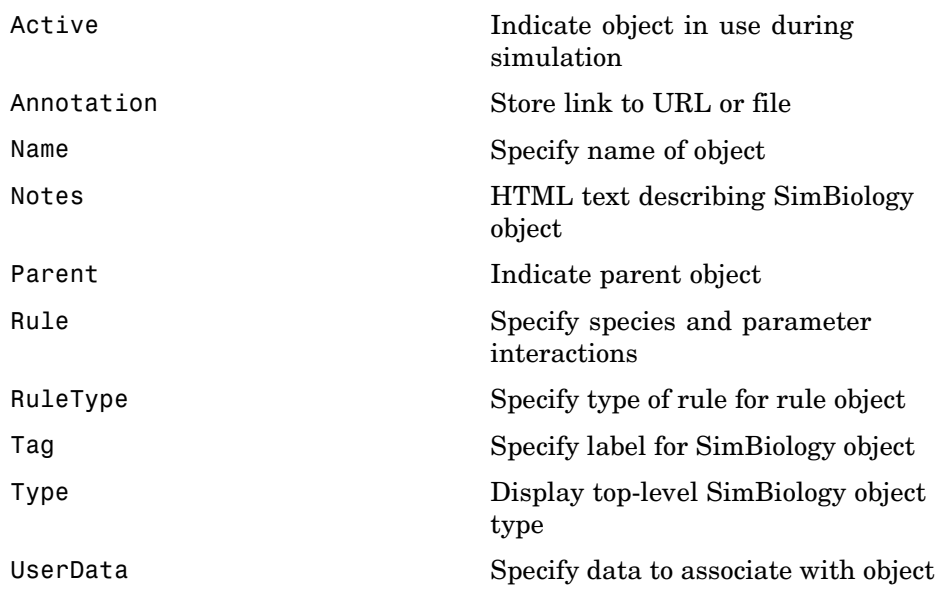

## <span id="page-237-0"></span>**Species**

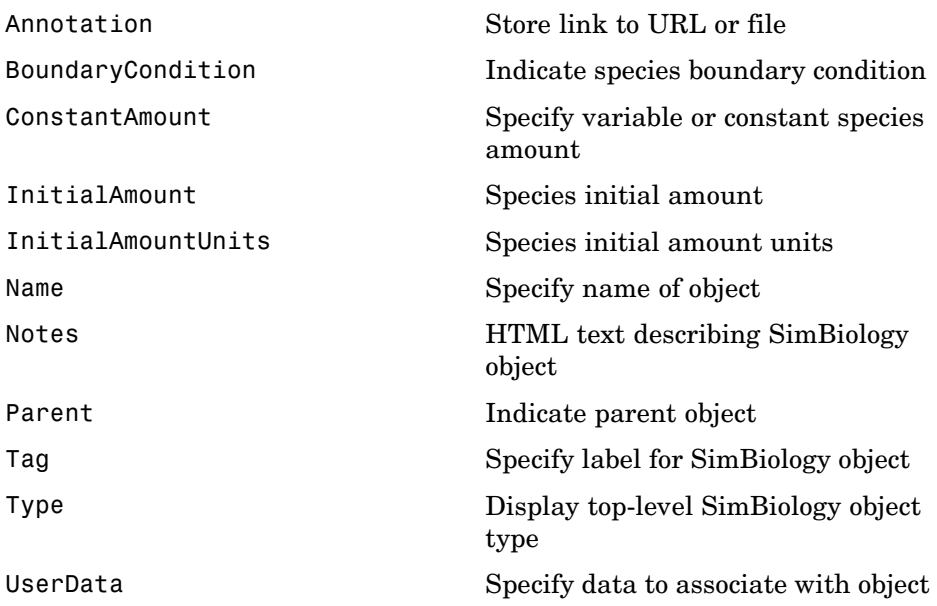

## <span id="page-239-0"></span>**Using Object Properties**

Command-line syntax for entering and retrieving property values.

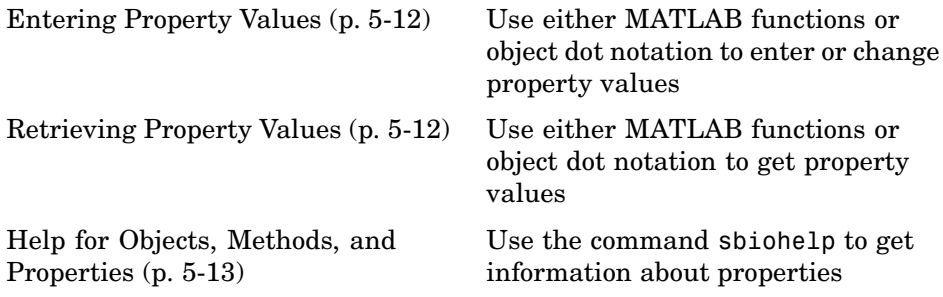

#### **Entering Property Values**

Enter or change a single property value using dot notation.

```
ObjectName.PropertyName = PropertyValue
```
Enter or change one or more property values using the MATLAB function set.

```
set(ObjectName, 'Propertyname', PropertyValue, ...)
```
#### **Retrieving Property Values**

Retrieve a single property value using dot notation.

PropertyValue = ObjectName.PropertyName

Retrieve one or more property values using the MATLAB function get.

```
PropertyValue(s) = get(ObjectName, 'PropertyName', ...)
```
Retrieve one or more property values using the object method get.

PropertyValue(s) = ObjectName.get('PropertyName', ...)

List or retrieve all property values using one of the following commands.

get(ObjectName) AllPropertyValues = get(ObjectName) <span id="page-240-0"></span>ObjectName.get

#### **Help for Objects, Methods, and Properties**

Display information for SimBiology object methods and properties in the MATLAB Command Window.

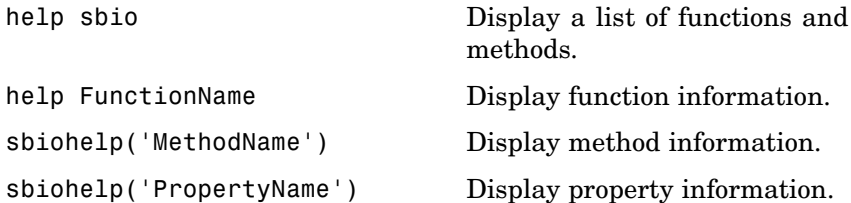

## Properties — Alphabetical List

## **AbsoluteTolerance**

**Purpose** Specify largest allowable absolute error

**Description** The AbsoluteTolerance property specifies the largest allowable absolute error at any step in simulation. It is a property of SolverOptions object. SolverOptions is a property of the configset object. AbsoluteTolerance is available for the ode solvers ('ode45', 'ode23', 'ode113', 'ode15s', 'ode23s', 'ode23t', and 'ode23tb').

> At each simulation step, the solver estimates the local error  $e_i$  in the i<sup>th</sup> state vector y. Simulation converges at that time step if  $e_i$  satisfies the following equation:

 $|e_i| \leq max(Relative Tolerance^* |y_i|, Absolute Tolerance)$ 

Thus at higher state values, convergence is determined by RelativeTolerance. As the state values approach zero, convergence is controlled by AbsoluteTolerance. The choice of values for RelativeTolerance and AbsoluteTolerance will vary depending on the problem. The default values should work for first trials of the simulation; however if you want to optimize the solution, consider that there is a trade-off between speed and accuracy. If the simulation takes too long, you can increase the values of RelativeTolerance and AbsoluteTolerance at the cost of some accuracy. If the results appear to be inaccurate you can decrease the tolerance values but this will slow down the solver. If the magnitude of the state values is high, you can try to decrease the relative tolerance to get more accurate results.

This may be important for reactions where species values tend to zero. Even if you are not interested in the value of a state  $y(i)$  when it is small, you may have to specify AbsoluteTolerance small enough to get some correct digits in  $y(i)$  so that you can accurately compute more interesting state values.

#### **Characteristics**

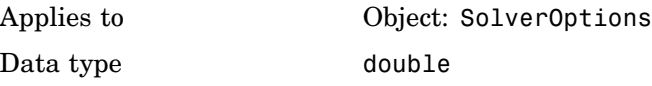

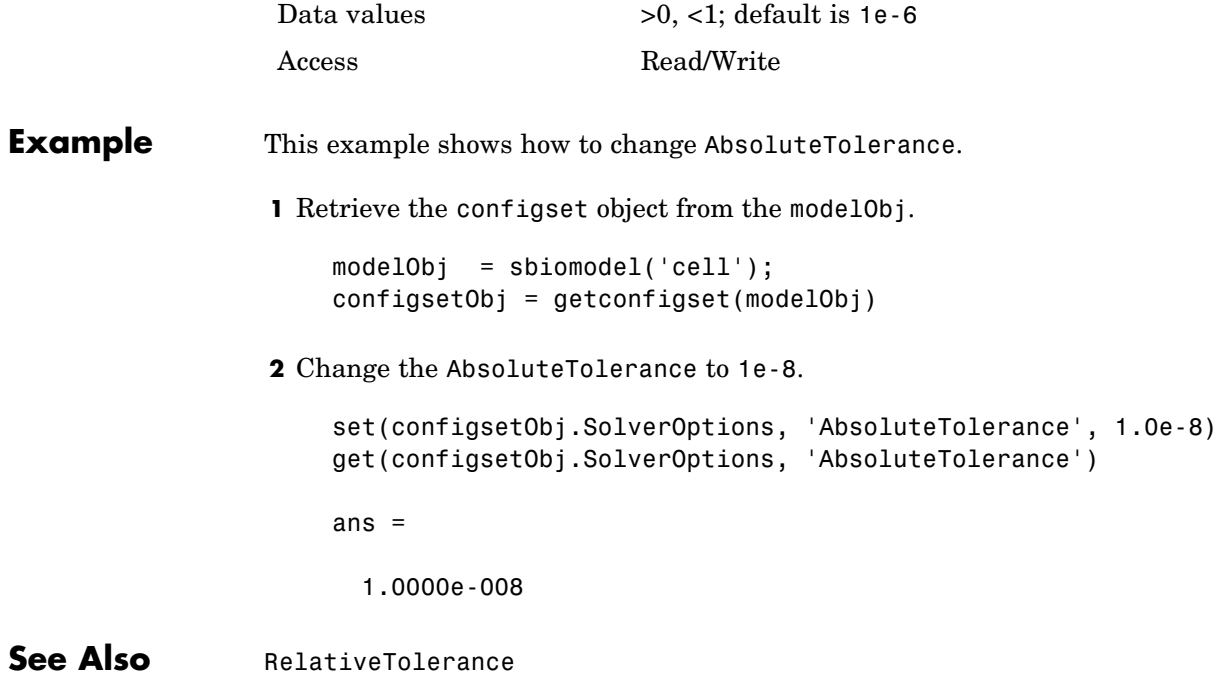

## <span id="page-245-0"></span>**Active**

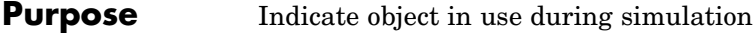

**Description** The Active property indicates whether a simulation is using a SimBiology object. A SimBiology model is organized into a hierarchical group of objects. Use the Active property to include or exclude objects during a simulation. When a reaction or rule object Active property is set to be false, the simulation does not include the reaction or rule. This is a convenient way to test a model with and without a reaction or rule. For configset object, use the method [setactiveconfigset](#page-218-0), to set the object Active property to true.

#### **Characteristics**

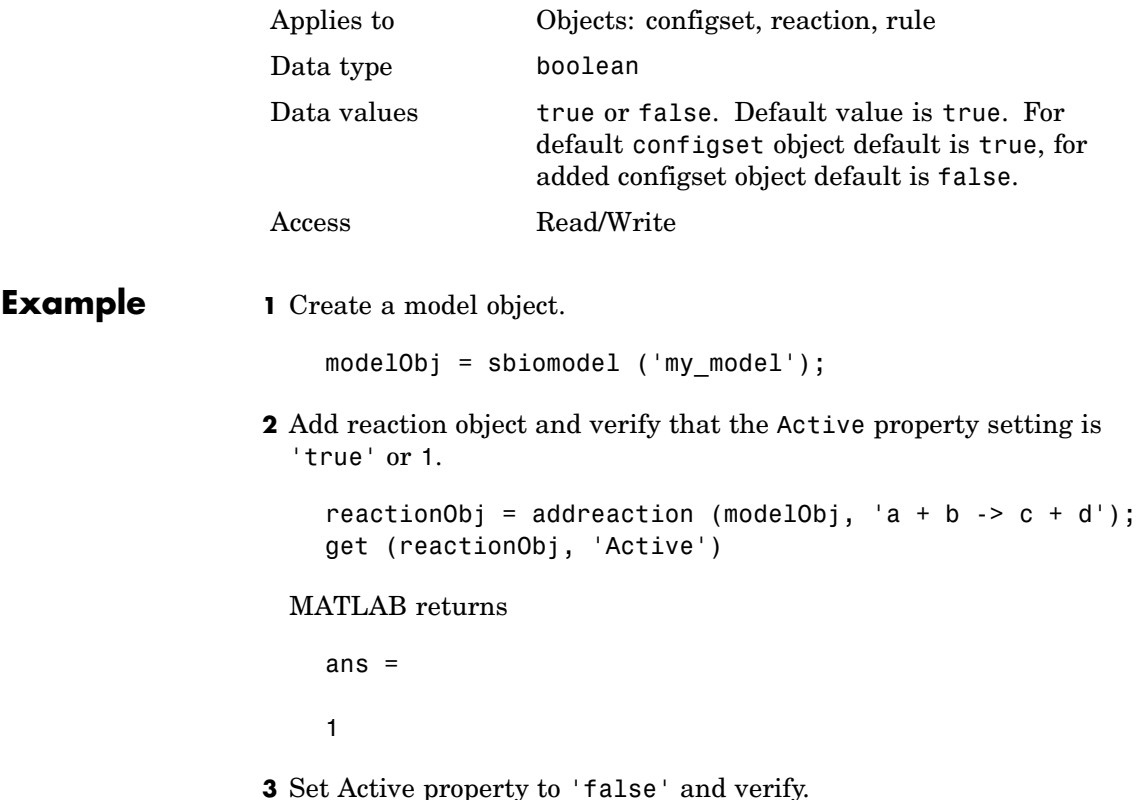

set (reactionObj, 'Active', false); get (reactionObj, 'Active') MATLAB returns ans  $=$ 0 **See Also** addreaction, addrule, setactiveconfigset, addconfigset

## <span id="page-247-0"></span>**Annotation**

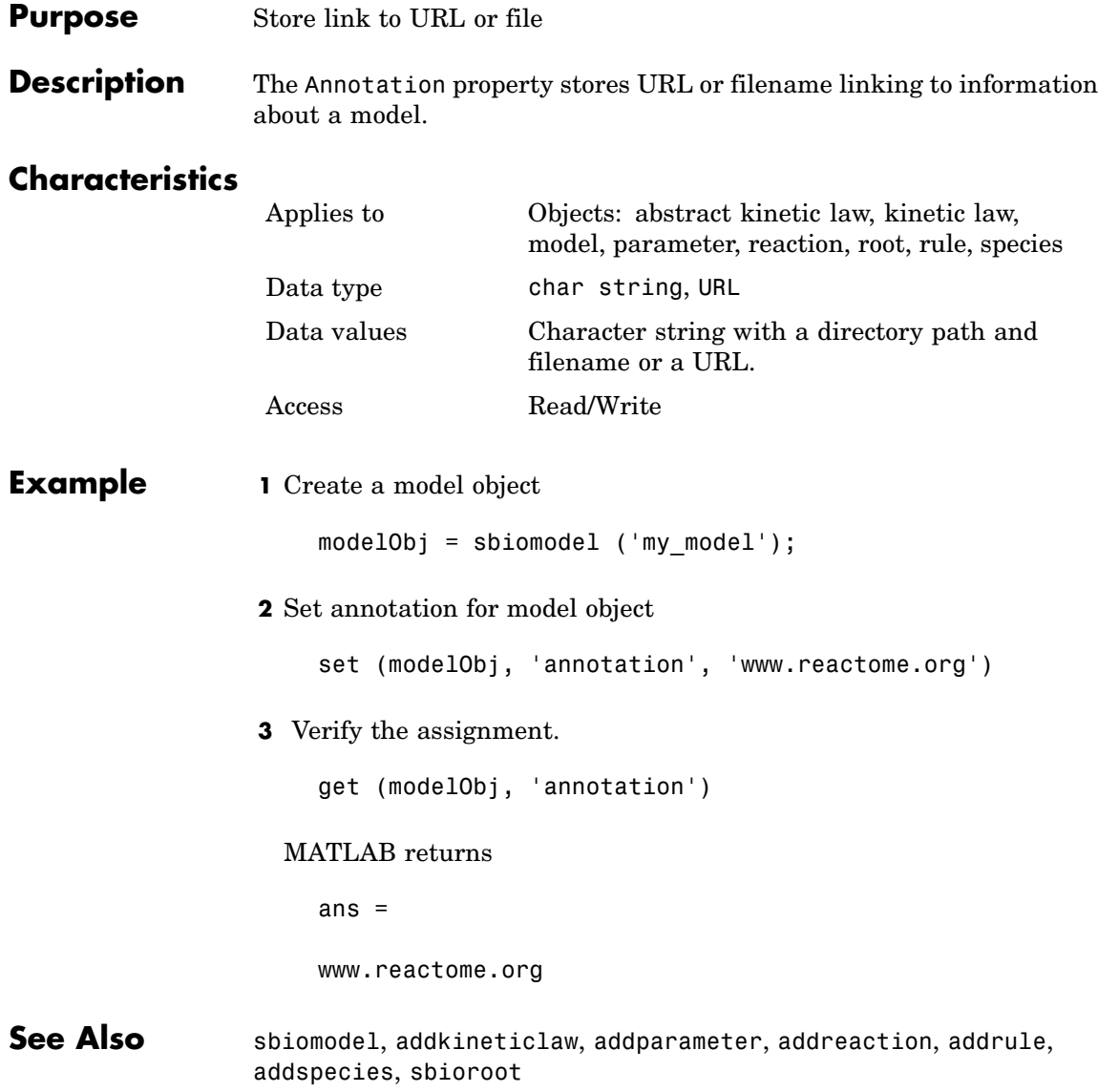

#### <span id="page-248-0"></span>**Purpose** Indicate species boundary condition

**Description** The BoundaryCondition property indicates whether a species object has a boundary condition. If BoundaryCondition is true, the species quantity is determined by [InitialAmount](#page-98-0) and/or a rule object, and not by the reaction rate equation. In SimBiology, all species are state variables regardless of BoundaryCondition or [ConstantAmount](#page-259-0) property.

> By default BoundaryCondition is false and SimBiology uses reaction rate equations to determine the rate of change of a species quantity in the model. Boundary condition is used when a species is modeled as a participant of reactions but the species quantity is not determined by a reaction rate equation. Consider the following two use cases of boundary conditions:

**•** Modeling receptor-ligand interactions that affect the rate of change of the receptor but not the ligand. For example, in response to hormone, steroid receptors such as the glucocorticoid receptor (GR) translocate from the cytoplasm (cyt) to the nucleus (nuc). The hsp90/ hsp70 chaperone complex directs this nuclear translocation [\[Pratt](#page-250-0) 2004]. The natural ligand for GR is cortisol; the synthetic hormone dexamethasone (dex) is used in place of cortisol in experimental systems. In this system dexamethasone participates in the reaction but the quantity of dexamethasone in the cell is regulated using a rule. To simply model translocation of GR you could use the following reactions:

Formation of the chaperone–receptor complex,

Hsp90\_complex + GR\_cyt -> Hsp90\_complex:GR\_cyt

In response to the synthetic hormone dexamethasone (dex), GR moves from the cytoplasm to the nucleus.

```
Hsp90 complex:GR cyt + dex -> Hsp90 complex + GR nuc + dex
```
For dex,

```
BoundaryCondition = true; ConstantAmount = false
```
In this example dex is modeled as a boundary condition with a rule to regulate the rate of change of dex in the system. Here, the quantity of dex is not determined by the rate of the second reaction but by a rate rule such as

 $ddex/dt = 0.001$ 

which is specified in SimBiology as

 $dex = 0.001$ 

**•** Modeling the role of nucleotides (for example, GTP, ATP, cAMP) and cofactors (for example,  $Ca^{++}$ ,  $NAD^+$ , coenzyme A). Consider the role of GTP in the activation of Ras by receptor tyrosine kinases.

Ras-GDP + GTP -> Ras-GTP + GDP

For GTP, BoundaryCondition = true; ConstantAmount = true

Model GTP and GDP with boundary conditions, thus making them *boundary species*. In addition you can set the [ConstantAmount](#page-259-0) property of these species to true to indicate that their quantity does not vary during a simulation.

#### **Characteristics**

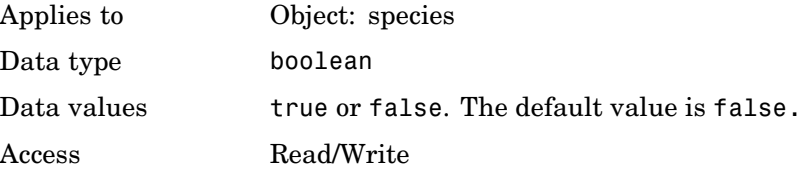

**Example 1** Create a model object

modelObj = sbiomodel ('my\_model');

```
2 Add a species object and verify that boundary condition property
                     setting is 'false' or 0.
                        speciesObj = addspecies(modelObj, 'glucose');
                       get(speciesObj, 'BoundaryCondition')
                     MATLAB returns
                        ans =0
                   3 Set boundary condition to 'true' and verify
                        set(speciesObj, 'BoundaryCondition', true);
                       get(speciesObj, 'BoundaryCondition')
                     MATLAB returns
                        ans =1
References Pratt, W.B., Galigniana, M.D., Morishima, Y., Murphy, P.J. (2004), Role
                   of molecular chaperones in steroid receptor action, Essays Biochem,
                   40:41-58.
```
**See Also** addrule, addspecies, ConstantAmount, InitialAmount

## <span id="page-251-0"></span>**BuiltInKineticLaws**

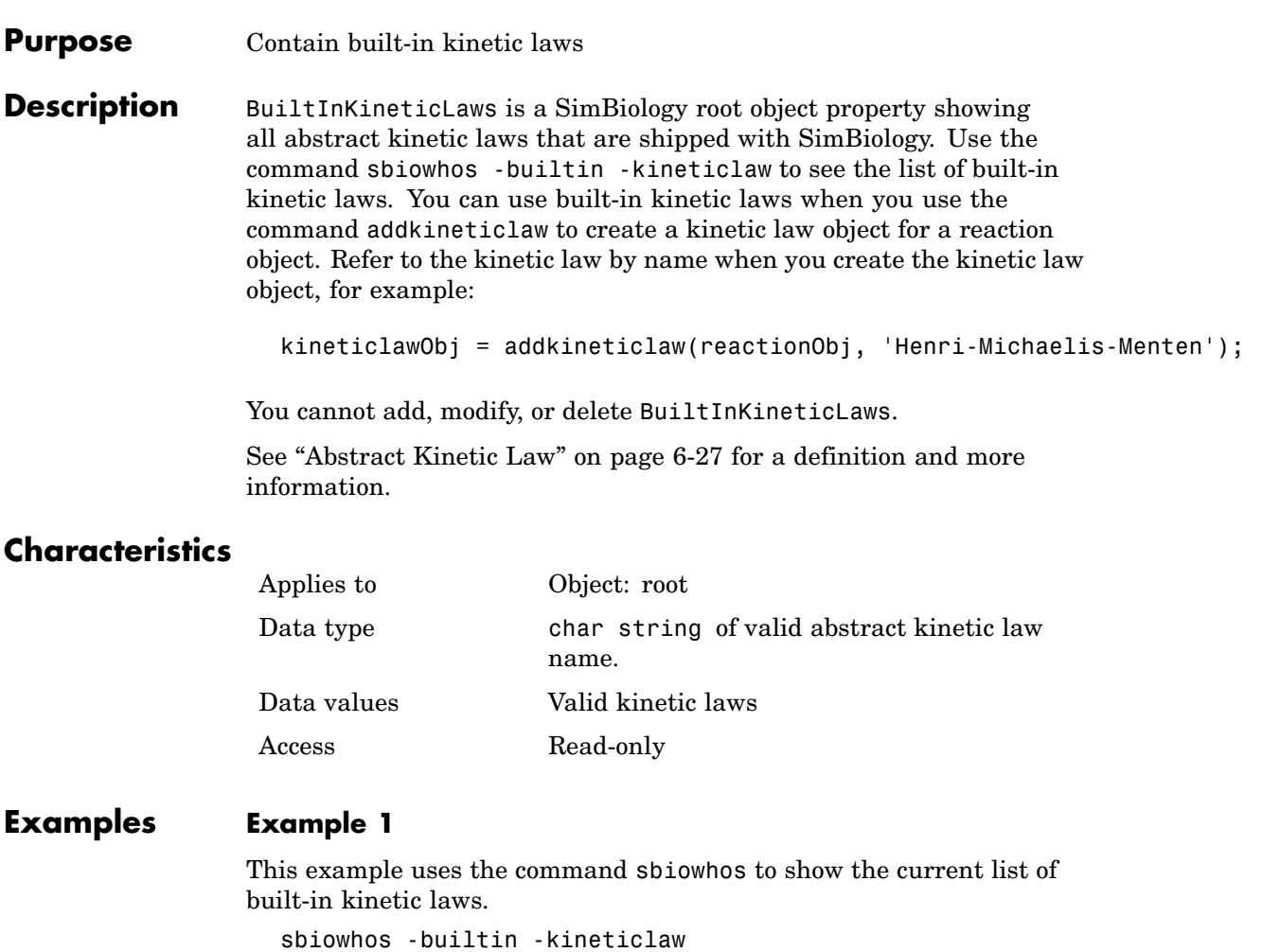

#### **Example 2**

This example shows the current list of built-in kinetic laws by accessing the root object.
rootObj = sbioroot; get(rootObj, 'BuiltInKineticLaws')

See Also UserDefinedKineticLaws, BuiltInUnits, BuiltInUnitPrefixes MATLAB functions get and set

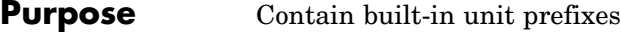

**Description** BuiltInUnitPrefixes is a SimBiology root object property showing all unit prefixes that are shipped with SimBiology. You can specify units with prefixes for species amounts and parameter values, because, SimBiology enables you to do dimensional analysis and unit conversion during simulation. The valid units and unit prefixes are either built-in or user-defined. You can display the built-in unit prefixes either by using the command sbiowhos, or by accessing the root object. Both methods are illustrated in the examples below.

You cannot add, modify, or delete BuiltInUnitsPrefixes.

# **Characteristics**

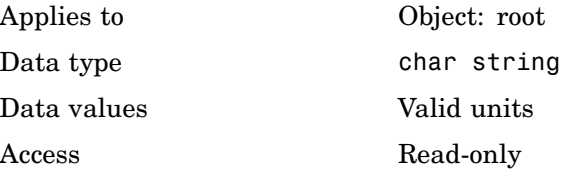

### **Examples Example 1**

This example uses the command sbiowhos to show the current list of built-in unit prefixes.

sbiowhos -builtin -unitprefix

### **Example 2**

This example shows the current list of built-in unit prefixes by accessing the root object.

```
rootObj = sbioroot;
get(rootObj, 'BuiltInUnitPrefixes')
```
See Also BuiltInUnits, UserDefinedUnits, BuiltInKineticLaws MATLAB functions get and set.

# **BuiltInUnits**

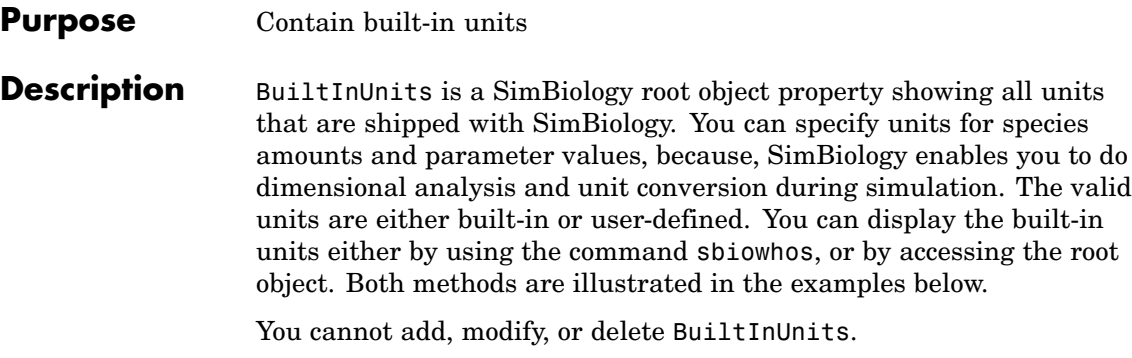

# **Characteristics**

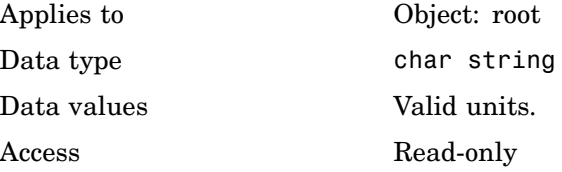

# **Examples Example 1**

This example shows the current list of built-in units using the sbiowhos command.

sbiowhos -builtin -units

### **Example 2**

This example shows the current list of built-in units by accessing the root object.

```
rootObj = sbioroot;
get(rootObj, 'BuiltInUnits')
```
See Also BuiltInUnitPrefixes, UserDefinedUnits, BuiltInKineticLaws

MATLAB functions get and set.

# **CompileOptions**

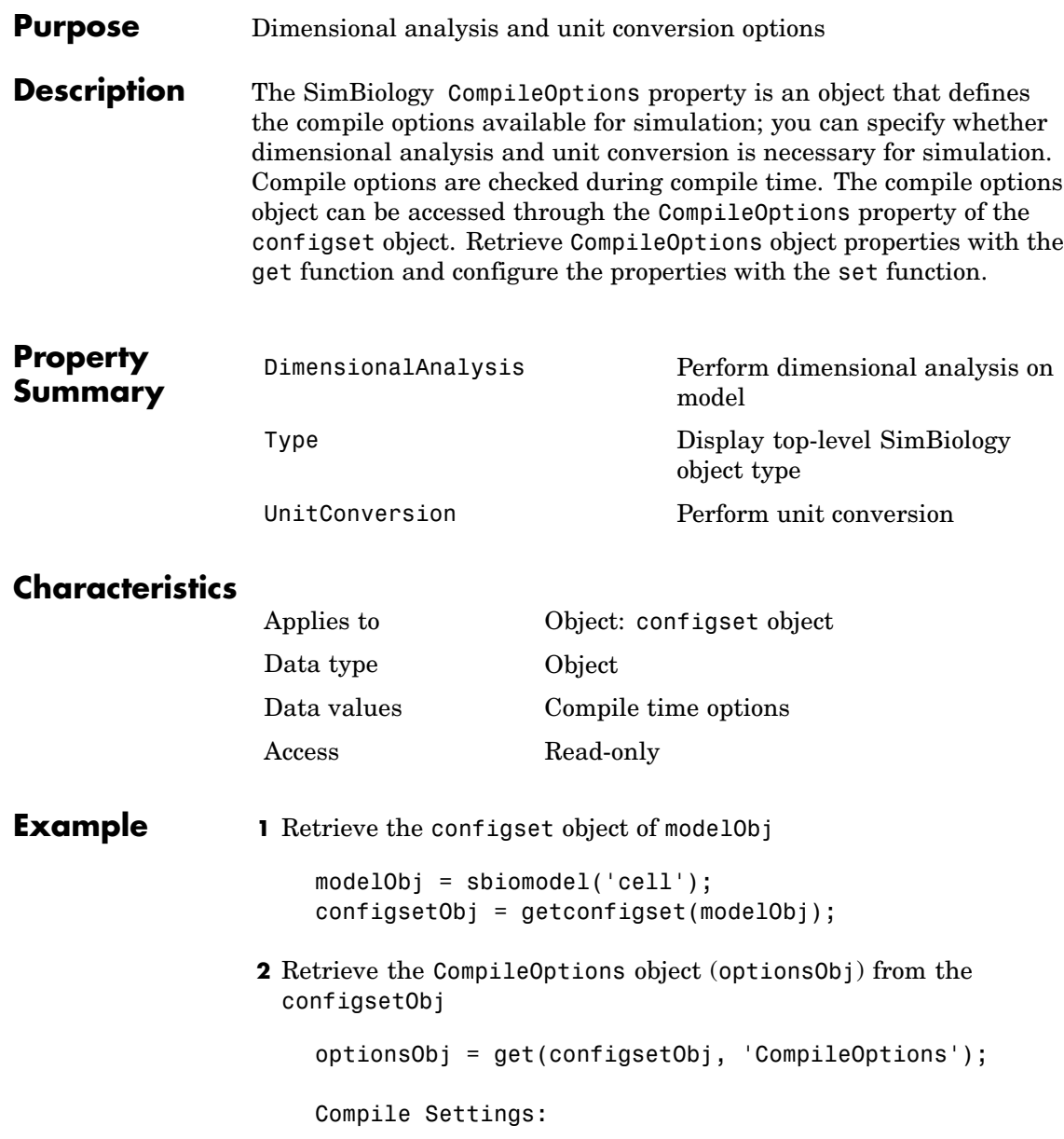

UnitConversion: false DimensionalAnalysis: true

**See Also** MATLAB functions get, set

# **ConstantAmount**

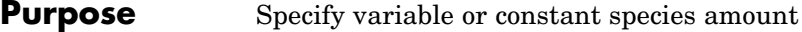

**Description** The ConstantAmount property indicates whether the quantity of the species object can vary during the simulation. ConstantAmount can be either true or false. If ConstantAmount is true, the quantity of the species cannot vary during the simulation. By default, ConstantAmount is false and the quantity of the species can vary during the simulation. If ConstantAmount is false, the quantity of the species can be determined by reactions and rules.

The following is example of modeling species as constant amounts:

Modeling the role of nucleotides (GTP, ATP, cAMP) and cofactors  $(Ca^{+})$ , NAD+, coenzyme A. Consider the role of GTP in the activation of Ras by receptor tyrosine kinases.

Ras-GDP + GTP -> Ras-GTP + GDP

Model GTP and GDP with constant amount set to true. In addition, you can set the BoundaryCondition of these species to true, thus making them *boundary species*.

The property ConstantAmount is for species objects; the property [ConstantValue](#page-261-0) is for parameter objects.

# **Characteristics**

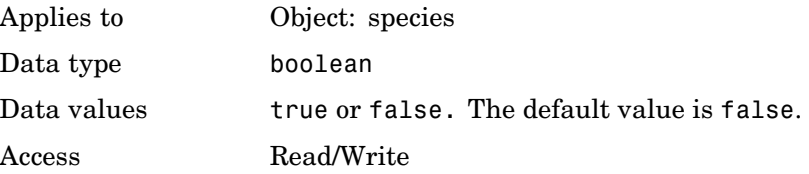

**Example 1** Create a model object with name my model.

modelObj = sbiomodel ('my\_model');

**2** Add a species object and verify that the ConstantAmount property setting is 'false' or 0

```
speciesObj = addspecies (modelObj, 'glucose');
                     get (speciesObj, 'ConstantAmount')
                   MATLAB returns
                                ans =0
                 3 Set constant amount to 'true' and verify
                     set (speciesObj, 'ConstantAmount', true);
                     get (speciesObj, 'ConstantAmount')
                   MATLAB returns
                     ans =1
See Also addspecies, BoundaryCondition
```
# <span id="page-261-0"></span>**ConstantValue**

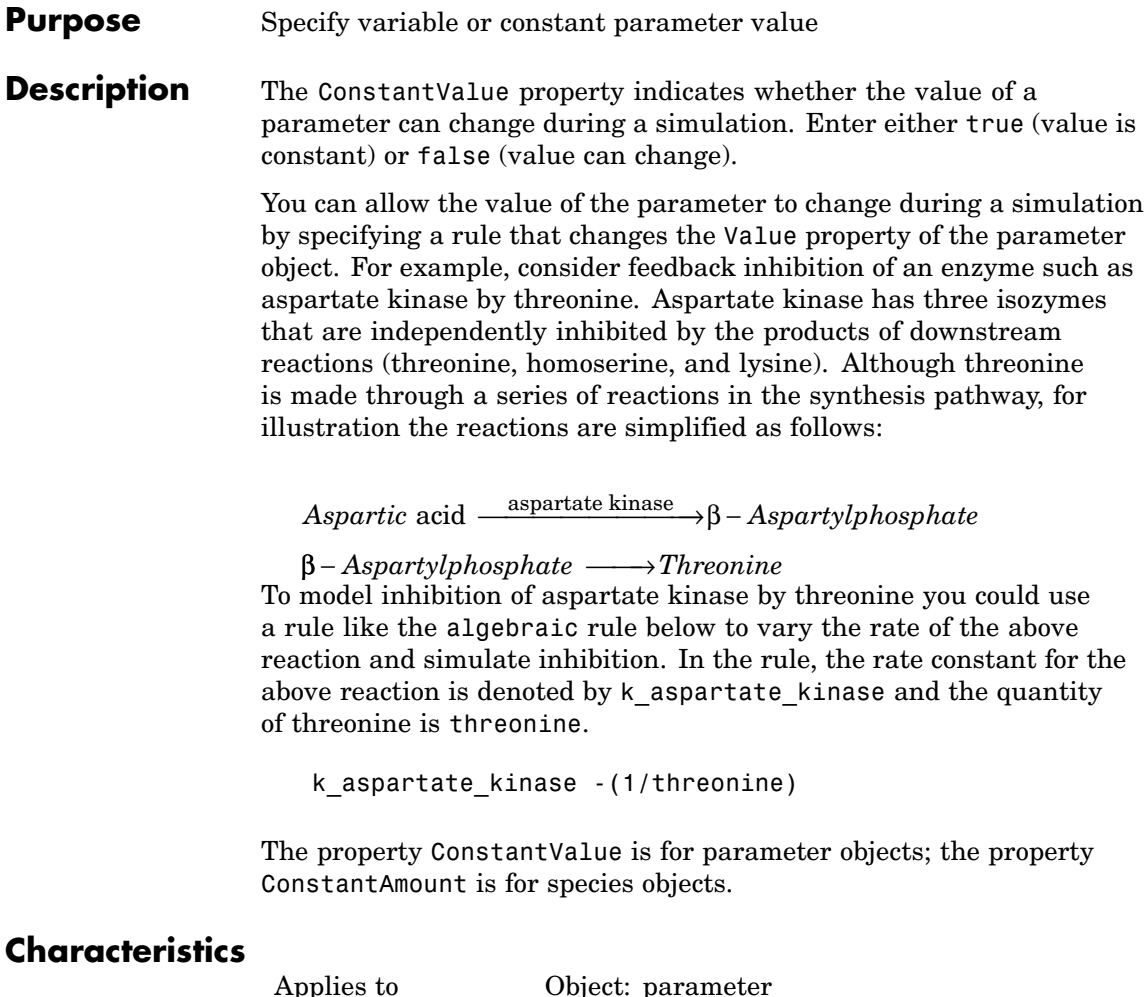

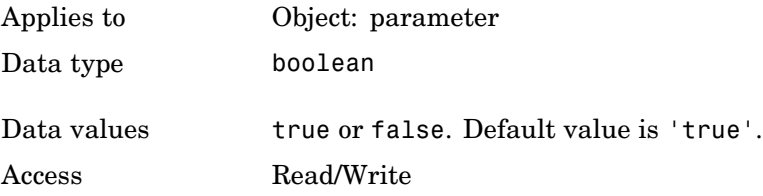

# **ConstantValue**

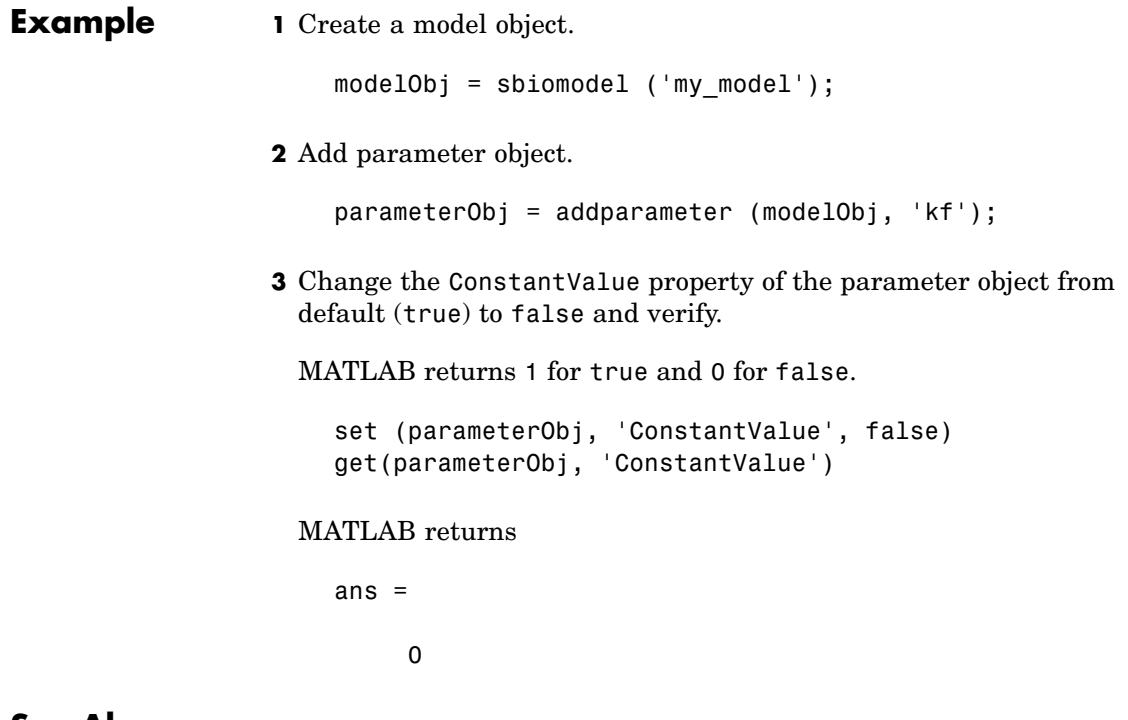

**See Also** addparameter

#### <span id="page-263-0"></span>**Purpose** Perform dimensional analysis on model

**Description** The DimensionalAnalysis property specifies whether to perform dimensional analysis on the model before simulation. It is a property of the CompileOptions object. CompileOptions holds the model's compile time options and is the object property of the configset object. When DimensionalAnalysis is set to true, SimBiology checks whether the physical quantities of the units involved in reactions and rules, match and are applicable.

> For example, consider a reaction  $a + b > c$ . Using mass action kinetics, the reaction rate is defined as a\*b\*k where k is the rate constant of the reaction. If you specify that initial amounts of a and b are  $0.01M$  and  $0.005M$  respectively, then units of k are  $1/(M*second)$ . If you specify k with another equivalent unit definition, for example 1/[(moles/liter)\*second], DimensionalAnalysis checks whether the physical quantities match. If the physical quantities do not match, you see an error and the model is not simulated, UnitConversion is the next step after DimensionalAnalysis.

> Valid physical quantities for reaction rates are amount/time, mass/time or concentration/time.

## **Characteristics**

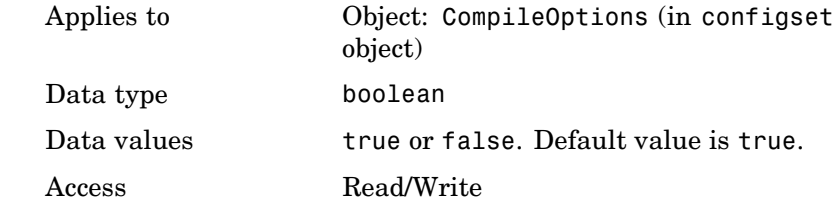

**Example** Shows how to retrieve and set DimensionalAnalysis from the default true to false in the default configuration set in a model object.

**1** Import a model.

modelObj = sbmlimport('oscillator')

SimBiology Model - Oscillator Model Components: Models: 0 Parameters: 0 Reactions: 42 Rules: 0 Species: 23 **2** Retrieve the configset object of the model object. configsetObj = getconfigset(modelObj) Configuration Settings - default (active) SolverType: ode15s StopTime: 10.000000 SolverOptions: AbsoluteTolerance: 1.000000e-006 RelativeTolerance: 1.000000e-003 RuntimeOptions: StatesToLog: all CompileOptions: UnitConversion: true DimensionalAnalysis: true **3** Retrieve the CompileOptions object. optionsObj = get(configsetObj,'CompileOptions') Compile Settings: UnitConversion: true

**4** Assign a value of false to DimensionalAnalysis.

DimensionalAnalysis: true

set(optionsObj,'DimensionalAnalysis', false)

See Also getconfigset, sbiosimulate MATLAB functions get and set.

#### **Purpose** Specify explicit or implicit tau error tolerance

**Description** The ErrorTolerance property specifies the error tolerance for the explicit tau and implicit tau stochastic solvers. It is a property of the SolverOptions object. SolverOptions is a property of the configset object. The explicit and implicit tau solvers automatically chooses a time interval (tau) such that the relative change in the propensity function for each reaction is less than the user-specified error tolerance.

> A propensity function describes the probability that the reaction will occur in the next smallest time interval, given the conditions and constraints.

> If the error tolerance is too large, there may not be a solution to the problem and that could lead an error. If the error tolerance is small, the solver will take more steps than when the error tolerance is large leading to longer simulation times. The error tolerance should be adjusted depending upon the problem, but a good value for the error tolerance is between 1 % to 5 %.

### **Characteristics**

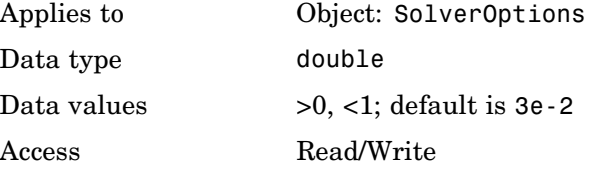

**Example** Shows how to change ErrorTolerance settings.

**1** Retrieve the configset object from the modelObj and change the SolverType to expltau.

modelObj = sbiomodel('cell'); configsetObj = getconfigset(modelObj) set(configsetObj, 'SolverType', 'expltau')

**2** Change the ErrorTolerance to 1e-8.

set(configsetObj.SolverOptions, 'ErrorTolerance', 5.0e-2) get(configsetObj.SolverOptions, 'ErrorTolerance') ans  $=$ 5.000000e-002

See Also LogDecimation, RandomState

#### <span id="page-268-0"></span>**Purpose** Expression to determine reaction rate equation

**Description** The Expression property indicates the mathematical expression that is used to determine the [ReactionRate](#page-309-0) property of the reaction object. Expression is a reaction rate expression assigned by the abstract kinetic law used by the kinetic law object. The abstract kinetic law being used is indicated by the property [KineticLawName](#page-278-0). You can configure Expression for user-defined abstract kinetic laws but not for builtin abstract kinetic laws. Expression is read-only for kinetic law objects.

### **Abstract Kinetic Law**

The **abstract kinetic law** provides a mechanism for applying a specific rate law to multiple reactions. It acts as a mapping template for the reaction rate. The abstract kinetic law is defined by a reaction rate expression, which is defined in the property Expression, and the species and parameter variables used in the expression. The species variables are defined in the [SpeciesVariables](#page-343-0) property, and the parameter variables are defined in the [ParameterVariables](#page-298-0)property of the kinetic law object.

If a reaction is using an abstract kinetic law, the ReactionRate property of the reaction object shows the result of a mapping from an abstract kinetic law. To determine ReactionRate the species variables and parameter variables that participate in the reaction rate should be clearly mapped in the kinetic law for the reaction. In this case SimBiology determines the ReactionRate by using theExpression property of the abstract kinetic law object, and by mapping [SpeciesVariableNames](#page-341-0) to SpeciesVariables and [ParameterVariableNames](#page-296-0) to ParameterVariables.

For example, the abstract kinetic law Henri-Michaelis-Menten has

the Expression  $Vm*S/(Km + S)$ , where Vm and Km are defined as parameters in the ParameterVariables property of the abstract kinetic law object, and S is defined as a species in the SpeciesVariable property of the abstract kinetic law object.

By applying the abstract kinetic law Henri-Michaelis-Menten to a reaction A  $\rightarrow$  B with Va mapping to Vm, A mapping to S, and Ka mapping

to Km, the rate equation for the reaction becomes  $Va^*A/(Ka+A)$ .

The exact expression of a reaction using MassAction kinetic law varies depending upon the number of reactants. Thus, for mass action kinetics the Expression property is set to MassAction because In general for mass action kinetics the reaction rate is defined as

$$
r = k \prod_{i=1}^{n_r} [Si]^{\mathfrak{m}_i}
$$

where [Si] is the concentration of the i<sup>th</sup> reactant,  $m_i$  is the stoichiometric coefficient of [Si],  $n_r$  is the number of reactants and k is the mass action reaction rate constant.

SimBiology comes with some built-in kinetic laws. Users can also define their own abstract kinetic laws. To find the list of available kinetic laws, use the sbiowhos -kineticlaw command ([sbiowhos](#page-107-0)). You can create an abstract kinetic law with the function sbioabstractkineticlaw and add it to the library using [sbioaddtolibrary](#page-19-0).

## **Characteristics**

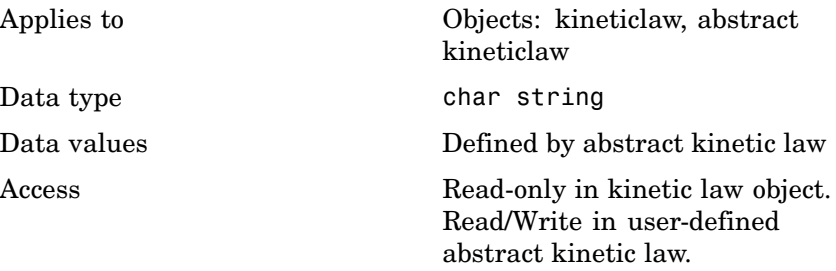

# **Examples Example 1**

Example with Henri-Michaelis-Menten kinetics

**1** Create a model object, and add a reaction object to the model.

```
modelObj = sbiomodel ('my_model');
reactionObj = addreaction (modelObj, 'a + b -> c + d');
```
**2** Define a kinetic law for the reaction object

```
kineticlawObj = addkineticlaw(reactionObj, 'Henri-Michaelis-Menten');
```
**3** Verify that the Expression property for the kinetic law object is Henri-Michaelis-Menten

get (kineticlawObj, 'Expression')

MATLAB returns

ans  $=$ 

 $Vm * S / (Km + S)$ 

**4** The 'Henri-Michaelis-Menten' kinetic law has two parameter variables (Vm and Km) and one species variable (S) that you should set. To set these variables, first create the parameter variables as parameter objects (parameterObj1, parameterObj2) with names Vm\_d, Km\_d, and assign the objects Parent property value to the kineticlawObj. The species object with Name, a is created when reactionObjis created and need not be redefined.

```
parameterObj1 = addparameter(kineticlawObj, 'Vm_d');
parameterObj2 = addparameter(kineticlawObj, 'Km_d');
```
**5** Set the variable names for the kinetic law object

```
set(kineticlawObj, 'ParameterVariableNames', { 'Vm d' 'Km d'});
set(kineticlawObj,'SpeciesVariableNames', {'a'});
```
**6** Verify that the reaction rate is expressed correctly in the reaction object ReactionRate property

```
get (reactionObj, 'ReactionRate')
```
MATLAB returns

```
ans =
```
Vm\_d\*a/(Km\_d+a)

### **Example 2**

Example with Mass Action kinetics.

**1** Create a model object, then add a reaction object

modelObj = sbiomodel ('my\_model'); reactionObj = addreaction (modelObj, 'a + b -> c + d');

**2** Define a kinetic law for the reaction object

```
kineticlawObj = addkineticlaw(reactionObj, 'MassAction');
get(kineticlawObj, 'Expression')
```
- MATLAB returns
	- ans  $=$
	- MassAction
- **3** Assign the rate constant for the reaction.

```
set (kineticlawObj, 'ParameterVariablenames', 'k');
```
get (reactionObj, 'ReactionRate')

#### MATLAB returns

```
ans =
```

```
k*a*b
```
### **See Also** Abstract and kinetic law object properties: SpeciesVariables, ParameterVariables

Kinetic law object properties: KineticLawName, Parameters, SpeciesVariableNames, ParameterVariableNames

Reaction object property: ReactionRate

Functions: sbioaddtolibrary, sbiowhos

# **InitialAmount**

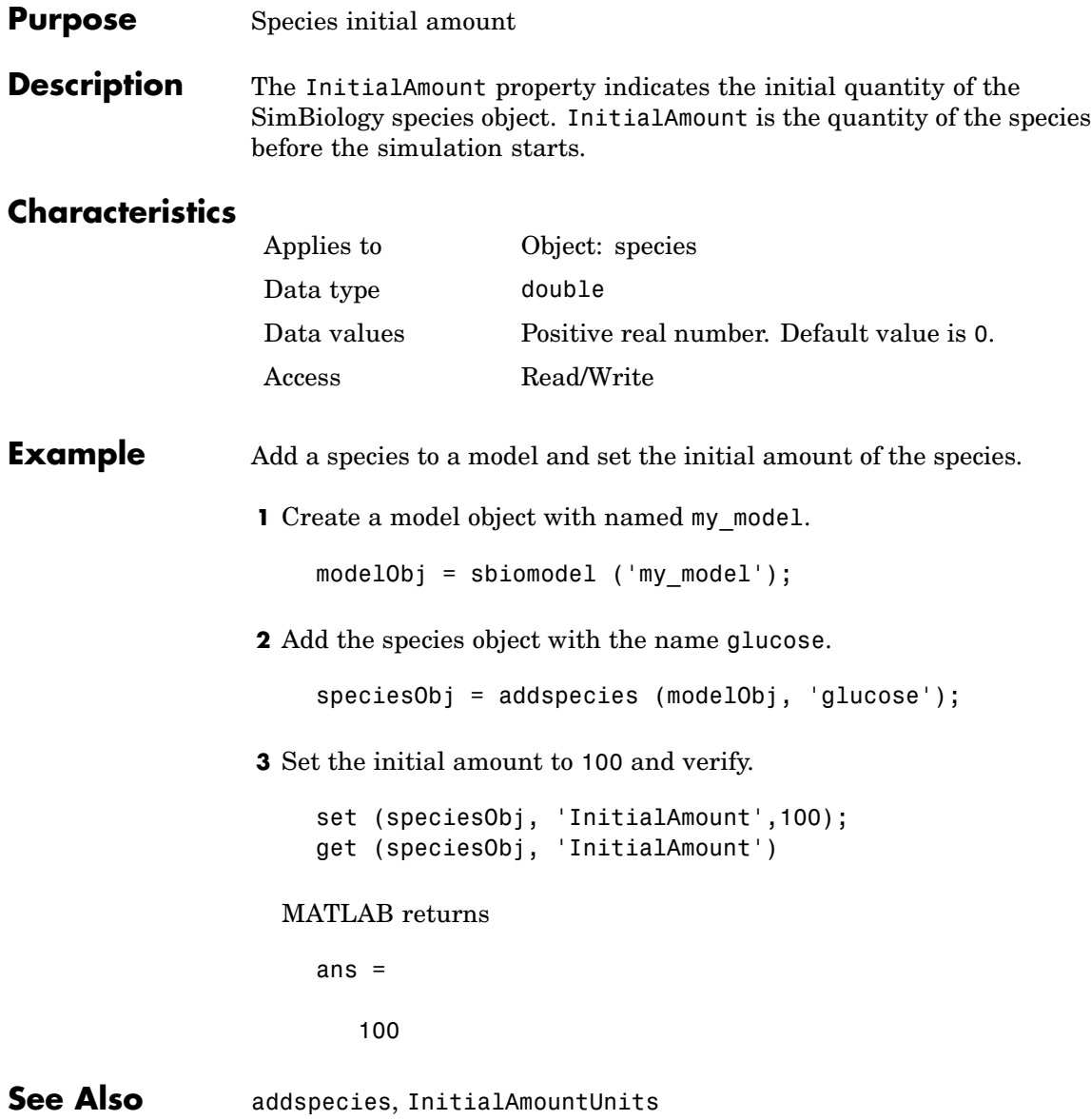

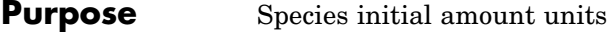

**Description** The InitialAmountUnits property indicates the unit definition for the InitialAmount property of a species object. InitialAmountUnits can be one of the builtin units. To get a list of the defined units use the [sbioshowunits](#page-92-0) function. If InitialAmountUnits changes from one unit definition to another, the InitialAmount does not automatically convert to the new units. The sbioconvertunits function does this conversion. To add a user-defined unit to the list see [sbioregisterunit](#page-73-0).

### **Characteristics**

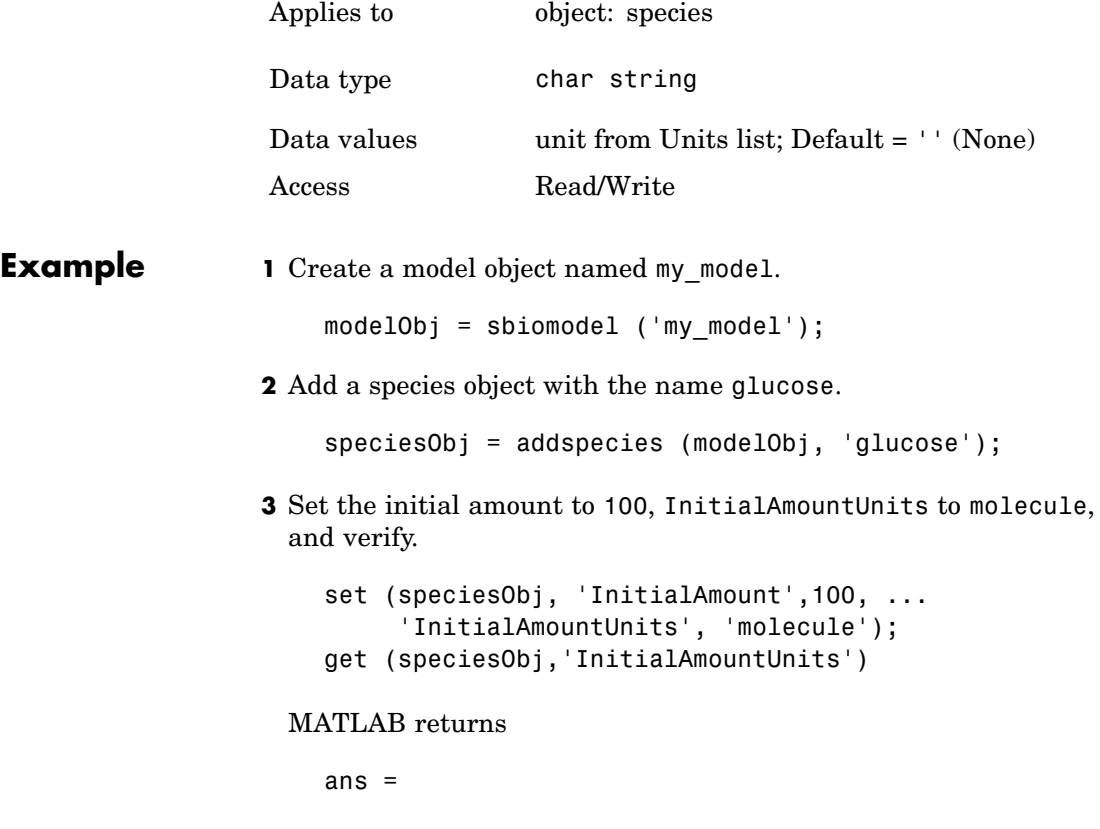

# **InitialAmountUnits**

molecule

See Also **InitialAmount, sbioshowunits, sbioconvertunits**, sbioregisterunit

#### **Purpose** Show kinetic law used for ReactionRate

#### **Description** The KineticLaw property shows the kinetic law that determines the reaction rate specified in the ReactionRate property of the reaction object. This property shows the kinetic law used to define ReactionRate.

KineticLaw can be configured with the [addkineticlaw](#page-133-0) method. The addkineticlaw function configures the ReactionRate based on the KineticLaw and the species and parameters specified in the kinetic law object properties [SpeciesVariableNames](#page-341-0) and [ParameterVariableNames](#page-296-0). SpeciesVariableNames are determined automatically for mass action kinetics.

If the reaction is updated, the ReactionRate is automatically updated only for mass action kinetics. For all other kinetics the SpeciesVariableNames property of the kinetic law object should be reconfigured.

### **Characteristics**

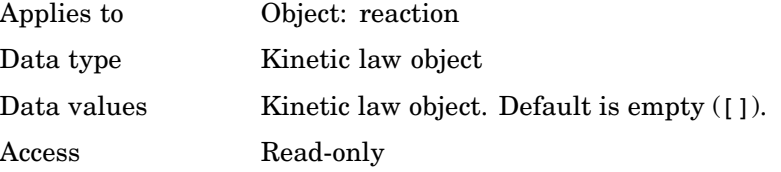

### **Example** Example with Henri-Michaelis-Menten kinetics

**1** Create a model object, then add a reaction object

```
modelObj = sbiomodel ('my model');reactionObj = addreaction (modelObj, 'a + b -> c + d');
```
**2** Define a kinetic law for the reaction object

kineticlawObj = addkineticlaw(reactionObj, 'Henri-Michaelis-Menten');

# **KineticLaw**

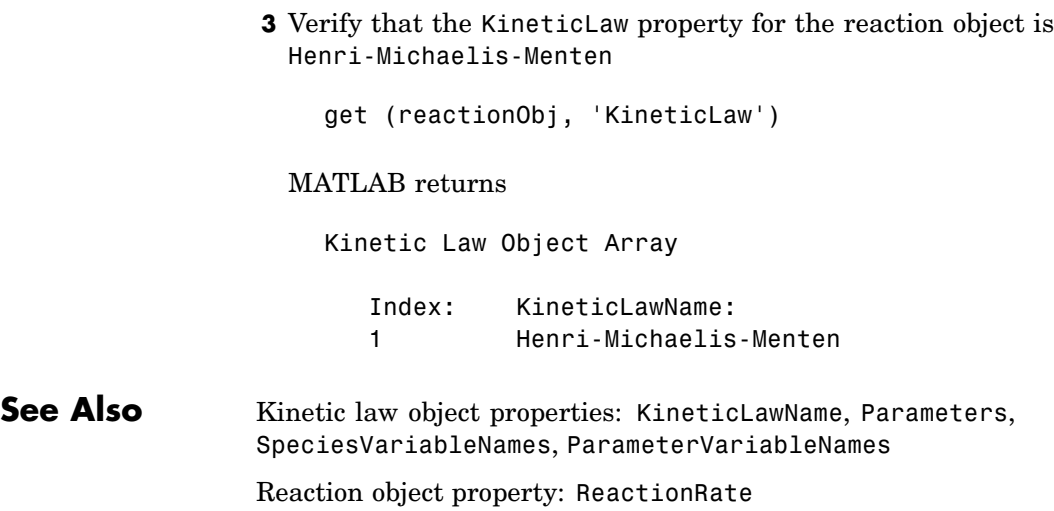

#### <span id="page-278-0"></span>**Purpose** Name of kinetic law applied to reaction

**Description** The KineticLawName property of the kinetic law object indicates the name of the abstract kinetic law applied to the reaction. KineticLawName can be any valid name from the builtin or user-defined abstract kinetic law library. See ["Abstract Kinetic Law" on page 6-27](#page-268-0) for a definition and more information.

> You can find the KineticLawName list in the abstract kinetic law library by using the command sbiowhos -kineticlaw ([sbiowhos](#page-107-0)). You can create an abstract kinetic law with the function sbioabstractkineticlaw and add it to the library using [sbioaddtolibrary](#page-19-0).

### **Characteristics**

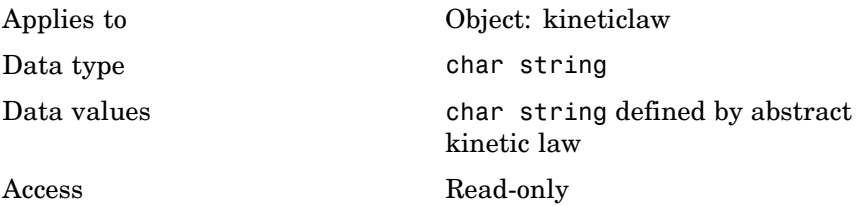

**Examples 1** Create a model object, add a reaction object, and define a kinetic law for the reaction object.

```
modelObj = sbiomodel ('my_model');
reactionObj = addreaction (modelObj, 'a + b -> c + d');
kineticlawObj = addkineticlaw(reactionObj, 'Henri-Michaelis-Menten');
```
**2** Verify KineticLawName of kineticlawObj

```
get (kineticlawObj, 'KineticLawName')
```
#### MATLAB returns

ans  $=$ 

# **KineticLawName**

Henri-Michaelis-Menten

**See Also** Abstract and kinetic law object properties: Expression, SpeciesVariables, ParameterVariables

> Kinetic law object properties: Parameters, SpeciesVariableNames, ParameterVariableNames

Reaction object property: ReactionRate

Functions: sbioaddtolibrary, sbiowhos

#### **Purpose** Specify recorded simulation output frequency

**Description** The LogDecimation property defines how often the simulation data is recorded as output. It is a property of the SolverOptions object. SolverOptions is a property of the configset object. LogDecimation is available for ssa, expltau, and inmpltau solvers.

> Use LogDecimation to specify how frequently you want to record the output of the simulation. For example, if the LogDecimation is set to 1, for the command  $(t,x)$  = sbiosimulate(modelObj), at each simulation step the time will be logged in t and the quantity of each logged species will be logged as a row in x. If LogDecimation is 10, then every 10th simulation step will be logged in t and x.

### **Characteristics**

**Example** 

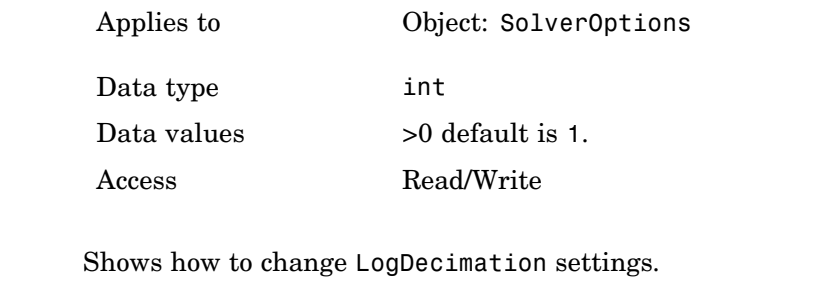

**1** Retrieve the configset object from the modelObj and change the SolverType to expltau

```
modelObj = sbiomodel('cell');
configsetObj = getconfigset(modelObj)set(configsetObj, 'SolverType', 'expltau')
```
**2** Change the LogDecimation to 10.

```
set(configsetObj.SolverOptions, 'LogDecimation', 10)
get(configsetObj.SolverOptions, 'LogDecimation')
```

```
ans =
```
# **LogDecimation**

10

See Also **ErrorTolerance, RandomState** 

### **Purpose** Specify nonlinear solver maximum iterations in implicit tau

#### **Description** The MaxIterations property specifies the maximum number of iterations for the nonlinear solver in impltau. It is a property of the SolverOptions object. SolverOptions is a property of the configset object.

The implicit tau solver in SimBiology internally uses a nonlinear solver to solve a set of algebraic nonlinear equations at every simulation step. Starting with an initial guess at the solution, the nonlinear solver iteratively tries to find the solution to the algebraic equations. The closer the initial guess is to the solution, the fewer the iterations the nonlinear solver will take before it finds a solution. MaxIterations specifies the maximum number of iterations the nonlinear solver should take before it issues a "failed to converge" error. If you get this error, during simulation try increasing MaxIterations. The default value of MaxIterations is 15.

## **Characteristics**

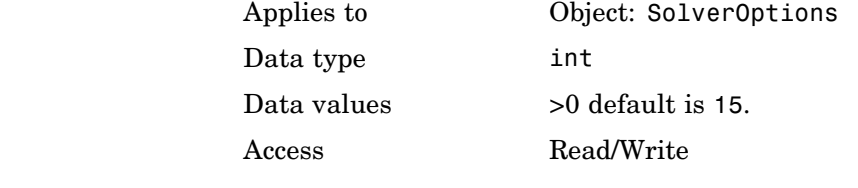

### **Example** Shows how to change MaxIterations settings.

**1** Retrieve the configset object from the modelObj and change the SolverType to impltau.

modelObj = sbiomodel('cell'); configsetObj = getconfigset(modelObj) set(configsetObj, 'SolverType', 'impltau')

**2** Change the MaxIterations to 25.

```
set(configsetObj.SolverOptions, 'MaxIterations', 25)
```
get(configsetObj.SolverOptions, 'MaxIterations') ans = 25 See Also **ErrorTolerance, LogDecimation, RandomState** 

#### **Purpose** Specify upper bound on solver step size

**Description** The MaxStep property specifies the size of the bounds on the size of the time steps. If the differential equation has periodic coefficients or solutions, it might be a good idea to set MaxStep to some fraction (such as 1/4) of the period. This guarantees that the solver does not enlarge the time step too much and step over a period of interest. For more information on MaxStep, see odeset in the MATLAB documentation.

### **Characteristics**

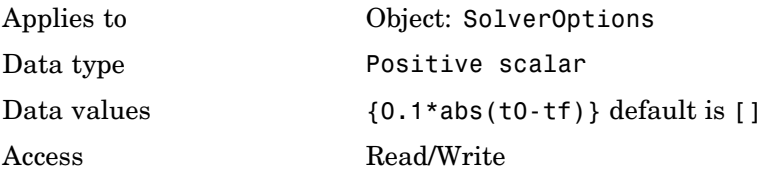

**See Also** SimBiology property RelativeTolerance MATLAB function odeset

# **Models**

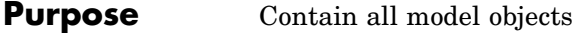

**Description** The Models property shows the submodels in a model object or models in the SimBiology root. Read-only array of model objects. SimBiology has a hierarchical organization. A top-level model object has the SimBiology root as its Parent. Model objects with another model object as Parent are submodels. For a model object to access configset, kinetic law, reaction, rule and species objects, you must assign the model object as Parent in these objects. Parameter objects can have a model object or kinetic law object as Parent. You can display all the component objects with *modelObj*.Models or get (*modelObj*, 'Models').

> The components of a submodel are contained within the submodel. In addition, a submodel object can reference parameter variables that have been assigned to the model object. For example, a parameter defined within a submodel cannot be used by the parent model or another model object. A submodel object however, can use the parameters assigned to the model object.

You can add a submodel to a model object with the method [addmodel](#page-142-0) and remove it from its parent with the method [delete](#page-174-0).

# **Characteristics**

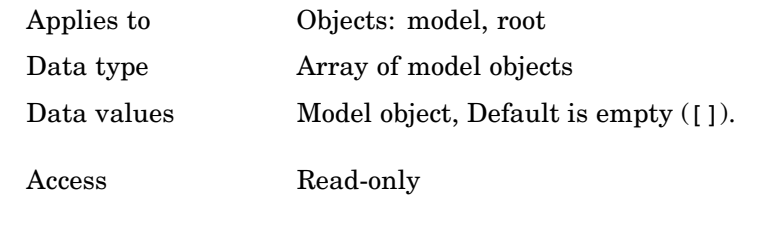

**Example 1** Create a model object

```
modelObj = sbiomodel ('cell');
```
**2** Add submodels to model object and verify

```
submodelObj1 = addmodel (modelObj, 'nucleus');
submodelObj2 = addmodel (modelObj, 'mitochondrion');
```
get (modelObj, 'Models')

### MATLAB returns

SimBiology Model Object Array

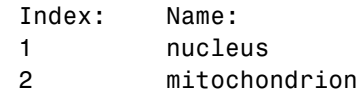

See Also sbiomodel, addmodel

# **Name**

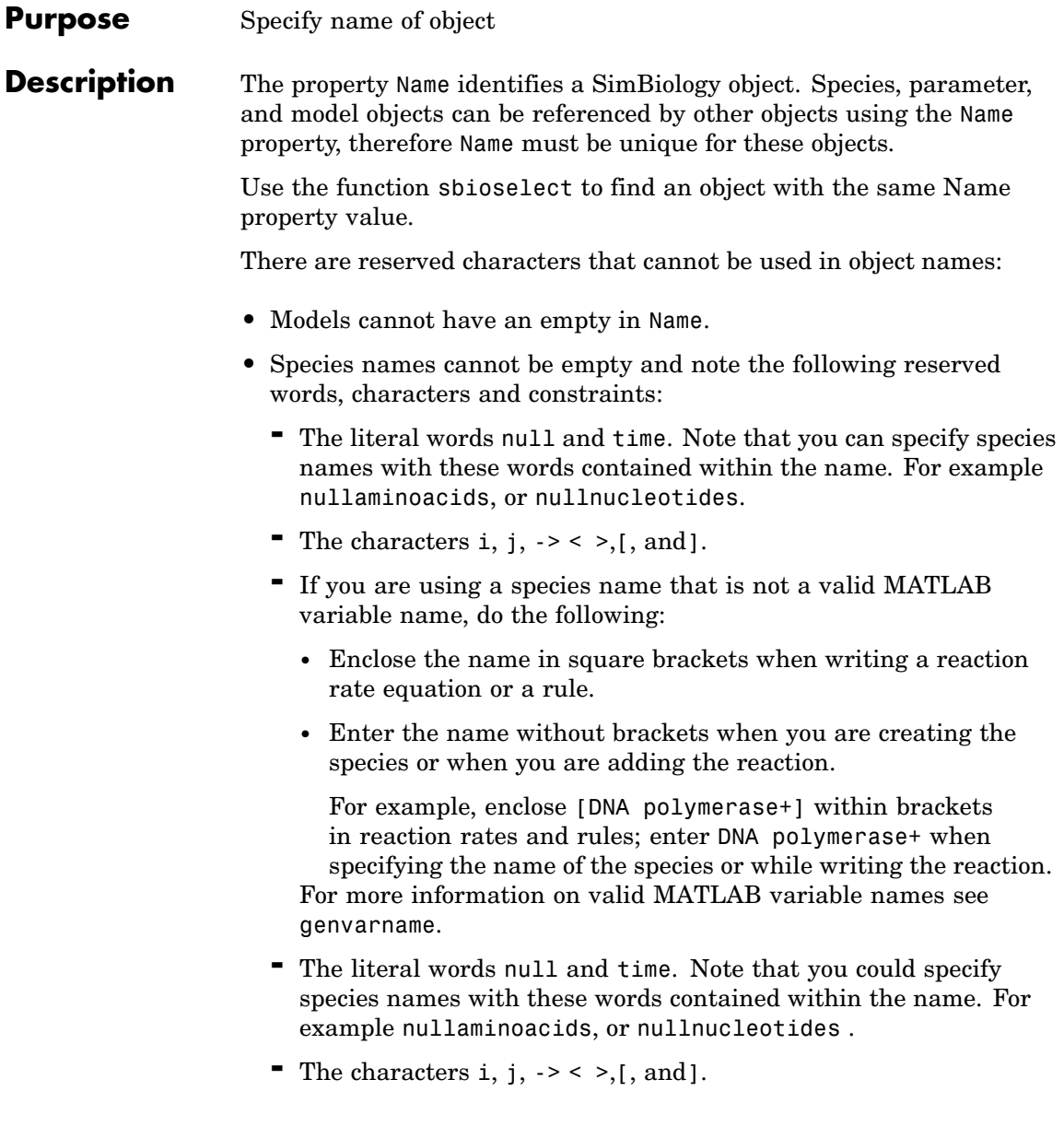
**•** Parameters cannot have an empty in Name or have the name time.

## **Characteristics**

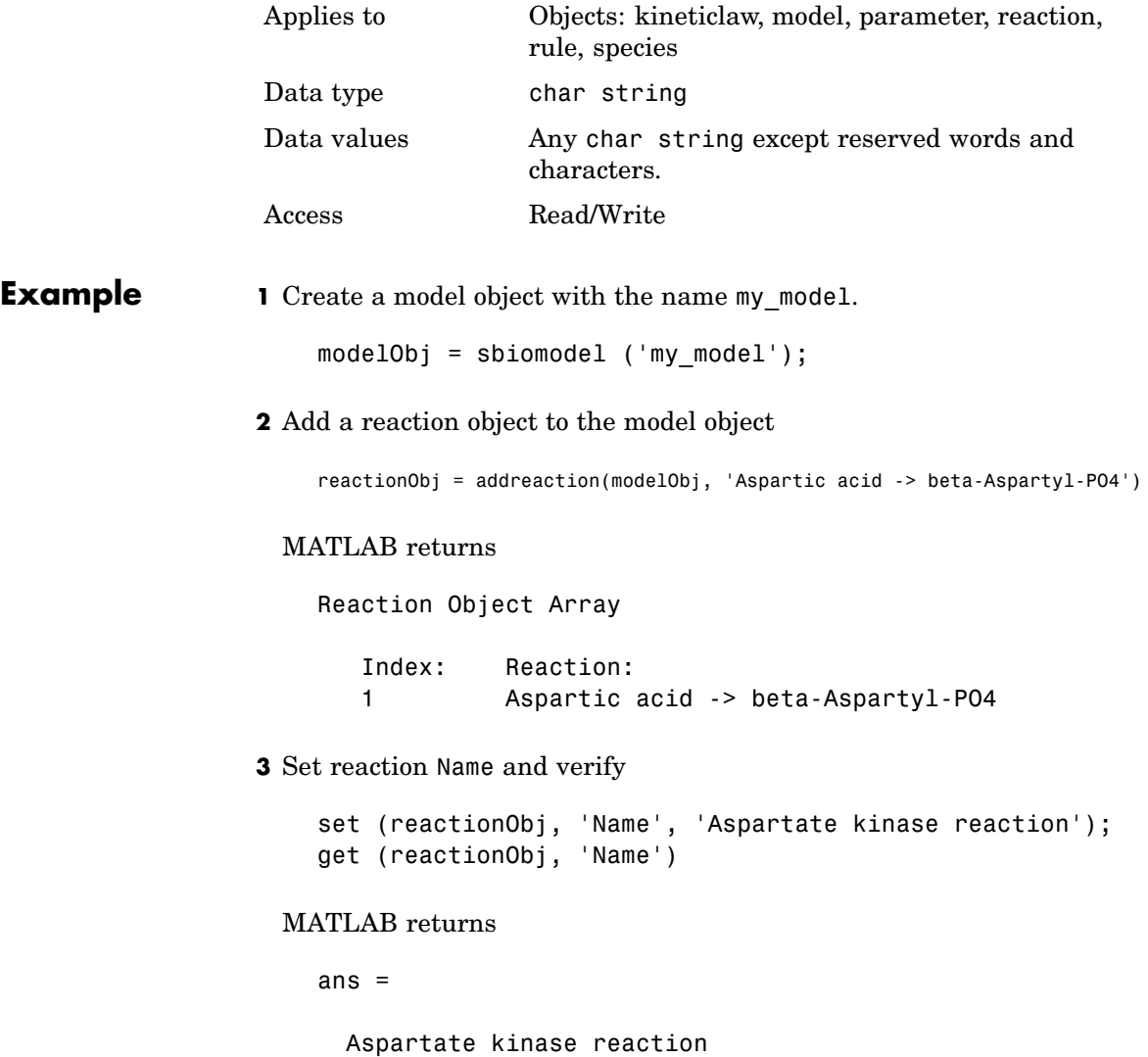

## **Name**

See Also addkineticlaw, addmodel, addparameter, addreaction, addrule, addspecies, sbiomodel

#### **Purpose** Specify normalization type for sensitivity analysis

**Description** Normalization is a property of the SensitivityAnalysisOptions object. SensitivityAnalysisOptions is a property of the configuration set object. Use Normalization to specify the normalization for the computed sensitivities.

> The following values let you specify the type of normalization; the examples show you how sensitivities of a species x with respect to a parameter k are calculated for each normalization type:

**•** 'None' specifies no normalization.

dx(t)/dk

**•** 'Half' specifies normalization relative to the numerator (species quantity) only.

 $(1/x(t))(dx(t)/dk)$ 

**•** 'Full' specifies that the data should be made dimensionless.

 $(k/x(t))(dx(t)/dk)$ 

### **Characteristics**

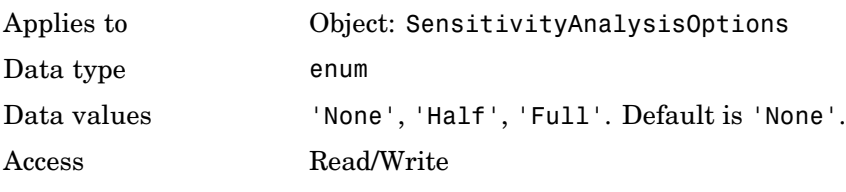

**See Also** ParameterInputFactors, SensitivityAnalysis, SensitivityAnalysisOptions, SpeciesInputFactors

## **Notes**

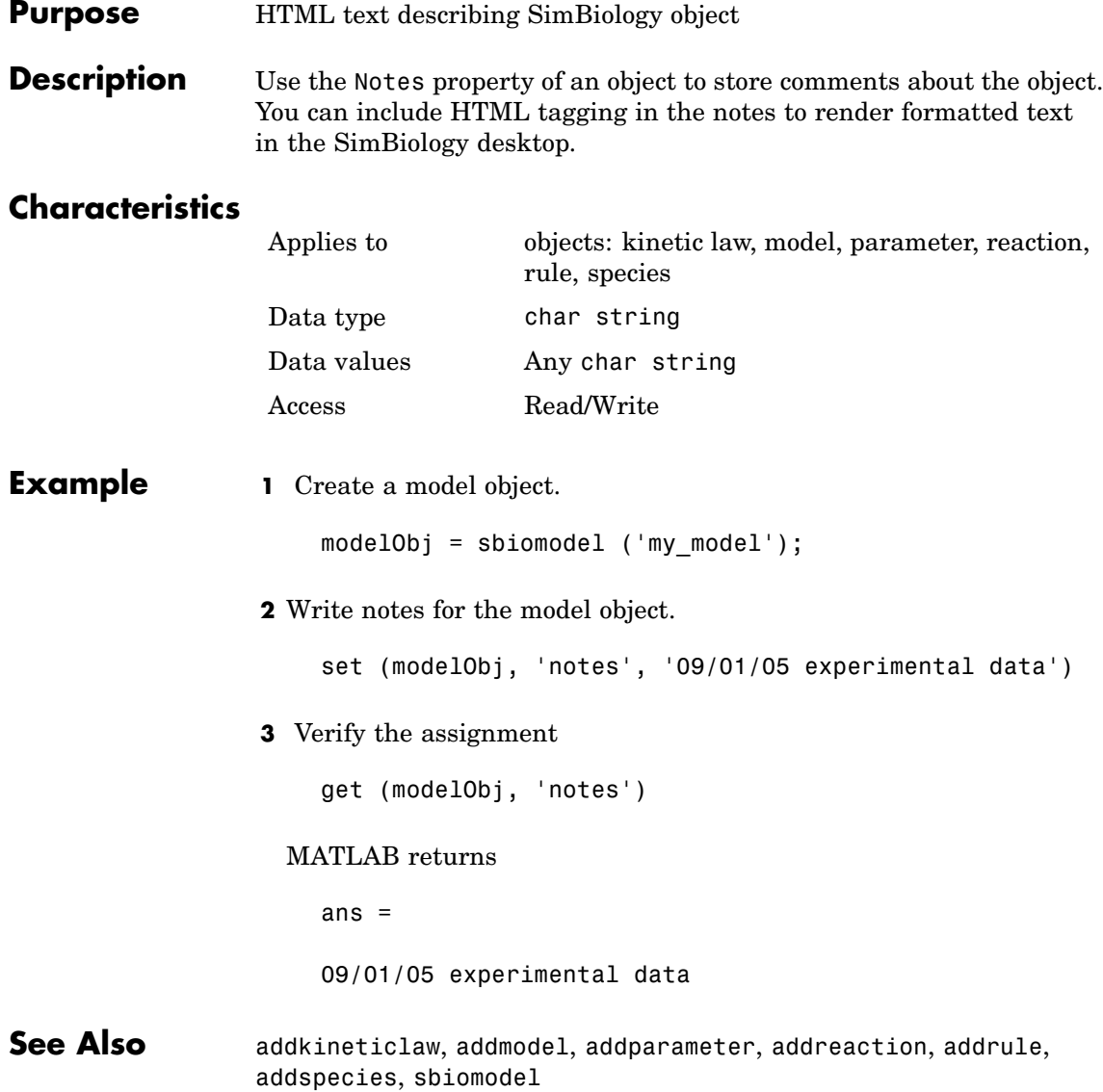

#### **Purpose** Specify parameter input factors for sensitivity analysis

**Description** ParameterInputFactors is a property of the SensitivityAnalysisOptions object. SensitivityAnalysisOptions is a property of the configuration set object. Use ParameterInputFactors to specify the parameters with respect to which you want to compute the sensitivities of the species states in your model. When you simulate a model with SensitivityAnalysis enabled in the active configuration set object, SimBiology returns the computed sensitivities of the species specified in StatesToLog. For a description of the output, see the SensitivityAnalysisOptions property description.

### **Characteristics**

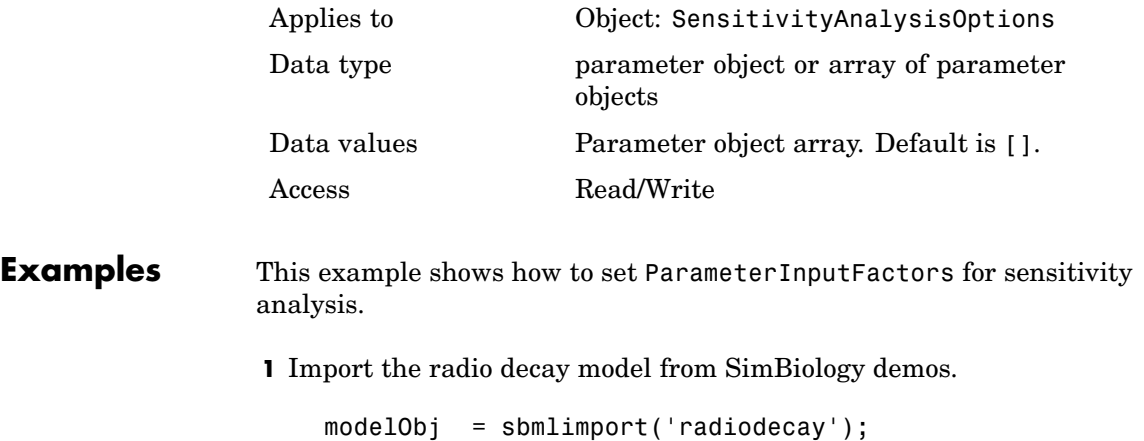

**2** Retrieve the configuration set object from modelObj.

 $configsetObj = getconfigset(modelObj);$ 

**3** Add a parameter to the ParameterInputFactors property and display. Use the sbioselect function to retrieve the parameter object from the model.

set(configsetObj.SensitivityAnalysisOptions,'ParameterInputFactors', ... sbioselect(modelObj, 'Type', 'parameter', 'Name', 'c')); get (configsetObj.SensitivityAnalysisOptions, 'ParameterInputFactors') Parameter Object Array Index: Name: Value: ValueUnits: 1 c 0.5 1/second **See Also** SimBiology function sbioselect SimBiology properties SensitivityAnalysis,

SensitivityAnalysisOptions, SpeciesInputFactors

#### **Purpose** Array of parameter objects

#### **Description** The Parameters property indicates the parameters in a Model, or KineticLaw object. Read-only array of Parameter objects. Display with modelObj.Parameters or get(modelObj, 'Parameters').

The scope of a parameter object is hierarchical and is defined by the parameter's parent. If a parameter is defined with a kinetic law object as its parent, then only the kinetic law object can use the parameter. If a parameter object is defined with a model object as its parent, then all components within the model (including all rules, submodels and kinetic laws (reaction rate equations) can use the parameter.

You can add a parameter to a model object, or kinetic law object with the method [addparameter](#page-144-0) and delete it with the method [delete](#page-174-0).

You can view parameter object properties with the get command and configure properties with the set command.

### **Characteristics**

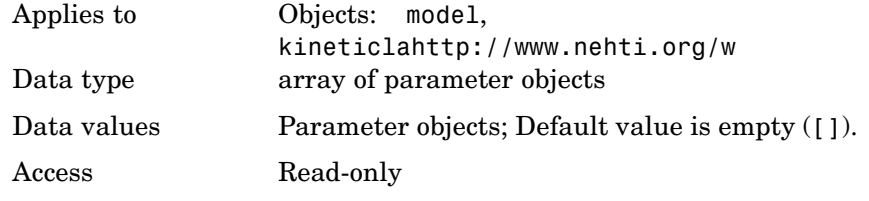

### **Example 1** Create a model object, then add a reaction object

```
modelObj = sbiomodel ('my_model');
reactionObj = addreaction (modelObj, 'a + b -> c + d');
```
**2** Define a kinetic law for the reaction object

```
kineticlawObj = addkineticlaw(reactionObj, 'MassAction');
```
**3** Add a parameter and assign it to the kinetic law object (kineticlawObj);

parameterObj1 = addparameter (kineticlawObj, 'K1'); get (kineticlawObj, 'Parameters') Parameter Object Array Index: Name: Value: ValueUnits: 1 K1 1 **4** Add a parameter and assign it to the model object (modelObj); parameterObj1 = addparameter(modelObj, 'K2'); get(modelObj, 'Parameters') Parameter Object Array Index: Name: Value: ValueUnits: 1 K2 1 **See Also** addparameter, delete, sbioparameter MATLAB functions get and set

#### **Purpose** Cell array of reaction rate parameters

#### **Description** The ParameterVariableNames property shows the parameters used by the kinetic law object to determine the [ReactionRate](#page-309-0) equation in the reaction object. Use [setparameter](#page-220-0) to assign ParameterVariableNames. When you assign species to ParameterVariableNames, SimBiology maps these parameter names to [ParameterVariables](#page-298-0) in the kinetic law object.

If the reaction is using a kinetic law the ReactionRate property of a reaction object shows the result of a mapping from an [abstract](#page-268-0) kinetic law. The ReactionRate is determined by the kinetic law object Expression property by mapping ParameterVariableNames to ParameterVariables and SpeciesVariableNames to SpeciesVariables.

### **Characteristics**

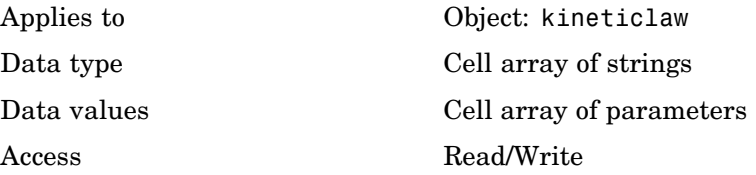

**Example** Create a model, add a reaction, and assign the SpeciesVariableNames for the reaction rate equation.

**1** Create a model object, and then add a reaction object.

modelObj = sbiomodel('my\_model'); reactionObj = addreaction(modelObj, 'a  $\rightarrow$  c + d');

**2** Create a kinetic law object for the reaction object, of type 'Henri-Michaelis-Menten'

kineticlawObj = addkineticlaw(reactionObj, 'Henri-Michaelis-Menten');

reactionObj KineticLaw property is configured to kineticlawObj.

**3** The 'Henri-Michaelis-Menten' kinetic law has two parameter variables (Vm and Km) that should to be set. To set these variables,

```
setparameter(kineticlawObj,'Vm', 'Va');
setparameter(kineticlawObj,'Km', 'Ka');
```
**4** Verify that the parameter variables are correct.

```
get (kineticlawObj, 'ParameterVariableNames')
```
MATLAB returns

```
ans =
```

```
'Va' 'Ka'
```
**See Also** Reaction object property: ReactionRate Abstract kinetic law object and kinetic law object properties: Expression, SpeciesVariables, ParameterVariables Kinetic law object property: SpeciesVariableNames Method: setparameter

#### <span id="page-298-0"></span>**Purpose** Parameters in abstract kinetic law

#### **Description Description**

The ParameterVariables property shows the parameter variables that are used in the [Expression](#page-268-0) property of the abstract kinetic law object. Used to determine the [ReactionRate](#page-309-0) equation in the reaction object. Use the MATLAB function set to assign ParameterVariables to an abstract kinetic law. For more information see [abstract kinetic law.](#page-268-0)

### **Characteristics**

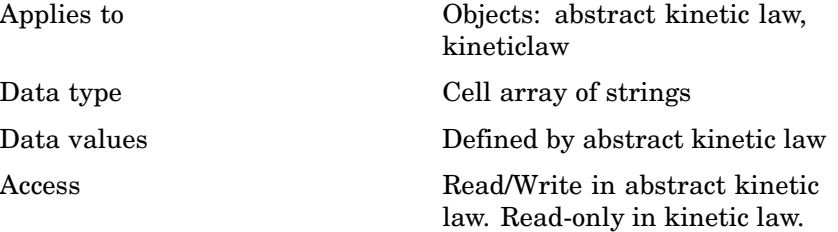

#### **Example** Create a model, add a reaction and assign the SpeciesVariableNames for the reaction rate equation.

**1** Create a model object, then add a reaction object

 $modelObj = sbiomodel('mymodel');$ reactionObj = addreaction(modelObj, 'a  $\rightarrow$  c + d');

**2** Create a kinetic law object for the reaction object, of the type 'Henri-Michaelis-Menten'

kineticlawObj = addkineticlaw(reactionObj, 'Henri-Michaelis-Menten');

reactionObj KineticLaw property is configured to kineticlawObj.

**3** The 'Henri-Michaelis-Menten' kinetic law has two parameter variables.

get (kineticlawObj, 'ParameterVariables')

MATLAB returns ans  $=$ 'Vm' 'Km' **See Also** Reaction object property: ReactionRate Abstract kinetic law object and kinetic law object properties: Expression, SpeciesVariables Kinetic law object property: SpeciesVariableNames, ParameterVariableNames Method: setparameter MATLAB function set

### **Purpose** Indicate parent object

#### **Description** The Parent property indicates the parent object for a SimBiology object (read-only). The Parent property indicates accessibility of the object. The object is accessible to the Parent object and other objects within the Parent object. The value of Parent depends on the type of object and how it was created.

- **•** The top level model always has the SimBiology root as the Parent
- **•** A model object can have another model object as Parent; this is the case for submodels.
- Reaction and species objects, are limited to a model object or  $\lceil \cdot \rceil$  as Parent.
- **•** Parameter objects, are limited to a model object or a kinetic law object as Parent.
- **•** Rule object, are limited to a model object or [] as Parent
- **•** An abstract kinetic law object has [] as Parent until it has been added to the library, then has the SimBiology root as Parent

### **Characteristics**

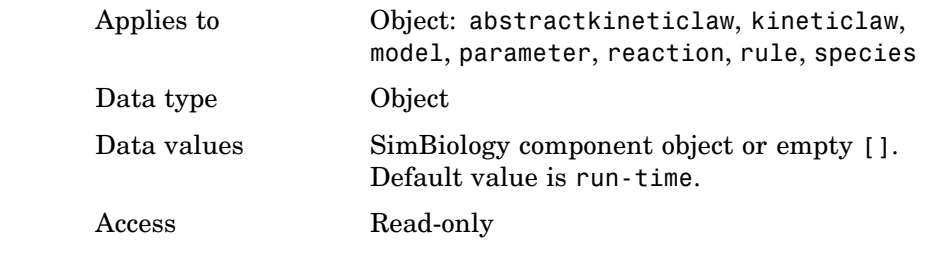

**See Also** sbiomodel, addkineticlaw, addmodel, addparameter, addreaction

## **Products**

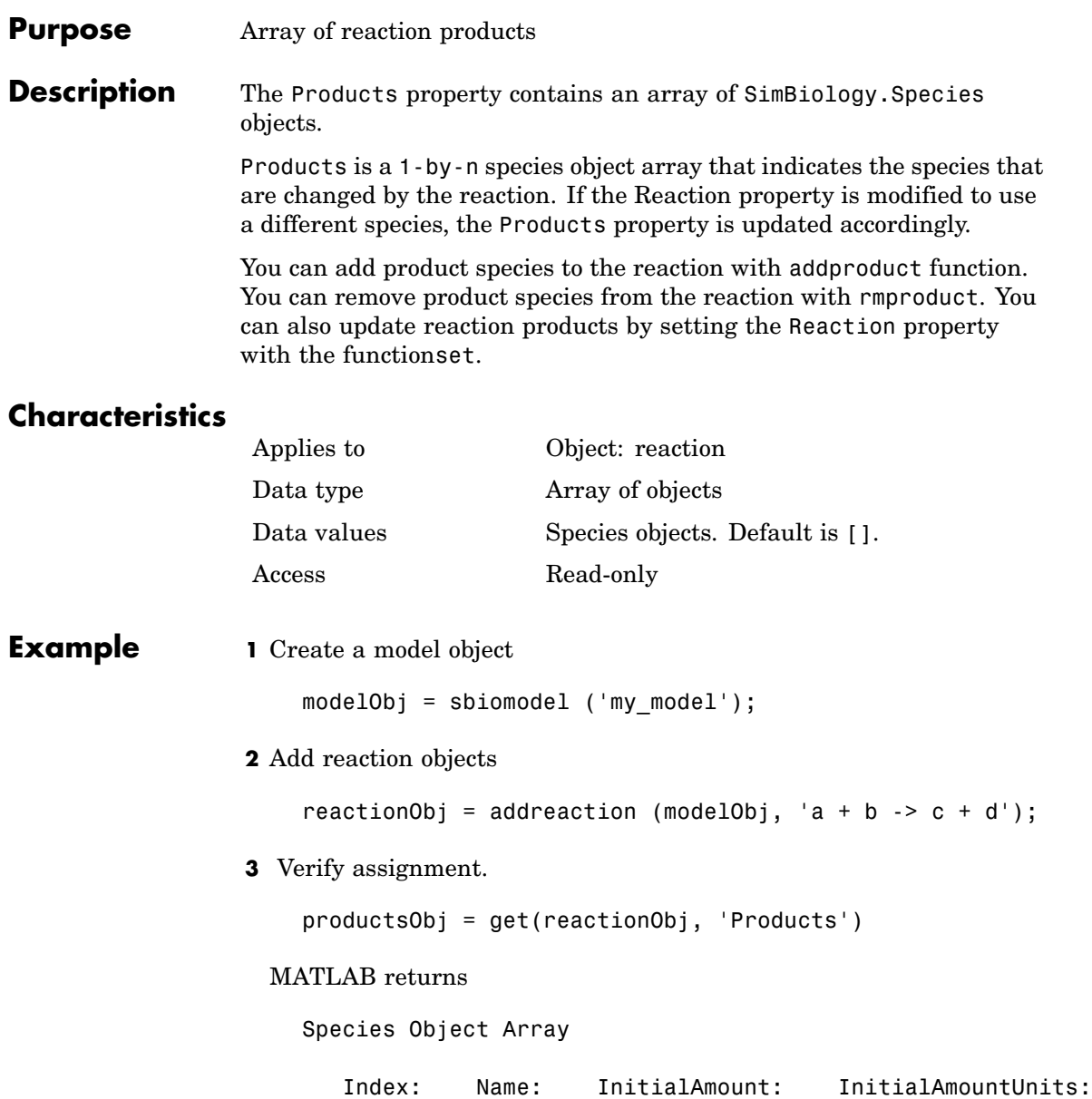

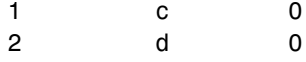

### See Also addkineticlaw, addspecies, addproduct, rmproduct

## **RandomState**

 $\mathbf l$ 

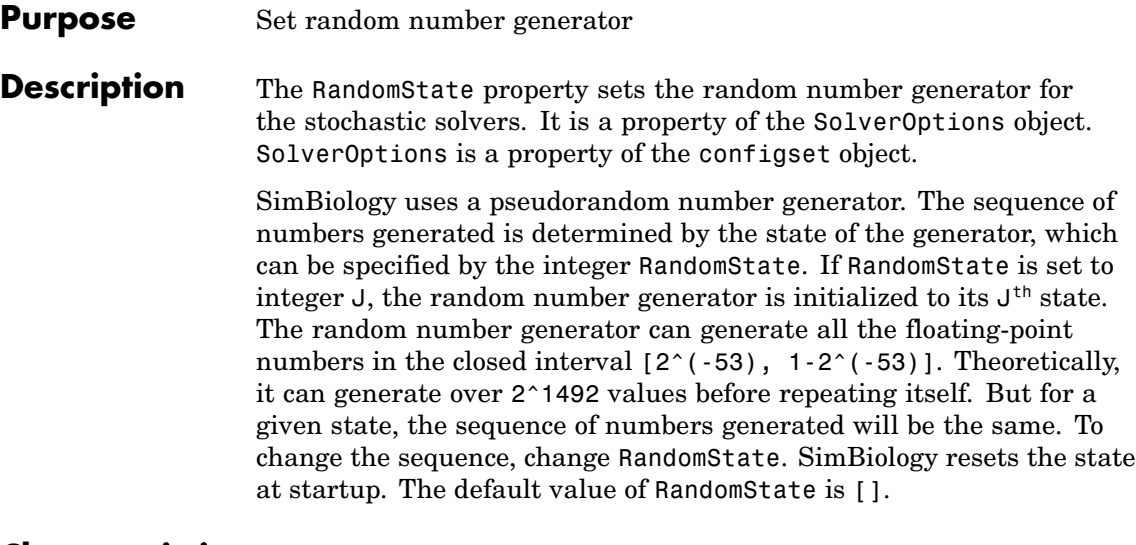

### **Characteristics**

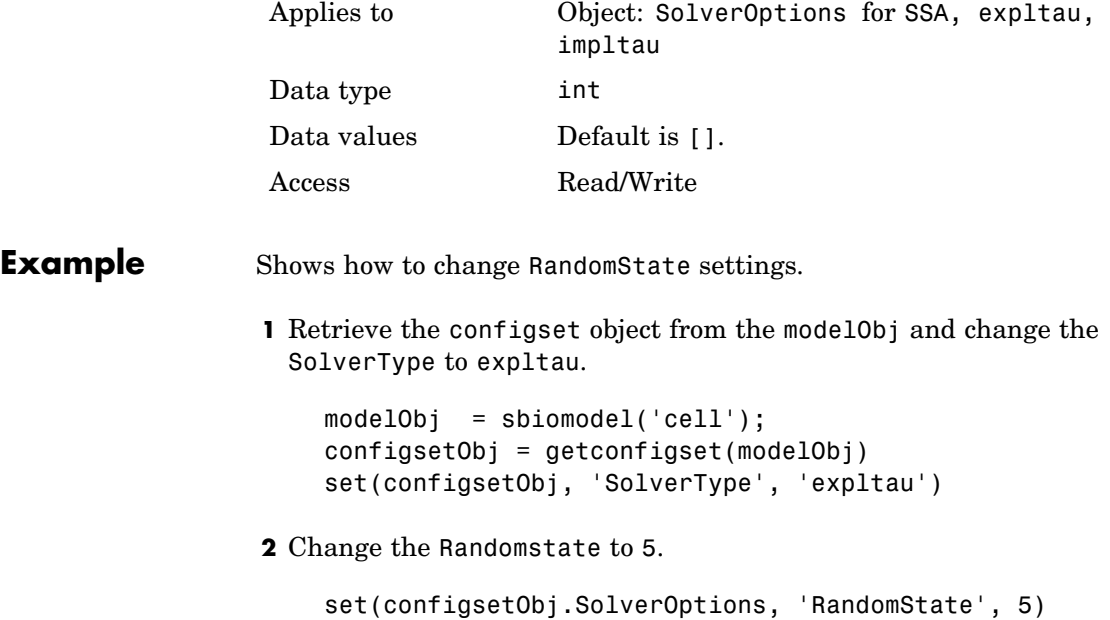

get(configsetObj.SolverOptions, 'RandomState')) ans = 5 **See Also** ErrorTolerance, LogDecimation, MaxIterations

## **Reactants**

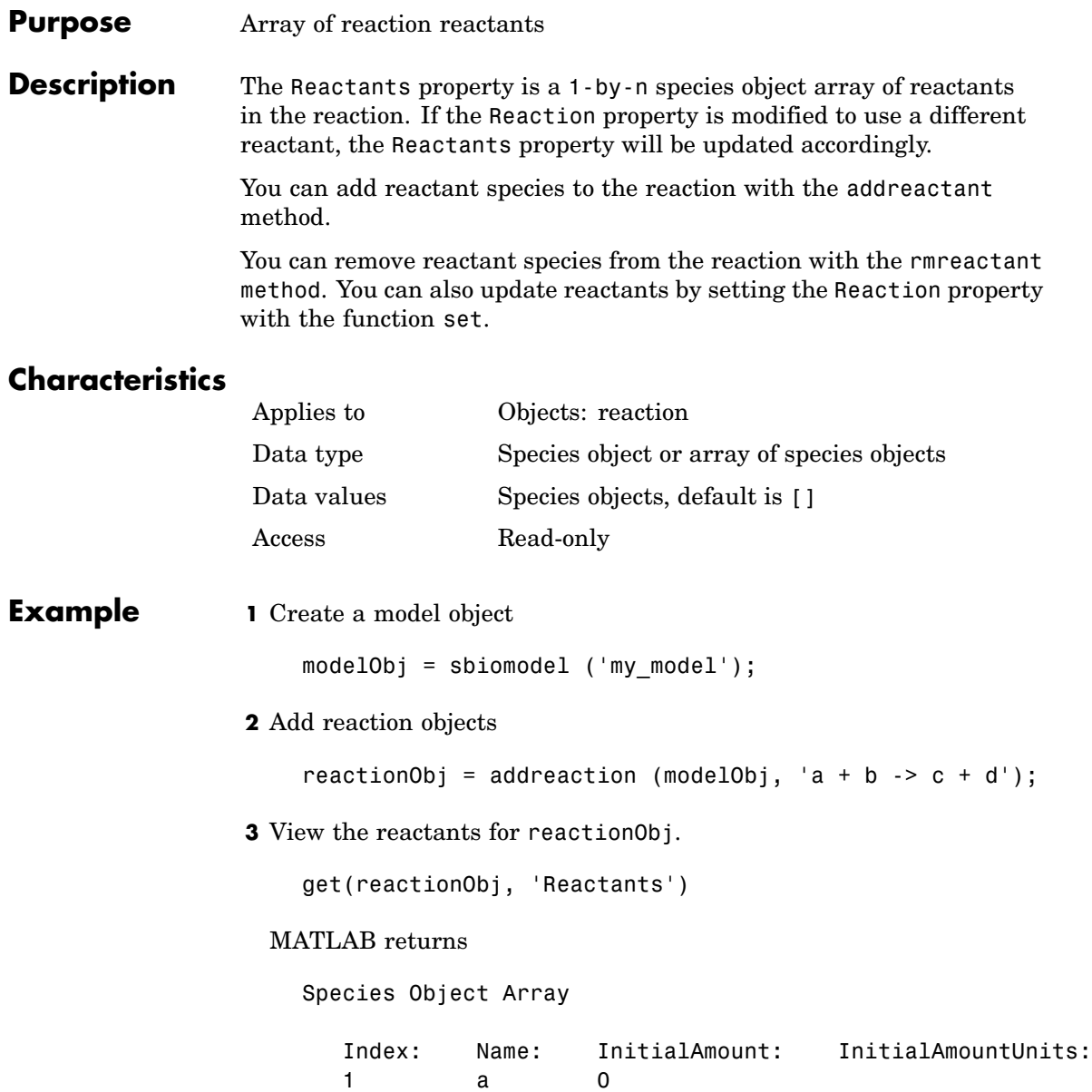

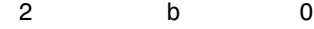

**See Also** addreaction, addspecies, addreactant, rmreactant

# **Reaction**

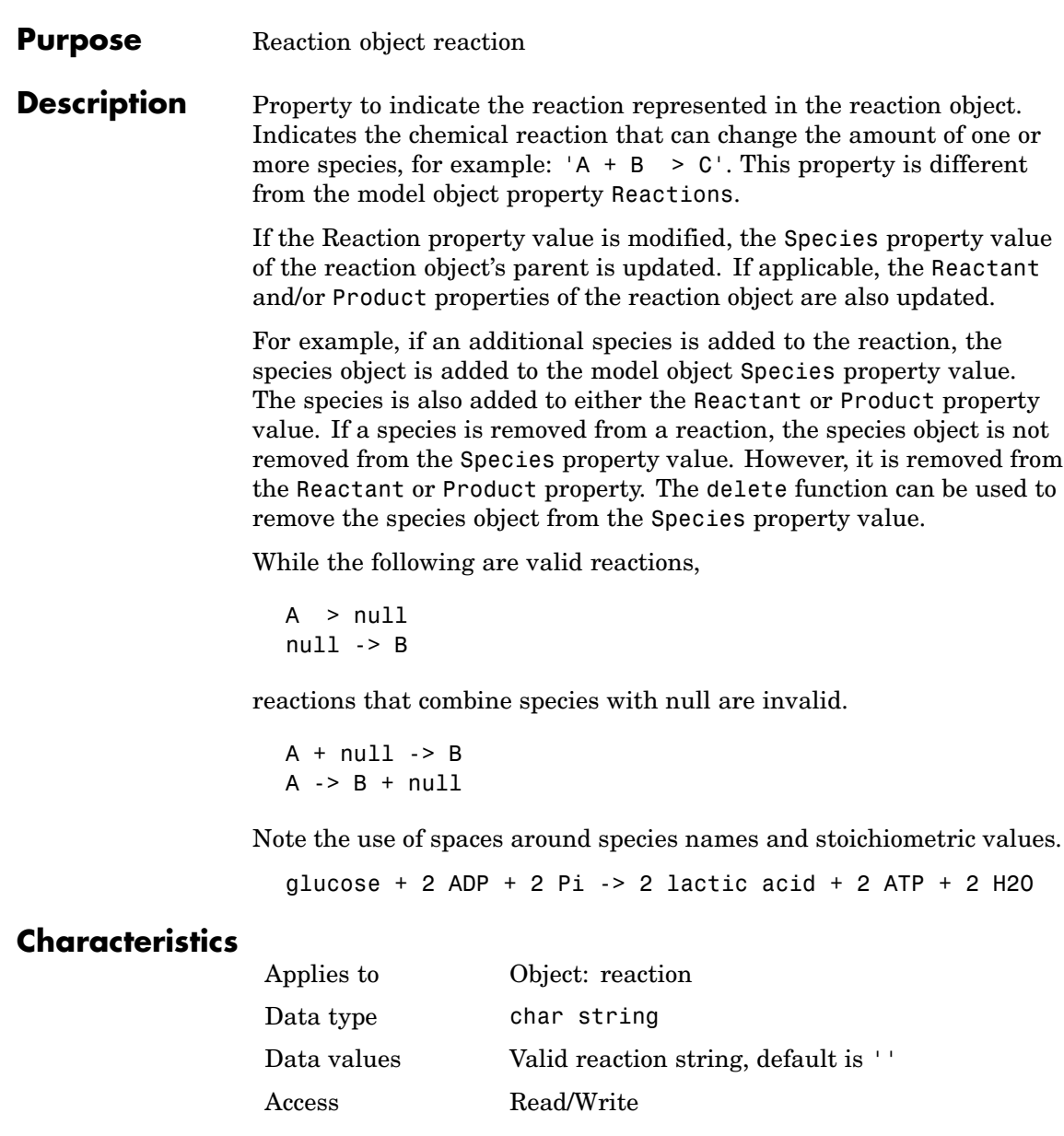

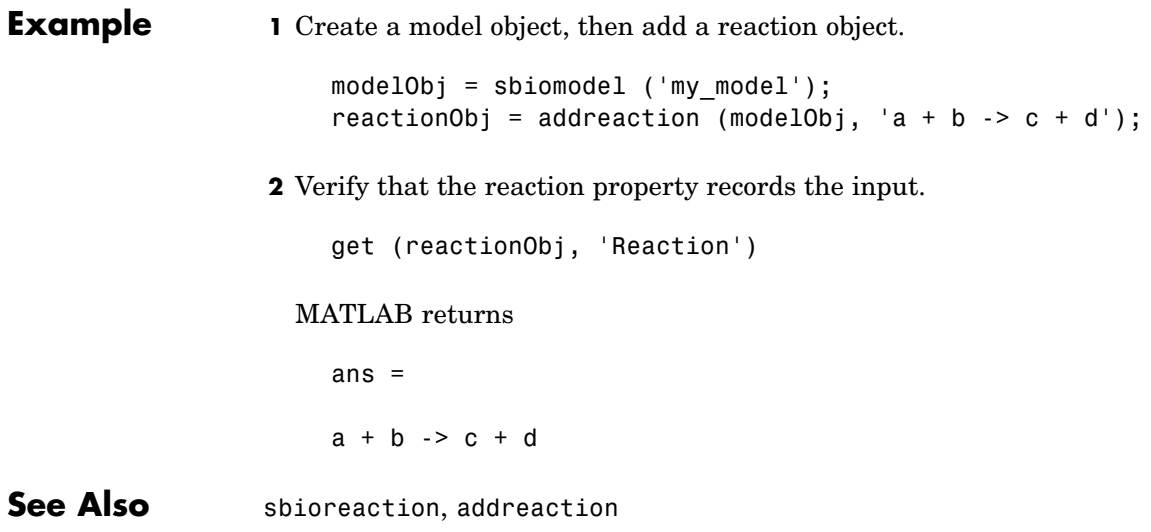

## <span id="page-309-0"></span>**ReactionRate**

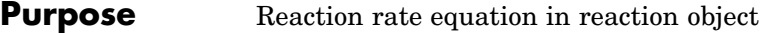

#### **Description** The ReactionRate property defines the reaction rate equation. You can define a ReactionRate with or without the KineticLaw property. KineticLaw defines the type of reaction rate. The addkineticlaw function configures the ReactionRate based on the KineticLaw and the species and parameters specified in the kinetic law object properties SpeciesVariableNames and ParameterVariableNames.

The reaction takes place in the reverse direction if the Reversible property is true. This is reflected in ReactionRate. The ReactionRate includes the forward and reverse rate if reversible

You can specify ReactionRate without KineticLaw. Use the set function to specify the reaction rate equation. SimBiology adds species variables while creating reactionObj using the addreaction method. You must add the parameter variables (to the modelOb i in this case). See the example below.

Once you have specified the ReactionRate without KineticLaw, if you later configure the reactionObj to use KineticLaw the ReactionRate is unset until you specify SpeciesVariableNames and ParameterVariableNames.

### **Characteristics**

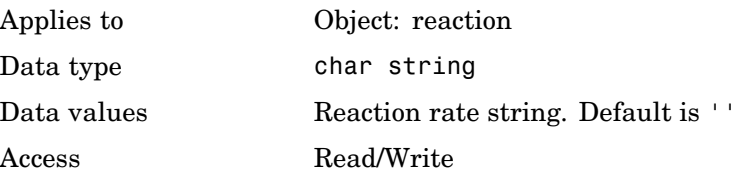

### **Examples Example 1**

Create a model, add a reaction, and assign the expression for the reaction rate equation.

**1** Create a model object, then add a reaction object.

```
modelObj = sbiomodel('my_model');
reactionObj = addreaction(modelObj, 'a \rightarrow c + d');
```
**2** Create a kinetic law object for the reaction object, of the type 'Henri-Michaelis-Menten'.

kineticlawObj = addkineticlaw(reactionObj, 'Henri-Michaelis-Menten');

reactionObj KineticLaw property is configured to kineticlawObj.

**3** The 'Henri-Michaelis-Menten' kinetic law has two parameter variables (Vm and Km) and one species variable (S) that you should set. To set these variables, first create the parameter variables as parameter objects (parameterObj1, parameterObj2) with a names Vm d, Km d and assign them to kineticlawObj.

```
parameterObj1 = addparameter(kineticlawObj, 'Vm_d');
parameterObj2 = addparameter(kineticlawObj, 'Km_d');
```
**4** Set the variable names for the kinetic law object.

```
set(kineticlawObj,'ParameterVariableNames', {'Vm_d' 'Km_d'});
set(kineticlawObj,'SpeciesVariableNames', {'a'});
```
**5** Verify that the reaction rate is expressed correctly in the reaction object ReactionRate property.

get (reactionObj, 'ReactionRate')

MATLAB returns

ans  $=$ 

Vm  $d*a/(Km d + a)$ 

### **Example 2**

Create a model, add a reaction, and specify ReactionRate without a kinetic law.

```
1 Create a model object, then add a reaction object.
```

```
modelObj = sbiomodel('my_model');
reactionObj = addreaction(modelObj, 'a + b -> c + d');
```
**2** Specify ReactionRate and verify the assignment.

```
set (reactionObj, 'ReactionRate', 'k*a');
get(reactionObj, 'ReactionRate')
```
MATLAB returns

```
ans =
```
k\*a

**3** You cannot simulate the model until you add the parameter k to the modelObj.

parameterObj = addparameter(modelObj, 'k');

SimBiology adds the parameter to the modelObj with default Value = 1.0 for the parameter.

**See Also** sbioreaction, addreaction, sbioparameter, addparameter, Reversible

<span id="page-312-0"></span>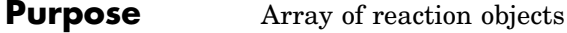

**Description** Property to indicate the reactions in a Model object. Read-only array of reaction objects.

> A reaction object defines a chemical reaction that occurs between species. The species for the reaction are defined in the Model object property Species.

You can add a reaction to a model object with the method [addreaction](#page-155-0) and you can remove a reaction from the model object with the method [delete](#page-174-0).

### **Characteristics**

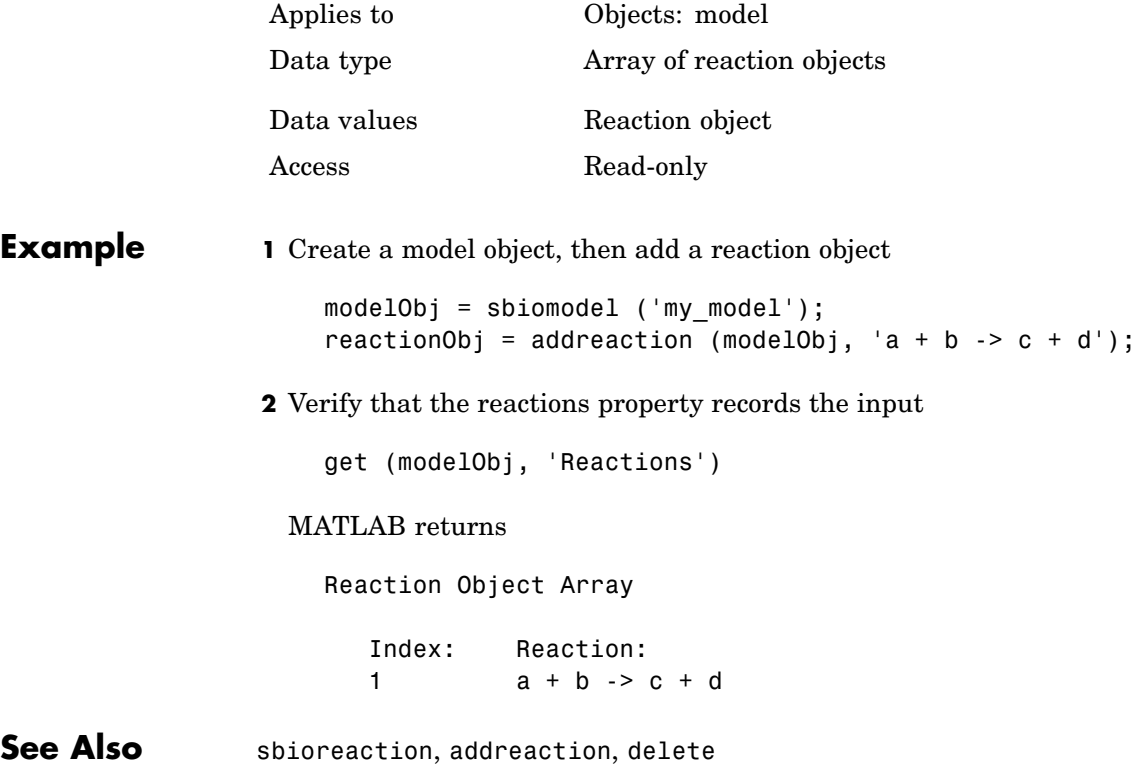

## **RelativeTolerance**

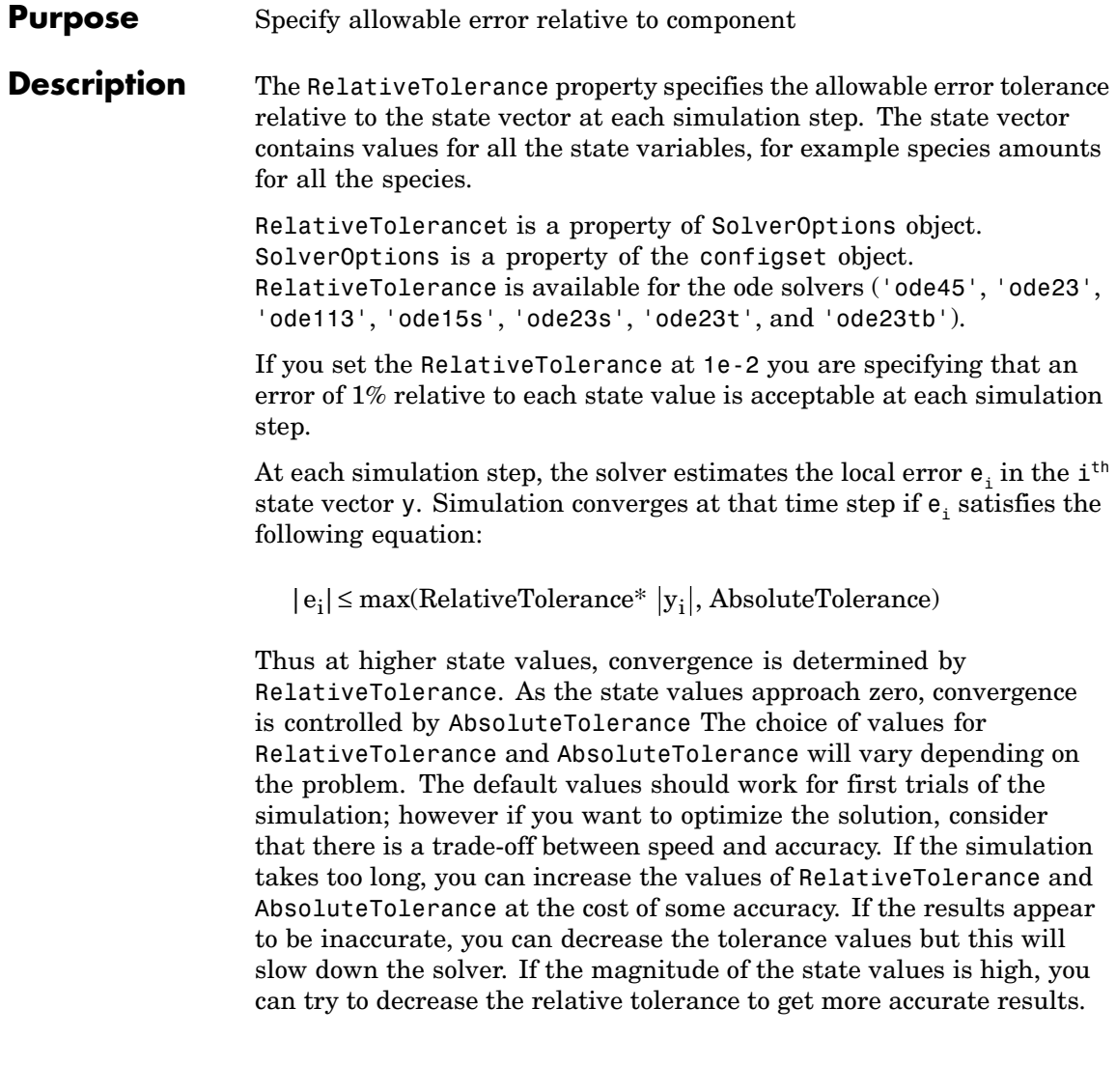

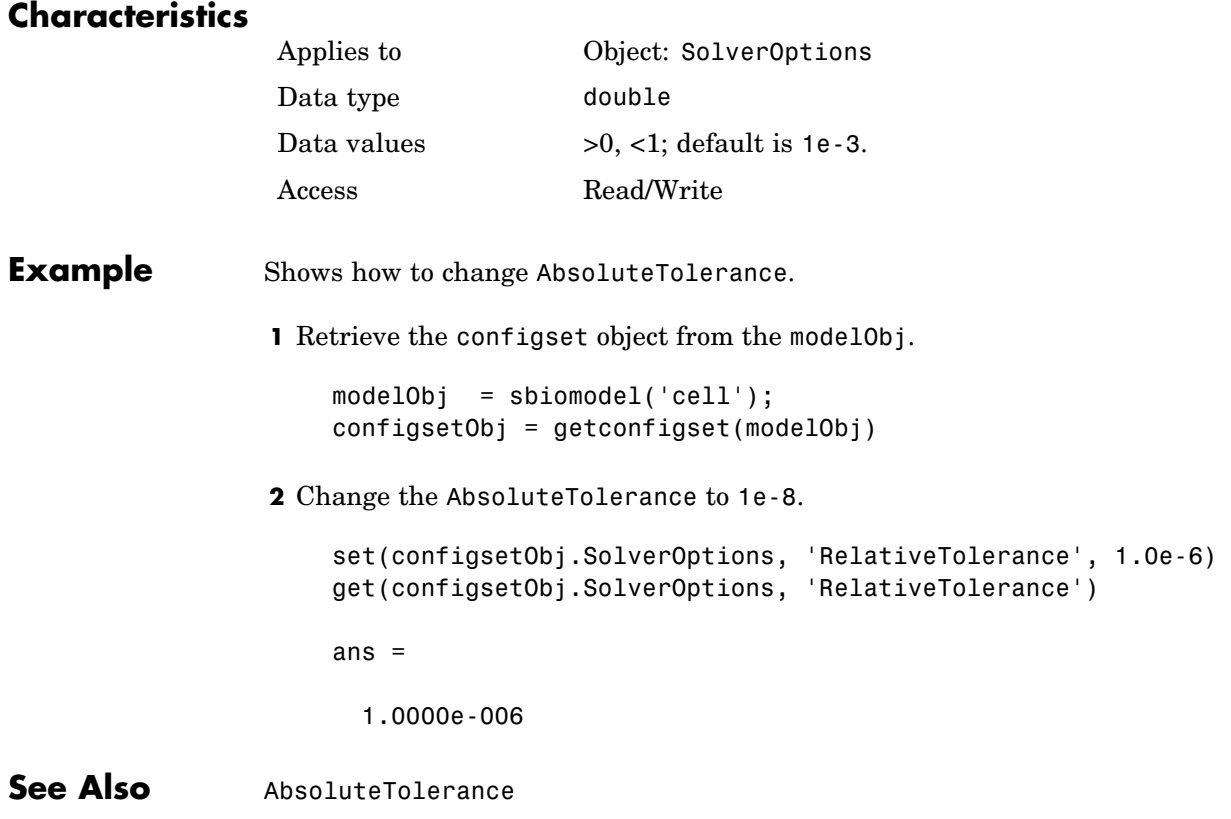

## **Reversible**

#### **Purpose** Specify whether reaction is reversible or irreversible

**Description** The Reversible property defines whether a reaction is reversible or irreversible. The rate of the reaction is defined by the ReactionRate property. For a reversible reaction the reaction rate equation is the sum of the rate of the forward and reverse reactions. The type of reaction rate is defined by the KineticLaw property. If a reaction is changed from reversible to irreversible or vice versa after KineticLaw is assigned, the new ReactionRate is determined only if Type is MassAction.. All other Types result in unchanged ReactionRate. For MassAction the first parameter specified is assumed to be the rate of the forward reaction.

### **Characteristics**

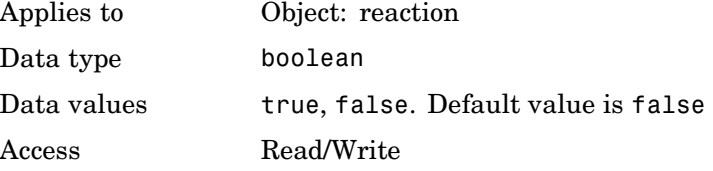

#### **Example** Create a model, add a reaction, and assign the expression for the reaction rate equation.

**1** Create model object, then add a reaction object.

```
modelObj = sbiomodel('mymodel');reactionObj = addreaction(modelObj, 'a -> c + d');
```
**2** Set the Reversible property for the reactionObj to true and verify this setting.

```
set (reactionObj, 'Reversible', true)
get (reactionObj, 'Reversible')
```
MATLAB returns

ans  $=$ 

1

MATLAB returns 1 for true and 0 for false.

In the next steps the example illustrates how the reaction rate equation is assigned for reversible reactions.

**3** Create a kinetic law object for the reaction object, of the type 'MassAction'.

kineticlawObj = addkineticlaw(reactionObj, 'MassAction');

reactionObj KineticLaw property is configured to kineticlawObj.

**4** The 'MassAction' kinetic law for reversible reactions has two parameter variables ('Forward Rate Parameter' and 'Reverse Rate Parameter') that you should set. The species variables for MassAction are automatically determined. To set the parameter variables, first create the parameter variables as parameter objects (parameterObj1, parameterObj2) with names Kf, Kr and assign the object to kineticlawObj.

parameterObj1 = addparameter(kineticlawObj, 'Kf'); parameterObj2 = addparameter(kineticlawObj, 'Kr');

**5** Set the variable names for the kinetic law object.

```
set(kineticlawObj,'ParameterVariableNames', {'Kf' 'Kr'});
```
**6** Verify that the reaction rate is expressed correctly in the reaction object ReactionRate property.

get (reactionObj, 'ReactionRate')

MATLAB returns

ans  $=$ 

Kf\*a\*b - Kr\*c\*d

**See Also** sbioreaction, addreaction, addparameter, addreactant, ParameterVariableNames, ReactionRate

#### **Purpose** Specify species and parameter interactions

**Description** The Rule property contains a rule that defines how certain species and parameters should interact with one another. For example, a rule could state that the total number of species A and species B must be some value. Rule is a MATLAB expression that defines the change in the species object quantity or a parameter object [Value](#page-366-0) when the rule is evaluated.

> You can add a rule to a model object with the [addrule](#page-161-0) method and remove the rule with the [delete](#page-174-0) method. For more information on rules see [addrule](#page-161-0), and [RuleType](#page-320-0).

### **Characteristics**

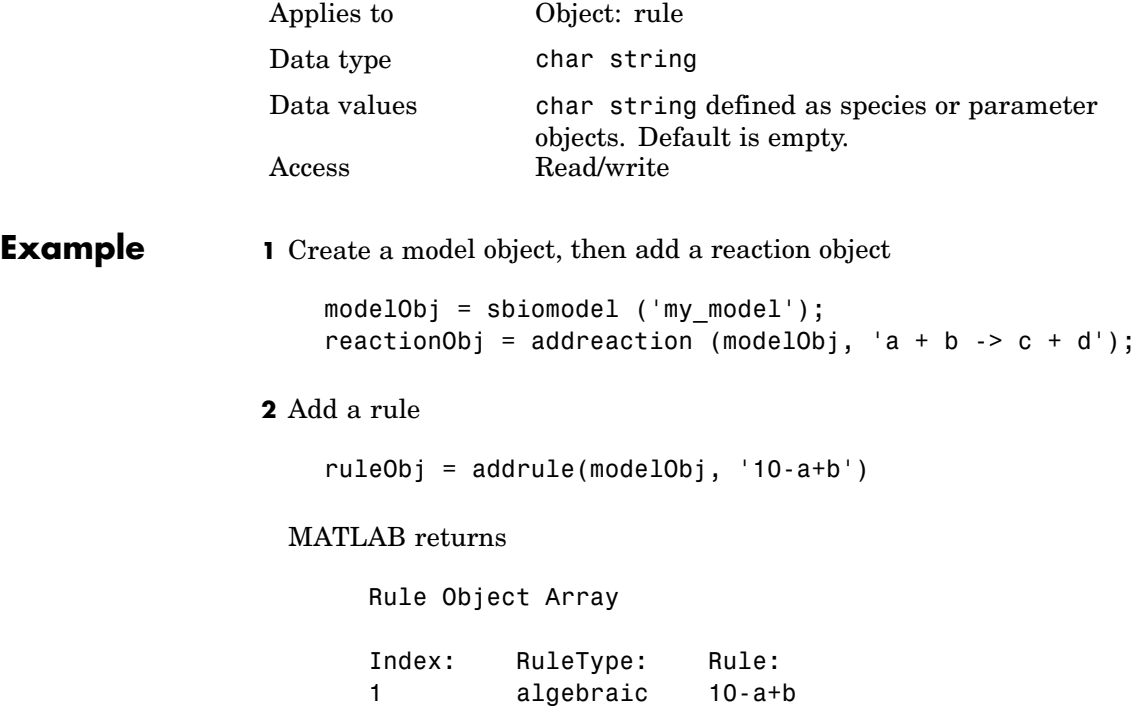

Π

See Also addrule, delete, sbiorule

#### <span id="page-320-0"></span>**Purpose** Specify type of rule for rule object

**Description** The RuleType property indicates the type of rule defined by the rule object. A Rule object defines how certain species and parameters should interact with one another. For example, a rule could state that the total number of species A and species B must be some value. Rule is a MATLAB expression that defines the change in the species object quantity or a parameter object [Value](#page-366-0) when the rule is evaluated.

> You can add a rule to a model object with the [addrule](#page-161-0) method and remove the rule with the [delete](#page-174-0) method. For more information on rules see [addrule](#page-161-0), and [sbiorule](#page-83-0)

> The three rule types defined are algebraic, assignment, and rate:

• **Algebraic** — Algebraic rules are evaluated continuously during a simulation. An algebraic rule takes the form 0 = Expression, and the rule is specified as the Expression. For example, a mass conservation expression such as species total = species1 + species2, where species total is the independent variable, would be written as

species1 + species2 - species total

**• Assignment** — Assignment rules are evaluated once at the beginning of a simulation. Assignment rules are expressed as Variable = Expression. For example write an assignment rule to set the amount of species1 to be proportional to species2;

```
species1 = k/species2(where k is a known constant with units = concentration^2)
```
**• Rate** — Rate rules are evaluated continuously during a simulation. Rate rules are determined by dVariable/dt = Expression, which is expressed in SimBiology as Variable = Expression. For example, write a rate rule to define the rate of change in the quantity of a new species, species3, using the expression.

dspecies1/dt =  $k *$  (species1 + species2)

## **RuleType**

Write the rule in SimBiology as

 $species3 = k * (species1 + species2)$ 

### **Characteristics**

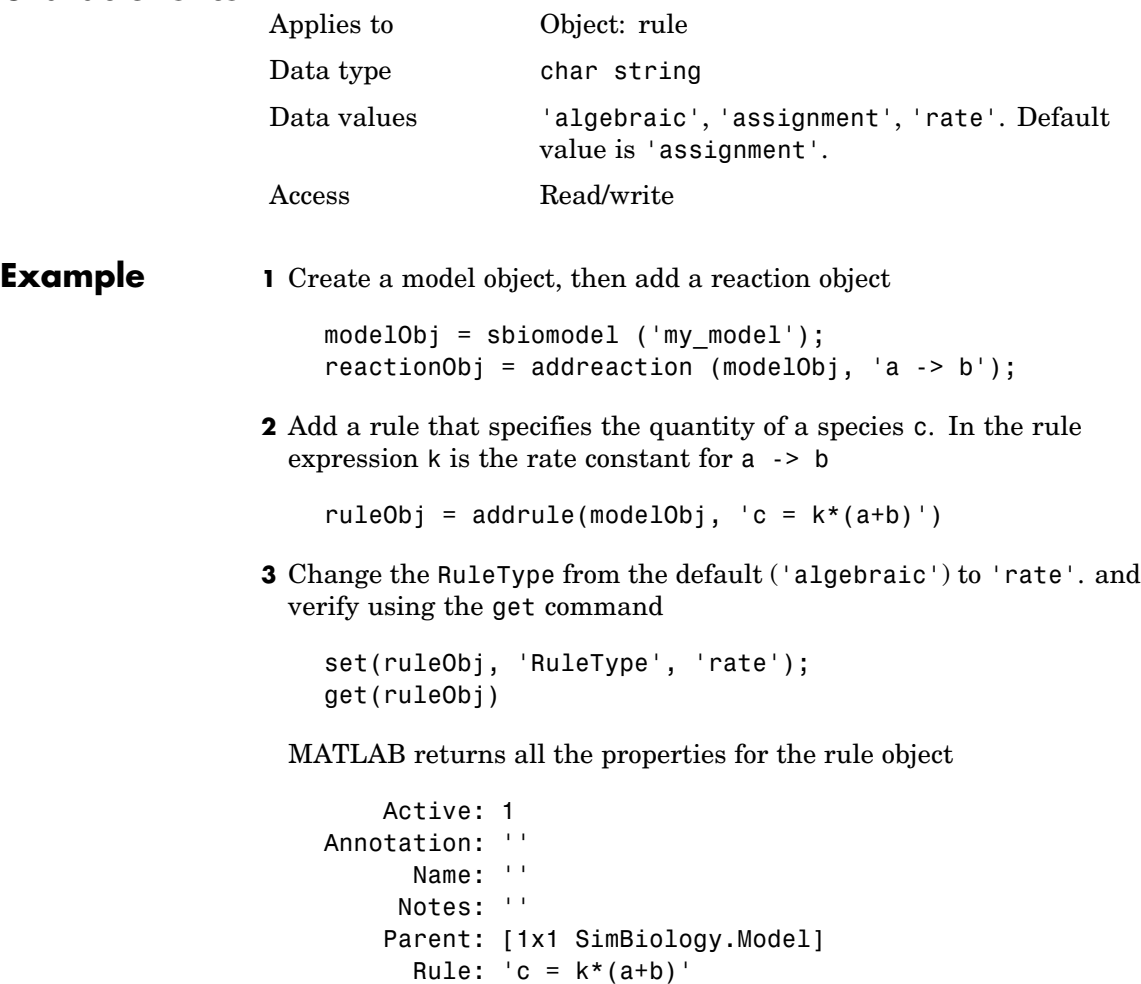

RuleType: 'rate' Tag: ''

Type: 'rule' UserData: []

See Also sbiorule, addrule, delete

# **Rules**

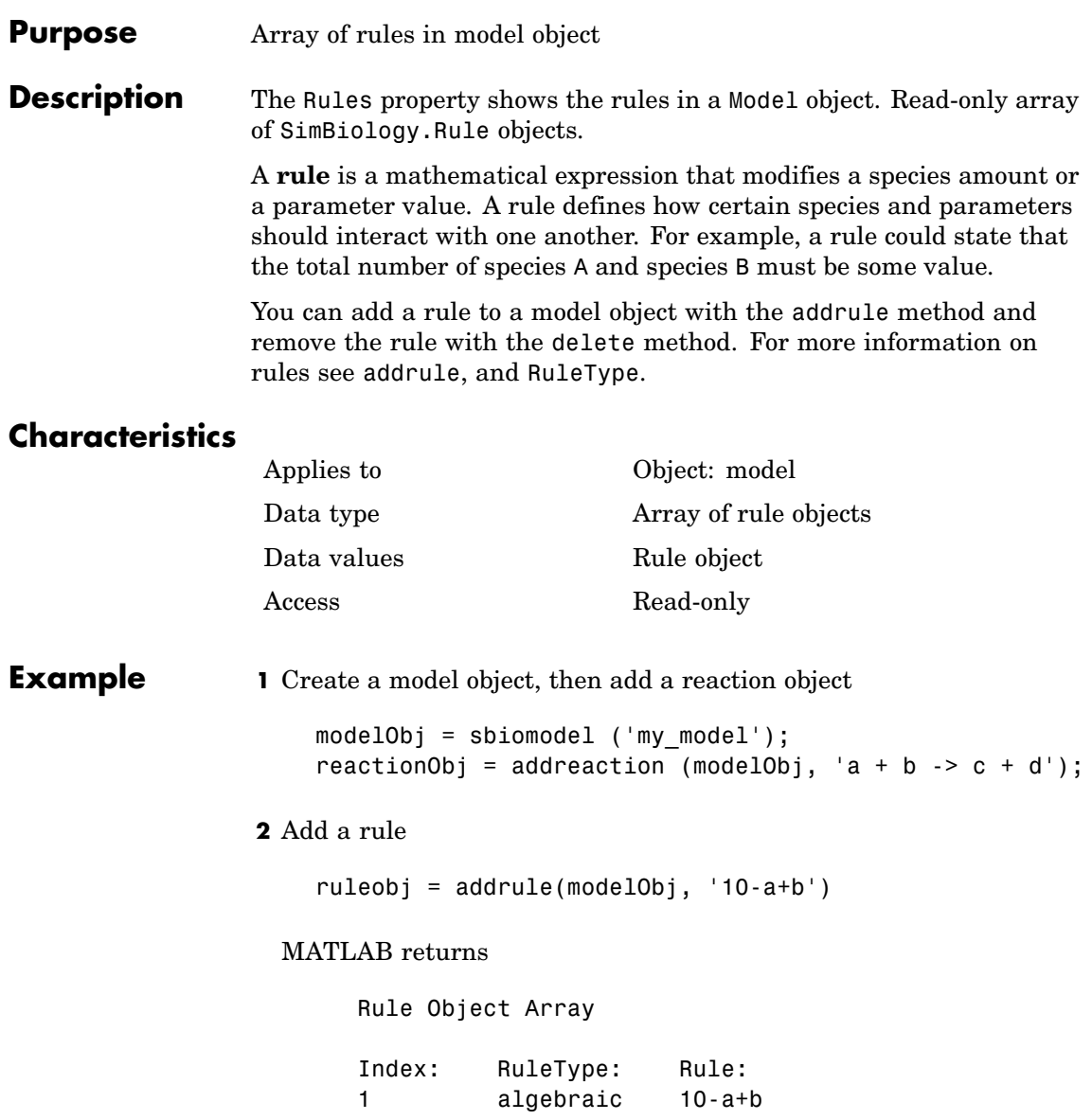
See Also addrule, delete, sbiorule

# **RuntimeOptions**

 $\mathbf{I}$ 

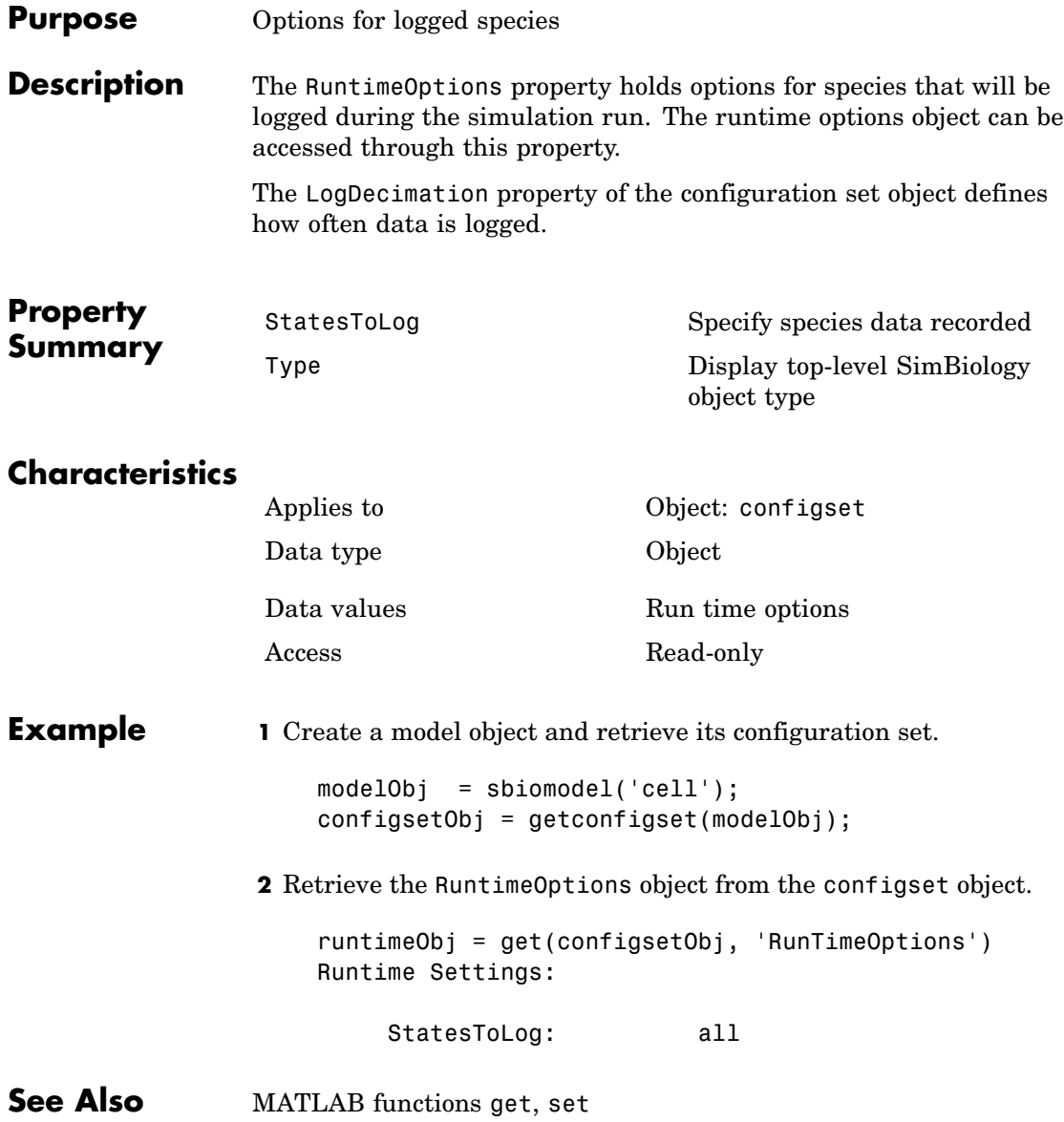

#### <span id="page-326-0"></span>**Purpose** Enable or disable sensitivity analysis

**Description** The SensitivityAnalysis property lets you compute the time-dependent sensitivities of all the species states defined by the StatesToLog property with respect to the SpeciesInputFactors and the ParameterInputFactors that you specify in the SensitivityAnalysisOptions property of the configuration set object.

> SensitivityAnalysis is a property of the SolverOptions object. SolverOptions is a property of the configuration set object. SensitivityAnalysis is available for the ode solvers ('ode45', 'ode23', 'ode113', 'ode15s', 'ode23s', 'ode23t', and 'ode23tb').

While computing sensitivities, SimBiology uses the "complex-step approximation" to calculate derivatives of reaction rates. This technique yields accurate results for the vast majority of typical reaction kinetics, which involve only simple mathematical operations and functions. When a reaction rate involves a non-analytic function, this technique can lead to inaccurate results. An example of such a non-analytic function is the MATLAB function abs. If SimBiology sensitivity analysis gives questionable results on a model whose reaction rates contain unusual functions, you may be running into limitations of the complex-step method. Contact the [MathWorks Technical Support](http://www.mathworks.com/contact_TS.html) group for additional information.

See SensitivityAnalysisOptions for more information on sensitivity analysis.

### **Characteristics**

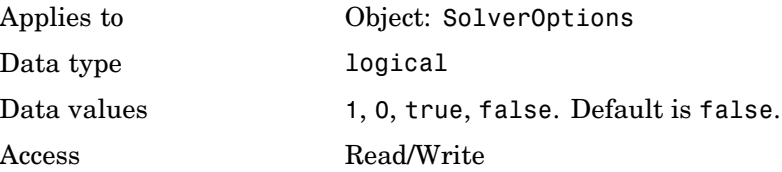

# **SensitivityAnalysis**

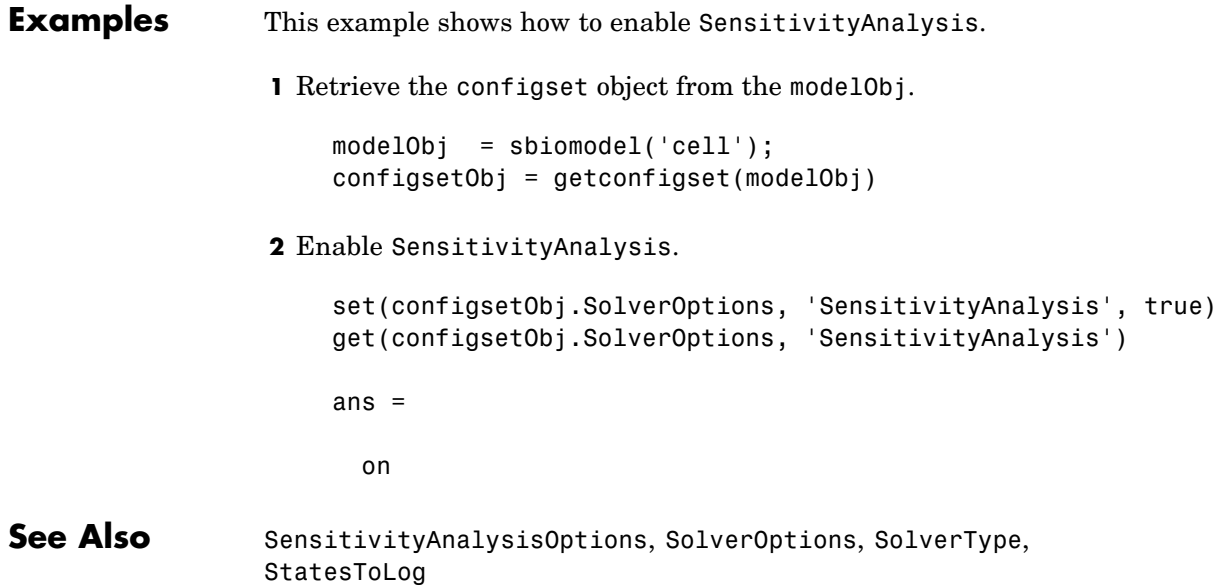

#### <span id="page-328-0"></span>**Purpose** Specify sensitivity analysis options

**Description** The SensitivityAnalysisOptions property is an object that holds the sensitivity analysis options in the configuration set object. Sensitivity analysis is only supported for deterministic (ODE) simulations.

> Properties of SensitivityAnalysisOptions are summarized in ["Property Summary" on page 6-88.](#page-329-0)

When sensitivity analysis is enabled, the following command

[t,x,names] = sbiosimulate(modelObj)

returns [t,x,names], where

- **•** t is a n-by-1 vector, where n is the number of steps taken by the ode solver and t defines the time steps of the solver.
- **•** x is a n-by-m matrix, where n is the number of steps taken by the ode solver and m is

Number of states specified in StatesToLog + (Number of species specified in StatesToLog\*Number of input facto

A SimBiology state includes species and non-constant parameters.

**•** names is the list of states logged and the list of sensitivities of the species specified in StatesToLog with respect to the input factors.

For an example of the output see [Examples](#page-329-0).

You can add a number of configuration set objects with different SensitivityAnalysisOptions to the model object with the addconfigset method. Only one configuration set object in the model object can have the [Active](#page-245-0) property set to true at any given time.

<span id="page-329-0"></span>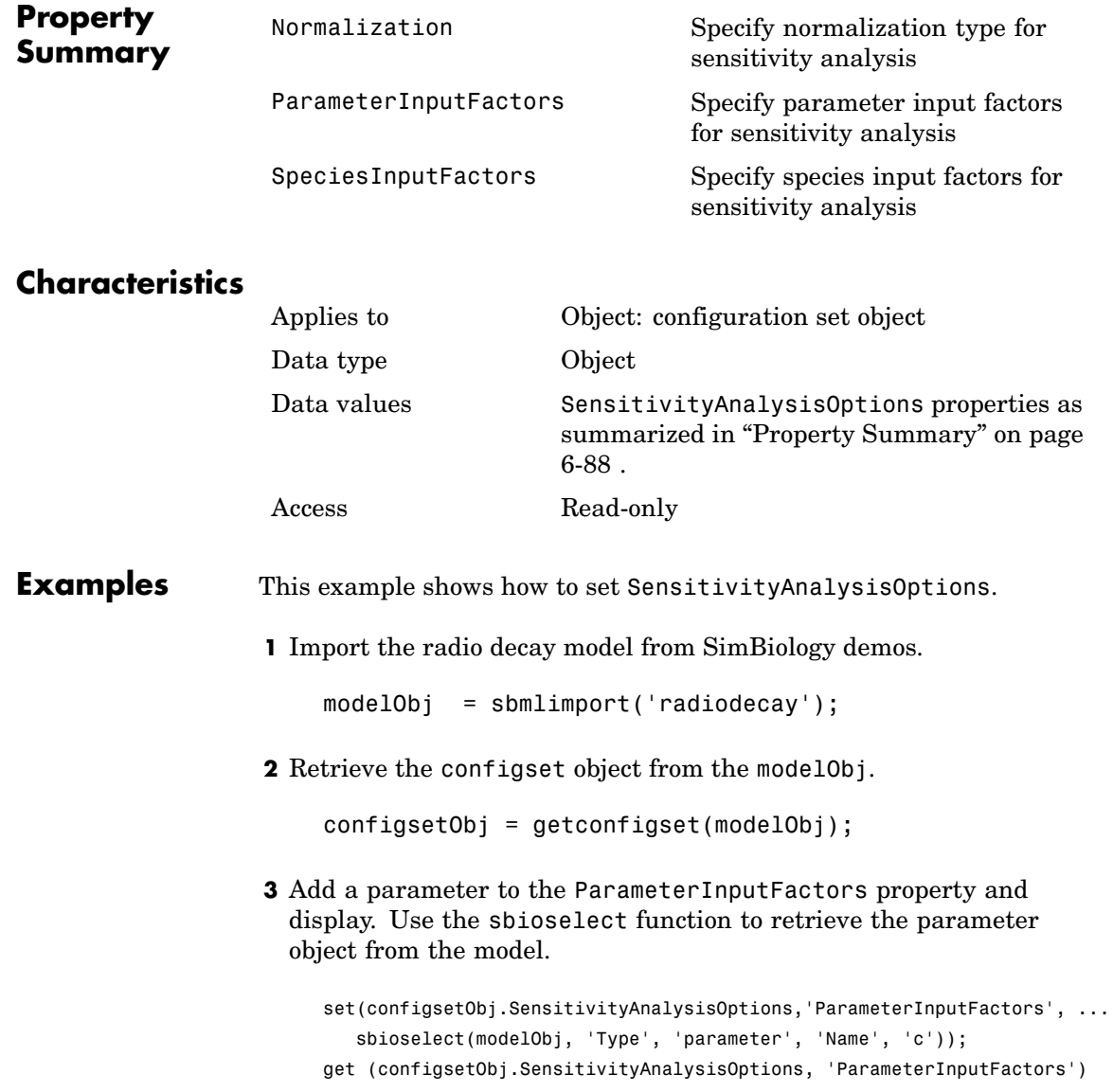

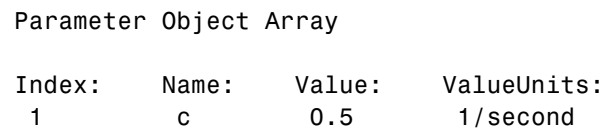

**4** Add a species to the SpeciesInputFactors property and display. Use the sbioselect function to retrieve the species object from the model.

```
set(configsetObj.SensitivityAnalysisOptions,'SpeciesInputFactors', ...
      sbioselect(modelObj,'Type', 'species', 'Name', 'z'));
    get (configsetObj.SensitivityAnalysisOptions, 'SpeciesInputFactors')
    Species Object Array
    Index: Name: InitialAmount: InitialAmountUnits:
     1 z 0 molecule
5 Enable SensitivityAnalysis.
    set(configsetObj.SolverOptions, 'SensitivityAnalysis', true)
    get(configsetObj.SolverOptions, 'SensitivityAnalysis')
    ans =1
```
**6** Simulate and return the results to three output variables. See [Description](#page-328-0) for more information.

[t,x,names] = sbiosimulate(modelObj);

**7** Display names.

```
names
names =
    ' x''z'
```

```
'd[x]/d[z]_0'
'd[z]/d[z]_0'
'd[x]/d[c]'
'd[z]/d[c]'
```
**8** Display state values x.

x

SimBiology follows the column order shown in names for the values in x . The rows correspond to t.

See Also addconfigset, getconfigset

## **Purpose** Specify model solver options **Description** The SolverOptions property is an object that holds the model solver options in the configset object. Changing the property SolverType changes the options specified in the SolverOptions object. Properties of SolverOptions are summarized in the property summary on this page. **Property Summary** [AbsoluteTolerance](#page-243-0) Specify largest allowable absolute error [ErrorTolerance](#page-266-0) Specify explicit or implicit tau error tolerance [LogDecimation](#page-280-0) Specify recorded simulation output frequency [MaxIterations](#page-282-0) Specify nonlinear solver maximum iterations in implicit tau [MaxStep](#page-284-0) Specify upper bound on solver step size [RandomState](#page-303-0) Set random number generator [RelativeTolerance](#page-313-0) Specify allowable error relative to component [SensitivityAnalysis](#page-326-0) Enable or disable sensitivity analysis [Type](#page-354-0) Display top-level SimBiology object type

## **Characteristics**

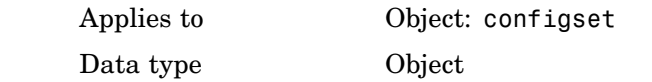

# **SolverOptions**

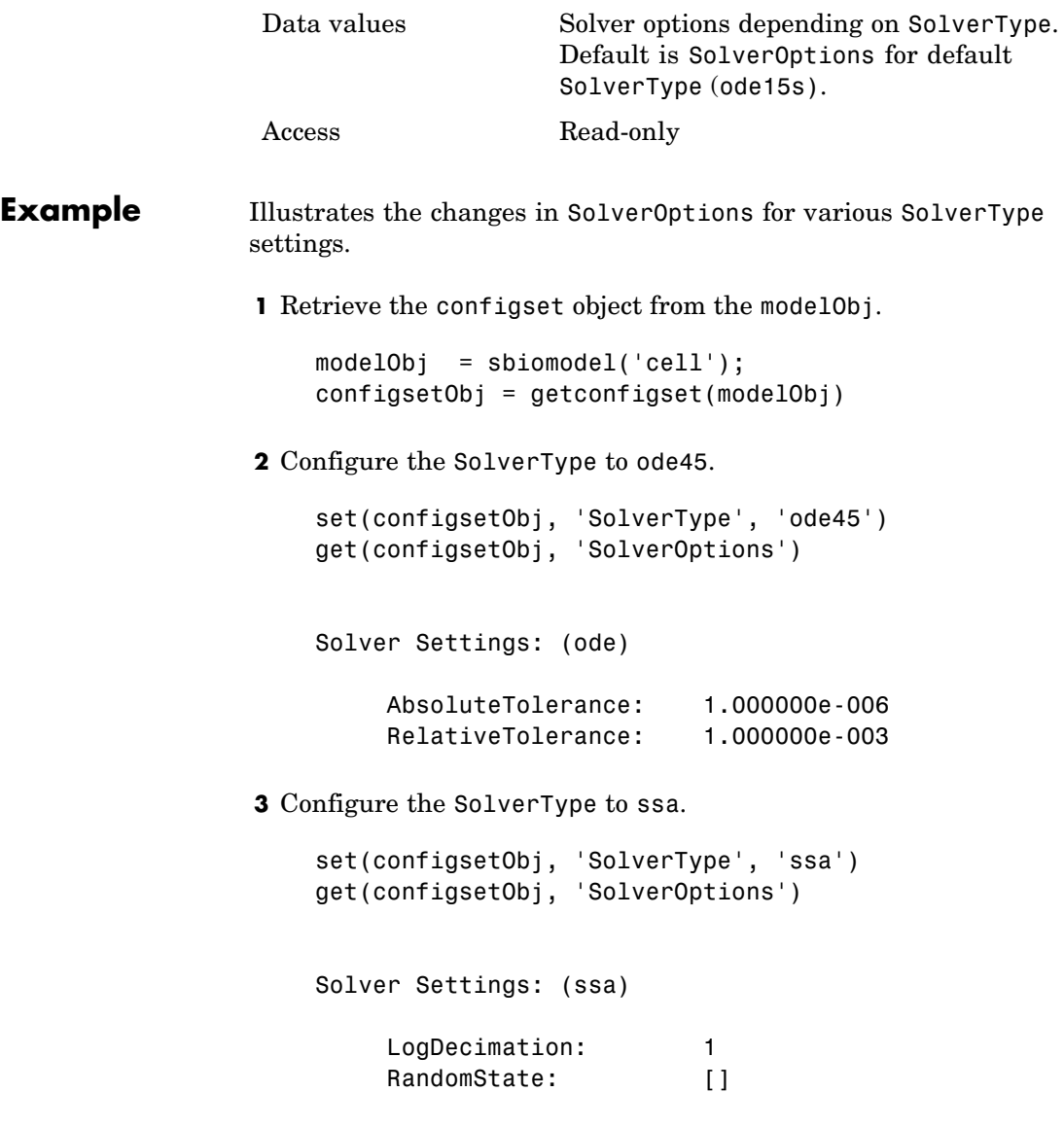

**4** Configure the SolverType to impltau.

```
set(configsetObj, 'SolverType', 'impltau')
                   get(configsetObj, 'SolverOptions')
                   Solver Settings: (impltau)
                        ErrorTolerance: 3.000000e-002
                        LogDecimation: 1
                        AbsoluteTolerance: 1.000000e-002
                        RelativeTolerance: 1.000000e-002
                        MaxIterations: 15
                        RandomState: []
                5 Configure the SolverType to expltau.
                   set(configsetObj, 'SolverType', 'expltau')
                   get(configsetObj, 'SolverOptions')
                    Solver Settings: (expltau)
                        ErrorTolerance: 3.000000e-002
                        LogDecimation: 1
                        RandomState: []
See Also addconfigset, getconfigset
```
## **SolverType**

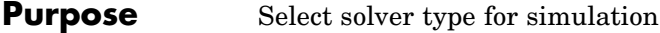

**Description** The SolverType property let you specify the solver to use for a simulation. The valid SolverType values are'ssa', 'expltau', 'impltau', 'ode45', 'ode23', 'ode113', 'ode15s', 'ode23s', and 'ode23t'. The default solver is ode15s. For a discussion about these solver types, see "Selecting a Solver".

> Changing the solver type changes the options (properties) specified in the SolverOptions property of the configset object. If you change any SolverOptions these changes are persistent when you switch SolverType. For example if you set the ErrorTolerance for the expltau solver and then change to impltau when you switch back to expltau the ErrorTolerance will have the number you assigned.

## **Characteristics**

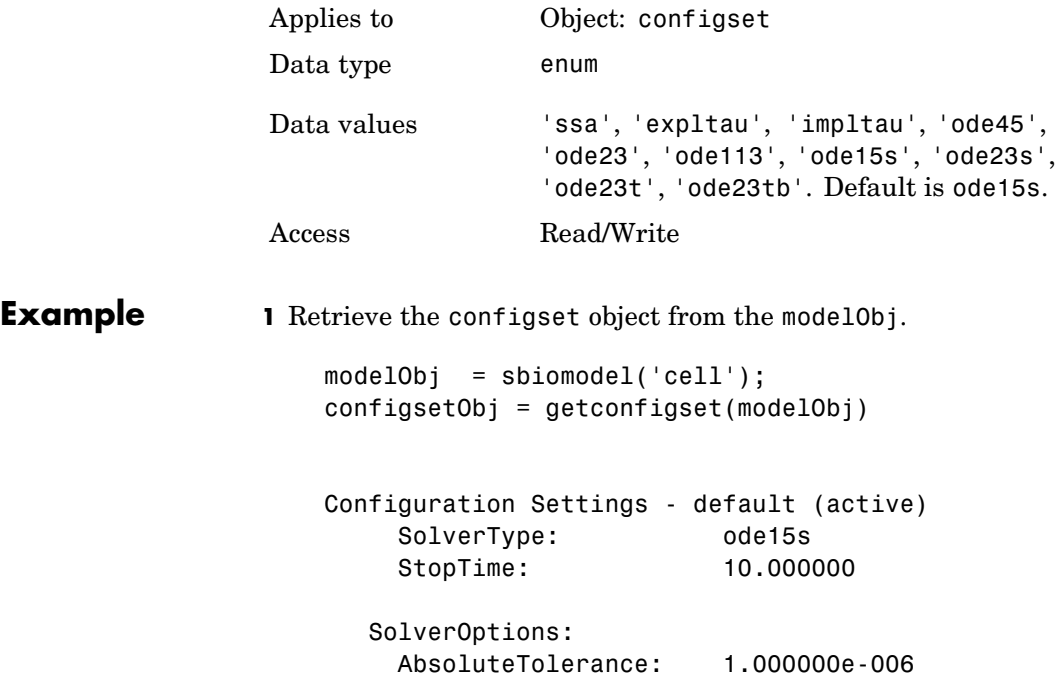

RelativeTolerance: 1.000000e-003 RuntimeOptions: StatesToLog: all CompileOptions: UnitConversion: true DimensionalAnalysis: true **2** Configure the SolverType to ode45. set(configsetObj, 'SolverType', 'ode45') configsetObj Configuration Settings - default (active) SolverType: ode45 StopTime: 10.000000 SolverOptions: AbsoluteTolerance: 1.000000e-006 RelativeTolerance: 1.000000e-003 RuntimeOptions: StatesToLog: all CompileOptions: UnitConversion: true DimensionalAnalysis: true

**See Also** getconfigset

MATLAB function set

# **Species**

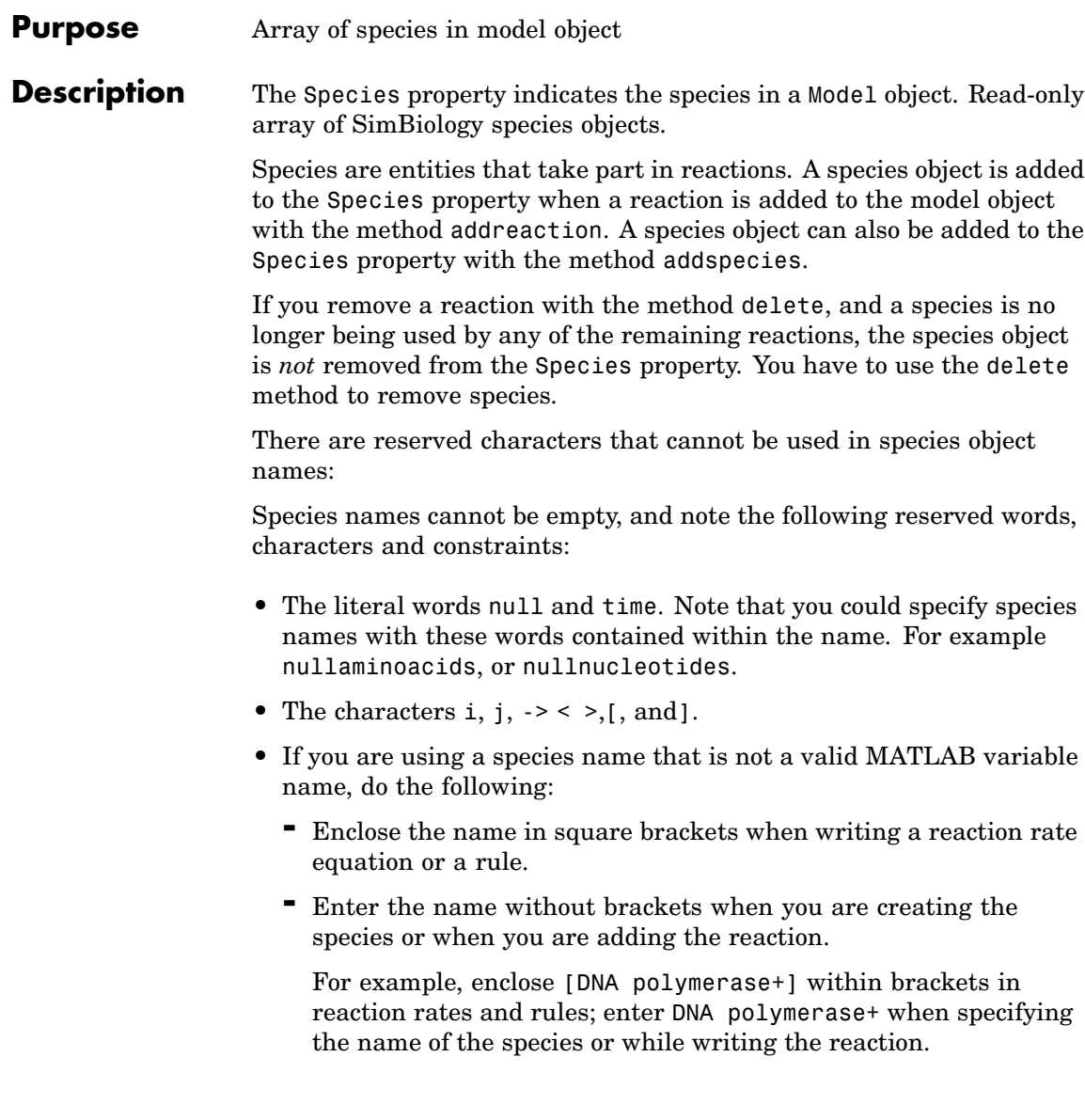

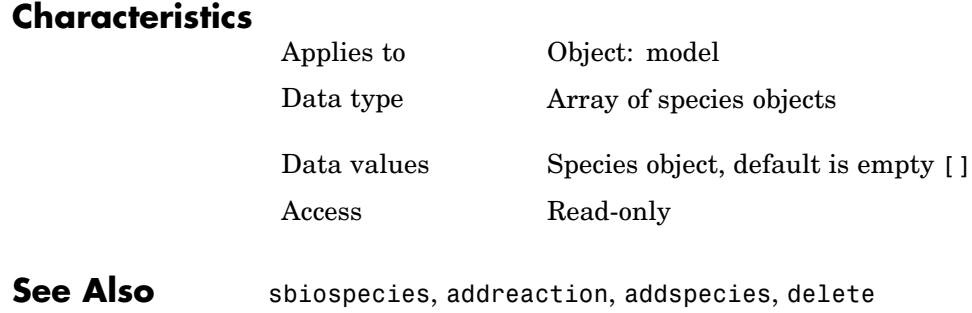

# <span id="page-339-0"></span>**Purpose** Specify species input factors for sensitivity analysis **Description** SpeciesInputFactors is a property of the

SensitivityAnalysisOptions object. SenstivityAnalysisOptions is a property of the configuration set object. Use SpeciesInputFactors to specify the species with respect to which you want to compute the sensitivities of the species states in your model. SimBiology calculates sensitivities with respect to the initial amounts of the species specified in this property. When you simulate a model with SensitivityAnalysis enabled in the active configuration set object, SimBiology returns the computed sensitivities of the species specified in StatesToLog. For a description of the output see the SensitivityAnalysisOptions property description.

## **Characteristics**

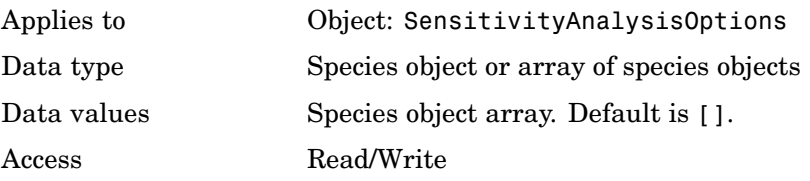

#### **Examples** This example shows how to set SpeciesInputFactors for sensitivity analysis.

**1** Import the radio decay model from SimBiology demos.

modelObj = sbmlimport('radiodecay');

**2** Retrieve the configuration set object from modelObj.

```
configsetObj = getconfigset(modelObj);
```
**3** Add a species to the SpeciesInputFactors property and display. Use the sbioselect function to retrieve the species object from the model.

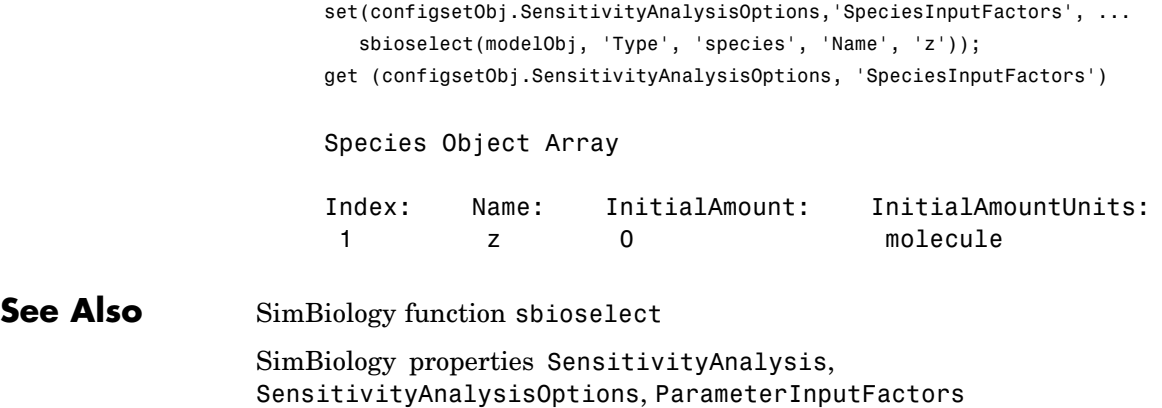

#### **Purpose** Cell array of species used in reaction rate equation

**Description** The SpeciesVariableNames property shows the species used by the kinetic law object to determine the [ReactionRate](#page-309-0) equation in the reaction object. Use setspecies to assign SpeciesVariableNames. When you assign species to SpeciesVariableNames, SimBiology maps these species names to [SpeciesVariables](#page-343-0) in the kinetic law object.

> The ReactionRate property of a reaction object shows the result of a mapping from an [abstract kinetic law](#page-268-0). The ReactionRate is determined by the kinetic law object Expression property by mapping ParameterVariableNames to ParameterVariables and SpeciesVariableNames to SpeciesVariables.

### **Characteristics**

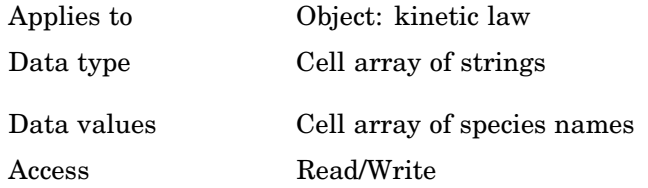

#### **Example** Create a model, add a reaction, and assign the SpeciesVariableNames for the reaction rate equation.

**1** Create a model object, and then add a reaction object.

```
modelObj = sbiomodel('mymodel');reactionObj = addreaction(modelObj, 'a \rightarrow c + d');
```
**2** Create a kinetic law object for the reaction object, of the type 'Henri-Michaelis-Menten'

kineticlawObj = addkineticlaw(reactionObj, 'Henri-Michaelis-Menten');

The reactionObj KineticLaw property is configured to kineticlawObj.

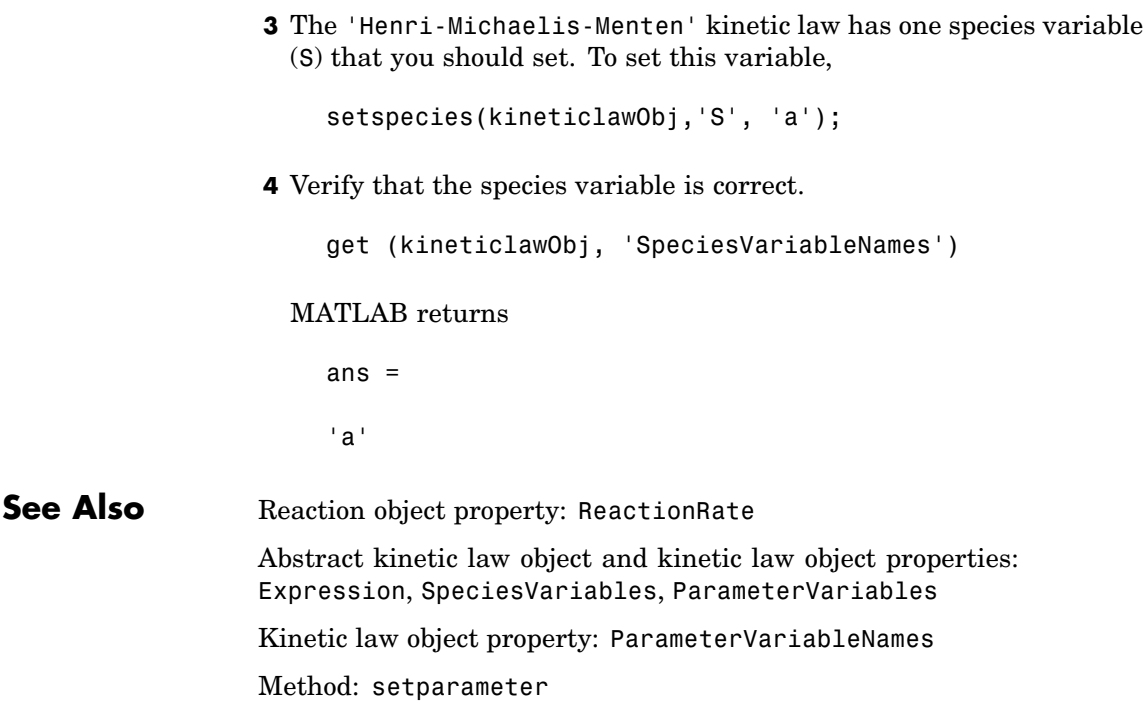

# <span id="page-343-0"></span>**SpeciesVariables**

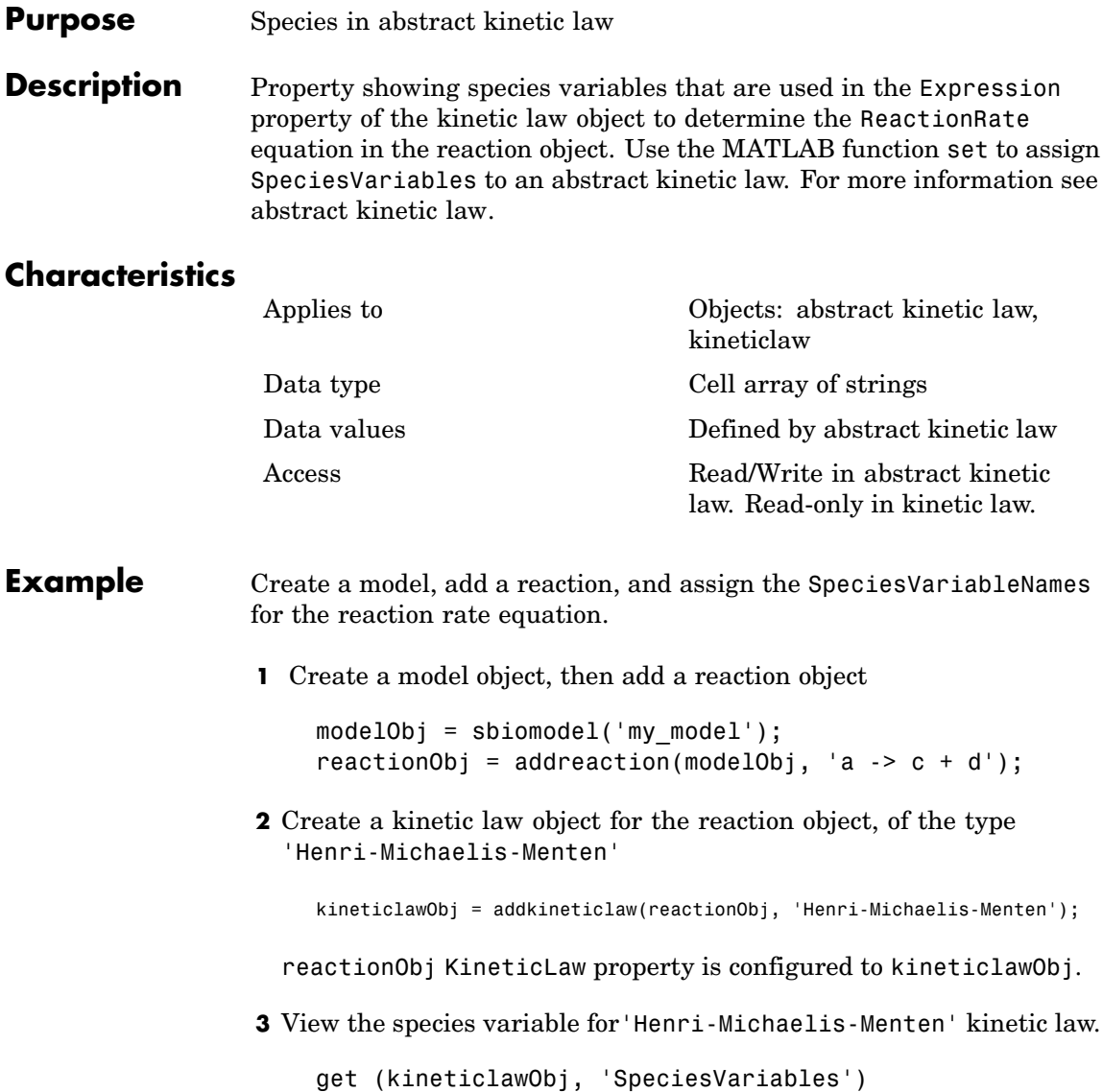

MATLAB returns

ans  $=$ 'S' **See Also** Reaction object property: ReactionRate Abstract kinetic law object and kinetic law object properties: Expression, ParameterVariables Kinetic law object property: ParameterVariableNames, SpeciesVariableNames Method: setparameter MATLAB function set

## <span id="page-345-0"></span>**StatesToLog**

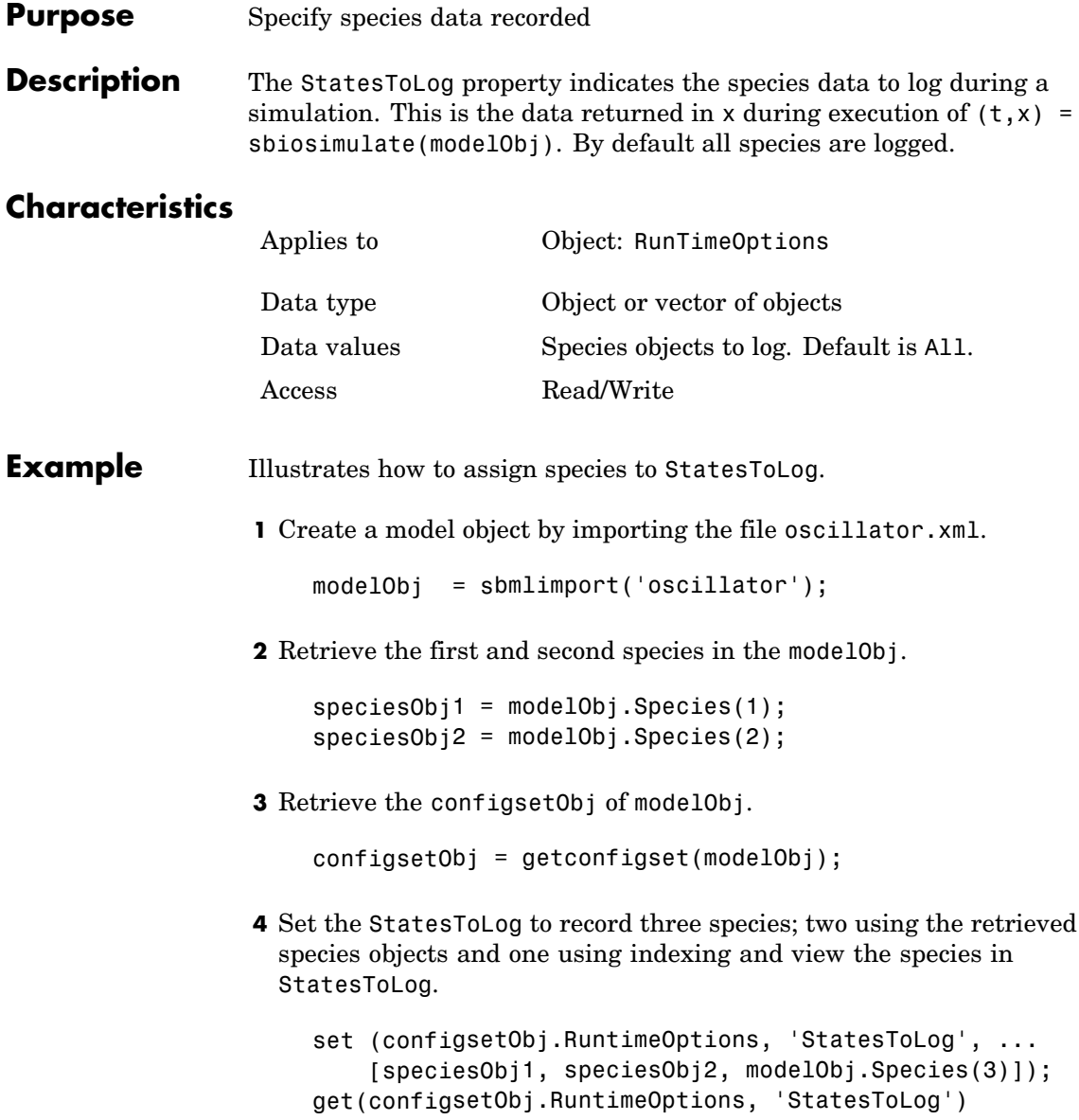

#### **Purpose** Species coefficients in reaction

#### **Description** The Stoichiometry property specifies the species coefficients in a reaction. Enter an array of doubles indicating the stoichiometry of reactants (negative value) and products (positive value). Example: [-1 -1 2].

The double specified cannot be 0. The reactants of the reaction are defined with a negative number. The products of the reaction are defined with a positive number. For example, the reaction  $3 H + A > 2 C$ + F has the Stoichiometry value of [-3 -1 2 1].

When this property is configured the Reaction property updates accordingly. In the above example, if the Stoichiometry value was set to  $[-2 - 1 2 3]$ , the Reaction is updated to  $2H + A \rightarrow 2C + 3F$ .

The length of the Stoichiometry array is the sum of the Reactants array and the Products array. To remove a product or reactant from a reaction use the [rmproduct](#page-209-0) or [rmreactant](#page-211-0) functions. Add a product or reactant and set stoichiometry with methods [addproduct](#page-149-0) and [addreactant](#page-152-0)

ODE solvers support double stoichiometry values such as 0.5. Stochastic solvers and dimensional analysis currently only support integers in Stoichiometry, therefore you must balance the reaction equation and specify integer values for these two cases.

A -> null has a stoichiometry value of [-1]. null -> B has a stoichiometry value of [1].

### **Characteristics**

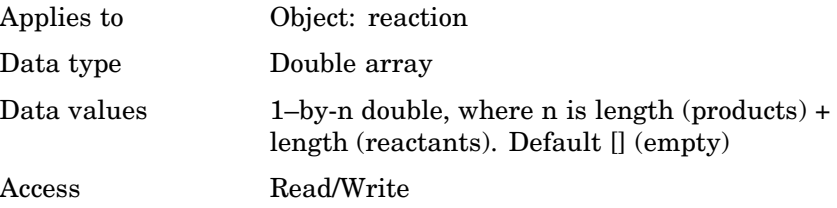

## **Stoichiometry**

```
Example 1 Create a reaction object
                      reactionObj = sbioreaction('2 a + 3 b \rightarrow d + 2 c');
                  2 Verify the Reaction and Stoichiometry properties for reactionObj.
                      get(reactionObj,'Stoichiometry')
                   MATLAB returns
                      ans =-2 -3 1 2
                  3 Set stoichiometry to [-1 -2 2 2].
                      set (reactionObj, 'Stoichiometry', [-1 -2 2 2]);
                      get (reactionObj, 'Stoichiometry')
                   MATLAB returns
                      ans =-1 -2 2 2
                  4 Note with get that the Reaction property updates automatically.
                      get (reactionObj, 'Reaction')
                   MATLAB returns
                      ans =a + 2 b \rightarrow 2 d + 2 cSee Also sbioreaction, addreaction, addproduct, addreactant, rmproduct,
                 rmreactant, Reaction
```
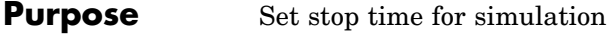

**Description** The StopTime property sets the stop time for a simulation. The type of StopTime is specified in the property StopTimeType.

## **Characteristics**

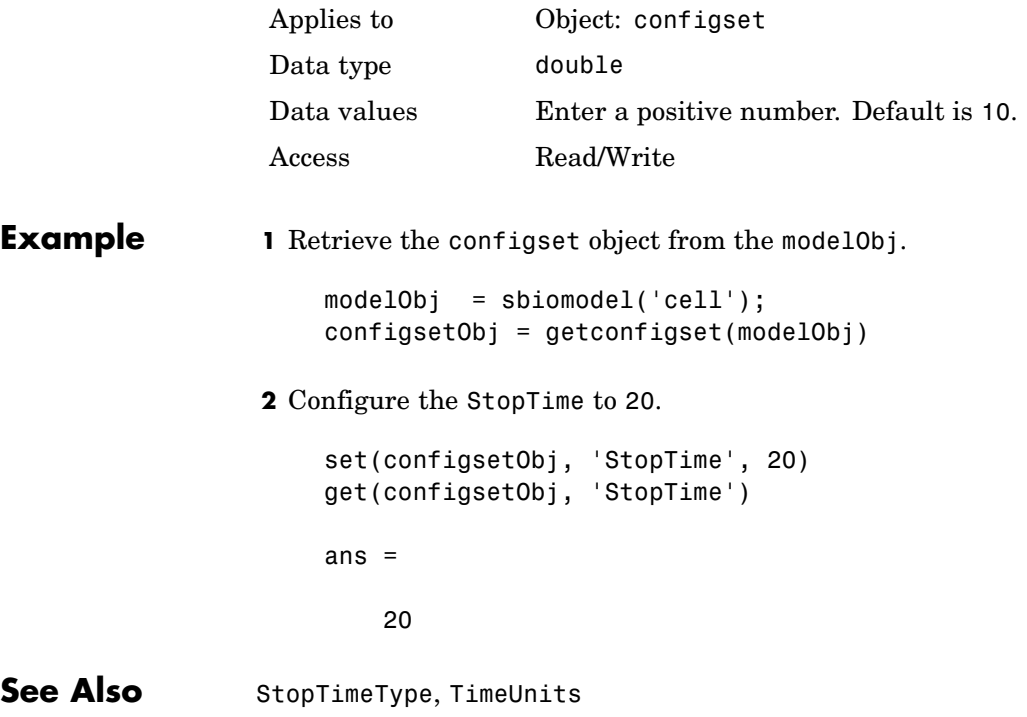

## **StopTimeType**

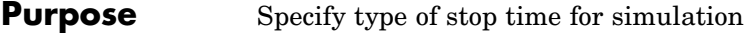

#### **Description** The StopTimeType property sets the type of stop time for a simulation. The stop time is specified in the StopTime property of the configset object. Valid types are approxWallTime, numberOfLogs, and simulationTime. The default is simulationTime.

- **•** simulationTime– specify the stop time for the simulation. The solver determines and sets the time steps and the simulation stops when it reaches the specified StopTime.
- **•** approxWallTime– specify the approximate stop time according to the clock. For example,10s of approxWallTime is approximately 10s of real time.
- **•** numberOfLogs– specify the total number of simulation steps to be recorded during the simulation. For example if you want to log three simulation steps, the numberOfLogs is 3. The simulation will stop after the specified numberOfLogs.

You can change the StopTimeType setting with the set function.

## **Characteristics**

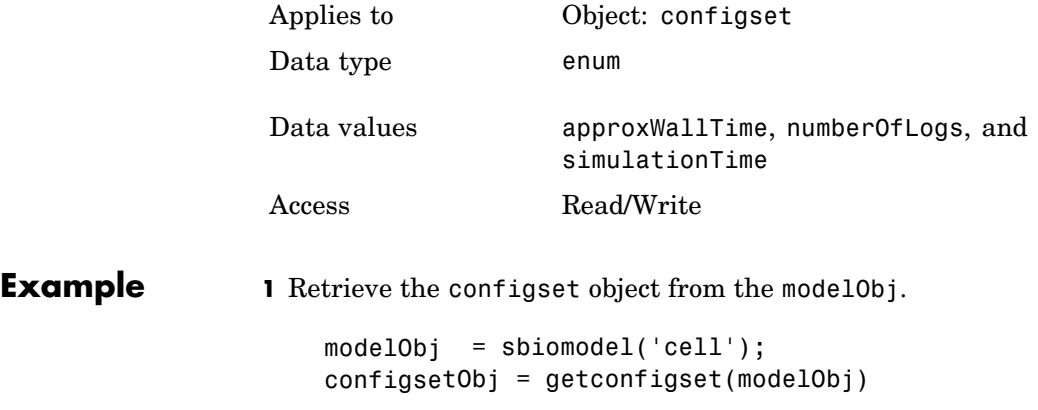

**2** Configure the StopTimeType to approxWallTime.

```
set(configsetObj, 'StopTimeType', 'approxWallTime')
                     get(configsetObj, 'StopTimeType')
                     ans =approxWallTime
See Also StopTime, StatesToLog, TimeUnits
                MATLAB function set
```
#### **Purpose** Specify label for SimBiology object

**Description** The Tag property specifies a label associated with a SimBiology object. Use this property to group objects and then use sbioselect to retrieve. For example, use the Tag property in reaction objects to group synthesis or degradation reactions. You can then retrieve all synthesis reactions using sbioselect. Similarly, for species objects you can enter and store classification information. For example, membrane protein, transcription factor, enzyme classifications, or whether a species is an independent variable. You can also enter the full form of the name of the species. This is useful when viewing the model in the Block Diagram Explorer. For example, the species object Name could be G6P for convenience, but in the Tag you should enter the full name, Glucose-6 phosphate. The graphical representation of the model in the Block Diagram Explorer (available in [sbiodesktop](#page-29-0)) can be sorted by the Tag field, and this feature provides a method to view the full name.

### **Characteristics**

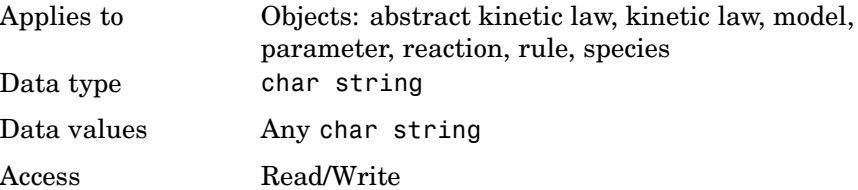

#### **Example 1** Create a model object.

modelObj = sbiomodel ('my\_model');

**2** Add reaction object and set Tag property to 'Synthesis Reaction'.

```
reactionObj = addreaction (modelObj, 'a + b -> c + d');
set (reactionObj, 'Tag', 'Synthesis Reaction')
```
**3** Verify Tag assignment.

get (reactionObj, 'Tag');

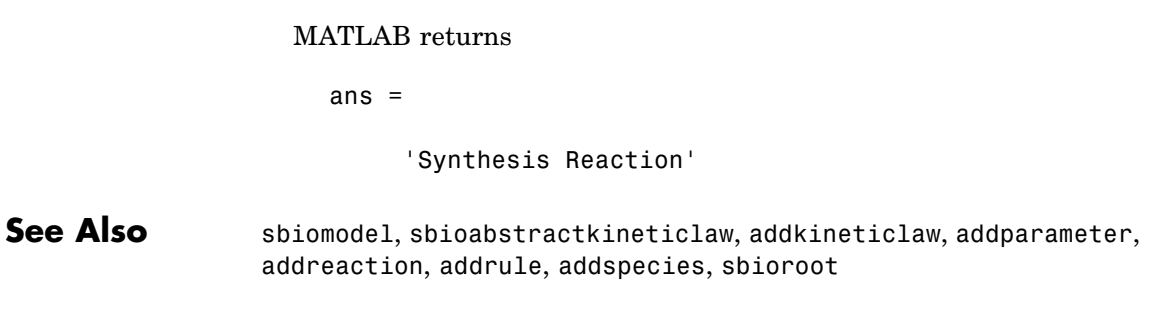

# **TimeUnits**

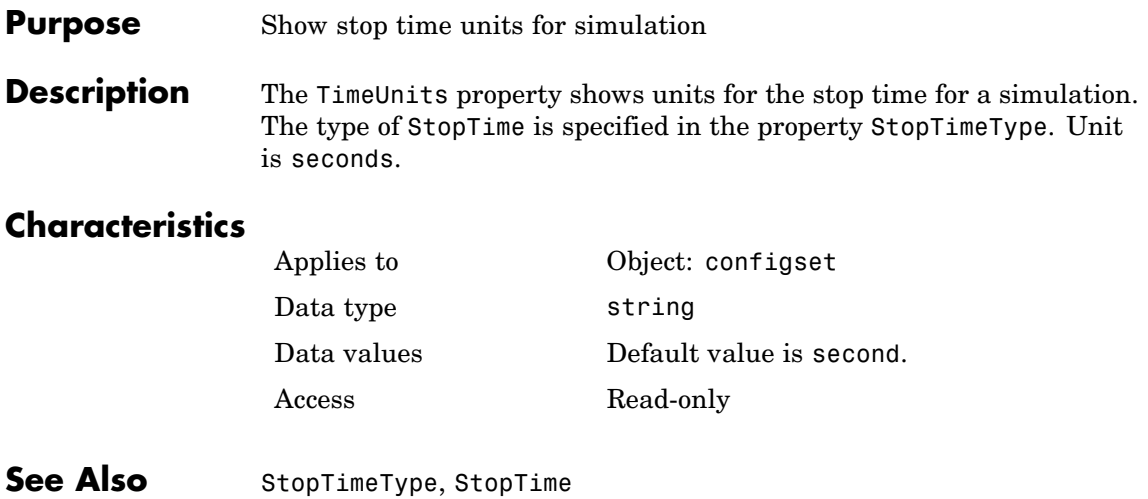

<span id="page-354-0"></span>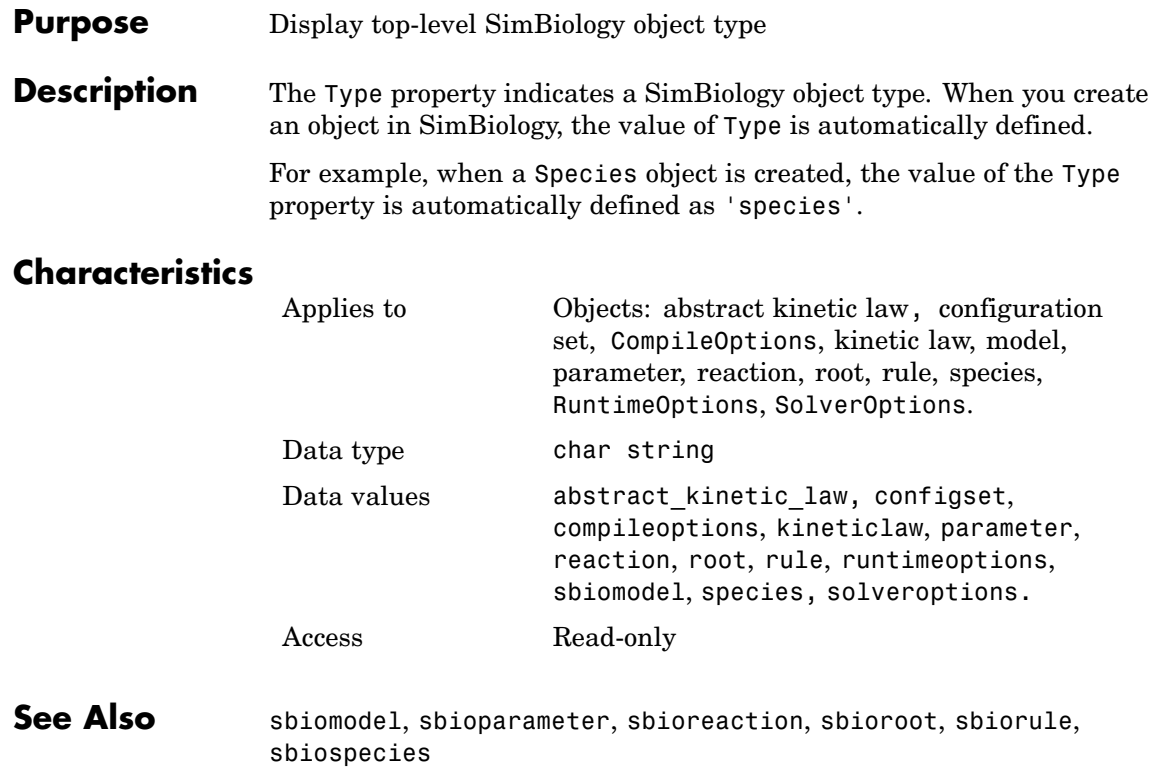

## **UnitConversion**

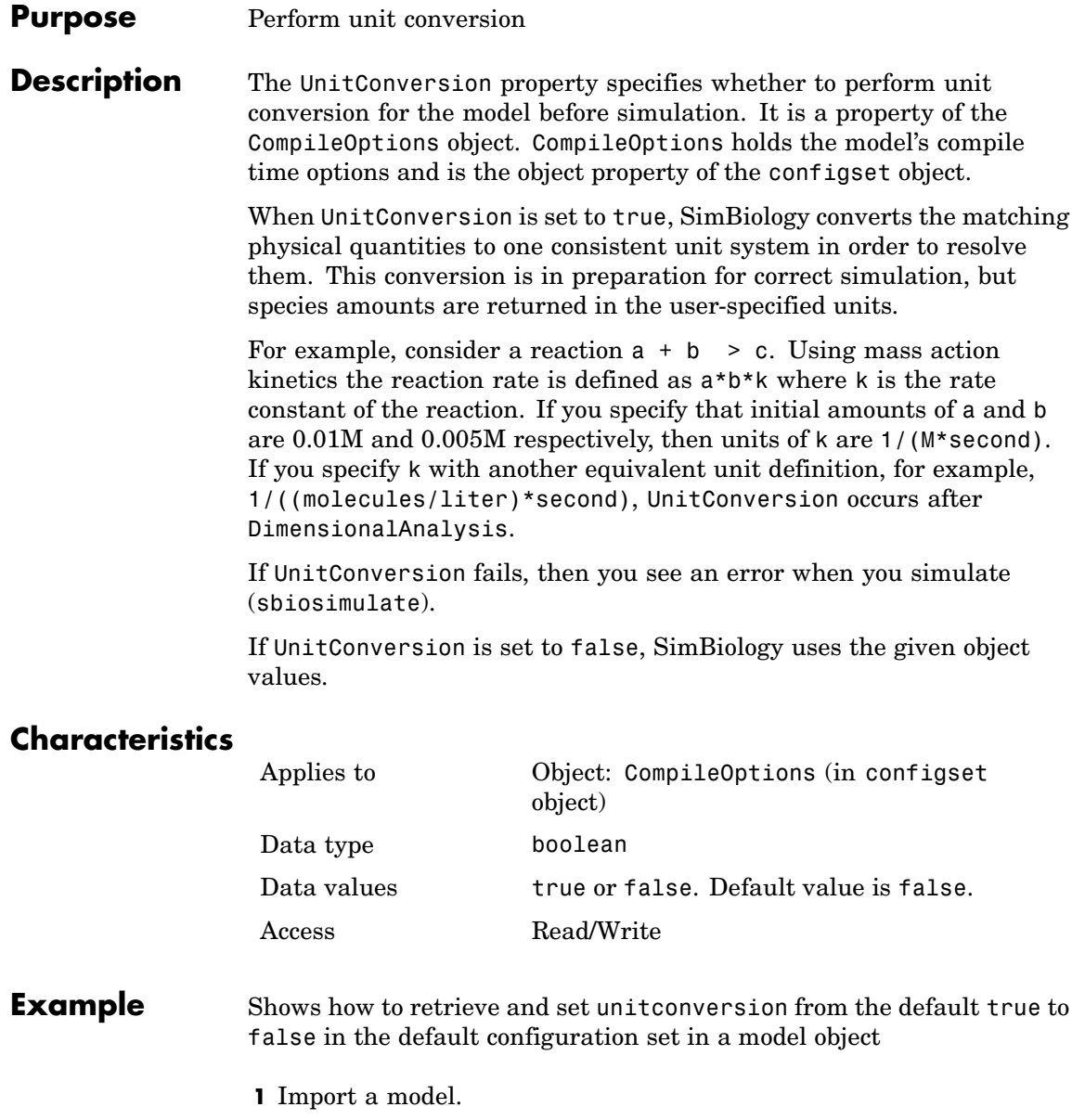

modelObj = sbmlimport('oscillator')

SimBiology Model - Oscillator

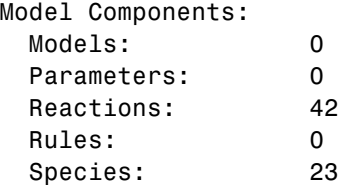

**2** Retrieve the configset object of the model object.

configsetObj = getconfigset(modelObj)

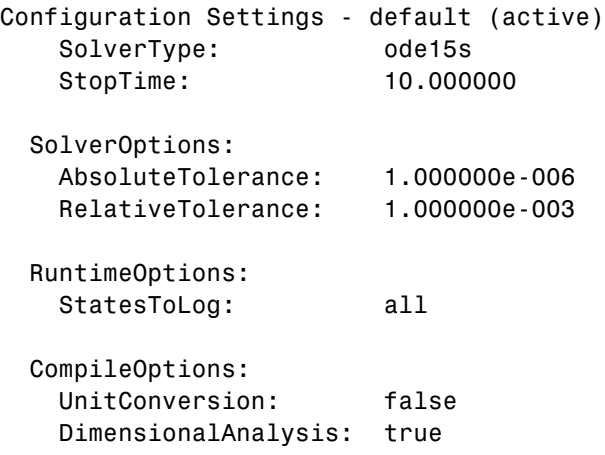

**3** Retrieve the CompileOptions object.

optionsObj = get(configsetObj,'CompileOptions') Compile Settings: UnitConversion: false

## **UnitConversion**

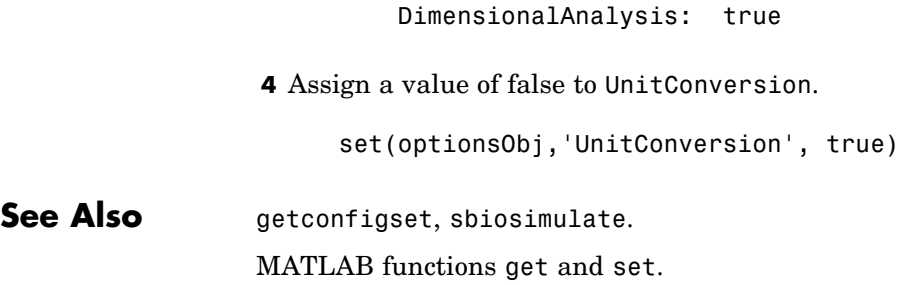

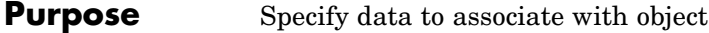

**Description** Property to specify data that you want to associate with a SimBiology object. The object does not use this data directly, but you can access it using the function get or dot notation.

## **Characteristics**

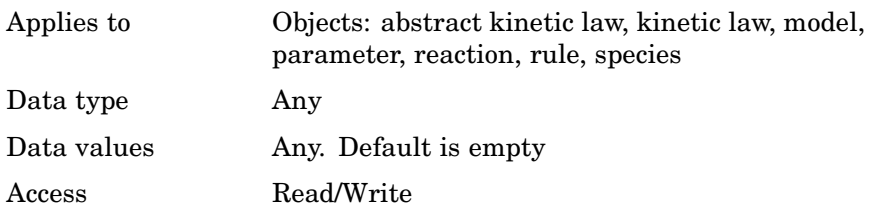

**See Also** sbiomodel, sbioabstractkineticlaw, sbioparameter, sbioreaction, sbioroot, sbiorule, sbiospecies

#### **Purpose** Contain user-defined kinetic laws

**Description** The UserDefinedKineticLaws property is a SimBiology root object property showing all user-defined abstract kinetic laws. Use the command sbiowhos -userdefined -kineticlaw to see the list of user-defined kinetic laws. You can use user-defined kinetic laws when you use the command addkineticlaw to create a kinetic law object for a reaction object. Refer to the kinetic law by name when you create the kinetic law object, for example:

```
kineticlawObj = addkineticlaw(reactionObj, 'my_kinetic_law');
```
You can add, modify, or delete UserDefinedKineticLaws. Create an abstract kinetic law with the command sbioabstractkineticlaw and add it to the user-defined kinetic law library with the command sbioaddtolibrary. sbioaddtolibrary also updates the UserDefinedKineticLaws property of the root object.

See ["Abstract Kinetic Law" on page 6-27](#page-268-0) for a definition and more information.

### **Characteristics**

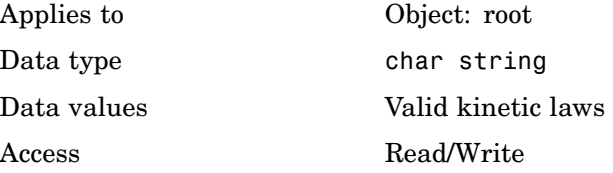

### **Examples Example 1**

This example shows the current list of user–defined kinetic laws, using the command sbiowhos .

sbiowhos -userdefined -kineticlaw

Abstract Kinetic Law Object Array
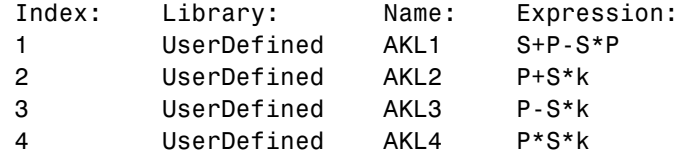

#### **Example 2**

This example shows the current list of user-defined kinetic laws by accessing the root object.

rootObj = sbioroot; get(rootObj, 'UserDefinedKineticLaws')

```
Abstract Kinetic Law Object Array
  Index: Library: Name: Expression:
  1 UserDefined AKL1 S+P-S*P
  2 UserDefined AKL2 P+S*k
  3 UserDefined AKL3 P-S*k
```
4 UserDefined AKL4 P\*S\*k

#### **Example 3**

This example shows you how to add a user-defined kinetic law and how it is displayed in UserDefinedKineticLaws.

**1** Create an abstract kinetic law.

```
abstkineticlawObj = sbioabstractkineticlaw('mylaw1', '(k1*s)/(k2+k1+s)');
```
**2** Assign the parameter and species variables to the expression.

```
set (abstkineticlawObj, 'SpeciesVariables', {'s'});
set (abstkineticlawObj, 'ParameterVariables', {'k1', 'k2'});
```
**3** Add the new abstract kinetic law to the user-defined library.

```
sbioaddtolibrary(abstkineticlawObj);
```
SimBiology adds the abstract kinetic law to the user-defined library. You can verify this using sbiowhos.

sbiowhos -kineticlaw -userdefined Abstract Kinetic Law Object Array Index: Library: Name: Expression: 1 UserDefined mylaw1 (k1\*s)/(k2+k1+s)

Alternatively,

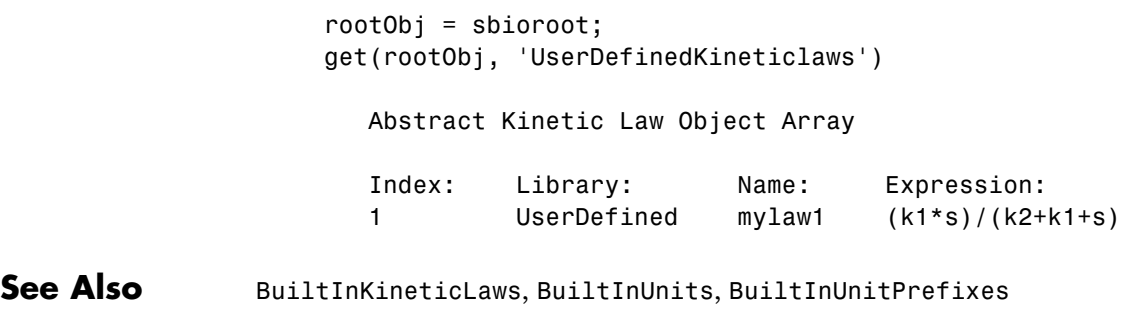

MATLAB functions get and set

#### <span id="page-362-0"></span>**Purpose** Contain user-defined unit prefixes

#### **Description** The UserDefinedUnitPrefixes property is a SimBiology root object property showing all user-defined unit prefixes. You can specify units with prefixes for species amounts and parameter values, because, SimBiology enables you to do dimensional analysis and unit conversion during simulation. The valid units and unit prefixes are either built-in or user-defined. Use the command sbiowhos -userdefined -unit to see the list of user-defined units.

You can add, modify, or delete UserDefinedUnitPrefixes. You can define a unit prefix with the command sbioregisterunitprefix, which enables you to create the unit and add it to the user-defined unit prefixes library, and also add it to the UserDefinedUnitPrefixes property of the root object.

#### **Characteristics**

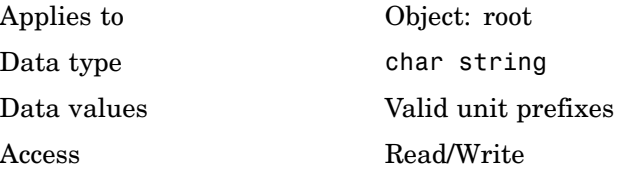

**Example** This example shows how to create a user-defined unit prefix and access it through the UserDefinedUnitPrefixes property.

> **1** Create a unit prefix with a multiplier of 10^-5 (sbioregisterunitprefix requires you to specify the exponent).

sbioregisterunitprefix('peta', 15);

**2** Display the unit prefix, using the command sbiowhos.

sbiowhos -userdefined -unitprefix

SimBiology UserDefined Unit Prefixes

Index: Name: Multiplier: 1 peta 1.000000e+015 Alternatively, to display only names, use the following commands: r = sbioroot r.UserDefinedUnitPrefixes ans  $=$ 'peta' **See Also** BuiltInUnitPrefixes, BuiltInUnits, UserDefinedUnits,

UserDefinedKineticLaws

#### <span id="page-364-0"></span>**Purpose** Contain user-defined units

**Description** The UserDefinedUnits property is a SimBiology root object property showing all user-defined units. You can specify units for species amounts and parameter values, because, SimBiology enables you to do dimensional analysis and unit conversion during simulation. The valid units are either built-in or user-defined. Use the command sbiowhos -userdefined -unit to see the list of user-defined units.

> You can add, modify, or delete UserDefinedUnits. You can define a unit with the command sbioregisterunit, which enables you to create the unit and add it to the user-defined units library, and also add it to the UserDefinedUnits property of the root object.

#### **Characteristics**

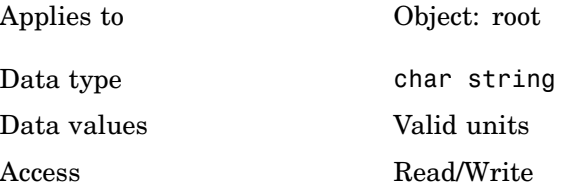

**Example** This example shows how to create a user-defined unit and access it through the UserDefinedUnits property.

> **1** Create units for the rate constants of a first order and a second order reaction.

sbioregisterunit('firstorderconstant', '1/second', 1); sbioregisterunit('secondorderconstant', '1/molecule\*second', 1);

**2** Display the unit, using the command sbiowhos.

sbiowhos -userdefined -unit

SimBiology UserDefined Units

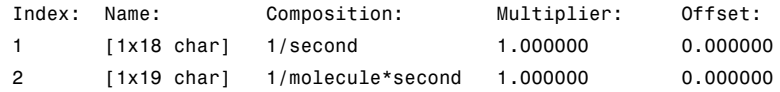

Alternatively, to display only names, use the following commands:

```
r = sbioroot
r.UserDefinedUnits
ans ='secondorderconstant'
    'firstorderconstant'
```
See Also BuiltInUnitPrefixes, BuiltInUnits, UserDefinedUnitPrefixes, UserDefinedKineticLaws

<span id="page-366-0"></span>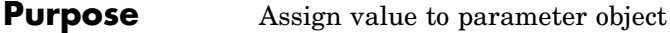

**Description** The Valueproperty is the value of the parameter object. The parameter object defines an assignment that can be used by the model object and/or the kinetic law object. Create parameters and assign Value using the method [addparameter](#page-144-0).

#### **Characteristics**

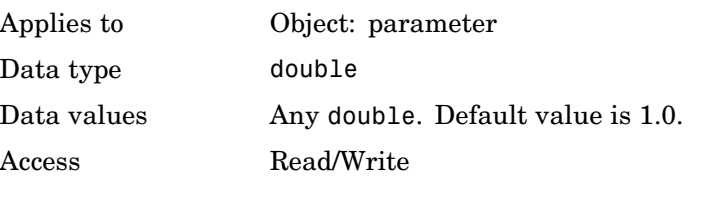

**Example** Assign a parameter with value to the model object

**1** Create a model object, then add a reaction object

modelObj = sbiomodel ('my\_model');

**2** Add a parameter to the model object (modelObj) with Value 0.5.

parameterObj1 = addparameter (modelObj, 'K1', 0.5)

MATLAB returns

Parameter Object Array

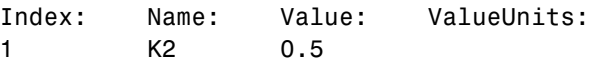

See Also addparameter, sbioparameter

# <span id="page-367-0"></span>**ValueUnits**

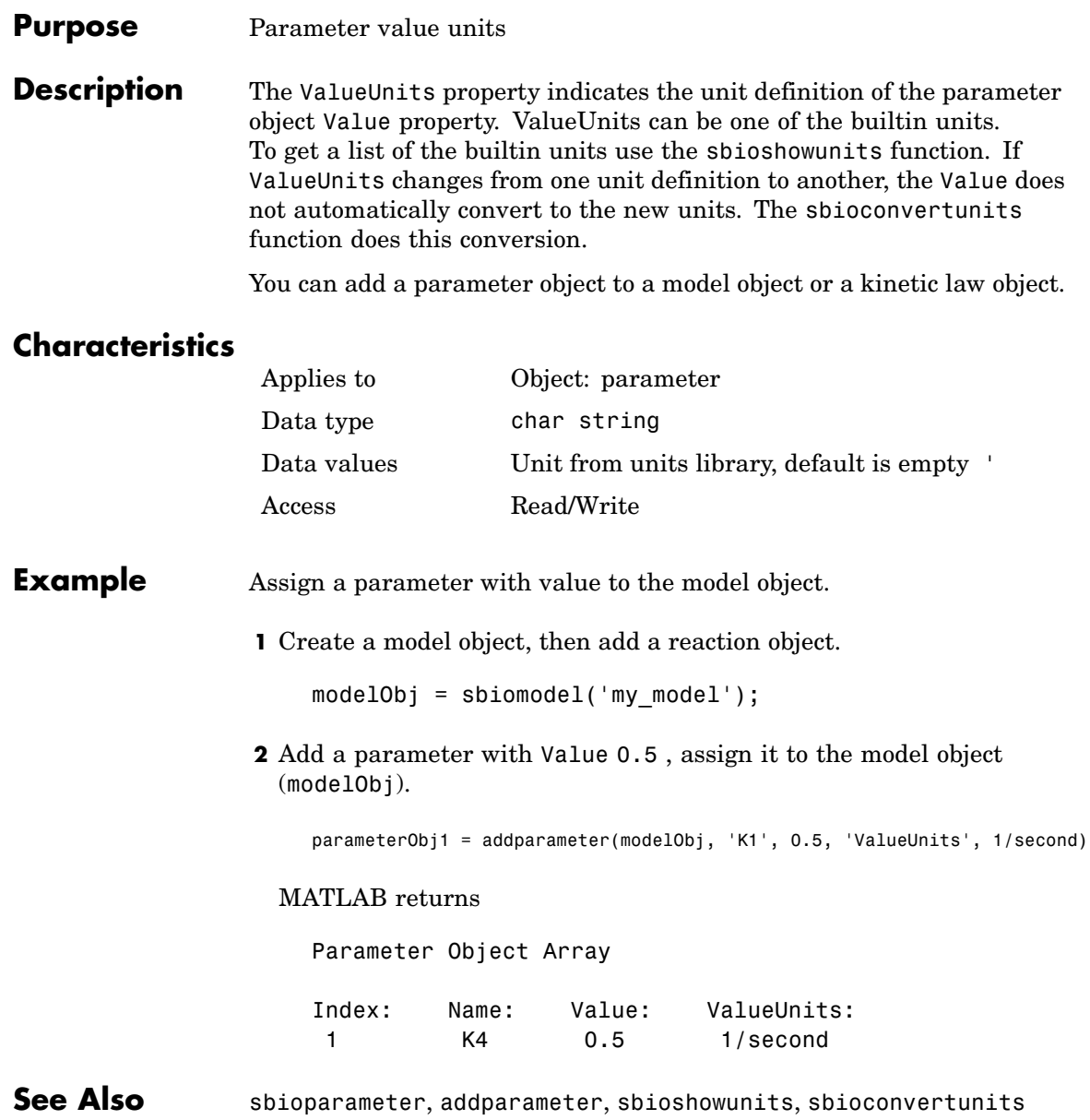

# **Index**

# **A**

[AbsoluteTolerance property](#page-243-0) [reference](#page-243-0) 6-[2](#page-243-0) [abstract kinetic law object](#page-127-0) [reference](#page-127-0) 4-[2](#page-127-0) [Active property](#page-245-0) [reference](#page-245-0) 6-[4](#page-245-0) [addconfigset method](#page-129-0) [reference](#page-129-0) 4-[4](#page-129-0) [addkineticlaw method](#page-133-0) [reference](#page-133-0) 4-[8](#page-133-0) [addmodel method](#page-142-0) [reference](#page-142-0) 4-[17](#page-142-0) [addparameter method](#page-144-0) [reference](#page-144-0) 4-[19](#page-144-0) [addproduct method](#page-149-0) [reference](#page-149-0) 4-[24](#page-149-0) [addreactant method](#page-152-0) [reference](#page-152-0) 4-[27](#page-152-0) [addreaction method](#page-155-0) [reference](#page-155-0) 4-[30](#page-155-0) [addrule method](#page-161-0) [reference](#page-161-0) 4-[36](#page-161-0) [addspecies method](#page-165-0) [reference](#page-165-0) 4-[40](#page-165-0) [Annotation property](#page-247-0) [reference](#page-247-0) 6-[6](#page-247-0)

# **B**

[BoundaryCondition property](#page-248-0) [reference](#page-248-0) 6-[7](#page-248-0) [BuiltInKineticLaws property](#page-251-0) [reference](#page-251-0) 6-[10](#page-251-0) [BuiltInUnitPrefixes property](#page-253-0) [reference](#page-253-0) 6-[12](#page-253-0) [BuiltInUnits property](#page-255-0) [reference](#page-255-0) 6-[14](#page-255-0)

# **C**

[CompileOptions property](#page-257-0) [reference](#page-257-0) 6-[16](#page-257-0) [configset object](#page-171-0) [reference](#page-171-0) 4-[46](#page-171-0) [Conserved Moieties](#page-21-0) [function for](#page-21-0) 2[-8](#page-21-0) [ConstantAmount property](#page-259-0) [reference](#page-259-0) 6-[18](#page-259-0) [ConstantValue property](#page-261-0) [reference](#page-261-0) 6-[20](#page-261-0) [copyobj method](#page-174-0) [reference](#page-174-0) 4-[49](#page-174-0)

# **D**

[delete method](#page-176-0) [reference](#page-176-0) 4-[51](#page-176-0) [DimensionalAnalysis property](#page-263-0) [reference](#page-263-0) 6-[22](#page-263-0) [display method](#page-178-0) [reference](#page-178-0) 4-[53](#page-178-0)

# **E**

Ensemble Runs function for 2[-18](#page-31-0) 2[-21](#page-34-0) 2-[23](#page-36-0) [ErrorTolerance property](#page-266-0) [reference](#page-266-0) 6-[25](#page-266-0) [Expression property](#page-268-0) [reference](#page-268-0) 6-[27](#page-268-0)

#### **F**

[functions](#page-15-0) [sbioabstractkineticlaw](#page-15-0) 2-[2](#page-15-0) [sbioaddtolibrary](#page-19-0) 2[-6](#page-19-0) [sbioconsmoiety](#page-21-0) 2[-8](#page-21-0) [sbioconvertunits](#page-25-0) 2-[12](#page-25-0) [sbiocopylibrary](#page-27-0) 2-[14](#page-27-0)

[sbiodesktop](#page-29-0) 2[-16](#page-29-0) [sbioensembleplot](#page-31-0) 2[-18](#page-31-0) [sbioensemblerun](#page-34-0) 2[-21](#page-34-0) [sbioensemblestats](#page-36-0) 2-[23](#page-36-0) [sbiogetmodel](#page-40-0) 2[-27](#page-40-0) [sbiogetnamedstate](#page-42-0) 2[-29](#page-42-0) [sbiogetsensmatrix](#page-44-0) 2-[31](#page-44-0) [sbiohelp](#page-48-0) 2[-35](#page-48-0) [sbiolasterror](#page-49-0) 2-[36](#page-49-0) [sbiolastwarning](#page-53-0) 2[-40](#page-53-0) [sbioloadproject](#page-54-0) 2-[41](#page-54-0) [sbiomodel](#page-55-0) 2-[42](#page-55-0) [sbioparamestim](#page-59-0) 2[-46](#page-59-0) [sbioparameter](#page-65-0) 2[-52](#page-65-0) [sbioreaction](#page-68-0) 2[-55](#page-68-0) [sbioregisterunit](#page-73-0) 2-[60](#page-73-0) [sbioregisterunitprefix](#page-75-0) 2[-62](#page-75-0) [sbioremovefromlibrary](#page-76-0) 2[-63](#page-76-0) [sbioreset](#page-78-0) 2[-65](#page-78-0) [sbioroot](#page-81-0) 2-[68](#page-81-0) [sbiorule](#page-83-0) 2[-70](#page-83-0) [sbiosaveproject](#page-86-0) 2-[73](#page-86-0) [sbioselect](#page-87-0) 2[-74](#page-87-0) [sbioshowunitprefixes](#page-91-0) 2-[78](#page-91-0) [sbioshowunits](#page-92-0) 2[-79](#page-92-0) [sbiosimulate](#page-94-0) 2-[81](#page-94-0) [sbiospecies](#page-98-0) 2[-85](#page-98-0) [sbiounitcalculator](#page-103-0) 2[-90](#page-103-0) [sbiounregisterunit](#page-104-0) 2[-91](#page-104-0) [sbiounregisterunitprefix](#page-106-0) 2[-93](#page-106-0) [sbiowhos](#page-107-0) 2-[94](#page-107-0) [sbmlexport](#page-109-0) 2-[96](#page-109-0) [sbmlimport](#page-111-0) 2-[98](#page-111-0) [setactiveconfigset](#page-218-0) 4-[93](#page-218-0) [setparameter](#page-220-0) 4-[95](#page-220-0) [setspecies](#page-222-0) 4-[97](#page-222-0)

#### **G**

[getadjacencymatrix method](#page-179-0)

[reference](#page-179-0) 4-[54](#page-179-0) [getconfigset method](#page-181-0) [reference](#page-181-0) 4-[56](#page-181-0) [getparameters method](#page-183-0) [reference](#page-183-0) 4-[58](#page-183-0) [getspecies method](#page-185-0) [reference](#page-185-0) 4-[60](#page-185-0) [getstoichmatrix method](#page-187-0) [reference](#page-187-0) 4-[62](#page-187-0)

# **I**

[InitialAmount property](#page-273-0) [reference](#page-273-0) 6-[32](#page-273-0) [InitialAmountUnits property](#page-274-0) [reference](#page-274-0) 6-[33](#page-274-0)

# **K**

[kinetic law object](#page-189-0) [reference](#page-189-0) 4-[64](#page-189-0) [KineticLaw property](#page-276-0) [reference](#page-276-0) 6-[35](#page-276-0) [KineticLawName property](#page-278-0) [reference](#page-278-0) 6-[37](#page-278-0)

# **L**

[LogDecimation property](#page-280-0) [reference](#page-280-0) 6-[39](#page-280-0)

#### **M**

[MaxIterations property](#page-282-0) [reference](#page-282-0) 6-[41](#page-282-0) [MaxStep property](#page-284-0) [reference](#page-284-0) 6-[43](#page-284-0) [methods](#page-129-0) [addconfigset](#page-129-0) 4-[4](#page-129-0) [addkineticlaw](#page-133-0) 4-[8](#page-133-0) [addmodel](#page-142-0) 4-[17](#page-142-0)

[addparameter](#page-144-0) 4[-19](#page-144-0) [addproduct](#page-149-0) 4-[24](#page-149-0) [addreactant](#page-152-0) 4[-27](#page-152-0) [addreaction](#page-155-0) 4-[30](#page-155-0) [addrule](#page-161-0) 4-[36](#page-161-0) [addspecies](#page-165-0) 4[-40](#page-165-0) [copyobj](#page-174-0) 4[-49](#page-174-0) [delete](#page-176-0) 4[-51](#page-176-0) [getadjacencymatrix](#page-179-0) 4[-54](#page-179-0) [getconfigset](#page-181-0) 4[-56](#page-181-0) [getparameters](#page-183-0) 4-[58](#page-183-0) [getspecies](#page-185-0) 4[-60](#page-185-0) [getstoichmatrix](#page-187-0) 4-[62](#page-187-0) [removeconfigset](#page-205-0) 4-[80](#page-205-0) [reset](#page-207-0) 4-[82](#page-207-0) [rmproduct](#page-209-0) 4[-84](#page-209-0) [rmreactant](#page-211-0) 4-[86](#page-211-0) [verify](#page-226-0) 4[-101](#page-226-0) [Methods](#page-178-0) [display](#page-178-0) 4-[53](#page-178-0) model object reference 4-[72](#page-197-0) 4-[99](#page-224-0) [Models property](#page-285-0) [reference](#page-285-0) 6-[44](#page-285-0) [Moiety Conservation](#page-21-0) [function for](#page-21-0) 2[-8](#page-21-0)

#### **N**

[Name property](#page-287-0) [reference](#page-287-0) 6-[46](#page-287-0) [Normalization property](#page-290-0) [reference](#page-290-0) 6-[49](#page-290-0) [Notes property](#page-291-0) [reference](#page-291-0) 6-[50](#page-291-0)

# **O**

[object](#page-127-0) [abstract kinetic law](#page-127-0) 4-[2](#page-127-0)

[configset](#page-171-0) 4-[46](#page-171-0) [kinetic law](#page-189-0) 4-[64](#page-189-0) model 4[-72](#page-197-0) 4[-99](#page-224-0) [parameter](#page-200-0) 4-[75](#page-200-0) [reaction](#page-202-0) 4-[77](#page-202-0) [root](#page-213-0) 4[-88](#page-213-0) [rule](#page-215-0) 4-[90](#page-215-0)

#### **P**

[Parameter Estimation](#page-59-0) [function for](#page-59-0) 2[-46](#page-59-0) [parameter object](#page-200-0) [reference](#page-200-0) 4-[75](#page-200-0) [ParameterInputFactors property](#page-292-0) [reference](#page-292-0) 6-[51](#page-292-0) [Parameters property](#page-294-0) [reference](#page-294-0) 6-[53](#page-294-0) [ParameterVariableNames property](#page-296-0) [reference](#page-296-0) 6-[55](#page-296-0) [ParameterVariables property](#page-298-0) [reference](#page-298-0) 6-[57](#page-298-0) [Parent property](#page-300-0) [reference](#page-300-0) 6-[59](#page-300-0) [Products property](#page-301-0) [reference](#page-301-0) 6-[60](#page-301-0) [properties](#page-243-0) [AbsoluteTolerance](#page-243-0) 6[-2](#page-243-0) [Active](#page-245-0) 6-[4](#page-245-0) [Annotation](#page-247-0) 6[-6](#page-247-0) [BoundaryCondition](#page-248-0) 6[-7](#page-248-0) [BuiltInKineticLaws](#page-251-0) 6[-10](#page-251-0) [BuiltInUnitPrefixes](#page-253-0) 6-[12](#page-253-0) [BuiltInUnits](#page-255-0) 6-[14](#page-255-0) [CompileOptions](#page-257-0) 6-[16](#page-257-0) [ConstantAmount](#page-259-0) 6-[18](#page-259-0) [ConstantValue](#page-261-0) 6[-20](#page-261-0) [DimensionalAnalysis](#page-263-0) 6[-22](#page-263-0) [ErrorTolerance](#page-266-0) 6-[25](#page-266-0) [Expression](#page-268-0) 6-[27](#page-268-0)

[InitialAmount](#page-273-0) 6-[32](#page-273-0) [InitialAmountUnits](#page-274-0) 6-[33](#page-274-0) [KineticLaw](#page-276-0) 6-[35](#page-276-0) [KineticLawName](#page-278-0) 6-[37](#page-278-0) [LogDecimation](#page-280-0) 6[-39](#page-280-0) [MaxIterations](#page-282-0) 6-[41](#page-282-0) [MaxStep](#page-284-0) 6[-43](#page-284-0) [Models](#page-285-0) 6[-44](#page-285-0) [Name](#page-287-0) 6[-46](#page-287-0) [Normalization](#page-290-0) 6[-49](#page-290-0) [Notes](#page-291-0) 6[-50](#page-291-0) [ParameterInputFactors](#page-292-0) 6[-51](#page-292-0) [Parameters](#page-294-0) 6-[53](#page-294-0) [ParameterVariableNames](#page-296-0) 6[-55](#page-296-0) [ParameterVariables](#page-298-0) 6-[57](#page-298-0) [Parent](#page-300-0) 6-[59](#page-300-0) [Products](#page-301-0) 6-[60](#page-301-0) [RandomState](#page-303-0) 6-[62](#page-303-0) [Reaction](#page-307-0) 6[-66](#page-307-0) [ReactionRate](#page-309-0) 6-[68](#page-309-0) [Reactions](#page-312-0) 6-[71](#page-312-0) [RelativeTolerance](#page-313-0) 6-[72](#page-313-0) [Reversible](#page-315-0) 6-[74](#page-315-0) [Rule](#page-318-0) 6[-77](#page-318-0) [Rules](#page-323-0) 6-[82](#page-323-0) [RuleType](#page-320-0) 6-[79](#page-320-0) [RuntimeOptions](#page-325-0) 6-[84](#page-325-0) [SensitivityAnalysis](#page-326-0) 6[-85](#page-326-0) [SensitivityAnalysisOptions](#page-328-0) 6-[87](#page-328-0) [SolverOptions](#page-332-0) 6[-91](#page-332-0) [SolverType](#page-335-0) 6[-94](#page-335-0) [Species](#page-337-0) 6[-96](#page-337-0) [SpeciesInputFactors](#page-339-0) 6[-98](#page-339-0) [SpeciesVariableNames](#page-341-0) 6-[100](#page-341-0) [SpeciesVariables](#page-343-0) 6-[102](#page-343-0) [StatesToLog](#page-345-0) 6-[104](#page-345-0) [Stoichiometry](#page-346-0) 6[-105](#page-346-0) [StopTime](#page-348-0) 6[-107](#page-348-0) [StopTimeType](#page-349-0) 6-[108](#page-349-0) [Tag](#page-351-0) 6[-110](#page-351-0)

[TimeUnits](#page-353-0) 6[-112](#page-353-0) [Type](#page-354-0) 6-[113](#page-354-0) [UnitConversion](#page-355-0) 6-[114](#page-355-0) [UserData](#page-358-0) 6-[117](#page-358-0) [UserDefinedKineticLaws](#page-359-0) 6[-118](#page-359-0) [UserDefinedUnitPrefixes](#page-362-0) 6[-121](#page-362-0) [UserDefinedUnits](#page-364-0) 6-[123](#page-364-0) [Value](#page-366-0) 6-[125](#page-366-0) [ValueUnits](#page-367-0) 6[-126](#page-367-0) [Properties](#page-305-0) [Reactants](#page-305-0) 6-[64](#page-305-0)

#### **R**

[RandomState property](#page-303-0) [reference](#page-303-0) 6-[62](#page-303-0) [Reactants property](#page-305-0) [reference](#page-305-0) 6-[64](#page-305-0) [reaction object](#page-202-0) [reference](#page-202-0) 4-[77](#page-202-0) [Reaction property](#page-307-0) [reference](#page-307-0) 6-[66](#page-307-0) [ReactionRate property](#page-309-0) [reference](#page-309-0) 6-[68](#page-309-0) [Reactions property](#page-312-0) [reference](#page-312-0) 6-[71](#page-312-0) [RelativeTolerance property](#page-313-0) [reference](#page-313-0) 6-[72](#page-313-0) [removeconfigset method](#page-205-0) [reference](#page-205-0) 4-[80](#page-205-0) [reset method](#page-207-0) [reference](#page-207-0) 4-[82](#page-207-0) [Reversible property](#page-315-0) [reference](#page-315-0) 6-[74](#page-315-0) [rmproduct method](#page-209-0) [reference](#page-209-0) 4-[84](#page-209-0) [rmreactant method](#page-211-0) [reference](#page-211-0) 4-[86](#page-211-0) [root object](#page-213-0) [reference](#page-213-0) 4-[88](#page-213-0)

[rule object](#page-215-0) [reference](#page-215-0) 4-[90](#page-215-0) [Rule property](#page-318-0) [reference](#page-318-0) 6-[77](#page-318-0) [Rules property](#page-323-0) [reference](#page-323-0) 6-[82](#page-323-0) [RuleType property](#page-320-0) [reference](#page-320-0) 6-[79](#page-320-0) [RuntimeOptions property](#page-325-0) [reference](#page-325-0) 6-[84](#page-325-0)

# **S**

[sbioabstractkineticlaw function](#page-15-0) [reference](#page-15-0) 2-[2](#page-15-0) [sbioaddtolibrary function](#page-19-0) [reference](#page-19-0) 2-[6](#page-19-0) [sbioconsmoiety function](#page-21-0) [reference](#page-21-0) 2-[8](#page-21-0) [sbioconvertunits function](#page-25-0) [reference](#page-25-0) 2-[12](#page-25-0) [sbiocopylibrary function](#page-27-0) [reference](#page-27-0) 2-[14](#page-27-0) [sbiodesktop function](#page-29-0) [reference](#page-29-0) 2-[16](#page-29-0) [sbioensembleplot function](#page-31-0) [reference](#page-31-0) 2-[18](#page-31-0) [sbioensemblerun function](#page-34-0) [reference](#page-34-0) 2-[21](#page-34-0) [sbioensemblestats function](#page-36-0) [reference](#page-36-0) 2-[23](#page-36-0) [sbiogetmodel function](#page-40-0) [reference](#page-40-0) 2-[27](#page-40-0) [sbiogetnamedstate function](#page-42-0) [reference](#page-42-0) 2-[29](#page-42-0) [sbiogetsensmatrix function](#page-44-0) [reference](#page-44-0) 2-[31](#page-44-0) [sbiohelp function](#page-48-0) [reference](#page-48-0) 2-[35](#page-48-0) [sbiolasterror function](#page-49-0)

[reference](#page-49-0) 2-[36](#page-49-0) [sbiolastwarning function](#page-53-0) [reference](#page-53-0) 2-[40](#page-53-0) [sbioloadproject function](#page-54-0) [reference](#page-54-0) 2-[41](#page-54-0) [sbiomodel function](#page-55-0) [reference](#page-55-0) 2-[42](#page-55-0) [sbioparamestim function](#page-59-0) [reference](#page-59-0) 2-[46](#page-59-0) [sbioparameter function](#page-65-0) [reference](#page-65-0) 2-[52](#page-65-0) [sbioreaction function](#page-68-0) [reference](#page-68-0) 2-[55](#page-68-0) [sbioregisterunit function](#page-73-0) [reference](#page-73-0) 2-[60](#page-73-0) [sbioregisterunitprefix function](#page-75-0) [reference](#page-75-0) 2-[62](#page-75-0) [sbioremovefromlibrary function](#page-76-0) [reference](#page-76-0) 2-[63](#page-76-0) [sbioreset function](#page-78-0) [reference](#page-78-0) 2-[65](#page-78-0) [sbioroot function](#page-81-0) [reference](#page-81-0) 2-[68](#page-81-0) [sbiorule function](#page-83-0) [reference](#page-83-0) 2-[70](#page-83-0) [sbiosaveproject function](#page-86-0) [reference](#page-86-0) 2-[73](#page-86-0) [sbioselect function](#page-87-0) [reference](#page-87-0) 2-[74](#page-87-0) [sbioshowunitprefixes function](#page-91-0) [reference](#page-91-0) 2-[78](#page-91-0) [sbioshowunits function](#page-92-0) [reference](#page-92-0) 2-[79](#page-92-0) [sbiosimulate function](#page-94-0) [reference](#page-94-0) 2-[81](#page-94-0) [sbiospecies function](#page-98-0) [reference](#page-98-0) 2-[85](#page-98-0) [sbiounitcalculator function](#page-103-0) [reference](#page-103-0) 2-[90](#page-103-0) [sbiounregisterunit function](#page-104-0)

[reference](#page-104-0) 2-[91](#page-104-0) [sbiounregisterunitprefix function](#page-106-0) [reference](#page-106-0) 2-[93](#page-106-0) [sbiowhos function](#page-107-0) [reference](#page-107-0) 2-[94](#page-107-0) [sbmlexport function](#page-109-0) [reference](#page-109-0) 2-[96](#page-109-0) [sbmlimport function](#page-111-0) [reference](#page-111-0) 2-[98](#page-111-0) [Sensitivity Analysis](#page-44-0) [function for](#page-44-0) 2[-31](#page-44-0) properties for 6[-49](#page-290-0) 6[-51](#page-292-0) 6-[85](#page-326-0) 6-[87](#page-328-0) 6[-98](#page-339-0) [SensitivityAnalysis property](#page-326-0) [reference](#page-326-0) 6-[85](#page-326-0) [SensitivityAnalysisOptions property](#page-328-0) [reference](#page-328-0) 6-[87](#page-328-0) [setactiveconfigset function](#page-218-0) [reference](#page-218-0) 4-[93](#page-218-0) [setparameter function](#page-220-0) [reference](#page-220-0) 4-[95](#page-220-0) [setspecies function](#page-222-0) [reference](#page-222-0) 4-[97](#page-222-0) [SolverOptions property](#page-332-0) [reference](#page-332-0) 6-[91](#page-332-0) [SolverType property](#page-335-0) [reference](#page-335-0) 6-[94](#page-335-0) [species object](#page-100-0) [method summary](#page-100-0) 2[-87](#page-100-0) [property summary](#page-101-0) 2[-88](#page-101-0) [Species property](#page-337-0) [reference](#page-337-0) 6-[96](#page-337-0) [SpeciesInputFactors property](#page-339-0) [reference](#page-339-0) 6-[98](#page-339-0) [SpeciesVariableNames property](#page-341-0) [reference](#page-341-0) 6-[100](#page-341-0) [SpeciesVariables property](#page-343-0) [reference](#page-343-0) 6-[102](#page-343-0) [StatesToLog property](#page-345-0)

[reference](#page-345-0) 6-[104](#page-345-0) [Stoichiometry property](#page-346-0) [reference](#page-346-0) 6-[105](#page-346-0) [StopTime property](#page-348-0) [reference](#page-348-0) 6-[107](#page-348-0) [StopTimeType property](#page-349-0) [reference](#page-349-0) 6-[108](#page-349-0)

# **T**

[Tag property](#page-351-0) [reference](#page-351-0) 6-[110](#page-351-0) [TimeUnits property](#page-353-0) [reference](#page-353-0) 6-[112](#page-353-0) [Type property](#page-354-0) [reference](#page-354-0) 6-[113](#page-354-0)

#### **U**

[UnitConversion property](#page-355-0) [reference](#page-355-0) 6-[114](#page-355-0) [UserData property](#page-358-0) [reference](#page-358-0) 6-[117](#page-358-0) [UserDefinedKineticLaws property](#page-359-0) [reference](#page-359-0) 6-[118](#page-359-0) [UserDefinedUnitPrefixes property](#page-362-0) [reference](#page-362-0) 6-[121](#page-362-0) [UserDefinedUnits property](#page-364-0) [reference](#page-364-0) 6-[123](#page-364-0)

#### **V**

[Value property](#page-366-0) [reference](#page-366-0) 6-[125](#page-366-0) [ValueUnits property](#page-367-0) [reference](#page-367-0) 6-[126](#page-367-0) [verify method](#page-226-0) [reference](#page-226-0) 4-[101](#page-226-0)